# **DESARROLLO DE UNA APP PARA LA TOMA Y REGISTRO DE LAS MEDIDAS ANTROPOMÉTRICAS (SOMATOTIPO) Y LA COMPOSICIÓN CORPORAL DE DEPORTISTAS EN LA UNIVERSIDAD TECNOLÓGICA DE PEREIRA (UTP)**

**CRISTIAN DAVID SOTO RAMÍREZ JONATAN RAIGOSA ECHEVERRI**

**UNIVERSIDAD TECNOLÓGICA DE PEREIRA (UTP)**

# **FACULTAD DE INGENIERÍAS EEFC**

# **PROGRAMA DE INGENIERÍA DE SISTEMAS Y COMPUTACIÓN**

**PEREIRA** 

**2017**

# **DESARROLLO DE UNA APP PARA LA TOMA Y REGISTRO DE LAS MEDIDAS ANTROPOMÉTRICAS (SOMATOTIPO) Y LA COMPOSICIÓN CORPORAL DE DEPORTISTAS EN LA UNIVERSIDAD TECNOLÓGICA DE PEREIRA (UTP)**

# **CRISTIAN DAVID SOTO RAMÍREZ JONATAN RAIGOSA ECHEVERRI**

**Proyecto de grado para optar por el título de Ingeniero de Sistemas y Computación**

**Asesor**

**Ing. Francisco Alejandro Medina Aguirre**

# **UNIVERSIDAD TECNOLÓGICA DE PEREIRA (UTP) PROGRAMA DE INGENIERÍA DE SISTEMAS Y COMPUTACIÓN PEREIRA**

**2017**

<u> 1989 - Johann Barn, fransk politik (</u>

Firma del jurado

Pereira, 07 de diciembre de 2017

#### **DEDICATORIA**

Agradezco en primer lugar a Dios, a mi madre, a mi abuela y a toda mi familia; también un agradecimiento especial a mi tío Manuel Gerardo Soto que me brindó su apoyo en los momentos más críticos de mi carrera.

## *Cristian David Soto Ramírez*

A mi madre Martha Echeverri por su lucha, paciencia y esfuerzo, pero, más que nada, por su amor. ¡Este triunfo también es tuyo! Agradezco también al programa "Risaralda Profesional" por haberme otorgado la beca que hizo posible este sueño. A mi tía Adiela Raigosa por su apoyo económico, sus consejos y su ayuda durante todo este tiempo. A mi mejor amigo Iván Darío Moreno Piraquive por la incondicionalidad de su amistad y por toda la ayuda que desinteresadamente me ha brindado. Dedico este triunfo también a mi novio Cristian Restrepo por darme la motivación final que me faltaba para cerrar este maravilloso ciclo de mi vida y, en general, dedico este logro a cada una de las personas que hicieron posible que esto pasara y que creyeron en mí desde un principio.

## *Jonatan Raigosa Echeverri*

#### **AGRADECIMIENTOS**

Agradecemos a nuestras familias por su paciencia y por no perder la fe en nuestra graduación.

Al ingeniero y director del semillero de investigación de dispositivos móviles, Francisco Alejandro Medina Aguirre, por su asesoría durante el proyecto.

A John Jairo Triviño, docente del programa de ciencias del deporte y la recreación y máster en educación, por brindarnos todo su apoyo y conocimiento deportivo para la realización de la app.

Al director del programa de ingeniería de sistemas y computación Carlos Augusto Meneses por sus valiosos consejos.

A todas aquellas personas con quienes compartimos la vida universitaria; de cada una de ellas aprendimos algo que atesoraremos por siempre.

# **CONTENIDO**

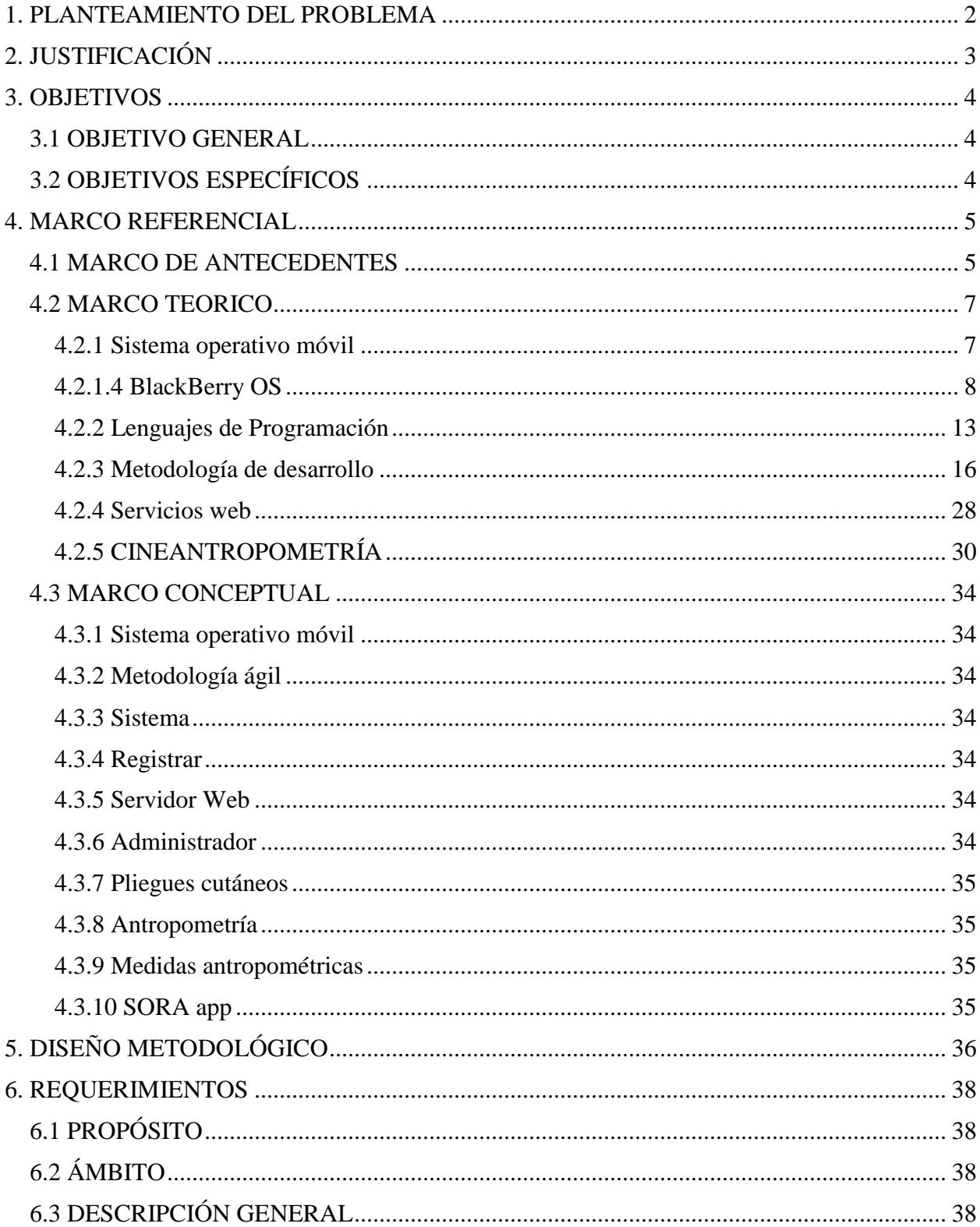

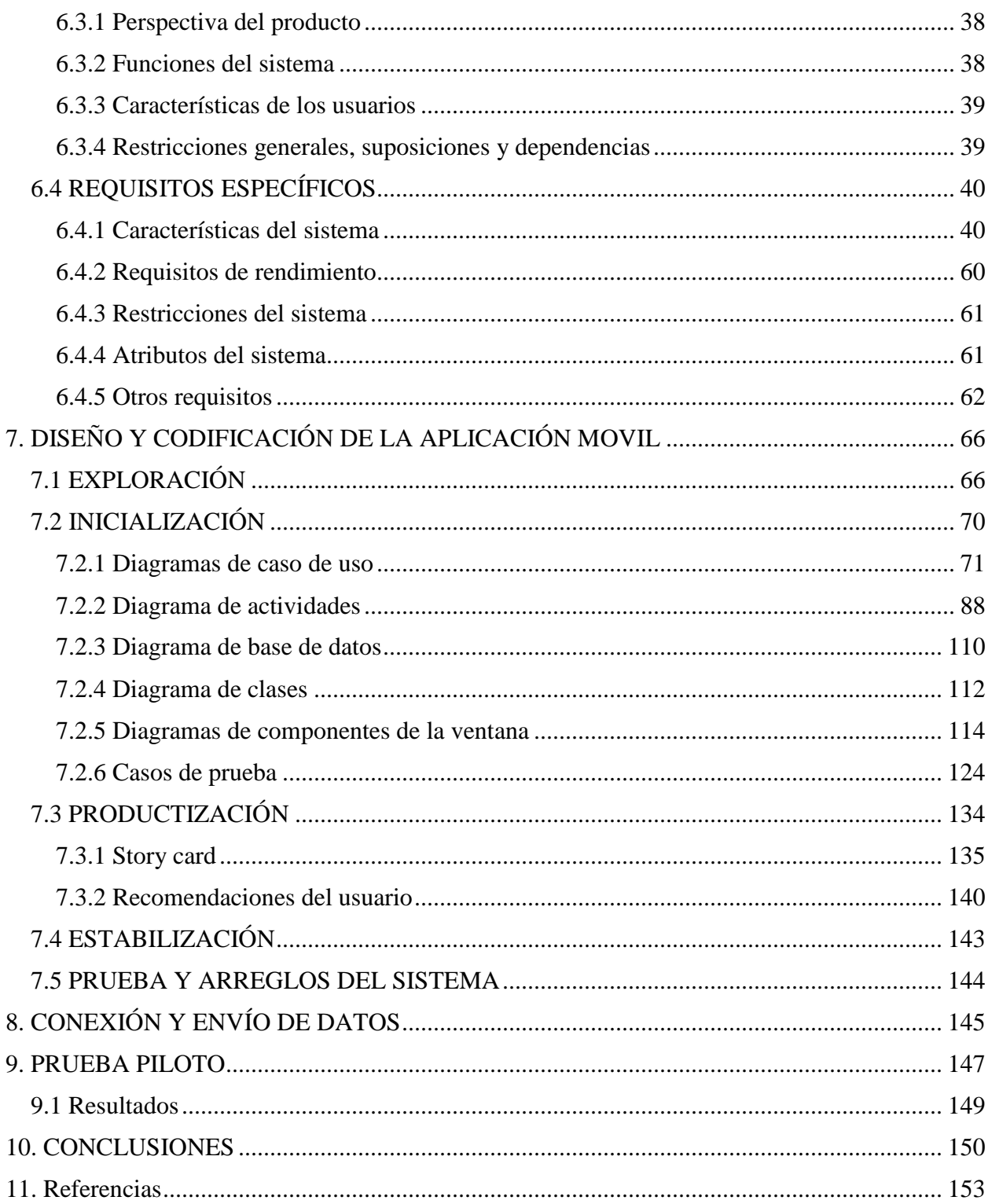

# **LISTA DE TABLAS**

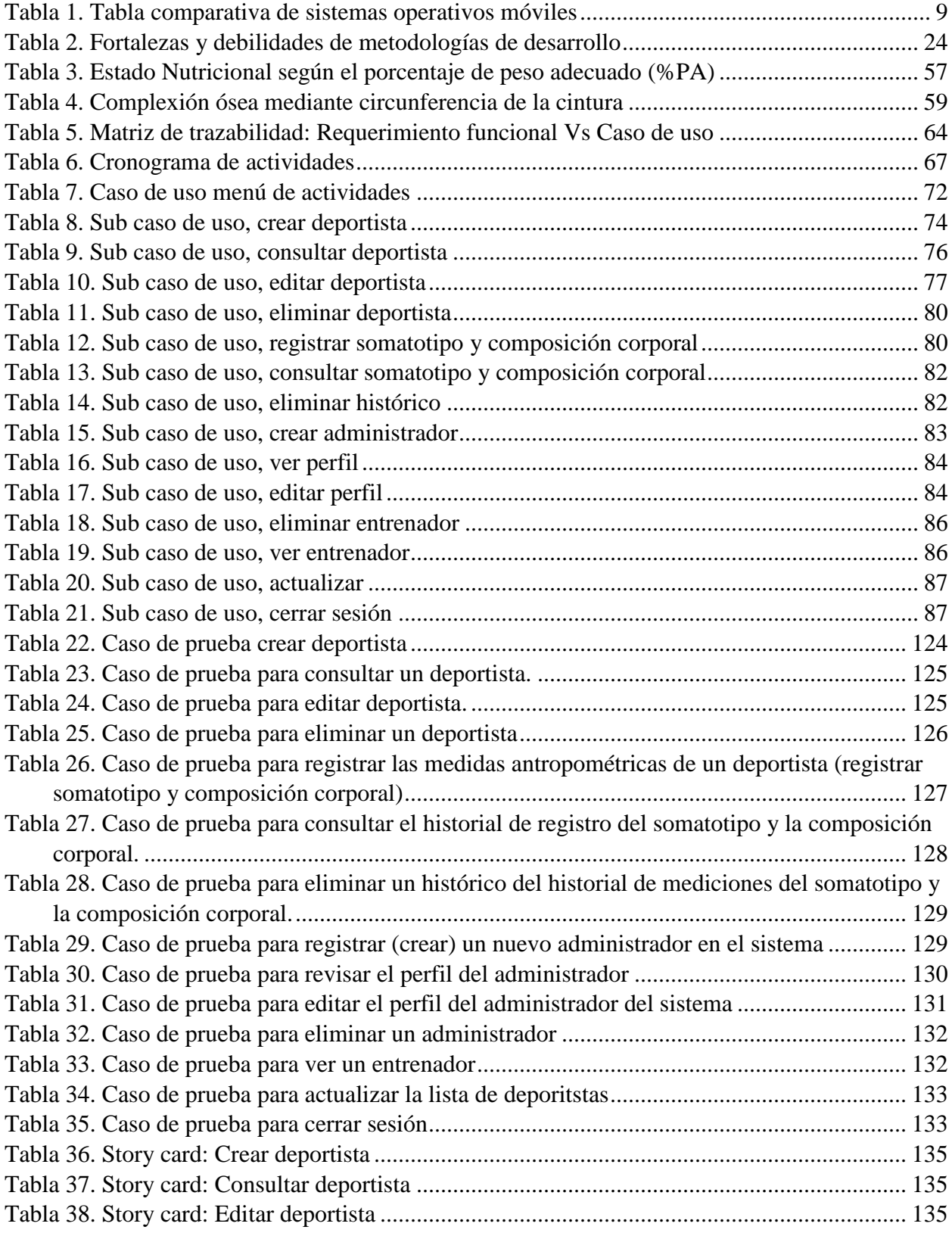

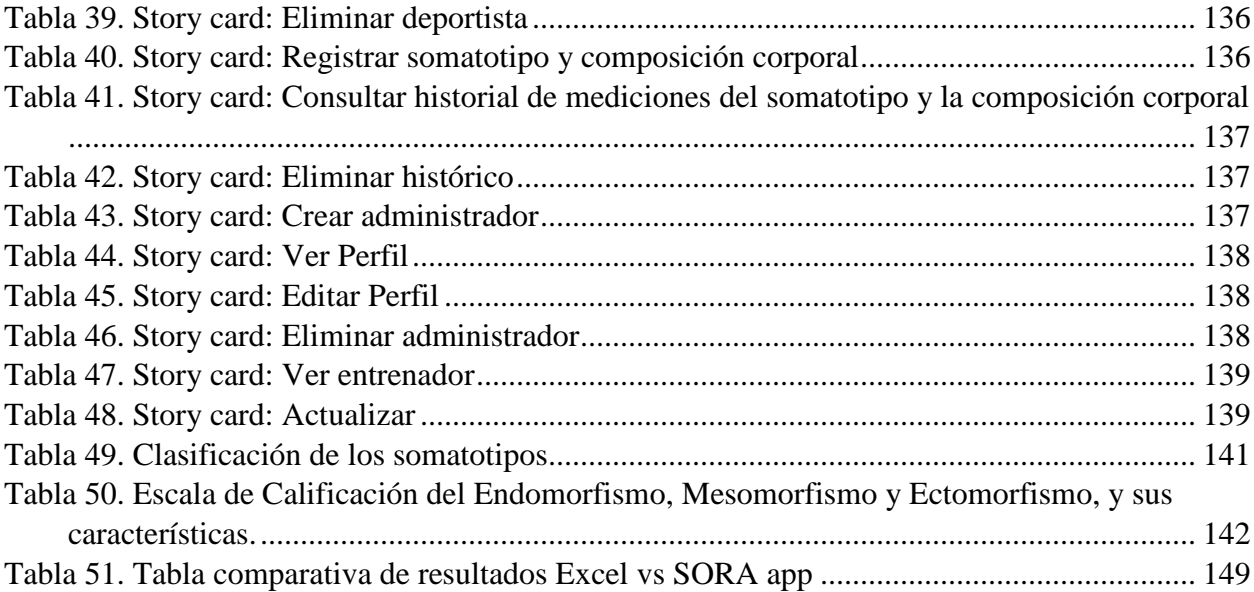

# **LISTA DE FIGURAS**

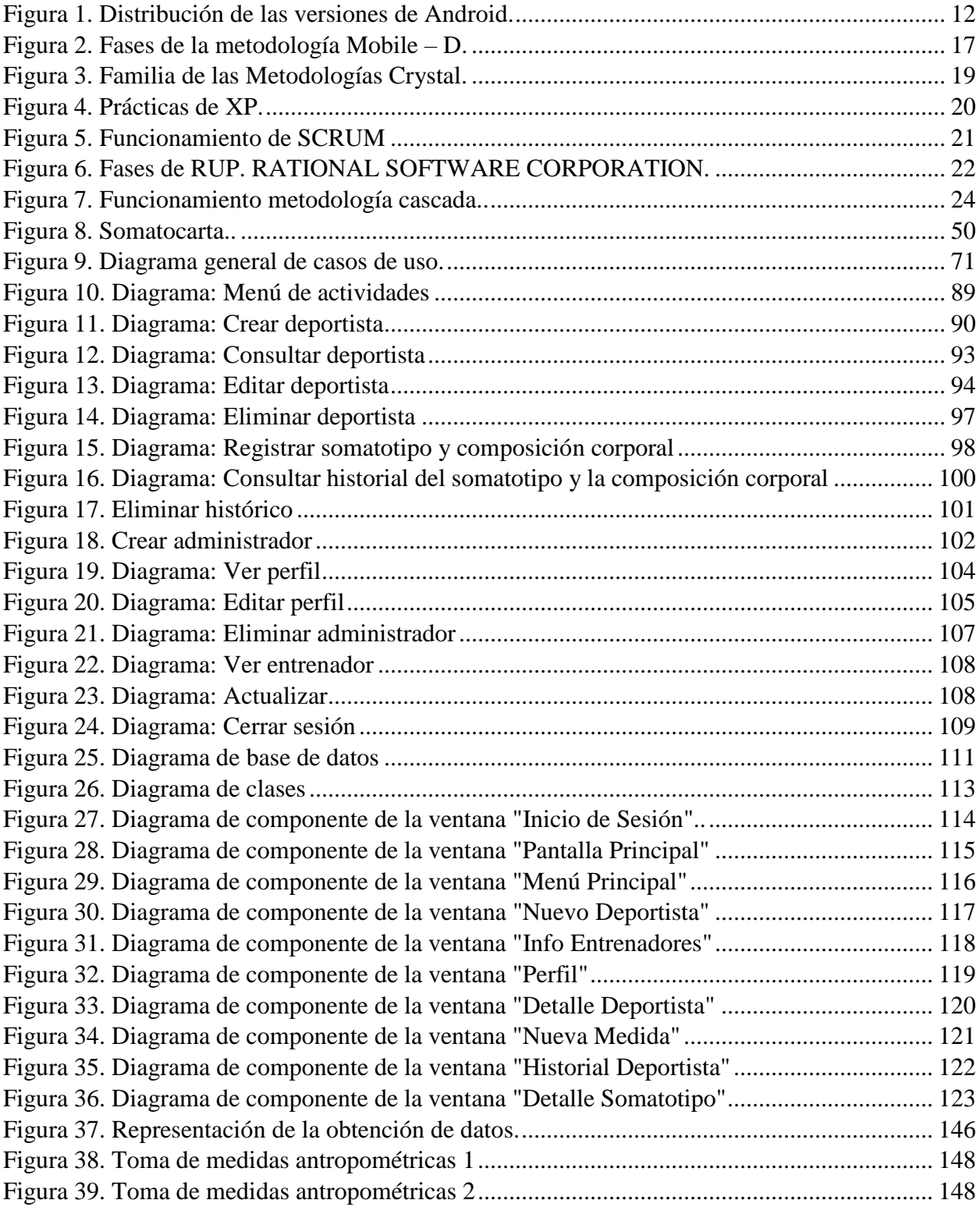

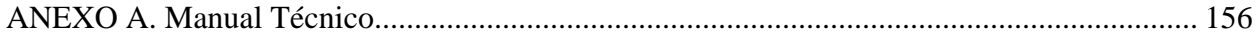

#### **RESUMEN**

El presente documento condensa las ilusiones, sueños, esfuerzo y trabajo de dos estudiantes de ingeniería de sistemas y computación quienes optan por dicho título. Para ello, en este proyecto se explora el proceso de desarrollo de una aplicación en Android para la toma y registro de las medidas antropométricas (somatotipo) y la composición corporal de deportistas en la Universidad Tecnológica de Pereira (UTP). Para dar inicio a esta aventura de desarrollo, se empieza con la elección del sistema operativo móvil a utilizar junto con las herramientas necesarias de trabajo (lenguajes de programación y motores de base de datos), además, de una metodología móvil adecuada. Posteriormente, con base en los requerimientos utilizados para la creación de la plataforma y utilizando la metodología ágil previamente escogida, se realizan una serie de entrevistas y modelos que permiten adquirir nuevos requerimientos y así se comienza con la etapa diseño, la cual contiene múltiples tablas y figuras que proporcionan una mejor perspectiva de las necesidades del usuario respecto a la aplicación. Luego, se realiza la codificación del proyecto en donde se implementa la funcionalidad requerida y se documenta mediante story cards realizando las respectivas pruebas de verificación. Por último, se establecen los algoritmos para realizar la conexión y envío de datos y, mediante una prueba piloto, se determina el correcto funcionamiento de la app y su impacto en el área deportiva.

#### **ABSTRACT**

This document presents the illusions, dreams, effort, and work of two computing engineering undergraduate students who are aiming for this bachelor degree. In order to achieve this goal, the procedural development of an Android app for taking and recording Technological University of Pereira's, (UTP), athletes' anthropometric measurements (somatotype) and body composition is explored. In order to set off on this adventure of development, we start by choosing the mobile operating system to be used together with the necessary tools (programming languages and database engines), as well as an appropriate mobile methodology. Subsequently, based on the requirements used for the creation of the platform and by using the previously selected agile methodology, a series of interviews and models are carried out in order to acquire new requirements for the design stage to begin. This stage includes multiple tables and figures that provide a better perspective of the user's needs regarding the application. Then, the coding of the project is carried out where the required functionality is implemented and documented by story cards in which respective verification tests are also conducted. Finally, algorithms are established to connect and send data. Finally, through a pilot test, the correct functioning of the app and its impact on the sports area is determined.

# **INTRODUCCIÓN**

Para nadie es un secreto que los teléfonos inteligentes o smartphones vienen ganando terreno a nivel mundial por su increíble manera de integrar lo que, en un principio, lo constituían dispositivos con un propósito específico como: las cámaras digitales para la fotografía, la gestión de la información personal a través de las palms, la reproducción de música a través de dispositivos mp3, los juegos de video a través de consolas especializadas, el acceso a la internet a través de una computadora, entre otros artefactos electrónicos de uso práctico. Ahora se puede tener todo lo anterior en un único dispositivo o smartphone cuya plataforma permite hospedar diferentes aplicaciones móviles que le dan vida y funcionalidad al dispositivo y, soluciones y oportunidades a los usuarios.

Las soluciones a diferentes problemáticas u oportunidades, en el mercado de los aplicativos móviles, se pueden ver reflejadas en apps para la academia y el campo empresarial hasta apps para el manejo de temas culturales, para la industria de la música, el entretenimiento, la salud, el deporte, entre otras áreas.

Si se busca entre las 1,6 millones de aplicaciones que tiene la tienda de aplicaciones para plataformas Android y las 1,5 millones del mercado de Apple (El Tiempo, 2016), se pueden encontrar herramientas móviles para el momento de hacer ejercicio como correr, practicar yoga, nadar, montar bicicleta, hacer gimnasio, entre otras actividades deportivas. Estas aplicaciones son una buena alternativa para deportistas amateur y profesionales. Es allí precisamente, en el campo del deporte y la salud, donde los avances tecnológicos también deben sujetar estas disciplinas para llevarlas a niveles donde el límite de crecimiento sea directamente proporcional a la revolución tecnológica que va mutando día a día en el camino de la innovación.

#### **1. PLANTEAMIENTO DEL PROBLEMA**

<span id="page-14-0"></span>En entrevista realizada el 09 de Octubre de 2016 al docente de ciencias del deporte y la salud Héctor Fabio Ospina y director técnico de la escuela de fútbol "Boca Junior UTP" con operación en las instalaciones de la Universidad Tecnológica de Pereira, destacaba la necesidad de contar con aplicaciones de carácter deportivo y, junto a sus colaboradores, abrieron un abanico de posibilidades en un espontáneo e improvisado levantamiento de requerimientos que daba cuenta de varias apps que se podrían desarrollar para dar el gran salto tecnológico que contribuya a ejercer una aún más eficiente labor técnica. Entre esas charlas el docente Héctor Fabio y sus colaboradores relataban que, entrenadores y deportistas de muchas disciplinas, necesitan llevar control sobre su evolución y rendimiento deportivo en un periodo determinado basados en datos de variables tomadas en sus entrenamientos como, por ejemplo, sus medidas antropométricas y su composición corporal para, a través de ello, obtener información valiosa que permita tomar decisiones en aras del constante mejoramiento deportivo. Muchas ideas fueron expuestas y se coincidió en que valdría la pena materializarlas. Para ellos resultaba evidente que si todas las variables antropométricas, entre otras, se lograran sincronizar y tratar en una app nativa especializada podría contribuir en la automatización de la toma y registro de datos que hoy se realizan de manera manual. Por todo lo anterior y tras moldear esta idea y analizar las entrevistas realizadas anteriormente nace la siguiente interrogante: ¿cómo desarrollar una app nativa para plataforma Android que permita a los profesionales de la ciencia del deporte y la recreación de la Universidad Tecnológica de Pereira, entre otros, tomar y registrar las medidas antropométricas y la composición corporal de los deportistas para, en un posterior análisis, tomar decisiones en aras de un continuo mejoramiento?

## **2. JUSTIFICACIÓN**

<span id="page-15-0"></span>La revolución tecnológica acaecida en los últimos años con la llegada de los smartphones y su vertiginosa progresión nos permite en nuestros días un tratamiento informático de los datos y su aplicación al estudio del hombre y de la ciencia, que encuentran un nuevo medio de expresión y trabajo. El desarrollo de apps, por tanto, permite atisbar un futuro que ofrece un procesamiento de los datos desde una perspectiva visual volumétrica dirigida a plasmar los resultados de una manera ágil, gráfica y sencilla. La habilidad de tomar un adecuado y comprensivo perfil antropométrico de un deportista y procesarlo a través de dispositivos móviles permitiría generar informes de la representación del cuerpo humano en términos de su somatotipo y composición corporal mejorando así la medición de las expresiones corporales en comparación con los poco sofisticados métodos actuales. Además, el desarrollo de una app en la fase final de estudios del programa de ingeniería de sistemas y computación de la Universidad Tecnológica de Pereira (UTP) representa la oportunidad de aplicación de los conocimientos y competencias desarrolladas durante toda la carrera viéndose condensados en una aplicación móvil y su respectivo documento de ingeniería de software y, todo esto, como la obra cumbre conducente a la otorgación del título de "ingenieros de sistemas y computación" de sus creadores.

#### **3. OBJETIVOS**

## <span id="page-16-1"></span><span id="page-16-0"></span>**3.1 OBJETIVO GENERAL**

Desarrollar una app nativa para plataforma Android que permita la toma y registro de las medidas antropométricas (somatotipo) y la composición corporal de deportistas en la Universidad Tecnológica de Pereira (UTP).

## <span id="page-16-2"></span>**3.2 OBJETIVOS ESPECÍFICOS**

1) Desarrollar el aplicativo móvil cumpliendo con los requerimientos de diseño y arquitectura establecidos al inicio del proyecto y siguiendo la metodología especificada.

2) Crear la Base de Datos que permitirá el registro y consulta de la información obtenida a través de las entradas de la aplicación.

3) Establecer conexión entre la aplicación móvil y la base de datos alojada en un servidor externo para el registro y sincronización de la información.

4) Realizar las pruebas correspondientes para verificar los resultados entregados por el software documentando lo obtenido.

#### **4. MARCO REFERENCIAL**

#### <span id="page-17-1"></span><span id="page-17-0"></span>**4.1 MARCO DE ANTECEDENTES**

En el mercado de apps se pueden encontrar diferentes opciones a la hora de calcular las medidas del cuerpo, crear planes de nutrición y brindar asesoría deportiva; algunas gratis y otras de pago, otras complicadas y otras muy sencillas de utilizar. La cuestión es que, de muchas aplicaciones de Android analizadas en la Play Store (tienda oficial de apps de Google) ninguna se asemeja a lo que pretende desarrollar el presente proyecto, aunque si bien se crucen en temas de antropometría, no lo hacen de la forma tan completa y a la medida como lo hará SORA app.

A continuación, se presentan algunas apps existentes en Play Store para la toma de medidas antropométricas:

#### **Anthropometric Calculator:**

"Esta aplicación calcula percentiles y puntuaciones Z para altura, peso, índice de masa corporal, altura circunferencial de la cintura, circunferencia de la cabeza, presión arterial y velocidad de altura para niños normales (utilizando referencias de la OMS o CDC) , para niños con varios síndromes (Turner, Down, Prader-Willi, Russell-Silver y Noonan) y para bebés prematuros (Fenton). Se proporcionan citas para cada rango de referencia utilizado para los cálculos" (Daniel L. Metzger, MD, 2017)

#### **Anthropometry For Life:**

"Esta aplicación, llamada Anthropometry For Life, hace todos los cálculos largos e irritantes para usted incluyendo el área del músculo del brazo; brazo área grasa; porcentajes de grasa corporal, etc., todos basados en fórmulas científicas que usan sus medidas de pliegues cutáneos." (Doussy, 2017)

### **Medidas de Cuerpo:**

"¿Tomas las medidas de tu cuerpo cuando estás en dieta o bajo una rutina de ejercicio? Si lo haces, ya sabes muy bien que tomar estas medidas es una excelente forma de monitorear tu progreso, de esta manera sabrás cuando estás llegando a las medidas recomendadas o a las que aspiras llegar. Indistintamente de si estás intentando perder o ganar peso, o solamente tonificar músculo, este proceso de medición te permitirá mantenerte siempre motivado." (Play Store, 2017)

#### <span id="page-19-0"></span>**4.2 MARCO TEORICO**

#### <span id="page-19-1"></span>**4.2.1 Sistema operativo móvil**

Para el desarrollo de la aplicación móvil para la toma y registro de las medidas antropométricas (somatotipo) y la composición corporal de deportistas en la Universidad Tecnológica De Pereira (UTP) es necesario encontrar un sistema operativo que se adecue a las necesidades de hardware y software del sistema y que sea ampliamente usado por estudiantes, profesores y comunidad en general, debido a, el posible alcance e impacto en el mundo deportivo y académico que tendrá SORA app.

A continuación, se muestra una breve descripción de los sistemas operativos móviles más usados actualmente:

#### **4.2.1.1 Android**

El sistema operativo móvil Android fue creado por la Open Handset Alliance. Tiene licencia software Apache de software libre y código fuente abierto.

"Las aplicaciones de Android se escriben en lenguaje de programación Java. Las herramientas de Android SDK compilan tu código, junto con los archivos de recursos y datos, en un APK: un *paquete de Android*, que es un archivo de almacenamiento con el sufijo **.apk**. Un archivo de APK incluye todos los contenidos de una aplicación de Android y es el archivo que usan los dispositivos con tecnología Android para instalar la aplicación" (Android Developers, 2017).

"Es un sistema operativo móvil desarrollado por Apple, originalmente se llamaba iPhone OS pero en 2009 se cambió el nombre a iOS, el cual funciona en los iPhone, iPod Touch y iPad. Este sistema operativo usa una interfaz gráfica moderna (GUI), la cual está diseñada para una entrada TouchScreen, otra característica muy importante es la facilidad de uso la cual dejo sin integrar una gran variedad de características encontradas en sistemas operativos tradicionales" (Grimaldo Botero, 2013, pág. 22)

#### **4.2.1.3 Windows Phone**

Según De la Torre (2013):

"Es un sistema operativo móvil desarrollado por Microsoft, como sucesor del sistema operativo Windows Mobile. Fue presentado en el Mobile World Congress de Barcelona el 15 de febrero de 2010 con el objetivo de ser una alternativa real a los sistemas operativos móviles más asentados en el mercado como son iOS y Android" (Pág. 6)

#### <span id="page-20-0"></span>**4.2.1.4 BlackBerry OS**

Según Grimaldo Botero (2013):

"Se trata de una plataforma de software propietario, creado por RIM 17 para su línea de teléfonos inteligentes BlackBerry. Este sistema operativo proporciona multitarea y soporta dispositivos de entrada especializados (adoptados por RIM en sus dispositivos móviles), como pueden ser la rueda, bola y panel de desplazamiento, o la pantalla táctil" (Pág. 23)

Para tener un mejor panorama sobre los sistemas operativos móviles antes mencionados se presenta a continuación la siguiente tabla comparativa:

<span id="page-21-0"></span>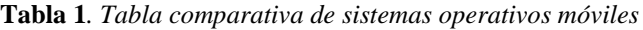

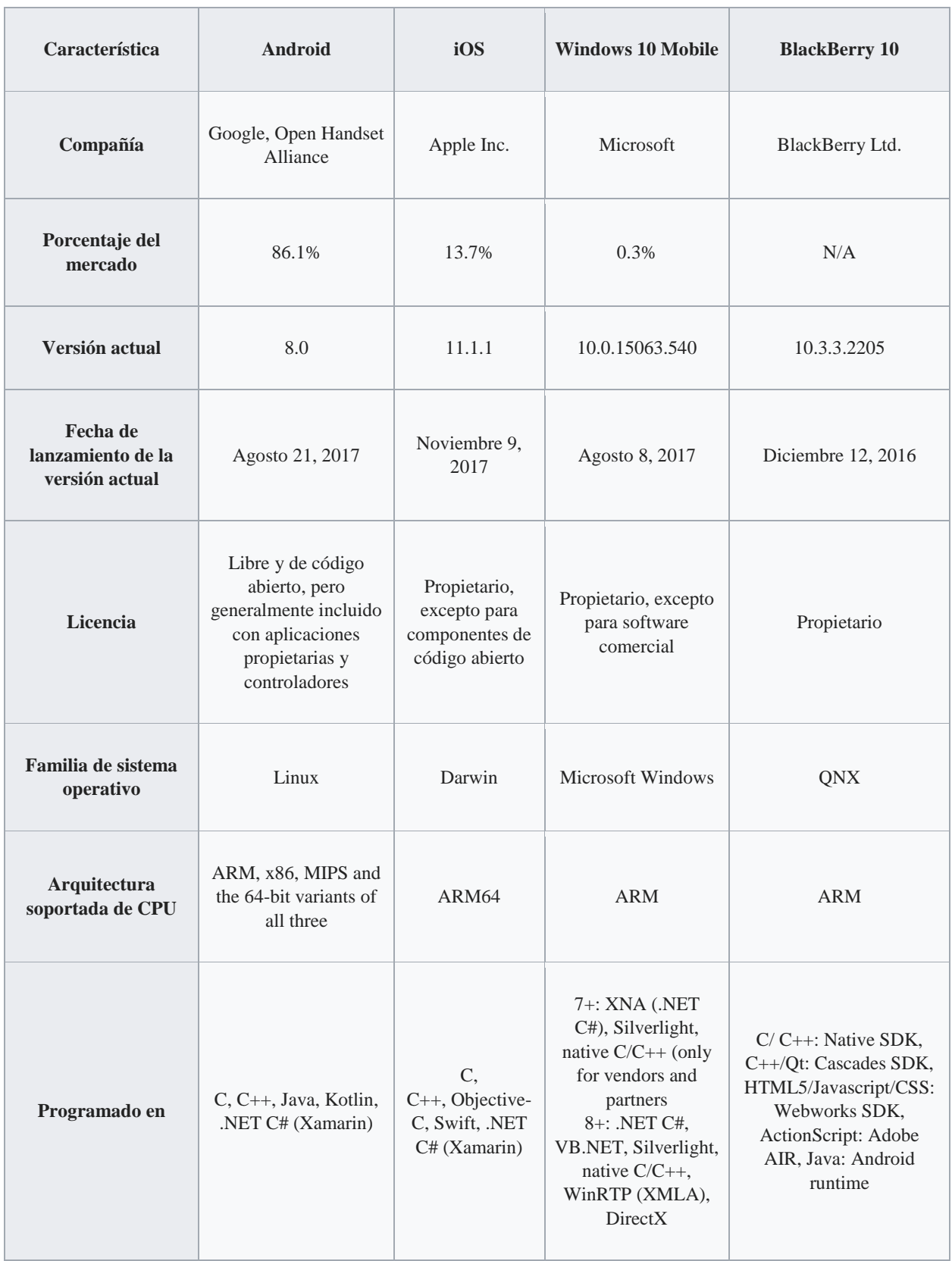

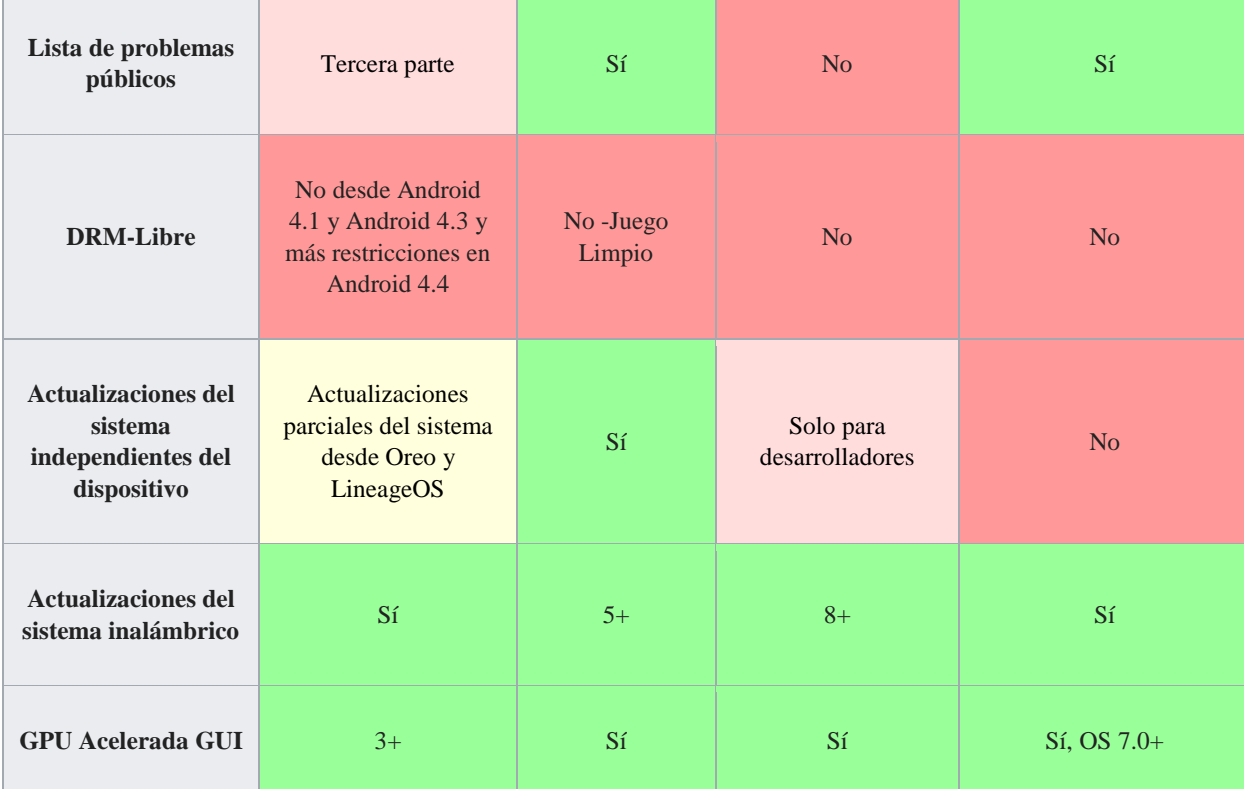

**Fuente:** Wikipedia. (02 de Septiembre de 2017). *Comparison of mobile operating systems*. Obtenido de Comparison of mobile operating systems: https://en.wikipedia.org/wiki/Comparison\_of\_mobile\_operating\_systems

Para escoger el sistema operativo móvil adecuado sobre el cual se sustente la aplicación, que el presente proyecto pretende desarrollar, se ha tomado en cuenta principalmente el porcentaje del mercado que, cada una de las opciones anteriores, abarca. Cada sistema operativo móvil tiene ventajas y desventajas que los hace adecuados para diferentes propósitos. En este caso, se va a analizar cada uno de ellos para contrastar un poco sus características y poder tomar una decisión acertada.

En el caso de iOS, con una participación del 13.7% en el mercado, presenta una fuerte reputación en cuanto a seguridad, pero por ello se ha ganado la fama del "jardín con paredes", debido a, que solo puede ejecutar aplicaciones aprobadas previamente por Apple, mientras que Android es una plataforma abierta. Los dispositivos móviles de apple suelen ser muy costosos,

de manera que, no es mucha la población que tenga acceso a ellos (al menos en el contexto colombiano). Por esta razón se descarta esta opción, puesto que, obligaría a adquirir un iPhone si se quiere correr la app.

BlackBerry en el algún momento de su historia fue un referente de telefonía móvil y redes sociales con su popular PIN pero, ante la aparición de los smartphones fue desplazado y, hasta el día de hoy, no ha vuelto a tener la misma participación en el mercado como en sus mejores años. A pesar de esto, ha logrado reinventarse y mantenerse vigente pero bajo la sombra de su competencia. Por todo lo anterior, se descarta esta opción, debido a, que no es muy usado en el contexto local.

Windows Phone del gigante Microsoft presenta una participación en el mercado del 0,3% y, a pesar de ser popular y de interfaz intuitiva, no ha logrado emerger tanto como dicha compañía quisiera y como su competencia directa Android, de otro gigante como lo es Google, lo ha hecho tomando la mayor parte con un 86,1% de participación. Para nadie es un secreto que la mayoría de teléfonos móviles en Latinoamérica trabajan bajo la plataforma Android (81.7%) (PC Mag Latam, 2017) y, además, son de bajo costo y de fácil acceso. La ventaja para el desarrollador de aplicaciones móviles Android radica en que, es libre y de código abierto y las herramientas de desarrollo están disponibles al público con más que suficiente documentación.

Por las razones anteriores es que se elige Android como sistema operativo para el desarrollo de una app para la toma y registro de las medidas antropométricas (somatotipo) y la composición corporal de deportistas en la Universidad Tecnológica de Pereira (UTP).

| <b>ANDROID PLATFORM</b><br><b>VERSION</b> | <b>APILEVEL</b> | <b>CUMULATIVE</b><br><b>DISTRIBUTION</b> |
|-------------------------------------------|-----------------|------------------------------------------|
| 4.0<br>Ice Cream Sandwich                 | 15              |                                          |
| 4.1 Jelly Bean                            | 16              | 99,2%                                    |
| 4.2 Jelly Bean                            | 17              | 96,0%                                    |
| 4.3 Jelly Bean                            | 18              | 91,4%                                    |
| 4.4 KitKat                                | 19              | 90,1%                                    |
| 5.0 Lollipop                              | 21              | 71,3%                                    |
| 5.1 Lollipop                              | 22              | 62,6%                                    |
| 6.0 Marshmallow                           | 23              | 39,3%                                    |
| 7.0 Nougat                                | 24              | 8,1%                                     |
| 7.1 Nougat                                | 25              | 1,5%                                     |

<span id="page-24-0"></span>**Figura 1.** *Distribución de las versiones de Android. API Version Distribution. Tomado de: Android Studio SDK*

Para elegir la versión a utilizar se debe tener en cuenta el equipo móvil sobre el cual se van a realizar las diferentes pruebas. Este posee la versión 5.0 de Android (Lollipop), lo cual es positivo porque cuenta con un porcentaje de distribución del 71.3%; nada mal, aunque no como sus versiones anteriores. La ventaja radica en que, dicha versión y superiores, permiten el uso de componentes de programación avanzados que son convenientes para el desarrollo y funcionamiento de la presente app.

#### <span id="page-25-0"></span>**4.2.2 Lenguajes de Programación**

A continuación, se hace una breve descripción de los lenguajes de programación que utiliza el sistema operativo Android para el desarrollo las aplicaciones móviles:

#### **4.2.2.1 JAVA**

Según la organización ORACLE (2017), "Java es un lenguaje de programación y la primera plataforma informática creada por Sun Microsystems en 1995." Hay muchas aplicaciones y sitios web que no funcionarán a menos que tenga Java instalado y cada día se crean más. Java es rápido, seguro y fiable. Desde portátiles hasta centros de datos, desde consolas para juegos hasta súper computadoras, desde teléfonos móviles hasta Internet, Java está en todas partes. La principal virtud de Java, es que se trata de un lenguaje de programación orientado a objetos, lo que permite al programador desarrollar aplicaciones de forma más sencilla e intuitiva.

Toda la funcionalidad requerida para una aplicación móvil Android puede ser desarrollada en este lenguaje.

#### **4.2.2.2 Android Studio**

Según Android Developer (2017):

"Android Studio es el entorno de desarrollo integrado (IDE) oficial para el desarrollo de aplicaciones para Android, se basa en IntelliJ IDEA de JetBrains y ha sido publicado de forma gratuita a través de la Licencia Apache 2.0. Además del potente editor de códigos y las herramientas para desarrolladores de IntelliJ, Android Studio ofrece aún más funciones que aumentan la productividad durante la compilación de apps para Android, como las siguientes":

- Un sistema de compilación basado en Gradle flexible
- Un emulador rápido con varias funciones
- Un entorno unificado en el que puedes realizar desarrollos para todos los dispositivos Android
- Instant Run para aplicar cambios mientras tu app se ejecuta sin la necesidad de compilar un nuevo APK
- Integración de plantillas de código y GitHub para ayudarte a compilar funciones comunes de las apps e importar ejemplos de código
- Gran cantidad de herramientas y frameworks de prueba
- Herramientas Lint para detectar problemas de rendimiento, usabilidad, compatibilidad de versión, etc.
- Compatibilidad con  $C_{++}$  y NDK
- Soporte incorporado para Google Cloud Platform, lo que facilita la integración de Google Cloud Messaging y App Engine

A pesar de lo anterior, según CIO Spain (2017) Eclipse IDE es más popular entre los desarrolladores de Java con un 24,43% de popularidad seguido por Visual Studio con un 21,77% y Android Studio con un 9,39%. No obstante, para el presente proyecto se va a emplear como lenguaje de programación a Android Studio, debido a, que es bastante completo y previamente los desarrolladores de este proyecto de grado han sido capacitados para programar en dicho lenguaje.

#### **4.2.2.3 XML**

Según la organización W3C (2017):

"Es un Lenguaje de Etiquetado Extensible muy simple, pero estricto que juega un papel fundamental en el intercambio de una gran variedad de datos. Es un lenguaje muy similar a HTML, pero su función principal es describir datos y no mostrarlos como es el caso de HTML. XML es un formato que permite la lectura de datos a través de diferentes aplicaciones.

Las tecnologías XML son un conjunto de módulos que ofrecen servicios útiles a las demandas más frecuentes por parte de los usuarios. XML sirve para estructurar, almacenar e intercambiar información."

En el caso de Android, XML es utilizado para declarar los elementos de la interfaz de usuario, puesto que, este cuenta con etiquetas simples que permiten definir el diseño y atributos de esta.

#### **4.2.2.4 SQL**

El *Structured Query Language* (lenguaje de consulta estrucutrado) es un estándar **ANSI**  (*American National Standards Institute*) que permite acceder y manipular bases de datos (W3Schools, 2017).

#### **4.2.2.5 Motor de base de datos SQLite**

El sistema operativo Android, cuenta un motor de base de datos por defecto conocido como SQLITE el cual se describe a continuación:

"SQLite es una librería en proceso que implemente un motor de base de datos SQL transaccional independiente, sin servidor y que no requiere de ningún tipo de configuración.

SQLite se ejecuta en un espacio mínimo de memoria (4KiB), lo que hace que SQLite sea una popular opción de motor de base de datos en dispositivos con memoria limitada como teléfonos celulares, PDA y reproductores de MP3." (SQLite, 2017)

#### <span id="page-28-0"></span>**4.2.3 Metodología de desarrollo**

El desarrollo de aplicaciones móviles difiere del desarrollo de software tradicional en muchos aspectos que, generan a su vez, diferentes metodologías de desarrollo de app respecto a las metodologías de desarrollo de software tradicional. Lo anterior, debido a, que en el desarrollo de aplicaciones móviles entran en juego condiciones y requerimientos de especial consideración que aumentan la complejidad del proyecto. Dentro de estas condiciones se pueden contar: la movilidad, la portabilidad, la fragmentación de la industria con sus diferentes tecnologías de red, las capacidades limitadas de los terminales, el diseño, la usabilidad, el time-to-market y los canales con sus peleas por la disponibilidad, la seguridad y el riesgo de desconexiones. Por estas razones, para realizar el desarrollo de la aplicación móvil, es conveniente encontrar y elegir una metodología que se adecue a las características del proyecto; es por esto que, a continuación, se muestra una breve descripción de algunas de las metodologías de desarrollo utilizadas en la actualidad:

#### **4.2.3.1 Mobile-D**

"Mobile-D es una metodología ágil para el desarrollo de software. Además del desarrollo de software para dispositivos móviles, es conveniente para varios contextos, por ejemplo, la seguridad financiera, logística y aplicaciones de productos de simulación." (Grimaldo Botero, 2013, pág. 29)

"La aproximación de Mobile-D se ha apoyado en muchas otras soluciones bien conocidas y consolidadas: eXtreme Programming (XP), Crystal methodologies y Rational Unified Process (RUP). Los principios de programación extrema se han reutilizado en lo que se refiere a las prácticas de desarrollo, las metodologías Crystal proporcionaron un input muy valiosos en términos de la escalabilidad de los métodos y el RUP es la base para el diseño completo del ciclo de vida" (Blanco, Camarero, Fumero, Werterski, & Rodríguez, 2017) las cuales son:

- **Exploración**, esta fase se enfoca en planear y establecer el proyecto.
- **Inicialización**, Preparar y verificar todas las cuestiones relacionadas con el proyecto.
- **Productización**, se encarga de hacer la implementación requerida del proyecto.
- **Estabilización**, se finaliza la implementación del producto y se realizan mejoras.
- **Prueba y arreglos del sistema**, se hacen pruebas y solucionan errores.

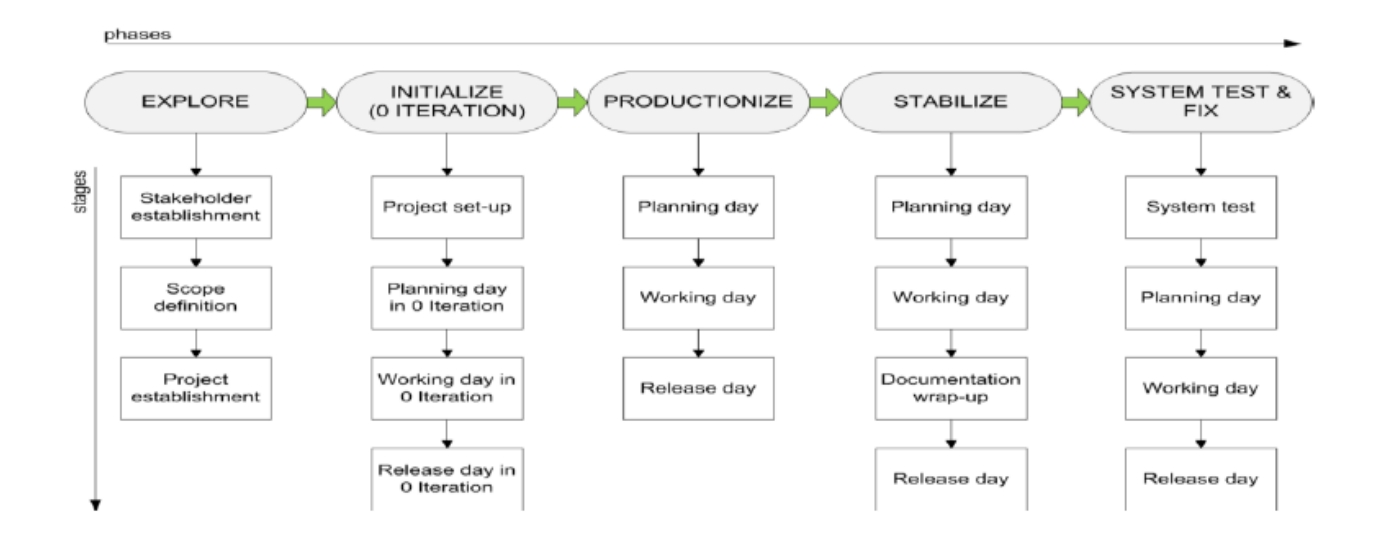

<span id="page-29-0"></span>**Figura 2***. Fases de la metodología Mobile – D. AGILE SOFTWARE TECHONOLOGIES RESEARCH PROGRAMME. Tomado de: http://agile.vtt.fi/mobiled.html*

#### **4.2.3.2 Metodologías Crystal**

Como menciona Rod Coffin COFFIN (2017):

"Esta es una familia de metodologías de desarrollo ágil creada por Alistair Cockburn a mediados de los años 90. Son consideradas adaptables y ligeras, puesto que, fueron creadas para proyectos con diversos tamaños de equipos y complejidades. De acuerdo a lo anterior, las metodologías pertenecientes a esta familia se dividen en colores como Crystal clear (1-6 personas), Crystal yellow (7-20 personas), Crystal orange (21-40 personas), Crystal red (41- 80 personas), Crystal maroon (81-200 personas); y cada una de estas en niveles de criticidad (Potencial del sistema de causar daño)":

- *Comfort* (C)
- *Discretionary Money* (D)
- *Essential Money (E)*
- *Life*  $(L)$

Los cuales determinan la serie de roles, documentos, estándares de codificación, pruebas y entregables para la realización del proyecto, pero siempre teniendo presente los siete principios fundamentales de la familia Crystal:

- Entregas Frecuentes
- Continua retroalimentación
- Constante comunicación
- Seguridad
- Enfoque
- Acceso a los usuarios
- Integración y pruebas automatizados.

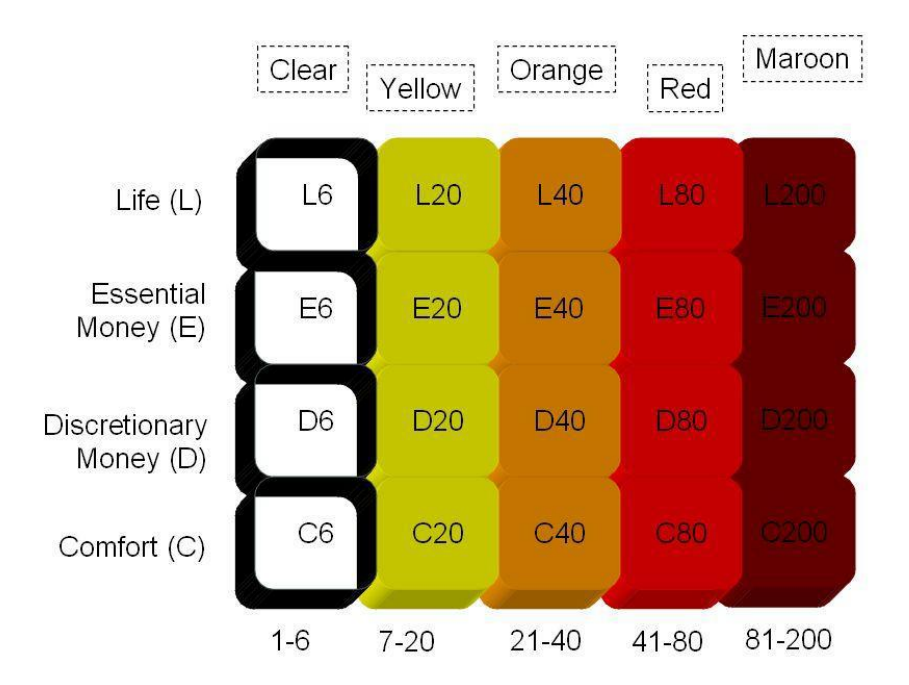

<span id="page-31-0"></span>**Figura 3***. Familia de las Metodologías Crystal. COFFIN, Rod; LANE, Derek. A practical Guide to seven Agile Methodologies, part 2 [Guía práctica para siete metodologías ágiles].[en línea].Octubre 17, 2006. Disponible en internet http://www.devx.com/architect/Article/32836/0/page/2,*

## **4.2.3.3 Extreme Programming XP [Programación Extrema]**

Según la página oficial de esta metodología (1998-2017):

"Es una disciplina de desarrollo ágil de software que se basa en los valores de simplicidad, comunicación, retroalimentación, coraje y respeto. Funciona porque reúne a todo el equipo en presencia de prácticas simples con suficiente retroalimentación lo que sirve para ajustar las prácticas a la situación particular. Esta metodología se enfoca en que sus programadores trabajen en pareja o grupos acompañados del cliente, con un diseño simple, constantes pruebas del código y un estilo definido de programación para que así todos puedan entenderlo y mejorarlo si es necesario, además de otras prácticas básicas conocidas como":

- El juego de la planeación
- Pruebas del cliente
- Pequeñas entregas
- Diseño simple
- Desarrollo basado en pruebas
- Mejoramiento del diseño
- Integración continua
- Propiedad colectiva del código
- Estándar de codificación
- Ritmo sostenible

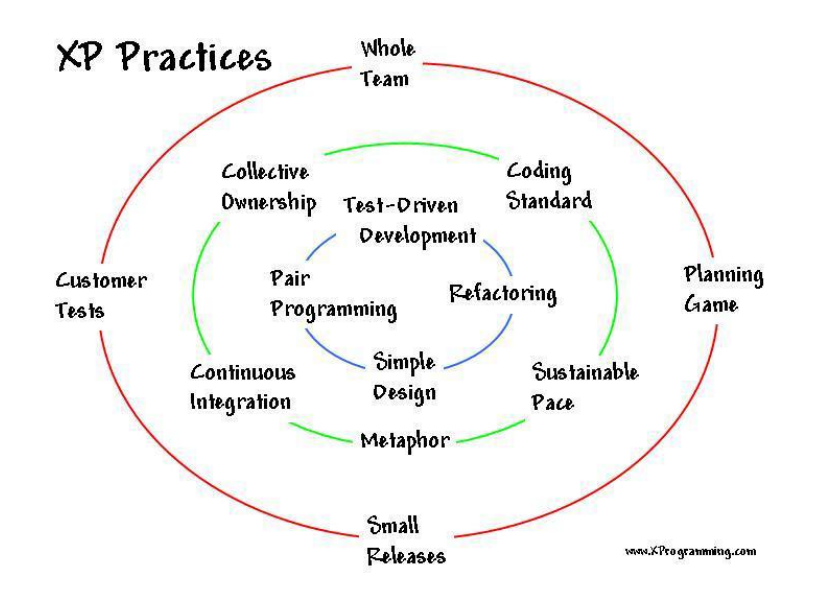

<span id="page-32-0"></span>**Figura 4.** *Prácticas de XP. JEFFRIES; Ronald E. What is Extreme Programming? [Que es Programación Exterma?]. [en línea].1999-2017.Disponible en internet < http://xprogramming.com/what-is-extremeprogramming/>*

### **4.2.3.4 SCRUM**

En la carta de referencia de Scrum de Michael James (2017) donde se menciona la metodología se indica que:

"Scrum es un marco de gestión para el desarrollo incremental de productos,

valiéndose de uno o más equipos multi-funcionales, auto organizados, de aproximadamente

siete personas cada uno. Proporciona una estructura de roles, reuniones, reglas y artefactos.

Los equipos son los responsables de crear y adaptar sus procesos dentro de este marco. Scrum utiliza iteraciones de longitud fija que se denominan Sprints, que son típicamente de dos semanas o 30 días de duración. Los equipos Scrum intentan generar un incremento de producto potencialmente entregable (debidamente probado) en cada iteración."

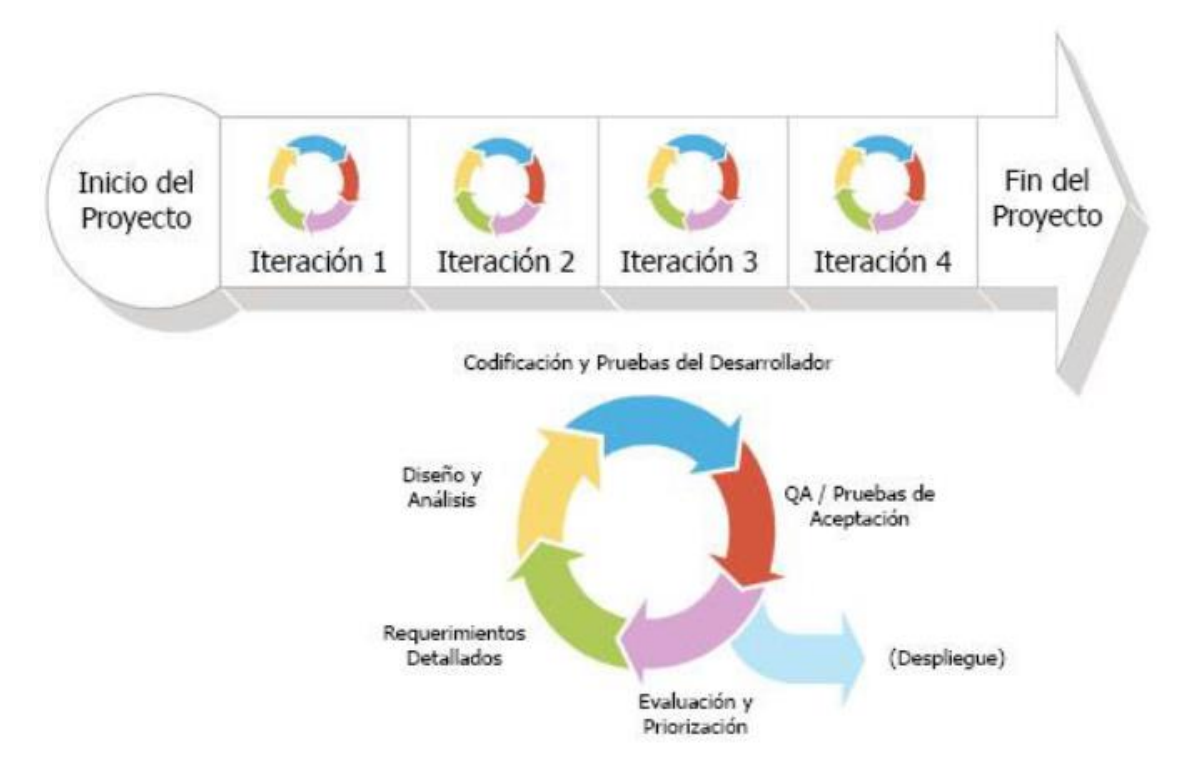

<span id="page-33-0"></span>**Figura 5***. Funcionamiento de SCRUM. JAMES, Michael. Scrum reference card [Carta de referencia de Scrum]. [en linea].2010-2013. Disponible en internet http://www.scrumreferencecard.com/ScrumReferenceCard\_v0\_9l-es.pdf*

#### **4.2.3.5 RUP (Rational Unified Process)**

"Adaptación de IBM sobre el marco de procesos de desarrollo de software conocido como UP (Unified Process) en la cual se especifican las actividades y objetos involucrados en un proyecto de software " (COFFIN, 2017).

"RUP, provee un acercamiento a la asignación de tareas y responsabilidades dentro del desarrollo de la organización, su objetivo es asegurar la producción de software de alta calidad que supla las necesidades de los usuarios finales, dentro de un horario y presupuesto predecible" (RATIONAL SOFTWARE CORPORATION., 1998-2017). El ciclo de vida del desarrollo de

software en RUP está dividido en ciclos donde en cada uno de ellos se trabaja en una nueva generación del producto, cada ciclo posee 4 fases consecutivas:

- Incepción
- Elaboración
- **Construcción**
- Transición.

Las cuales al ser concluidas deben permitir realizar decisiones críticas y alcanzar los

objetivos principales.

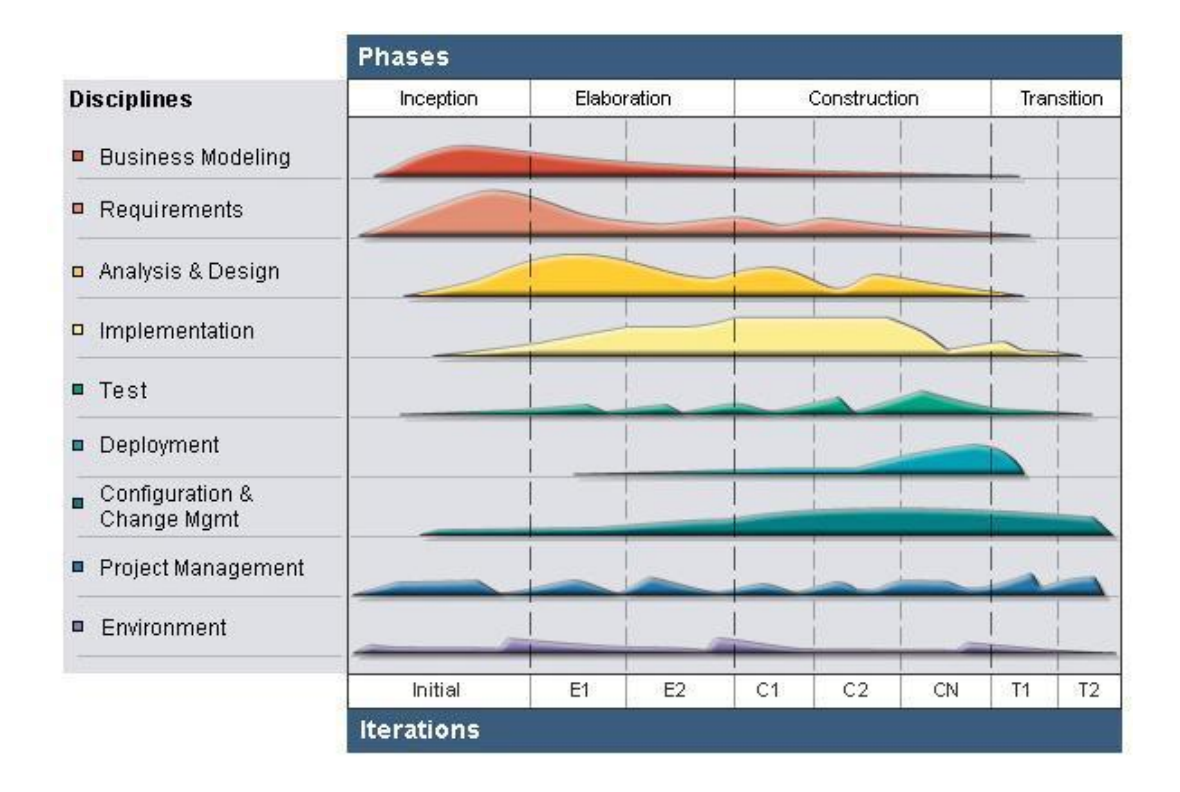

<span id="page-34-0"></span>*Figura 6. Fases de RUP. RATIONAL SOFTWARE CORPORATION.Rational Unified Process, Best practices for software development teams. [en línea]. 1998. Disponible en internet http://www.ibm.com/developerworks/rational/library/content/03July/1000/1251/1251\_bestpractices\_TP026B.pdf*

## **4.2.3.6 Cascada**

En el libro Metodología y tecnología de programación Molina (1997) se menciona que, "la metodología cascada es también conocida como el ciclo de vida clásico del software y fue propuesto por W. Royce a principio de 1970" (pág. 9). En esta metodología se distinguen una serie de pasos que se muestran a continuación.

- **Especificación de requerimientos:** Este es el proceso más extenso de esta metodología, puesto que se busca captar y comprender las necesidades del software, es por ello que los requerimientos son documentados y revisados por el cliente.
- **Diseño.** En esta etapa se busca traducir los requisitos del software a un modelo el cual sea entendido por las personas que realizan la codificación.
- **Codificación.** Es la traducción de las especificaciones de diseño a un lenguaje de programación.
- **Prueba.** Es una etapa que tiene como objetivo verificar el funcionamiento del software.
- **Integración.** Se unen los distintos componentes que conforman el software.
- **Mantenimiento.** Se hacen las modificaciones pertinentes bien sea por solicitud del usuario o porque el software presenta errores.
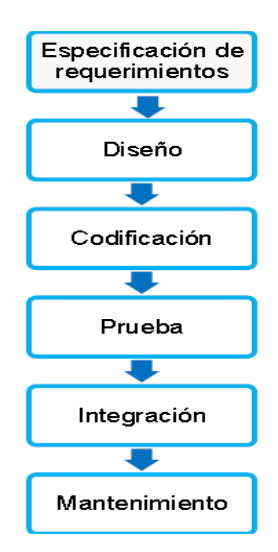

**Figura 7***. Funcionamiento metodología cascada. Grimaldo Botero, G. J. (2013).* DESARROLLO DE APLICACIÓN MOVIL DE APOYO A LA PLATAFORMA WEB DEL OBSERVATORIO "MONITOREO DE VARIABLES FÍSICAS Y FISIOLÓGICAS EN NIÑOS Y ADOLESCENTES EN EDAD ESCOLAR DE RISARALDA" *(pág. 35). Pereira.*

Ya se han presentado diferentes metodologías de desarrollo que, si bien brindan luces

sobre cuál sería la metodología apropiada para usar en el presente proyecto, requieren un análisis

contrastivo entre ellas para mirar las fortalezas y debilidades respecto las unas de las otras.

| Metodología | <b>Fortalezas</b>           | <b>Debilidades</b>                  |
|-------------|-----------------------------|-------------------------------------|
| <b>XP</b>   | Fuertes practicas           | Requiere que el                     |
|             | técnicas                    | cliente esté en el                  |
|             | Propiedad del<br>✓          | sitio                               |
|             | cliente en                  | $\checkmark$ La comunicación es     |
|             | caracterizar la             | principalmente                      |
|             | prioridad, propiedad        | verbal y de código.                 |
|             | del desarrollador de        | Para algunos                        |
|             | estimaciones                | equipos estos son                   |
|             | Frecuentes                  | los únicos artefactos               |
|             | oportunidades de            | creados, mientras                   |
|             | comunicación.               | que otros crean un                  |
|             | Ampliamente<br>$\checkmark$ | pequeño diseño                      |
|             | conocido y                  | además                              |
|             | adoptado, al menos          | documentación de                    |
|             | en los Estados              | usuario.                            |
|             | Unidos                      | Dificultad para los<br>$\checkmark$ |
|             |                             | nuevos adoptantes                   |

**Tabla 2***. Fortalezas y debilidades de metodologías de desarrollo*

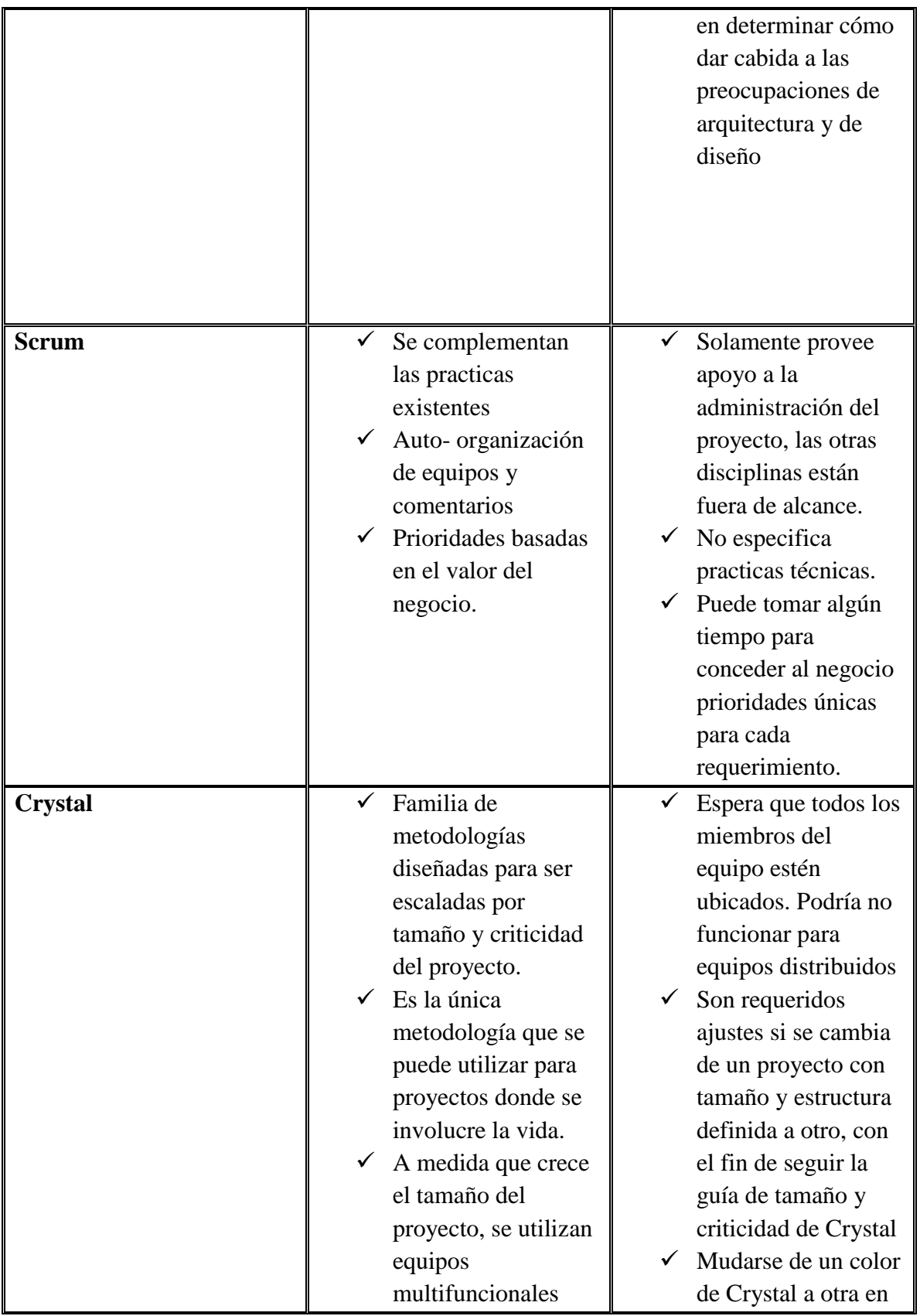

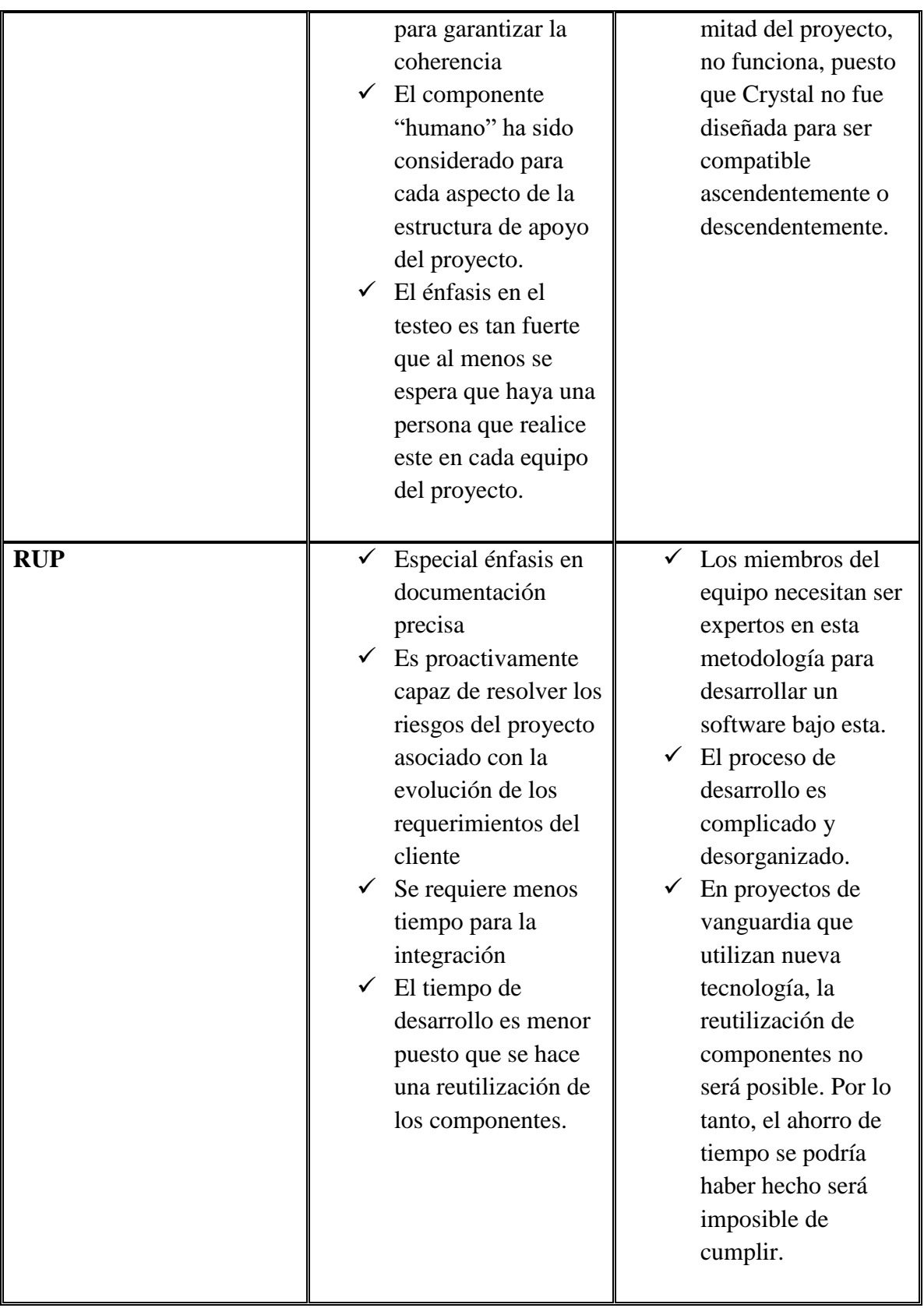

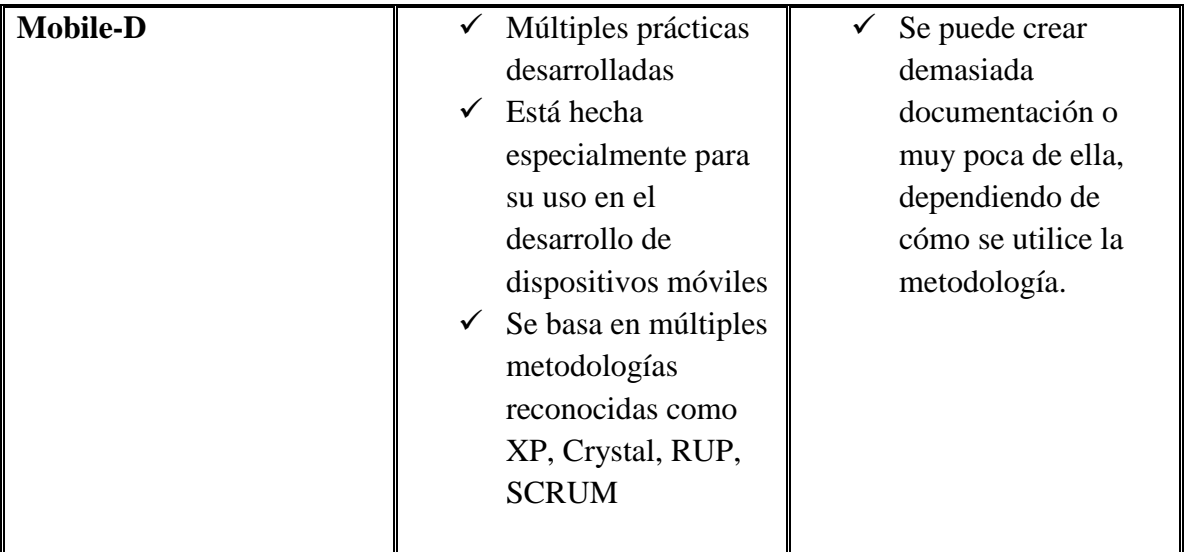

**Fuente***: Grimaldo Botero, G. J. (2013). DESARROLLO DE APLICACIÓN MOVIL DE APOYO A LA PLATAFORMA WEB DEL OBSERVATORIO "MONITOREO DE VARIABLES FÍSICAS Y FISIOLÓGICAS EN NIÑOS Y ADOLESCENTES EN EDAD ESCOLAR DE RISARALDA" (pág. 36). Pereira.*

Es de notar que existe una división de metodologías, por un lado tenemos las metodologías tradicionales como Cascada y RUP las cuales se caracterizan porque hacen el desarrollo más largo y pesado; y por otro lado, encontramos metodologías ágiles como XP, SCRUM, Mobile-D y Crystal las cuales son más flexibles para el desarrollo. Ahora bien, la aplicación móvil a desarrollar presenta una serie de características como: un grupo de desarrollo conformado solamente por dos personas (en la práctica solamente será un desarrollador, puesto que, por distintas circunstancias uno estará encargado de la ingeniería de software y el otro llevará a cabo la programación) y un tiempo corto, aproximadamente 4 meses. Es por esto que, las metodologías tradicionales no son muy adecuadas ya que requieren de mucho tiempo, además de ser poco flexibles si se necesita hacer un cambio, descartándolas así de la elección.

Por lo anterior, quedan cuatro metodologías agiles como opciones y, si bien todas estas metodologías tienen los atributos necesarios para ser elegidas, hay que tener en cuenta que tanto XP, como SCRUM, y Crystal fueron diseñadas para realizar cualquier tipo de proyecto; mientras que Mobile-D fue creada especialmente para el desarrollo de aplicaciones móviles. Además, su

metodología se basa en las mejores prácticas de XP, SCRUM, CRYSTAL y RUP, por consiguiente, se elige Mobile-D como metodología de desarrollo.

### **4.2.4 Servicios web**

La conexión y el envío de los datos entre la aplicación móvil y el servidor web necesita de una arquitectura o protocolo que permita la interoperabilidad entre estos. Un servicio web es la opción, ya que, es una tecnología que utiliza un conjunto de estándares y protocolos que sirven para intercambiar datos entre aplicaciones permitiendo que, a la hora de comunicarse entre aplicaciones creadas en diferentes lenguajes de programación y ejecutadas en diferentes plataformas, no existan inconvenientes. A continuación, se presentan las diferentes opciones de servicios web disponibles en la actualidad.

### **4.2.4.1 SOAP**

En el gran libro de Android se menciona que "SOAP, es un servicio web basado en la arquitectura orientada a servicios (SOA) en la cual la unidad de interacción es el mensaje el cual es definido con una estricta sintaxis de XML." (GIRONÉS TOMÁS, 2013, pág. 238)

SOAP es la sigla de Simple Object Access Protocol (Protocolo de acceso simple a objetos), fue creado en el año de 1998 por Microsoft , IBM y otros, actualmente es manejado por la W3C.

El funcionamiento de SOAP según IBM (Julio 2005) consiste en un mensaje creado en XML que posee tres partes:

• Una etiqueta conocida como <E*nvelope>* la cual define un framework para describir el contenido del mensaje y sus instrucciones de proceso, esto mediante los *header* que son los que contienen control de información como los atributos de calidad de servicio y el *body* que contiene la identificación del mensaje y sus parámetros.

- Un conjunto de **reglas de codificación** para expresar instancias de los tipos de datos definidos en la aplicación.
- Una convención que sirve para representar los llamados y respuestas a procedimientos remotos.

Los mensajes SOAP son fundamentalmente de una sola vía de transmisión entre el que envía y el que recibe, pero también pueden ser utilizados en patrones como solicitud/respuesta.

## **4.2.4.2 REST**

REST es la sigla de Transferencia de Estado Representacional. Es una arquitectura simple, que tiene buenos tiempos de respuesta entre el cliente y el servidor, presenta mayor estabilidad frente a los cambios, además de sencillez en su desarrollo para clientes; pero su inconveniente es que no se mantiene el estado, por lo tanto, cuando el servidor trata una solicitud lo hace de forma independiente sin recordar solicitudes anteriores. Esta arquitectura se centra en la solicitud de recursos y utiliza los principios básicos de la aplicación WWW:

- Transporte de datos mediante HTTP por medio de las operaciones básicas:
	- o Petición GET, el recurso se solicita a través de la URL al servidor web.
	- o Petición POST, el recurso se solicita mediante un conjunto de datos
	- o Petición PUT, envía el recurso identificado en la URL desde el cliente hacia el servidor
	- o Petición DELETE, solicita al servidor que borre el recurso identificado con el URL.
- Los diferentes servicios son invocados mediante URL (identifica un recurso en internet) unificado.

• La codificación de datos es identificada mediante tipos MIME (text/html,image/gif).

Conforme a los servicios web presentados anteriormente, para realizar una elección se debe tener en cuenta que, aunque el uso de SOAP ha sido bastante difundido, no es adecuada su utilización en el sistema operativo Android, puesto que, su complejidad hace que tenga un rendimiento menor en comparación con REST, además, Android no posee librerías nativas para trabajar con SOAP mientras que si las tiene para REST lo que descarta esta opción y deja a REST como elección para realizar el envío de la información almacenada. Específicamente se va a emplear **RESTful** que "hace referencia a un servicio web que implementa la arquitectura REST" (StackOverFlow, 2017) el cual se maneja por medio de la librería *Retrofit* 2.3.0 (Retrofit es un tipo de cliente HTTP seguro para Android) de Android Studio.

El proyecto de grado "desarrollo de una app para la toma y registro de las medidas antropométricas (somatotipo) y la composición corporal de deportistas en la Universidad Tecnológica De Pereira (UTP)" requiere de una exposición clara y concisa de algunos apartes de la teoría cineantropométrica para entender mejor el propósito de la app y su impacto en el mundo deportivo.

### **4.2.5 CINEANTROPOMETRÍA**

El estudio del hombre abarca multitud de disciplinas científicas: Anatomía, Antropología Física o Biológica, Biomecánica, Bioquímica, Ecología, Embriología, Endocrinología, Epidemiología, Física, Fisiología, Genética Humana, Informática, Ingeniería, Pedagogía, Psicología, Sociología y todas aquellas Ciencias Experimentales de la Salud relacionadas con el hombre y su entorno.

"La Cineantropometría, considerada en sus categorías de Composición Corporal y Somatotipo Humano, desde un punto de vista histórico tiene su desarrollo fundamental a lo largo del s.XX." (Herrero de Lucas, 2004, pág. 19)

Numerosos sistemas de clasificación han sido desarrollados a lo largo del tiempo con el fin de describir a la especie humana en diversos tipos morfológicos, induciendo el sistema aceptado actualmente basado en Somatotipos, "primeramente postulado por Sheldon en 1940, modificado a posteriori por Parnell en 1958 y Heath y Carter en 1967." (Herrero de Lucas, 2004, pág. 19)

Según Herrero de Lucas (2004):

"La cineantropometría fue presentada por primera vez como una técnica que emerge o nace, en el Congreso Internacional de Ciencias de la Actividad Física, que se realizó simultáneamente a los Juegos Olímpicos de Montreal, en 1976. Aunque los límites de esta disciplina no estaban todavía perfectamente definidos, sus objetivos englobaban los que anteriormente caracterizaban la antropometría dinámica, la antropometría fisiológica y la antropometría aplicada al deporte. Esta disciplina posee técnicas específicas que fueron establecidas inicialmente para el análisis de los atletas participantes en los Juegos Olímpicos de Montreal (proyecto Montreal Olympic Games Anthropologycal Project, M.O.G.A.P.). Esta metodología desarrollada por Behnke, Hebbelinck y Ross crea la base que es hoy utilizada universalmente en estudios de esta especialidad para el análisis de composición corporal, somatotipo y proporcionalidad. La necesidad de que la cineantropometría sea desarrollada como una disciplina científica, fue reconocida por el Comité de Investigadores del Consejo Internacional del Deporte y Educación Física (I.C.S.P.E., International Council for Sport and

Physical Education), que creó un Grupo Tarefa (grupo de trabajo) en esta especialidad en su VIII Encuentro Anual, realizado en Brasilia en 1978." (pág. 20)

El I.S.A.K. (la International Society for the Advancement of Kinanthropometry) se ha consolidado a escala mundial como el órgano regente respecto a la formación teórica y práctica de la Cineantropometría.

La Cineantropometría objetiva la sistematización del ser humano a través de técnicas de medición, representadas fundamentalmente por dos clasificaciones: Somatotipo y Composición Corporal:

### **4.2.5.1 Somatotipo**

Este concepto fue creado por Sheldon en 1940 como la "cuantificación de los tres componentes primarios del cuerpo humano que configuran la morfología del individuo, expresado en tres cifras" en su publicación "Variaciones del físico humano", donde expone la teoría de los tres componentes primarios del cuerpo humano, presentes en todos los individuos, a los que llamó endodermo, mesodermo y ectodermo. Varios aspectos del método de Sheldon fueron criticados y surgieron técnicas complementarias para perfeccionar la idea básica de expresar la forma humana a través de tres componentes básicos; y así fue modificado primariamente por Parnell (1958) y ulteriormente por Heath y Carter (1990) que la definen como:

"la constitución morfológica de un individuo mediante tres cifras consecutivas que cuantifican los tres componentes denominados: **endomórfico, mesomórfico y ectomórfico**. El primer componente o endomórfico representa el tejido graso. El segundo componente o mesomórfico se refiere al sistema musculoesquelético, el tercer componente o ectomórfico se refiere a la linealidad del sujeto, al predominio de las medidas longitudinales sobre las transversales".

El Somatotipo es un sistema de clasificación del físico del ser humano, sin precisar aspectos más específicos relativos a las dimensiones corporales. Se puede aplicar en ambos sexos y en todas las edades para describir y comparar atletas en sus diferentes niveles de competición; caracterizar los cambios morfológicos durante el crecimiento, envejecimiento y entrenamiento deportivo; comparar la forma relativa entre hombres y mujeres y finalmente utilizarse como un instrumento para el análisis de la imagen corporal.

Información más detallada sobre el somatotipo, sus características y la forma de medición de sus 3 componentes es hallada en la sección 7.5.1.2 en el respectivo documento de requerimientos.

### **4.2.5.2 Composición Corporal**

Definida en la esfera de la cineantropometría como una "construcción multidimensional que ampliamente describe las internas y subjetivas representaciones de la apariencia física y experiencia corporal" (Cash & Pruzinsky, 1990) el análisis de la composición corporal permite conocer las proporciones de los distintos constituyentes principales del cuerpo humano. De este modo se puede estimar su variación con la edad, crecimiento, práctica deportiva y las distintas situaciones fisiológicas y patológicas.

Para más información sobre la composición corporal, sus componentes y formas de medición dirigirse a la sección 7.5.1.2.

## **4.3 MARCO CONCEPTUAL**

#### **4.3.1 Sistema operativo móvil**

Programa que realiza la administración de todos los recursos de hardware del dispositivo móvil y provee las interfaces de comunicación entre estas y el usuario.

### **4.3.2 Metodología ágil**

Para SOMMERVILLE (2005):

"Son métodos de desarrollo iterativo que se centran en la especificación, diseño e implementación del sistema de forma incremental. Implican directamente a los usuarios en el proceso de desarrollo. Reducir la sobrecarga en cuanto al esfuerzo de desarrollo puede hacer posible un desarrollo del software más rápido."

### **4.3.3 Sistema**

Cuando es utilizada la palabra "sistema", se refiere a una aplicación móvil.

### **4.3.4 Registrar**

Referido a ingresar (escribir) datos en un campo.

## **4.3.5 Servidor Web**

Aplicación de software que ayuda a enviar el contenido web que puede ser accedido a través de la internet.

#### **4.3.6 Administrador**

Administrador de la app el cual puede navegar por todo el entorno de la aplicación. Entiéndase por administrador a los diferentes entrenadores o usuarios que manipulan la app.

## **4.3.7 Pliegues cutáneos**

Pliegues que posee la piel, utilizados para medir la cantidad de grasa que tiene el cuerpo.

#### **4.3.8 Antropometría**

"El término antropometría proviene del griego anthropos (hombre) y metrikos (medida) y trata del estudio cuantitativo de las características físicas del hombre." (Cabello, 2017)

### **4.3.9 Medidas antropométricas**

Hace referencia a las dimensiones y medidas de los diferentes segmentos corporales del hombre.

## **4.3.10 SORA app**

Nombre dado a la aplicación para la toma y registro de las medidas antropométricas (somatotipo) y la composición corporal de deportistas en la Universidad Tecnológica De Pereira (UTP). La sigla SORA es la abreviación de los apellidos de los autores de la aplicación, Soto y Raigosa.

## **5. DISEÑO METODOLÓGICO**

Con la información proporcionada anteriormente y, considerando la volatilidad de los requerimientos, un equipo pequeño de trabajo (dos personas) y un corto plazo de desarrollo (6 meses inicialmente); se decidió utilizar una metodología de desarrollo ágil orientada a aplicaciones móviles. Para dicho fin, se utilizará la metodología Mobile-D.

Mobile-D cuenta con las siguientes fases que serán empleadas para el desarrollo del aplicativo móvil:

1. **Exploración:** En esta fase se realiza la planeación del proyecto.

2. **Inicialización:** Se preparan los recursos físicos y técnicos, el entrenamiento, los medios de comunicación a utilizar, el análisis de los requerimientos iniciales; todo esto con el objetivo que al final estén preparados para implementar los requisitos seleccionados.

3. **Productización:** Se implementa la funcionalidad de la aplicación con ciclos de vida iterativos y/o incrementales.

4. **Estabilización:** se realiza la integración de subsistemas o módulos (si fueron creados) en una sola aplicación.

5. **Prueba del sistema**: Se verifica la funcionalidad de la aplicación con base en los requerimientos. Posteriormente se debe establecer la conexión entre la aplicación móvil y la base de datos definiendo el protocolo adecuado para esto.

6. **Validación del sistema** con prueba piloto: Finalmente, luego de tener implantada la aplicación móvil, se realizará la prueba piloto con jóvenes deportistas y/o estudiantes de la facultad de ciencias del deporte y la salud de la Universidad Tecnológica de Pereira (UTP) donde se procederá en un trabajo de campo a realizar la recolección de datos para alimentar las entradas de la app.

#### **6. REQUERIMIENTOS**

## **6.1 PROPÓSITO**

El documento de especificación de requerimientos tiene como objetivo presentar de forma clara y detallada todas las necesidades planteadas para desarrollar una app nativa para plataforma Android que permita la toma y registro de las medidas antropométricas (somatotipo) y la composición corporal de deportistas en la Universidad Tecnológica de Pereira (UTP).

## **6.2 ÁMBITO**

El aplicativo "SORA App" está en la capacidad de apoyar la labor de seguimiento de entrenadores y preparadores físicos de deportistas. Lo anterior mediante el ingreso de datos a los módulos: Información básica de registro, medidas antropométricas y consultas; desde un dispositivo móvil y posterior sincronización y almacenamiento de estos con el servidor.

## **6.3 DESCRIPCIÓN GENERAL**

## **6.3.1 Perspectiva del producto**

La aplicación SORA App, es un sistema independiente, ya que no tendrá relación con otros sistemas, que se proyecta implementar para la toma y registro de las medidas antropométricas (somatotipo) y la composición corporal de deportistas y/o estudiantes en la Universidad Tecnológica de Pereira.

### **6.3.2 Funciones del sistema**

Las funciones de la aplicación móvil son: Recolectar y almacenar en la base de datos:

• Información básica de deportistas y entrenadores.

• Resultados de mediciones antropométricas.

Calcular y almacenar:

- Somatotipo (incluyendo somatocarta).
- Composición corporal.

Crear:

- Consultas
- Historial de mediciones

### **6.3.3 Características de los usuarios**

**Administrador:** Técnicos deportivos, preparadores físicos, docentes, estudiantes de ciencias del deporte y, en general, todo aquel que tenga conocimiento sobre el manejo de teléfonos inteligentes, tabletas y el uso de internet y, lo más importante, tenga un conocimiento básico en cineantropometría.

### **6.3.4 Restricciones generales, suposiciones y dependencias**

Funcionamiento del teléfono móvil y el servidor web:

• Para lograr un total uso de la aplicación móvil, el servidor se debe encontrar en normal funcionamiento; de no ser así la información sólo quedará almacenada en el dispositivo móvil y no podrá ser sincronizada.

• La versión mínima del sistema operativo es 5.0 (Lollipop), API (21) en un

teléfono de 5.2" (recomendado) o Tablet (La versión mínima del sistema operativo equivale a 71,3% de dispositivos en el mundo disponibles para ejecutar la app).

• La rápida o lenta sincronización de los datos recolectados y almacenados en la aplicación móvil con el servidor está sujeta al ancho de banda proporcionado por la conexión de internet tanto del dispositivo móvil, como del servidor web que aloja la base de datos.

# **6.4 REQUISITOS ESPECÍFICOS**

## **6.4.1 Características del sistema**

## **6.4.1.1 Registro de usuarios**

Este módulo pretende recolectar datos concernientes a los deportistas y a los administradores de la app.

Nota: Los campos con asterisco (\*) son obligatorios.

**Requerimiento funcional 1.1** El sistema debe permitir al usuario administrador la creación de nuevas cuentas administradoras registrando los siguientes datos básicos y permitiendo la visualización de los mismos en el perfil del entrenador (exceptuando la contraseña):

## **Datos Generales**

- \*Nombre
- \*Apellido
- \*Tipo de ID
- \*Número de ID (con este dato y la contraseña iniciará sesión)
- \*Género. Puede ser:
	- o Masculino
- o Femenino
- \*Teléfono
- \*Dirección
- \*Correo electrónico

## **Contraseña**

- \*Contraseña (mínimo de 6 caracteres)
- \*Confirmar contraseña

**Requerimiento funcional 1.2** El sistema debe permitir la aceptación de términos y condiciones por parte del administrador para el registro de nuevos entrenadores con el fin de

avalar el uso de sus datos personales.

**Requerimiento funcional 1.3** El sistema debe permitir al administrador ingresar,

almacenar y editar de la base de datos la siguiente información de registro de deportistas (el deportista también puede ser eliminado):

## **Datos Generales**

- \*Nombre
- \*Apellido
- \*Tipo de ID. Puede ser:
	- Cédula de ciudadanía
	- Tarjeta de identidad
	- Pasaporte
- \*Número de ID
- \*Género
- Teléfono
- \*Fecha de nacimiento
- Correo electrónico
- Práctica deportiva. Pueden ser:
	- Atletismo
	- Boxeo
	- Baloncesto
	- BMX
	- Ciclismo
	- Fútbol
	- Gimnasia
	- Halterofilia
	- Judo
	- Karate
	- Lucha
	- Natación
	- Patinaje
	- Rugby
	- Street workout
	- Taekwondo
	- Tenis
	- Voleibol

## **Lugar de nacimiento**

- País
- Departamento
- Ciudad

# **Lugar de residencia**

- Departamento
- Ciudad
- Estrato. Puede ser:
	- o Bajo bajo
	- o Bajo
	- o Medio bajo
	- o Medio alto
	- o Alto
	- o Alto alto
- Dirección

## **Educación**

- Tipo de institución. Puede ser:
	- o Pública
	- o Privada
- Nivel educativo. Puede ser:
- o Básica Primaria
- o Básica Secundaria
- o Media
- o Media Técnica
- o Superior
- Nombre de la institución educativa.

### **6.4.1.2 Medidas antropométricas (somatotipo) y composición corporal.**

El propósito de esta característica es determinar las medidas antropométricas a tomar, sus criterios y sus mecanismos. Además, se establece la forma de medición y registro de la composición corporal de cada deportista.

### **Metodología del somatotipo antropométrico decimal**

"La metodología para adelantar los cálculos del somatotipo antropométrico decimal se sustenta en las equivalencias o ecuaciones referidas en el método antropométrico del somatotipo de Heath y Carter (1975) que tienen por expresión las formas presentadas a continuación." (Díaz, 2012, pág. 204)

#### **Componente I: Endomorfía**

"Los individuos endomorfos se caracterizan por bajo peso específico, razón por la cual flotan fácilmente en el agua. Su masa es flácida y sus formas redondeadas. Este componente se calcula a partir de la expresión que tiene por forma:

 $I = [-0.7182 + (0.1451 \times X_c) - (0.00068 \times X_c^2) + (0.0000014 \times X_c^3)]$ 

Donde:

**Xc: Sumatoria de 3 pliegues cutáneos (Ʃ3PC):** tríceps, subescapular y suprailíaco, cuyo resultado debe multiplicarse por el cociente derivado de dividir la talla del phantom (170,18cm) por la tallada del sujeto evaluado, es decir " (Díaz, 2012, pág. 204):

$$
X_{c:} = \Sigma \, 3PC \, x \, \left(\frac{170,18}{\text{Estatura}}\right)
$$

**Requerimiento funcional 2.1** El sistema debe permitir al administrador ingresar y almacenar los siguientes datos para el registro del componente endomórfico del somatotipo de cada deportista. La persona encargada de dichas mediciones (administrador del sistema), podrá ingresar dicha información:

- **Pliegue del Tríceps. "**Se mide en la superficie posterior del brazo, sobre el músculo tríceps, en el espacio medio equidistante de la distancia comprendida entre los puntos anatómicos acromial (en el hombro) y radial (epicóndilo lateral del húmero)." (Díaz, 2012, pág. 64)
- **Pliegue Subescapular. "**Se mide en la superficie de la región dorsal del tórax, justo por debajo del ángulo inferior de la escápula." (Díaz, 2012, pág. 65)
- **Pliegue Suprailíaco. "**Se mide por encima de la cresta ilíaca, en la parte antero-superior y en referencia a la línea media axilar, con el sujeto en posición anatómica o posición cero." (Díaz, 2012, pág. 65)

**Requerimiento funcional 2.2** El sistema calculará el componente endomórfico a partir de las fórmulas enunciadas anteriormente.

### **Componente II: Mesomorfia**

Según Díaz (2012) "Los individuos mesomórficos presentan mayor masa músculoesquelética, por lo cual poseen mayor peso específico que los endomorfos. El valor de este componente se estima a partir de la expresión que tiene la forma" (pág. 205):

 $II = [(0,858 \times A_1 + 0,601 \times A_2 + 0,188 \times A_3 + 0,161 \times A_4)] - [0,131 \times A_5] + [4,50]$ 

**Requerimiento funcional 2.3** El sistema debe permitir al administrador ingresar y almacenar los siguientes datos para el registro del componente Mesomórfico del somatotipo de cada deportista:

• **A1: Diámetro del húmero o codo.**

"Distancia directa entre los puntos más prominentes de los cóndilos medial y lateral del húmero (epicóndilo y epitróclea), a la altura de la epífisis distal. El evaluado debe mantener el codo en supinación y en flexión de 90°. La medida es algo oblicua, debido a que la epitróclea suele estar en un ángulo inferior al epicóndilo." (Díaz, 2012, pág. 59)

- **A2: Diámetro de rodilla femoral. "**Distancia directa entre los cóndilos medial y lateral del fémur, a la altura de la rodilla femoral." (Díaz, 2012, pág. 59)
- **A3: Perímetro de brazo tenso corregido. "**Se registra sobre el punto medio de la distancia entre el acromion y el radial, indicándole al examinado que realice la flexión del brazo y la contracción de la musculatura con el puño cerrado (brazo tenso)." (Díaz, 2012, pág. 61)

• **A4: Perímetro de pierna corregido. "**La cinta métrica se ubica alrededor de la pantorrilla; se desliza hacia arriba y hacia abajo hasta localizar la mayor circunferencia, en plano perpendicular a su eje vertical." (Díaz, 2012, pág. 63)

### • **A5: Estatura en centímetros**

Nota: "Se considera que los diámetros y perímetros corresponden a ambos lados del cuerpo (derecho e izquierdo), por tanto, se han de considerar los dos valores y sacar el promedio para ser reemplazo en la ecuación; además, los valores de los perímetros deben corregirse restándole el pliegue cutáneo más cercano, una vez estos sean convertidos a centímetros." (Díaz, 2012, pág. 205)

**Requerimiento funcional 2.4** El sistema debe calcular el componente mesomórfico a partir de las fórmulas enunciadas anteriormente.

## **Componente III: Ectomorfia**

"Los tejidos que dominan son los derivados de la capa ectodérmica. Corresponde a los individuos longilíneos y asténicos de otras escuelas y poseen un elevado índice ponderal. El cálculo de este componente se determina a partir de la expresión que tiene por forma" (Díaz, 2012, pág. 205):

$$
III = [(0,732 \times HWR) - 28,58]
$$

Donde:

**HWR**: Índice ponderal o Cociente talla/peso (Del inglés Height Weight Ratio) Es decir:

$$
HWR = \frac{\text{Talla}}{\sqrt[3]{\text{Peso}}}
$$

De acuerdo con el valor de este cociente, índice o proporción altura-peso (HWR) se utilizan tres diferentes ecuaciones:

- Si HWR es **mayor que,** o **igual a,** 40,75, se acude a la expresión antes referida.
- Si HWR es **menor que,** 40,75 y **mayor a,** 38,25 se acude a la expresión que tiene por forma:

$$
III = [(0,463 \times HWR) - 17,63]
$$

• Si HWR es **igual** o **menor que,** 38,25, entonces:

```
III = 0.1
```
**Requerimiento funcional 2.5** El sistema debe calcular y registrar el componente ectomórfico del somatotipo de cada deportista a partir de las fórmulas dadas anteriormente utilizando los siguientes datos:

- **Talla**. Talla del deportista en cm.
- **Peso**. Peso del deportista en Kg.

**Requerimiento funcional 2.6** El sistema debe registrar la fecha en la que se ingresaron las mediciones para el cálculo del somatotipo de un deportista.

**Requerimiento funcional 2.7** El sistema debe mostrar el historial de mediciones de cada deportista con los datos de su somatotipo y su composición corporal.

### **Índice de masa corporal (IMC)**

Según (Dorn, 1966):

"El **índice de Masa Corporal** (**IMC** ó "*Body Mass Index*", **BMI**) representa la relación entre masa corporal (peso) y talla (estatura). Esta prueba se fundamenta en el supuesto de que las proporciones de masa corporal/peso, tanto en los grupos femeninos como masculinos, poseen una correlación positiva con el porcentaje de grasa corporal que posee el cuerpo. Este índice se emplea principalmente para determinar el grado de obesidad de individuos, así como de su bienestar general. "(pág. 28)

El índice de masa corporal (IMC) se puede determinar a través de la siguiente expresión:

$$
IMC = \frac{Peso\ (kg)}{Estatura\ (m)^2}
$$

**Requerimiento funcional 2.8** El sistema debe calcular y registrar el índice de masa corporal (IMC) a través de la fórmula dada anteriormente.

Una vez obtenidos los valores de los componentes del somatotipo se obtiene su representación gráfica, la somatocarta. Esta es la representación gráfica del somatotipo, en la que se sitúa tanto el punto que corresponde al somatotipo del deportista evaluado como al del referente ideal, mediante un eje de coordenadas, estableciéndose así una comparativa. Para obtener la representación gráfica se calculan las coordenadas X e Y mediante las siguientes ecuaciones (Cabañas-Armesilla, 2009):

- Eje  $X = Ectomor fia Endomor fia$
- Eje  $Y = 2$ \*Mesomorfia Endomorfia Ectomorfia

**Requerimiento funcional 2.9** El sistema debe mostrar la somatocarta de cada deportista graficando las coordenadas X e Y a partir de las fórmulas dadas anteriormente.

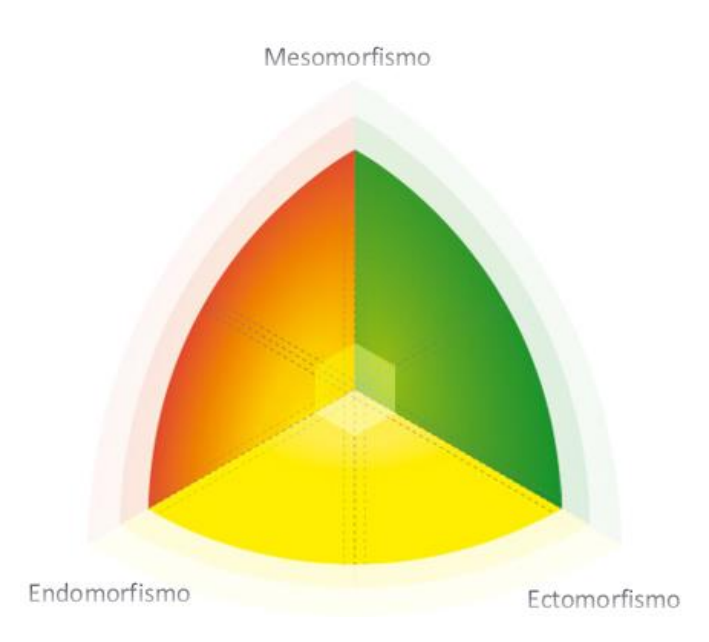

**Figura 8***. Somatocarta. Fuente: Cristian D. Soto y Jonatan Raigosa E.*

**Requerimiento funcional 2.10** Todas las entradas de datos al sistema deben de ser validadas para evitar el registro de información errónea que no corresponde con los campos.

**Requerimiento funcional 2.11** El sistema deberá mostrar mensajes de error cuando se requiera notificar alguna inconsistencia en datos ingresados, cálculos o acciones realizadas por el usuario.

## **Composición corporal**

### Según Díaz (2012):

"La composición corporal, como área de estudio de la Cineantropometría, se encarga de realizar el análisis de la constitución orgánica a través del fraccionamiento del peso corporal total (PCT) en componentes con el objeto de determinar la magnitud de los tejidos que forman el organismo humano, lo que constituye un elemento clave tanto de la condición física como de la salud." (Pág. 111).

### **Determinación cineantropométrica de la composición corporal**

#### **Porcentaje graso (%G)**

"Refiere la cantidad porcentual de grasa corporal que se tiene en relación al peso corporal total. El porcentaje de grasa está representado por el espesor de los pliegues cutáneos, determina la masa grasa del individuo y, además, es un parámetro válido para evaluar la malnutrición calórica. En los deportistas el porcentaje de ingesta de grasa recomendada es del orden del 30% del consumo energético total." (Díaz, 2012, pág. 126)

Entre los protocolos existentes para la determinación del porcentaje graso, primer paso en la estimación de la masa grasa, se encuentran:

### **Faulkner**

"La ecuación de Faulkner para calcular la masa grasa utiliza como variables para el cálculo del porcentaje de la masa grasa, cuatro valores medios directamente registrados sobre los pliegues cutáneos (Sk) del *tríceps, subescapular, suprailíaco y abdominal*. Es una ecuación lineal en todas sus variables y el coeficiente que las multiplica es el mismo para todas ellas: 0,153. El porcentaje de masa grasa es un parámetro adimensional, es decir, n=0. Además, el porcentaje de masa grasa del modelo Phantom (calculado mediante la fórmula de Faulkner) es de 18.79%; la expresión general tiene la forma" (Díaz, 2012, pág. 126) :

% = [0,153 (∑4)] + 5,78

### **Johnston**

La estimación del componente graso y la relación con el riesgo cardiovascular, especialmente por la masa grasa en la zona abdominal, permite determinar con mejor precisión el riesgo, a diferencia de como lo hace el IMC. "El cálculo del componente graso de Johnston es diseñado principalmente para la población infantil y adolescente, según la edad y el sexo" (Johnston J, 1988, pág. 6); resaltando métodos que utilizan la sumatoria de pliegues cutáneos para obtener la densidad corporal total, donde los principales son subescapular, tricipital como el más relevante y el suprailíaco, pero que no consideran medidas de los miembros inferiores, dejando de lado estas esenciales regiones que presentan gran importancia para la funcionalidad motriz de los niños.

La ecuación de Johnston para calcular la masa grasa utiliza toma como variables para calcular el porcentaje de masa grasa la medida del pliegue medial de la pierna y el pliegue tricipital, además de, la estatura y la edad. Esta última variable es la que constituye la principal diferencia con la fórmula de Faulkner, ya que, se tiene en cuenta la edad para realizar los cálculos y, a consideración del asesor deportivo del proyecto y director del semillero de investigación del deporte para la salud, John Jairo Triviño, genera un poco más de confiabilidad en la precisión del resultado esperado.

El porcentaje de masa grasa Johnston puede ser hallado mediante la siguiente expresión:

%  $M$  asa Grasa Johnston =  $(0,492 * Edad) + (0,1584 *$  $PP$  $\frac{1}{PT}$ ) + (0,668 \* Estatura en m)

Donde:

**PP:** Pliegue medial de la pierna en mm.

**PT:** Pliegue tricipital en mm.

**Requerimiento funcional 2.12** El sistema debe calcular y registrar el porcentaje de masa grasa Faulkner y Johnston a partir de las fórmulas dada anteriormente.

La grasa corporal o masa grasa "determina la porción del peso corporal que está constituido por tejido adiposo, por ello es el parámetro que, desde el punto de vista teórico, mejor define la existencia de obesidad." (Díaz, 2012, pág. 131).

Se representa por la sigla PG (en inglés, *FAT*) y se establece a partir de la expresión que tiene por forma:

$$
PG = \frac{(\%G \times PCT)}{100}
$$

Donde:

**PG:** Peso graso en kilogramos

**%G:** Porcentaje de grasa corporal (Faulkner o Johnston)

**PCT:** Peso corporal total en kilogramos

**100:** Constante

**Requerimiento funcional 2.13** El sistema debe calcular y registrar el peso graso Faulkner y Johnston a partir de la fórmula dada anteriormente.

### **Peso óseo (PO)**

"Se determina a través de la ecuación desarrollada por **Von Döblen** (1964) para hombres y mujeres deportistas, quien en sus estudios originales tomó las medidas antropométricas tanto en el lado derecho (der) como en el izquierdo (izq) del evaluado.

Posteriormente **Mauricio Rocha** (1975) adaptó la fórmula para sedentarios (hombres y mujeres) tomando las medidas antropométricas solo sobre el costado derecho. Las magnitudes de los diámetros biestiloideo y biepicondileo del fémur, contrario a las utilizadas en Von Döblen, acá deben ser convertidas a metros antes de ser tratadas en la ecuación." (Díaz, 2012, pág. 133)

La expresión tiene por forma:

 $PO = 3.02(h^2 \times R \times F \times 400)^{0.712}$ 

Donde:

**h:** Estatura al cuadrado en metros

**R**: Diámetro biestiloideo

**F:** Diámetro biepicondileo del fémur

**3.02:** Constante

**0,04:** Constante

**0,712:** Valor exponencial

**Requerimiento funcional 2.14** El sistema debe calcular y registrar el peso óseo a partir de la fórmula dada anteriormente.

### **Masa muscular activa**

"La masa muscular es un componente más del modelo de fraccionamiento de la composición corporal que estima el grado de muscularidad del ser humano y se deduce de la propuesta básica de Mateigka. Las variaciones, cambios o modificaciones de este componente están estrechamente relacionadas, ya sea como causa o como consecuencia, con muchas patologías y/o factores de resto para la salud humana. Este compartimento se reconoce con la sigla: MMA. La expresión para su valoración tiene por forma" (Díaz, 2012, pág. 134):

$$
MMA = PCT - (PG + PR + PO)
$$

Donde:

**MMA:** Masa muscular activa en kilogramos

**PCT:** Peso corporal total en kilogramos

PG: Peso masa grasa Johnston en kilogramos

**PO:** Peso óseo en kilogramos

**Requerimiento funcional 2.15** El sistema debe calcular y registrar la masa muscular activa a partir de la fórmula dada anteriormente.

#### **Peso adecuado (PA)**

Según Díaz (2012):

"Desde el punto de vista epidemiológico siempre se han buscado marcadores de obesidad de fácil obtención, fundamentalmente basados en el peso y la talla y, a veces, en la edad como ocurre con el **Índice de Brocca,** desarrollado en el año 1871 por el médico y cirujano francés Paul Brocca (1824 -1880) a partir de estudios realizados con soldados y que constituye una forma rápida y sencilla de determinar el "peso corporal de referencia" ("peso adecuado" en la concepción teórica asumida en el tratado), o "peso teórico ideal" como lo denominan algunos tratadistas." (pág. 136)

Existen diferentes propuestas para hallar el peso adecuado como por ejemplo el **índice de Lorentz,** la propuesta de la **Metropolitan Life Insurance Company**; las propuestas por **Perrault, Wan der Vael, Berethan, Keys y Travia** (Díaz, 2012, pág. 136), que se establecen considerando unas la estatura y otras la estatura y la edad, además, unas plantean diferencias según el género mientras unas unifican este criterio.

Para el caso del presente proyecto se va a emplear la fórmula de Perrault para hallar el peso adecuado la cual tiene la siguiente expresión:

$$
PA = [(Talla \text{ en } cm - 100) - (\frac{Edad \text{ en } a\tilde{n}os}{10}x 0.9)]
$$

### El **Porcentaje de Peso Adecuado** (%PA) o **Índice de Peso Adecuado (IPA)**

**"**Constituye otra medida antropométrica indirecta, que permite valorar el estado o situación nutricional al comparar el "peso real" o "peso observado" del individuo con su peso de referencia teórico ("peso esperado"), estableciendo diversos rangos de malnutrición por defecto o por exceso, a través de la siguiente fórmula" (Díaz, 2012, pág. 137):

$$
IPA = \left[ \left( \frac{Peso\ Observado}{Peso\ Esperado} \right) \right] X 100
$$

La interpretación de este índice se realiza según criterios establecidos por los valores presentados a continuación y que son expresados como porcentajes:

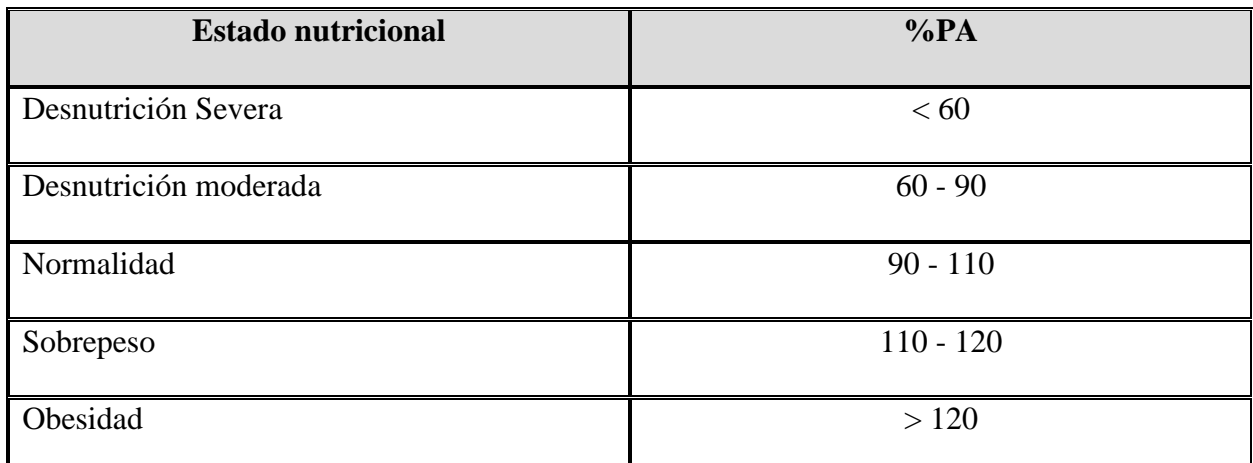

**Tabla 3.** Estado Nutricional según el porcentaje de peso adecuado (%PA)

**Fuente:** *Díaz, L. A. (2012). Manual de Cineantropometría. Kinesis.*

**Requerimiento funcional 2.16** El sistema debe calcular y registrar el peso adecuado

(PA) y el porcentaje de peso adecuado (%PA) a partir de las fórmulas dadas anteriormente.

## **Peso residual (PR)**

"Corresponde al tejido constituido por los líquidos corporal y vísceras. Estudios realizados por Würck (1974), tanto en hombres como en mujeres, permitieron establecer constantes porcentuales respecto al peso corporal total para la estimación este componente de la composición corporal. Estos son" (Díaz, 2012, pág. 133):

Hombres: 24,1% - Mujeres: 20,9%

El peso residual concerniente a un sujeto puede ser calculado a través de la siguiente expresión:

$$
PR = \left[\frac{(Peso\ en\ kilogramos\ x\ K)}{100}\right]
$$

Donde:

K: 24,1 para hombres y 20,9 para mujeres.

**Requerimiento funcional 2.17** El sistema debe calcular y registrar el peso residual (PR) a partir de la fórmula dada anteriormente.

#### **Masa muscular activa (MMA) o peso de músculo (PM)**

"La masa muscular es un componente más del modelo de fraccionamiento de la composición corporal que estima el grado de muscularidad del ser humano y se deduce de la propuesta básica de Mateigka. Las variaciones, cambios o modificaciones de este componente están estrechamente relacionadas, ya sea como causa o como consecuencia, con muchas patologías y/o factores de riesgo para la salud humana. Este compartimento se reconoce con la sigla: MMA. La expresión para su valoración tiene por forma" (Díaz, 2012, pág. 134):

 $MMA = PCT - (PG + PR + PO)$ 

Donde:

**MMA:** Masa muscular activa en kilogramos

**PCT:** Peso corporal total en kilogramos

**PG:** Peso graso Johnston en kilogramos

**PR:** Peso residual en kilogramos

**PO:** Peso óseo en kilogramos

**Requerimiento funcional 2.18** El sistema debe calcular y registrar la masa muscular activa (MMA) a partir de la fórmula dada anteriormente.

### **Complexión**

"La **complexión corporal** (o **constitución ósea**) es una clasificación del tamaño de la estructura del esqueleto humano " (Universo Fórmulas, 2017). Esto influye en el cálculo del peso ideal, puesto que una complexión grande tendrá un peso mayor, a causa del peso de la estructura ósea y los músculos.

La complexión corporal se clasifica en **delgada** (o pequeña), **normal** (o media) y **robusta** (o grande).

| <b>COMPLEXION</b>                                                                                   | <b>HOMBRE</b> | <b>MUJER</b> |  |  |
|----------------------------------------------------------------------------------------------------|---------------|--------------|--|--|
| PEQUEÑA                                                                                             | >10,4         | >11,5        |  |  |
| <b>MEDIA</b>                                                                                        | $9,6 - 10,4$  | $10,1 - 11$  |  |  |
| <b>GRANDE</b>                                                                                       | 5,6           | $<$ 10,1     |  |  |
| $\Gamma$ and $\Gamma$ and $\Gamma$ and $\Gamma$ and $\Gamma$ and $\Gamma$ and $\Gamma$ and $\Gamma$ |               |              |  |  |

**Tabla 4.** *Complexión ósea mediante circunferencia de la cintura*

**Fuente:** *Sierra Majem, Aranceta Bartrina (2006)*

La complexión corporal de un sujeto puede ser hallada a través de la siguiente expresión:

$$
Complexión = \frac{Talla en cm}{Circunferencia de la Cintura en cm}
$$

**Requerimiento funcional 2.19** El sistema debe calcular y registrar la complexión ósea a partir de la fórmula dada anteriormente.

### **6.4.1.3 Consultas**

Esta característica define las diferentes consultas que pueden realizar los usuarios sobre la información contenida en la base de datos.

**Requerimiento Funcional 3.1**. El sistema deberá permitir la búsqueda de deportistas

registrados a través de una consulta por palabras clave (nombre, apellido o práctica deportiva) y

debe permitir ver los entrenadores en forma de lista.
Esta característica define la forma de conexión, envió y sincronización de datos entre el sistema y el servidor web.

**Requerimiento Funcional 4.1** El sistema deberá tener la opción de sincronización de deportistas con la base de datos de tipo Facebook donde el usuario desliza y el sistema carga para actualizar.

**Requerimiento Funcional 4.2** El sistema no deberá permitir el ingreso de datos durante la sincronización, es decir deberá bloquearse durante este proceso.

**Requerimiento Funcional 4.3** El sistema deberá utilizar un servicio web para conectarse con el servidor.

#### **6.4.2 Requisitos de rendimiento**

### **6.4.2.1 Capacidad.**

El sistema debe soportar diariamente al menos el ingreso de 50 nuevos registros correspondiente a información de deportistas, y los resultados de pruebas correspondientes.

### **6.4.2.2 Tiempo de respuesta**

El sistema debe responder a las solicitudes internas en menos de 4 segundos.

### **6.4.2.3 Almacenamiento**

El sistema necesitará al menos 1GB de memoria interna disponible para almacenamiento de la información.

### **6.4.3 Restricciones del sistema**

### **6.4.3.1 Lenguajes de programación**

Los lenguajes de programación a utilizar serán Android Studio, SQL y PHP.

### **6.4.3.2 Proceso de software**

La metodología Mobile-D, será utilizada como proceso de software.

### **6.4.3.3 Lenguaje de Modelado**

El lenguaje de modelado a utilizar será UML.

### **6.4.4 Atributos del sistema**

### **6.4.4.1 Disponibilidad**

El sistema deberá estar disponible al menos 95% del tiempo; que dure la batería del dispositivo móvil.

### **6.4.4.2 Seguridad**

El sistema deberá ofrecer seguridad mediante:

- Asignación de perfil a cada administrador.
- Mensajes indicativos de inicio, finalización y error.

### **6.4.4.3 Mantenibilidad**

El código fuente del sistema deberá estar comentado y codificado con notación cammel.

### **6.4.4.4 Portabilidad**

El sistema debe ser fácilmente instalable por los usuarios en equipos móviles con la versión del sistema operativo Android 5.0 o superiores como Android 6 (Marshmallow), 7 (Nogaut), 7.1 (Nogaut) y 8 (Oreo).

#### **6.4.4.5 Usabilidad**

**INTERFAZ.** El sistema deberá proporcionar una interfaz de comunicación con el usuario sencilla, intuitiva y comprensible (listas desplegables, botones además mensajes de error, advertencia y confirmación).

**VISUALIZACIÓN.** El sistema deberá estar conformado por un esquema de colores que permiten una mejor visualización cuando se encuentra en espacios abiertos.

### **6.4.5 Otros requisitos**

**Requerimiento funcional 5.1** El sistema debe permitir el ingreso de los admins mediante los campos identificación y contraseña.

**Requerimiento funcional 5.2** El sistema debe mostrar mensaje de confirmación al usuario el ingreso exitoso o fallido.

**Requerimiento funcional 5.3** El sistema debe mostrar en los campos de fecha, la fecha actual.

**Requerimiento funcional 5.4** El sistema debe mostrar y asegurar que los campos de los formularios obligatorios sean ingresados y almacenados.

**Requerimiento funcional 5.5** El sistema debe mostrar un mensaje de error cuando todos los campos obligatorios no hayan sido diligenciados.

# **Requerimiento funcional 5.6** El sistema debe mostrar al usuario mensaje de

confirmación para cerrar la aplicación.

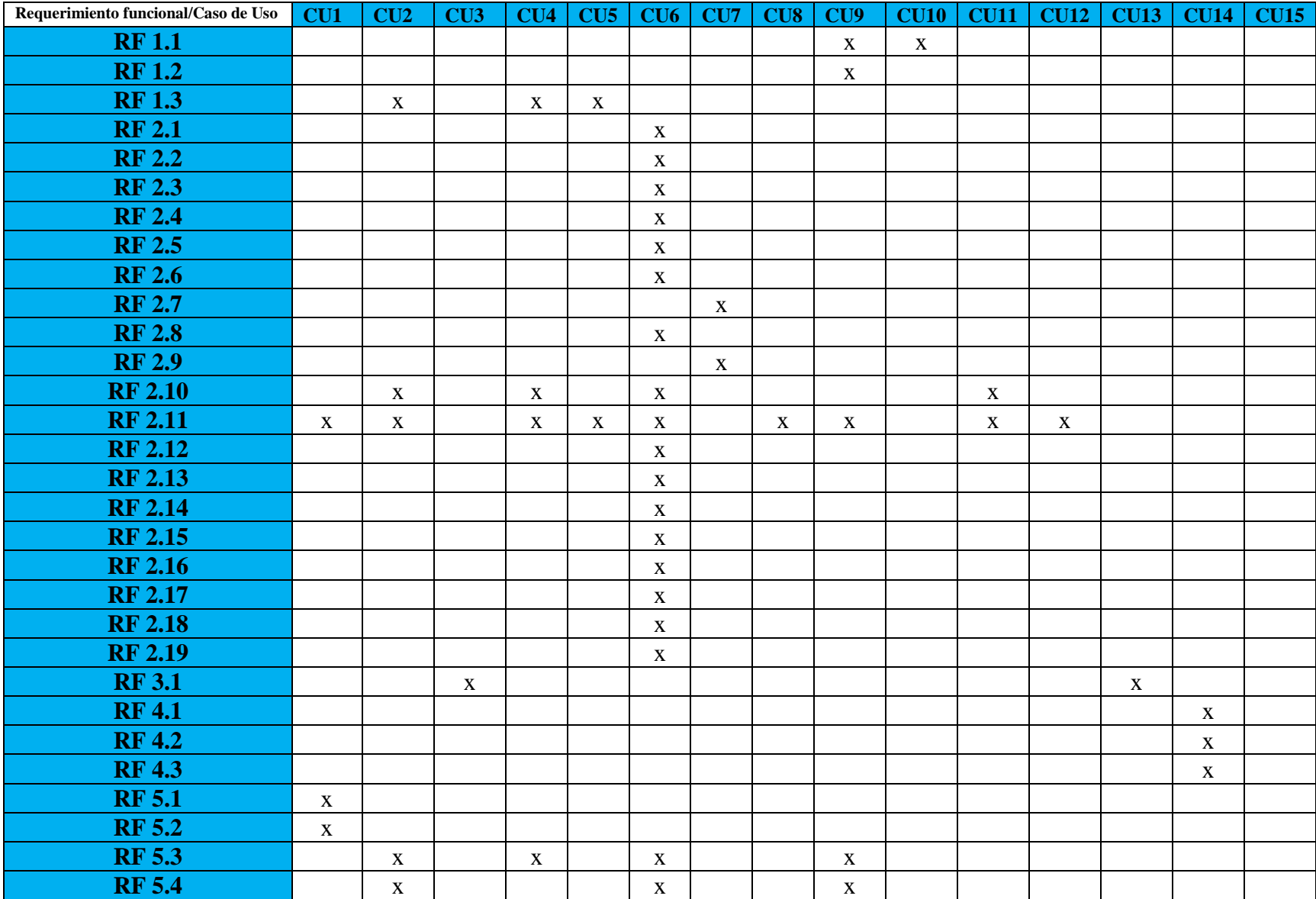

**Tabla 5.** *Matriz de trazabilidad: Requerimiento funcional Vs Caso de uso*

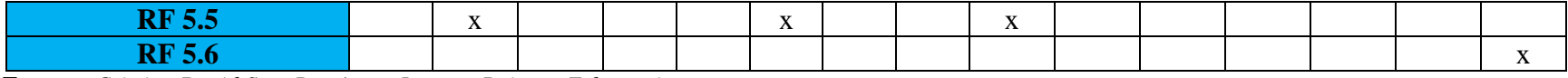

**Fuente:** *Cristian David Soto Ramírez y Jonatan Raigosa Echeverri*

# **7. DISEÑO Y CODIFICACIÓN DE LA APLICACIÓN MOVIL 7.1 EXPLORACIÓN**

Siguiendo con algunos de los procedimientos recomendados por la metodología Mobile-D para realizar esta etapa, la cual tiene como objetivo hacer la planeación del proyecto, se realizó previamente una selección de herramientas para el desarrollo (ver sección 4.2) posteriormente se elaboró un documento de requerimientos con el estándar IEEE 830 (Ver capítulo 6) el cual establece las necesidades, el alcance; identifica los clientes y las personas que se involucran en el proceso de la creación de la aplicación móvil; finalmente se obtuvo como resultado el cronograma de actividades, el cual se muestra en la tabla 6.

**Tabla 6.** *Cronograma de actividades*

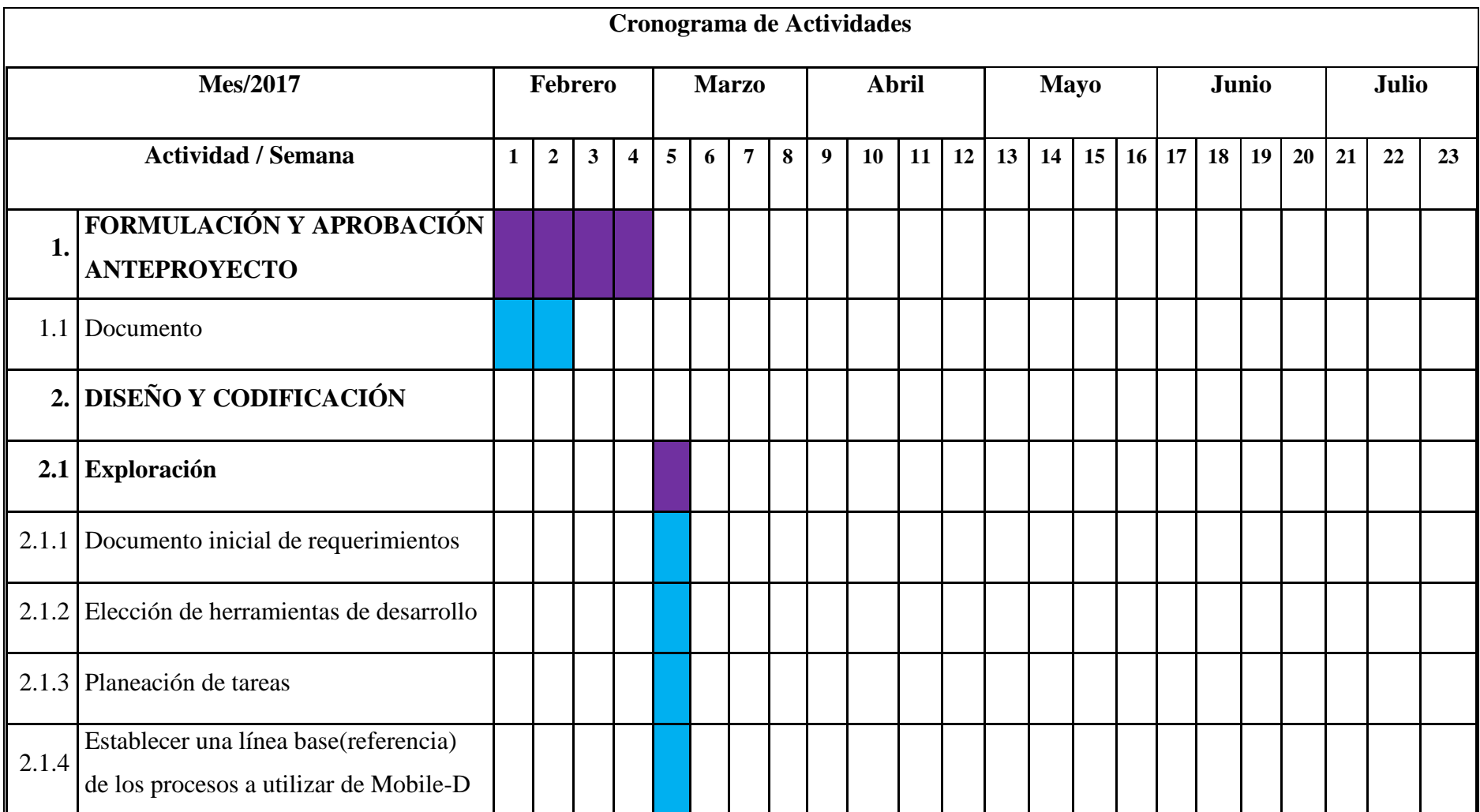

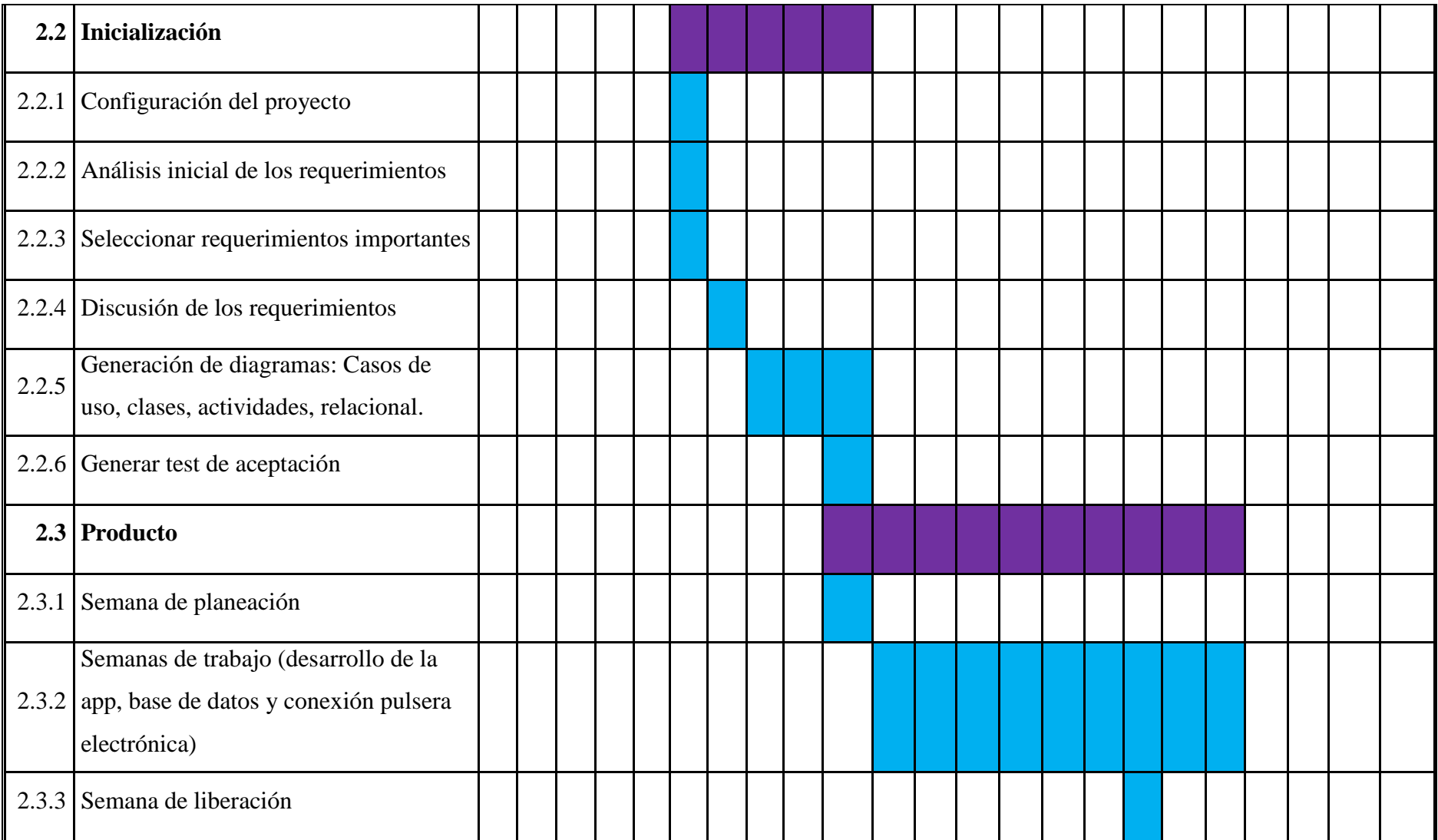

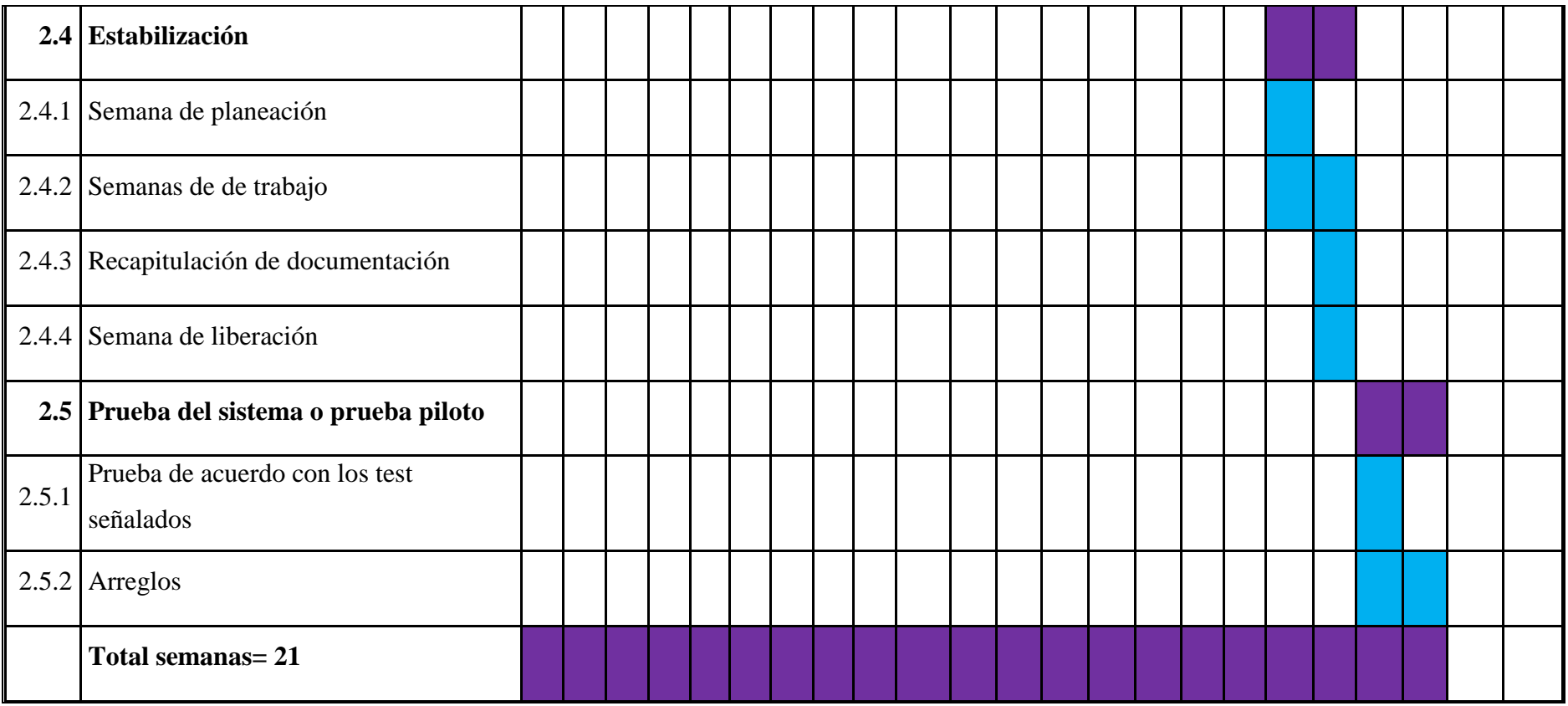

**Fuente:** *Cristian David Soto Ramírez y Jonatan Raigosa Echeverri.*

# **7.2 INICIALIZACIÓN**

Para completar esta fase se tuvo que pasar varias etapas con una duración total de 6 semanas, la primera de ella fue la configuración del proyecto, en donde se colocó a disposición los recursos físicos y técnicos como las herramientas para el desarrollo (computador, IDE, lenguaje de programación) y las herramientas para pruebas (smartphones); luego se realizó un análisis de los requerimientos, para este ítem fue necesario crear las interfaces de usuario en hojas de papel para lograr un entendimiento de cómo funcionaría la aplicación; posteriormente se determinaron los requerimientos más importantes y se procedió a discutir estos junto a las interfaces con el usuario, lo que permitió aclarar las necesidades del usuario y finalmente pasar a la etapa de generación de diagramas de caso de uso (ver sección 7.2.1), diagramas de actividades (ver sección 7.2.2), diagramas de base datos (ver sección 7.2.3), diagrama de clases (ver sección 7.2.4), diagrama de componentes de la ventana ( ver sección 7.2.5) y test de aceptación (ver sección 7.2.6) los cuales tomaron un tiempo de 6 semanas para ser completados.

A continuación, se presentan los diagramas desarrollados durante la etapa de generación de diagramas.

### **7.2.1 Diagramas de caso de uso**

Los siguientes diagramas de casos de uso, explican de manera detallada la interacción entre el usuario y el sistema.

### **7.2.1.1 Diagrama general**

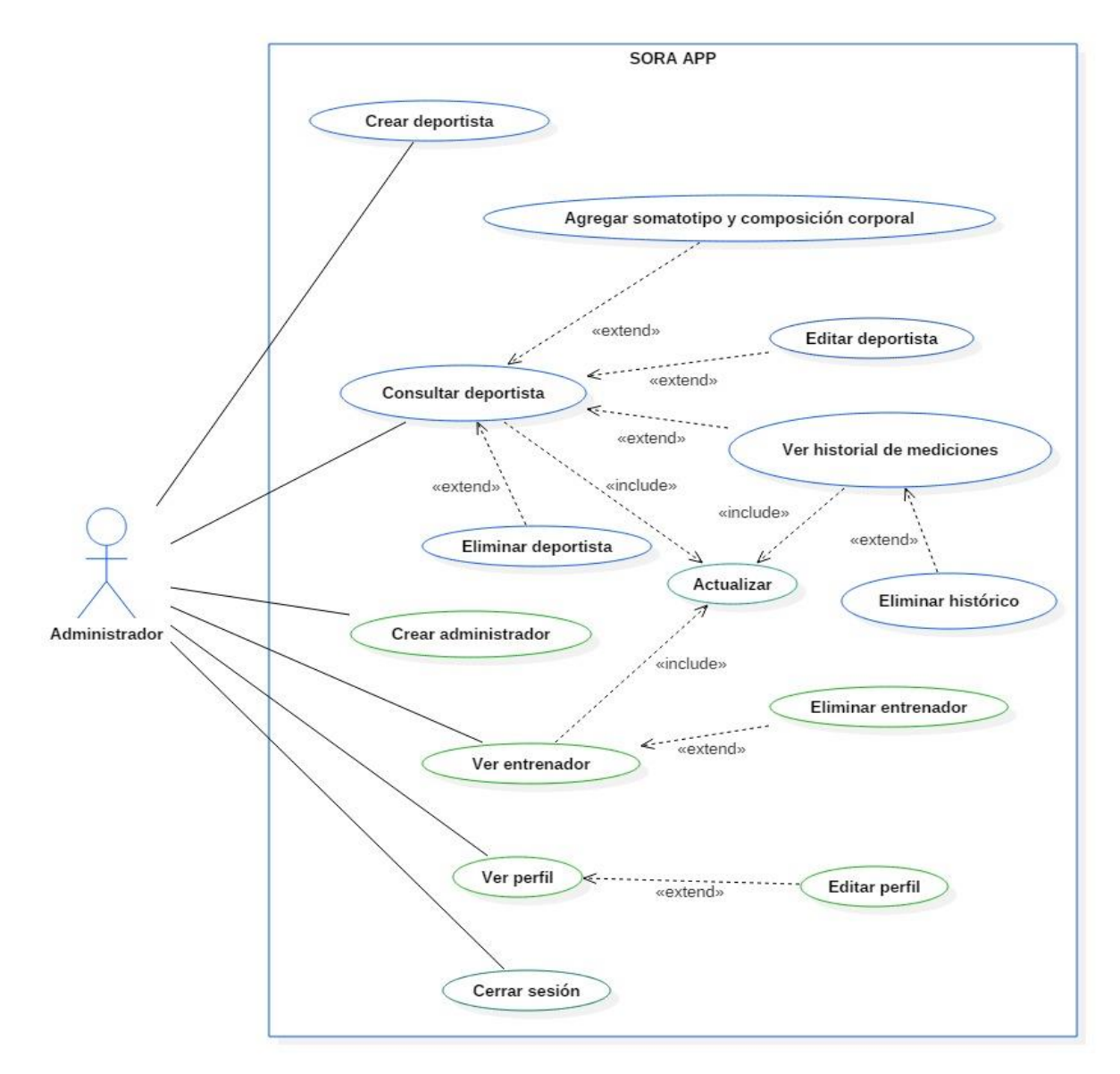

**Figura 9.** *Diagrama general de casos de uso. Fuente: Cristian David Soto Ramírez y Jonatan Raigosa Echeverri.*

# **7.2.1.2 Menú de actividades**

Tabla 7*. Caso de uso menú de actividades*

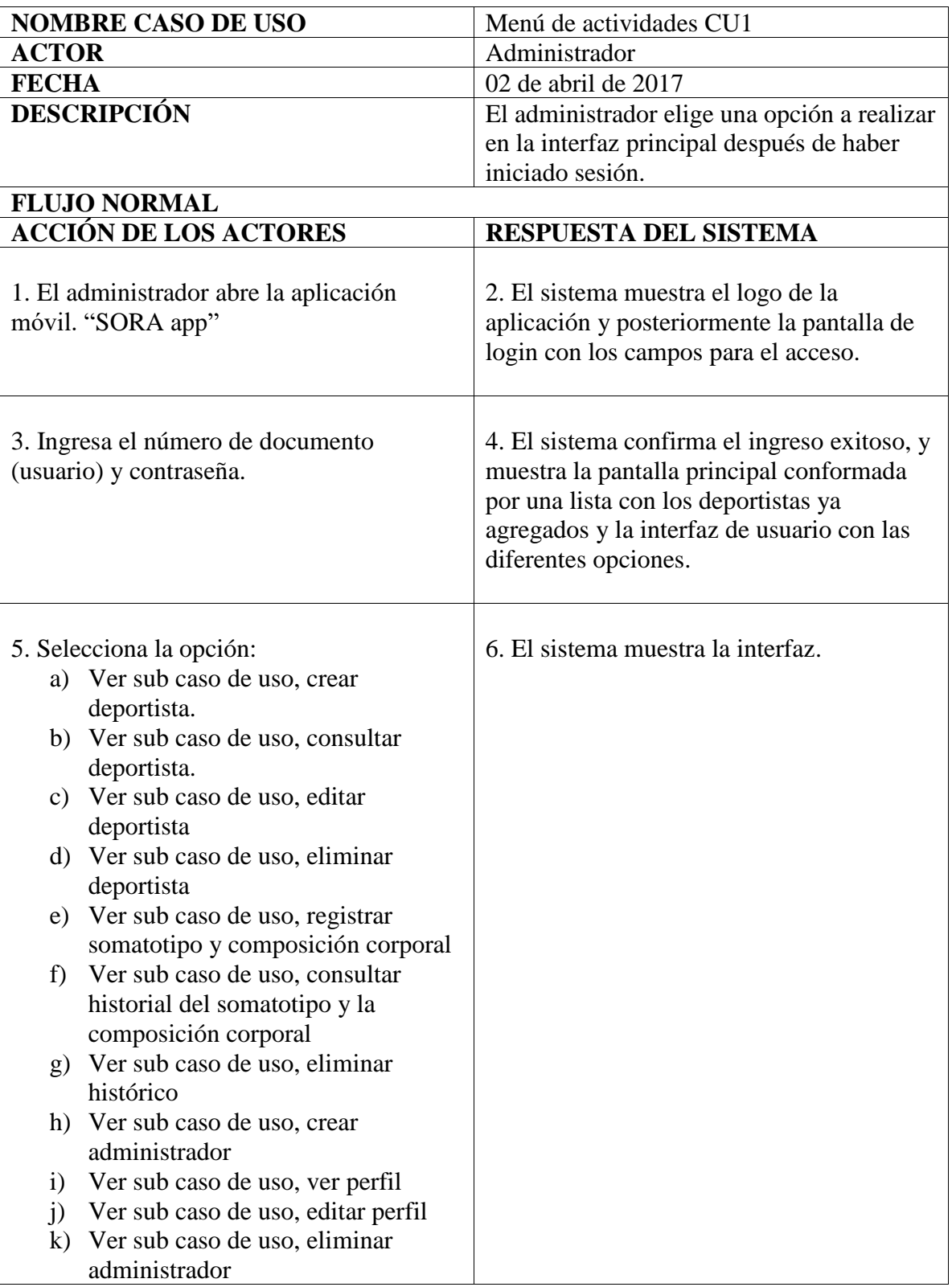

l) Ver sub caso de uso, ver entrenador m) Ver sub caso de uso, actualizar n) Ver sub caso de uso, cerrar sesión **FLUJO ALTERNATIVO Acción 3:** El usuario sale de la aplicación. **Acción 4:** El sistema muestra un mensaje de ingreso fallido, cuando aquel que está

intentando acceder no está registrado, ó está ingresando mal alguno de los campos solicitados.

**Fuente.** Cristian David Soto Ramírez y Jonatan Raigosa Echeverri

# **7.2.1.3 Crear deportista.**

Tabla 8. *Sub caso de uso, crear deportista*

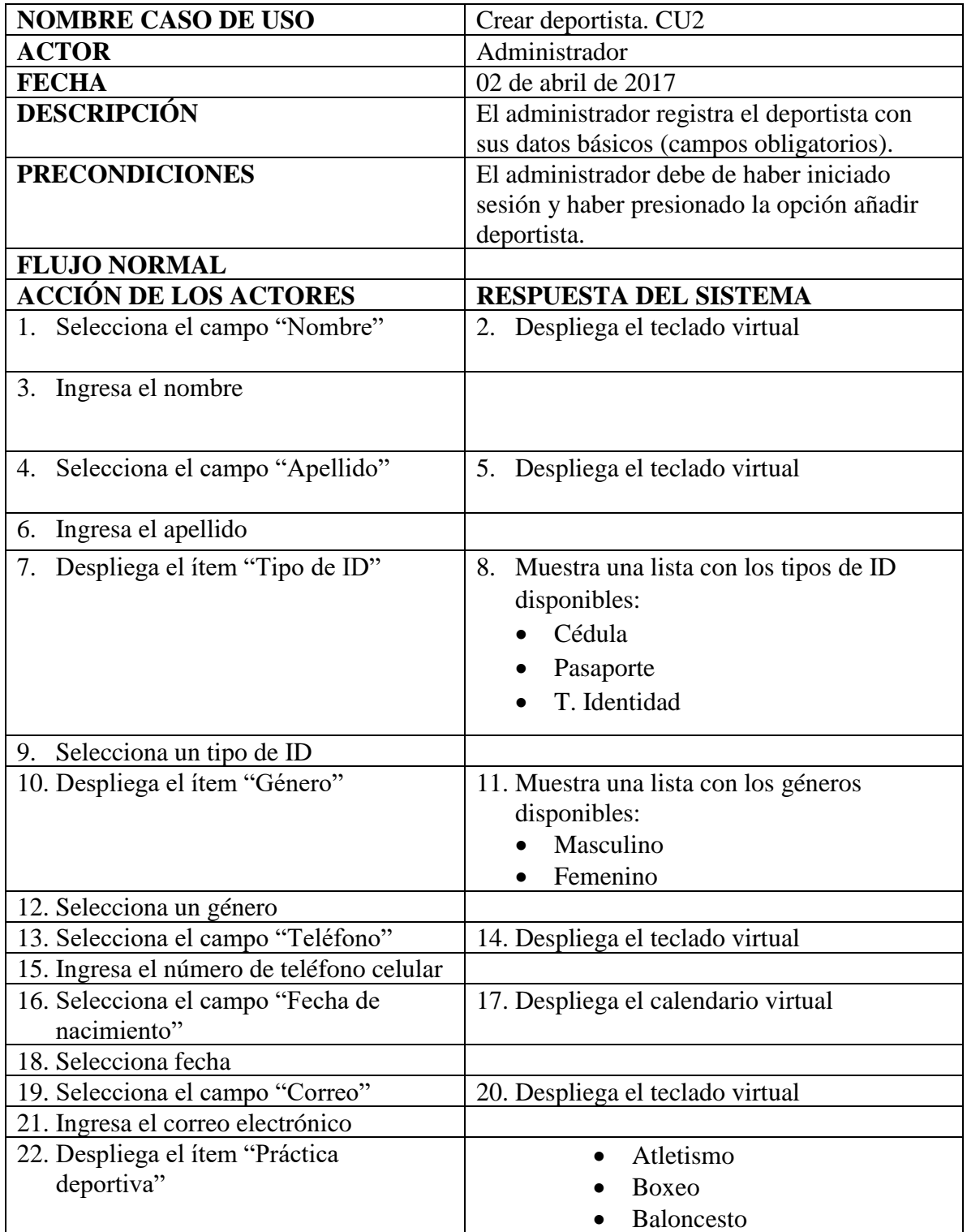

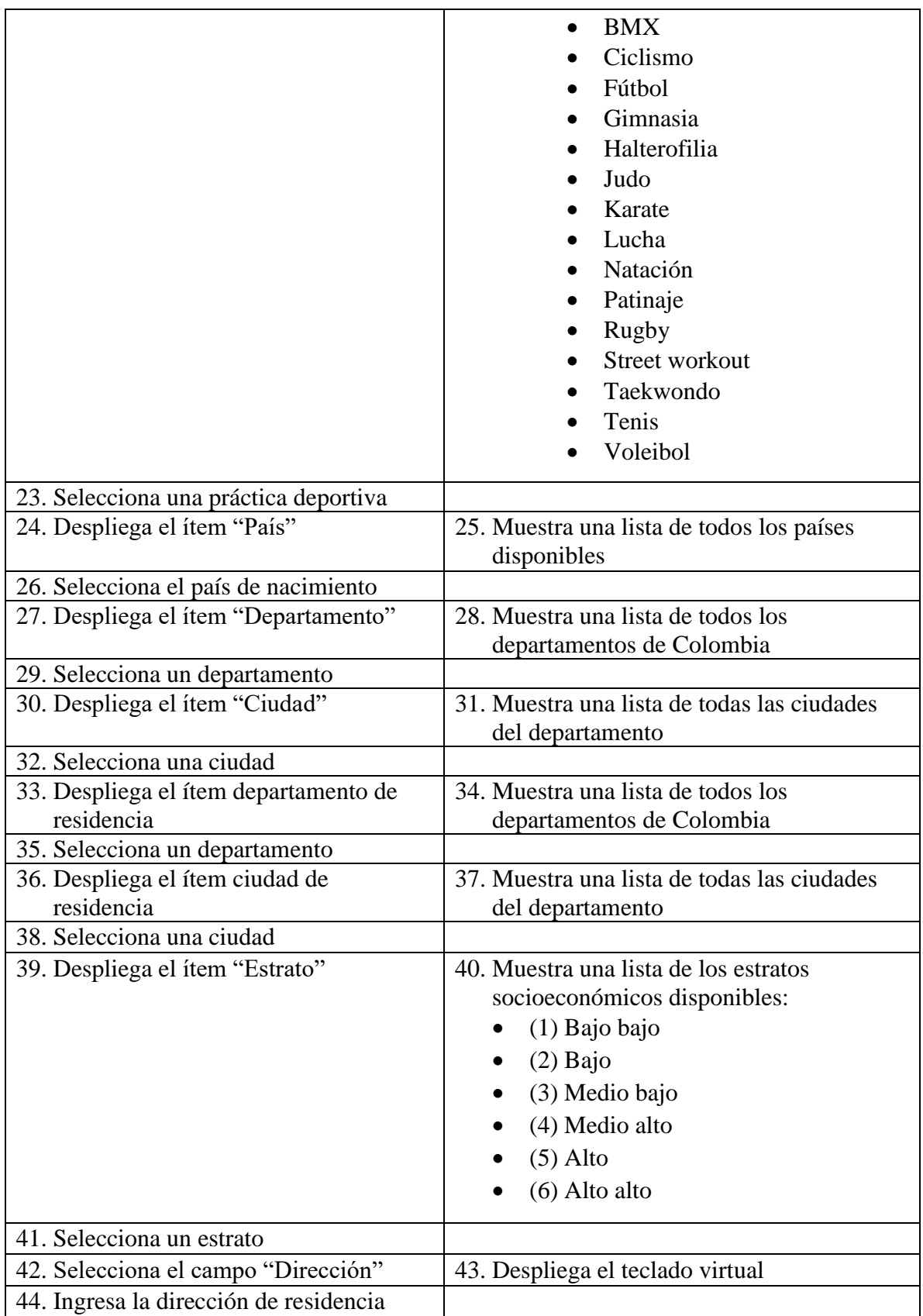

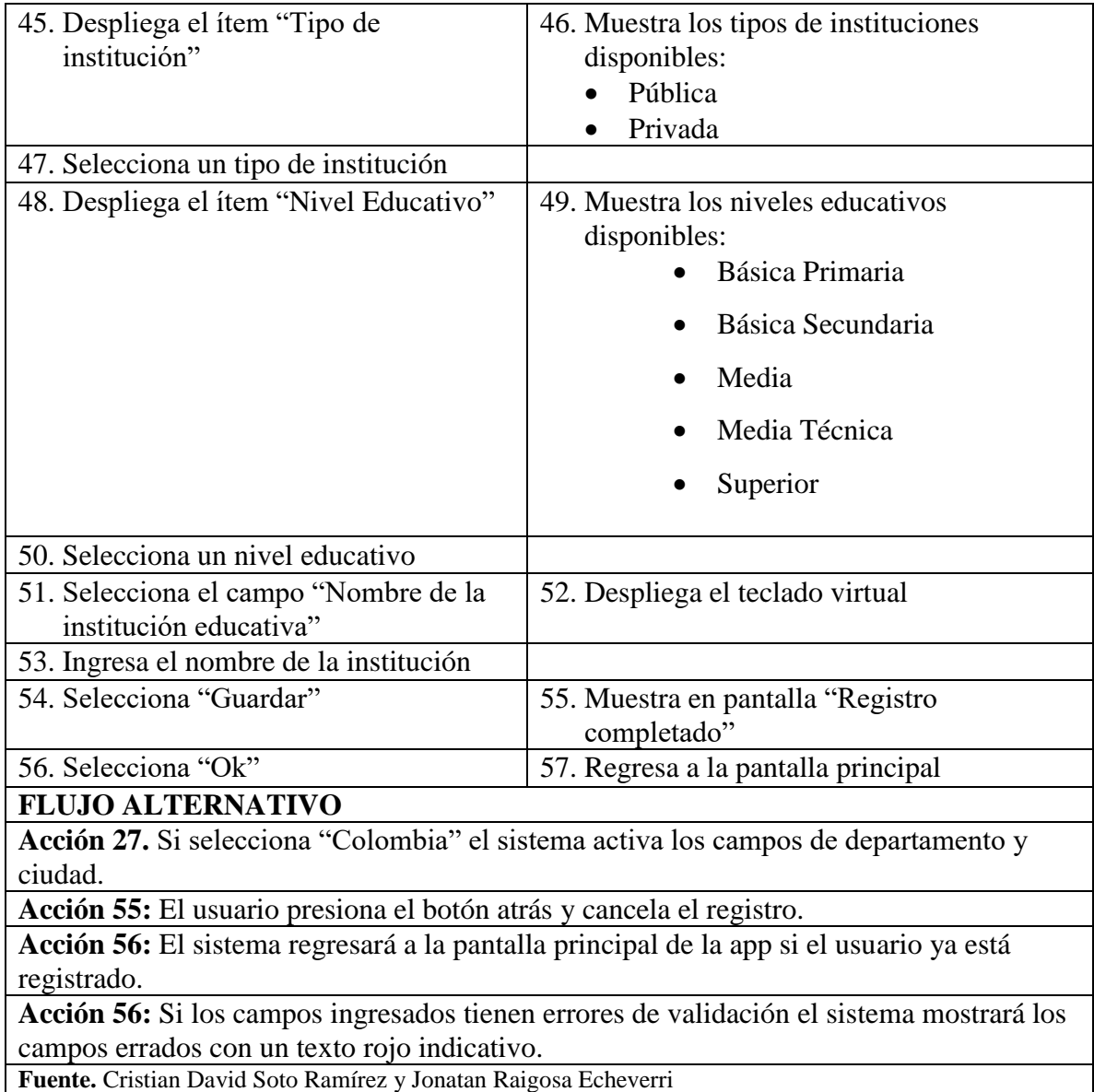

# **7.2.1.4 Consultar Deportista**

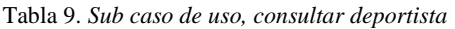

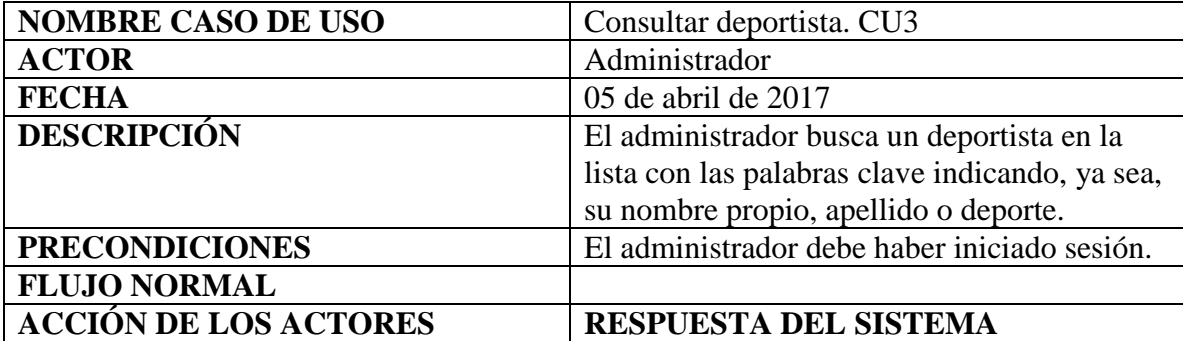

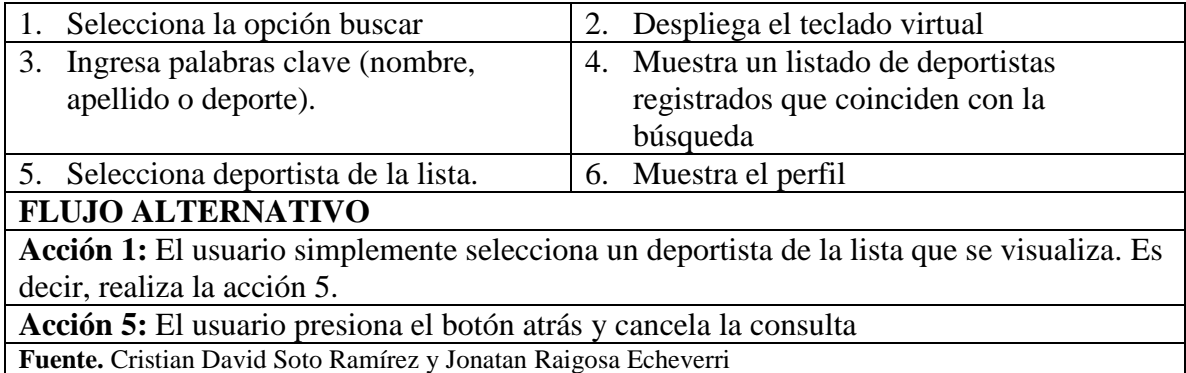

# **7.2.1.5 Editar Deportista**

Tabla 10. *Sub caso de uso, editar deportista*

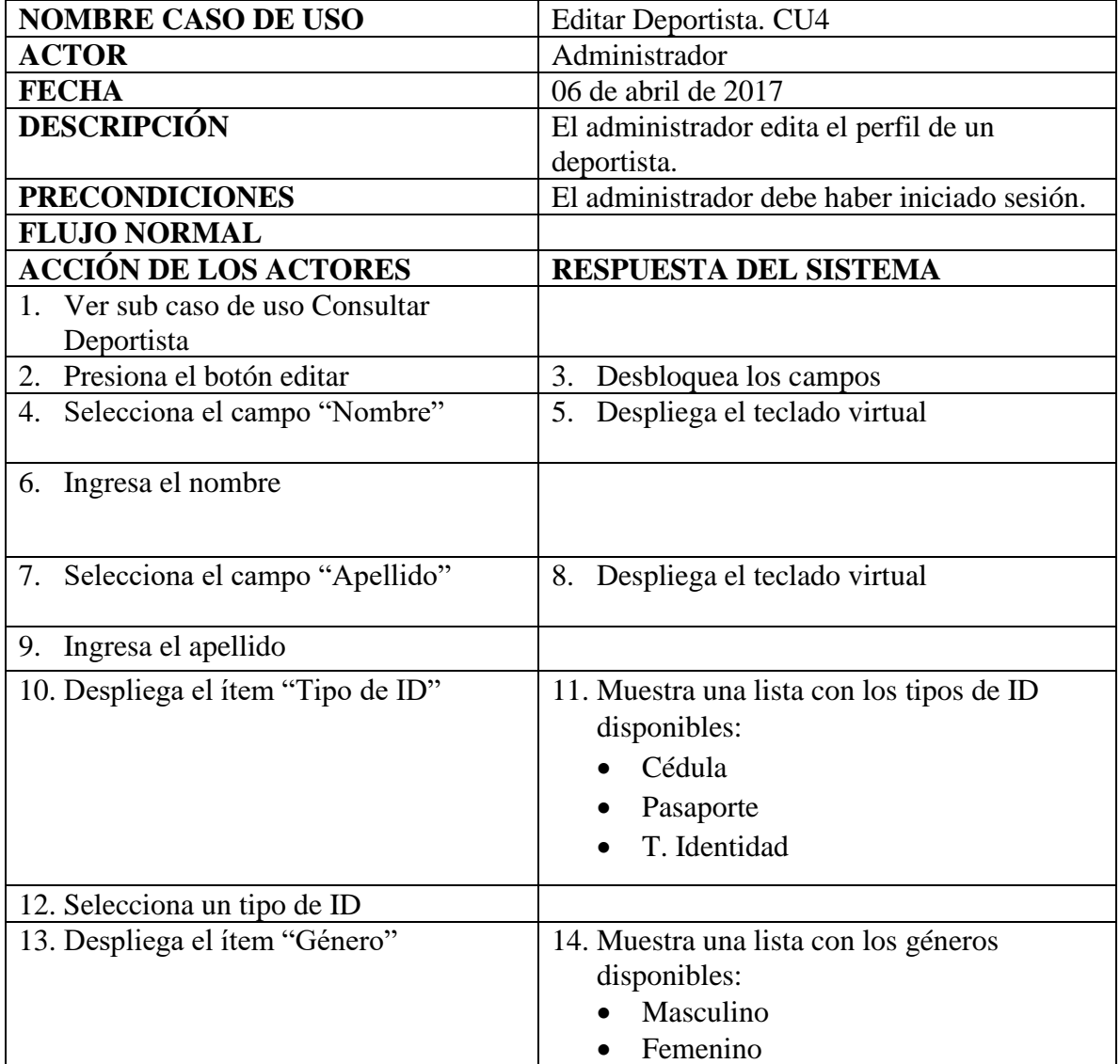

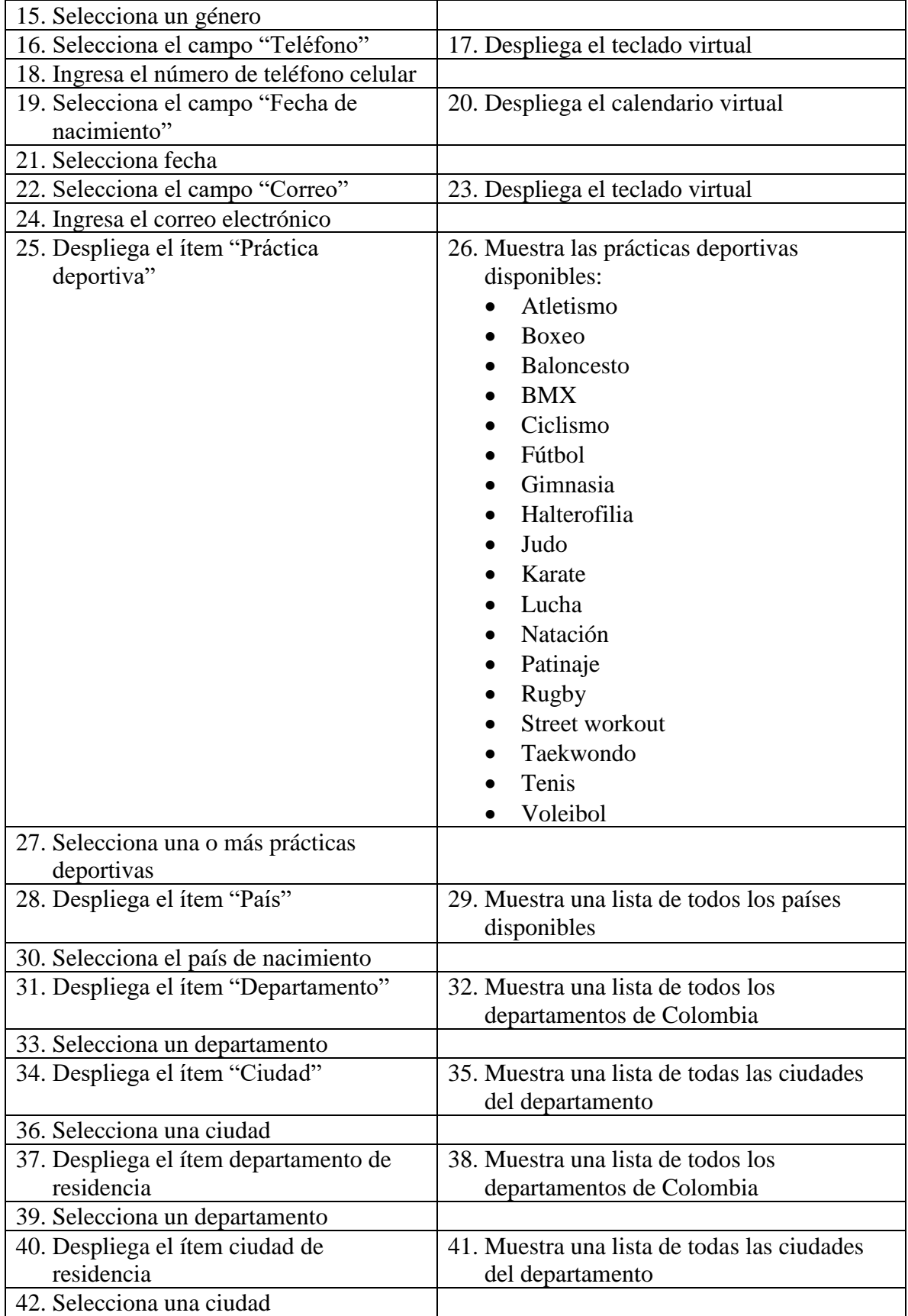

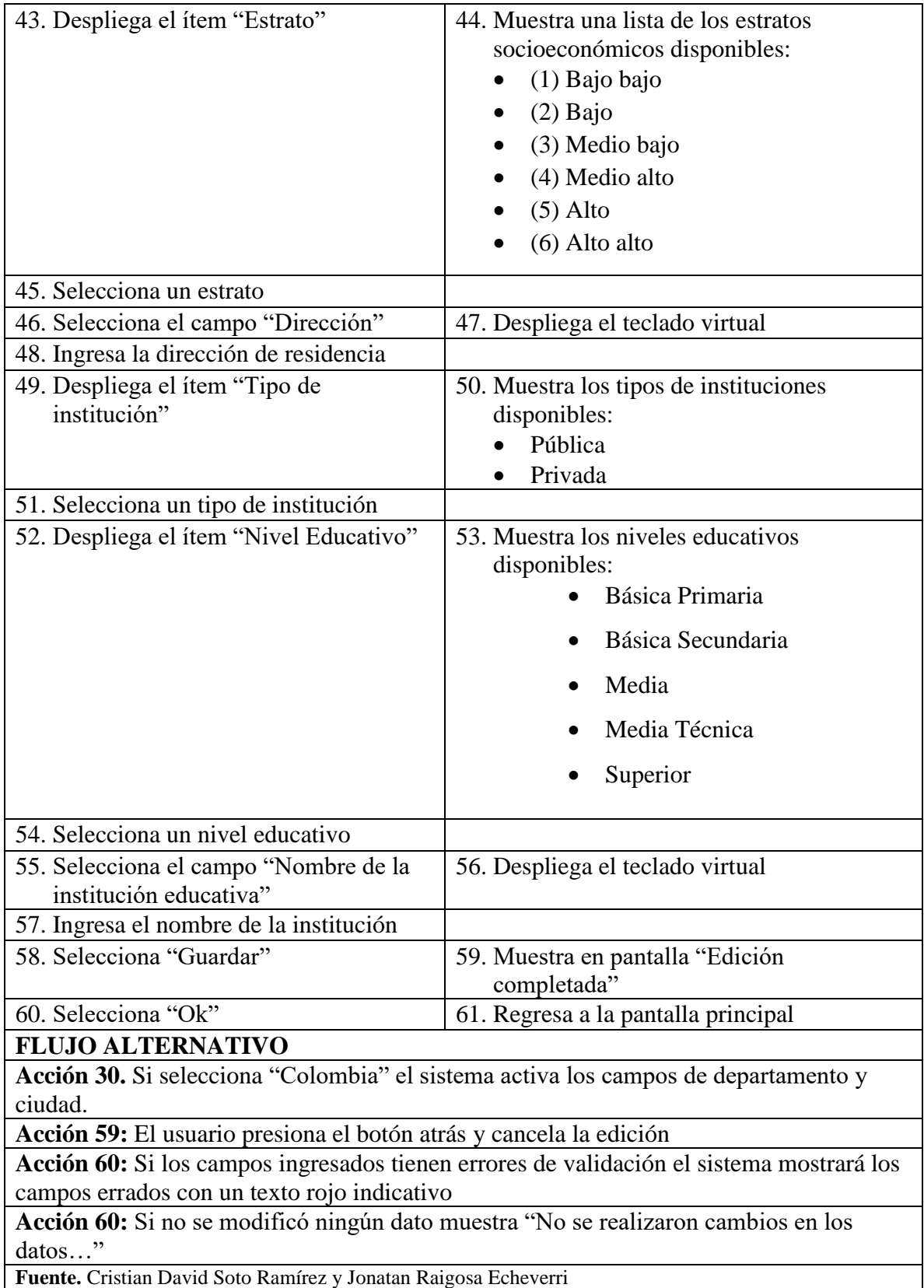

# **7.2.1.6 Eliminar Deportista**

Tabla 11*. Sub caso de uso, eliminar deportista*

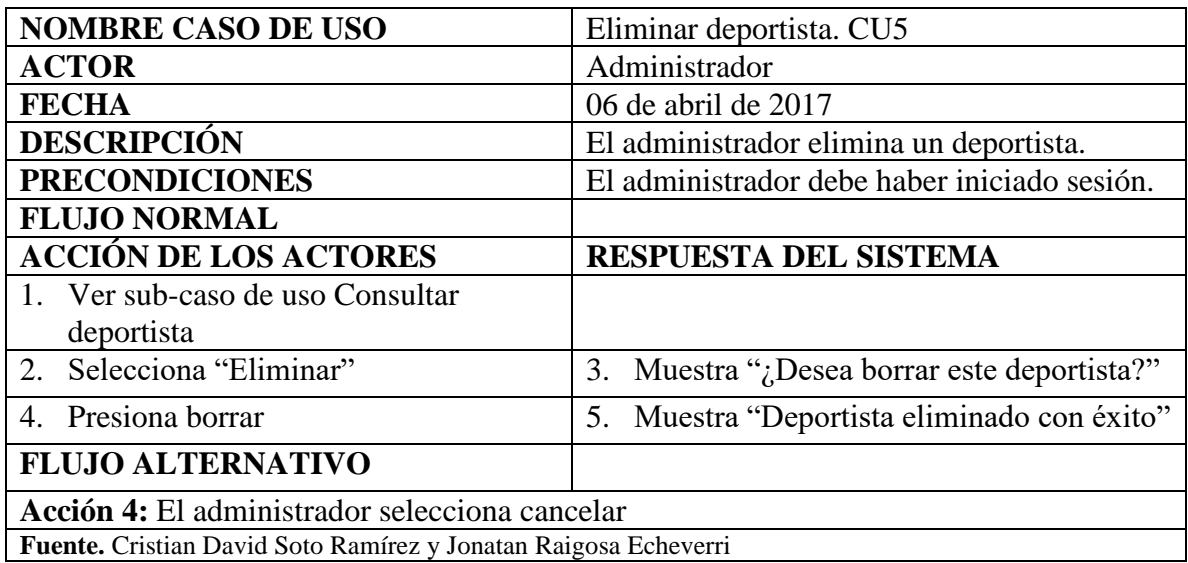

# **7.2.1.7 Registrar Somatotipo y Composición Corporal**

Tabla 12. *Sub caso de uso, registrar somatotipo y composición corporal*

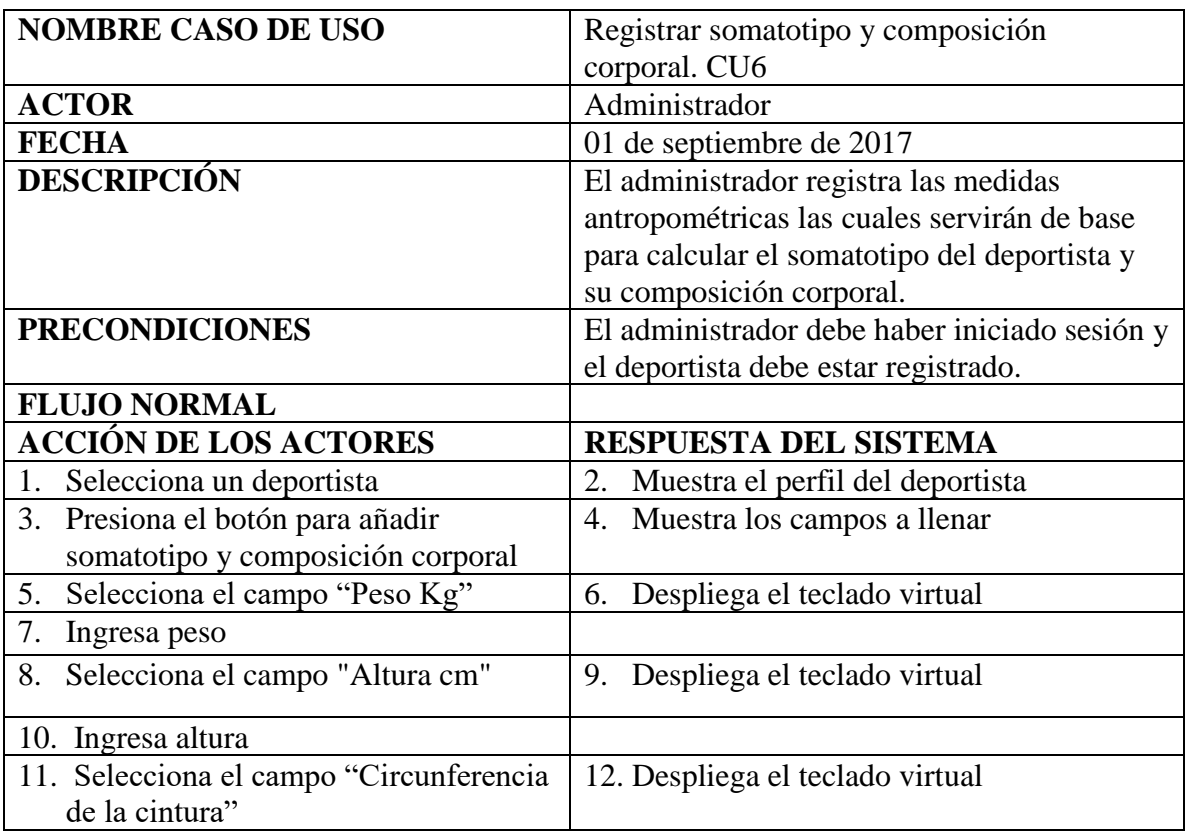

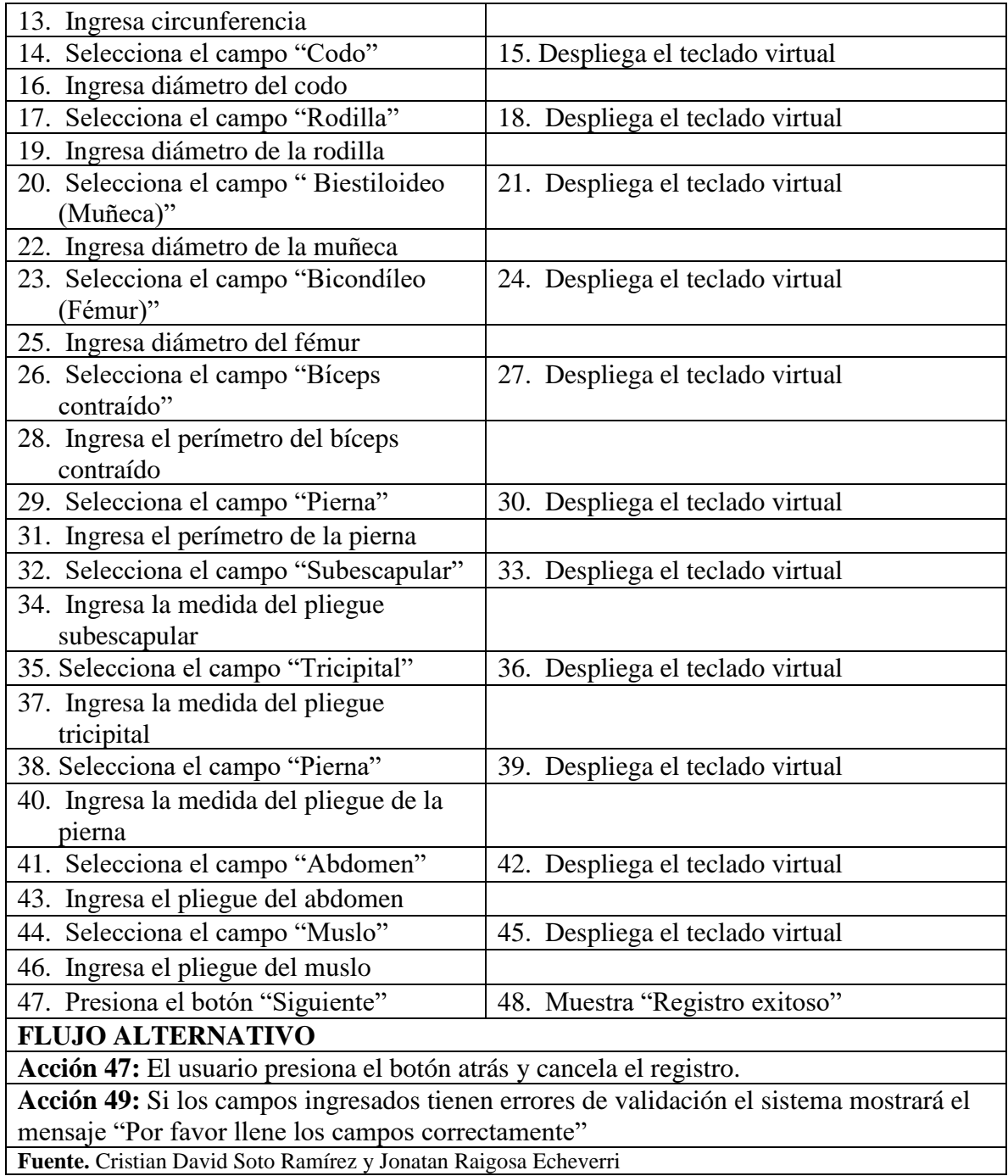

# **7.2.1.8 Consultar Somatotipo y Composición Corporal**

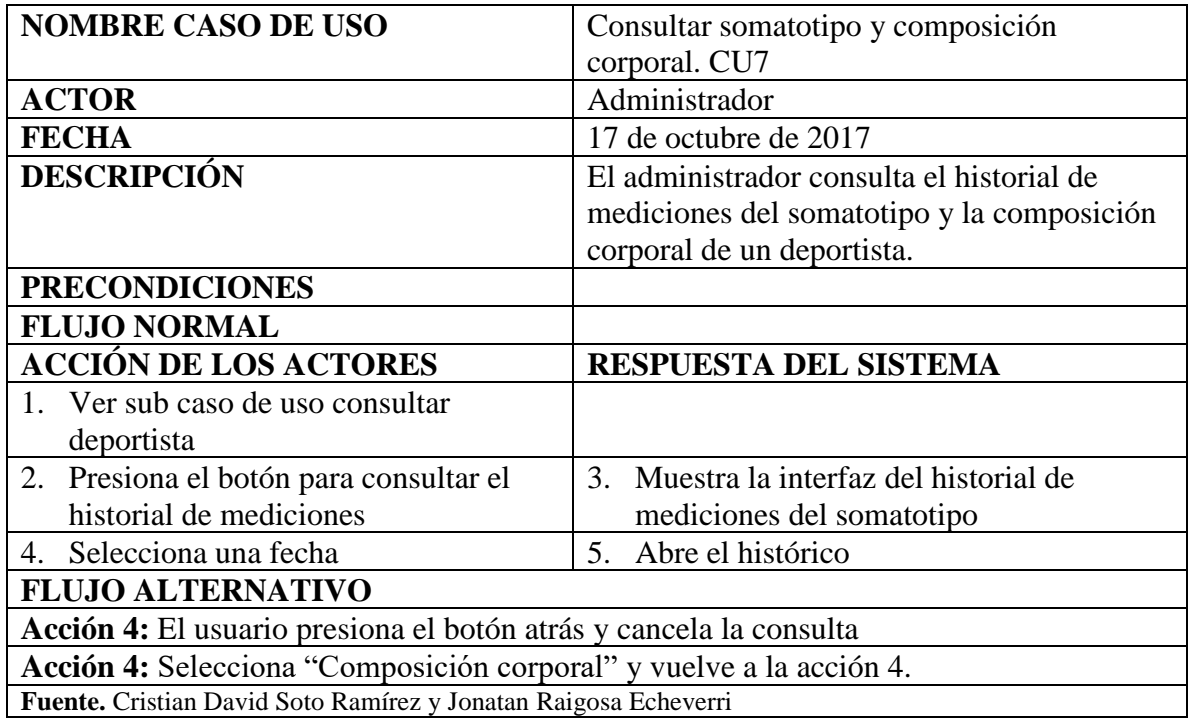

Tabla 13*. Sub caso de uso, consultar somatotipo y composición corporal*

# **7.2.1.9 Eliminar Histórico**

Tabla 14. *Sub caso de uso, eliminar histórico*

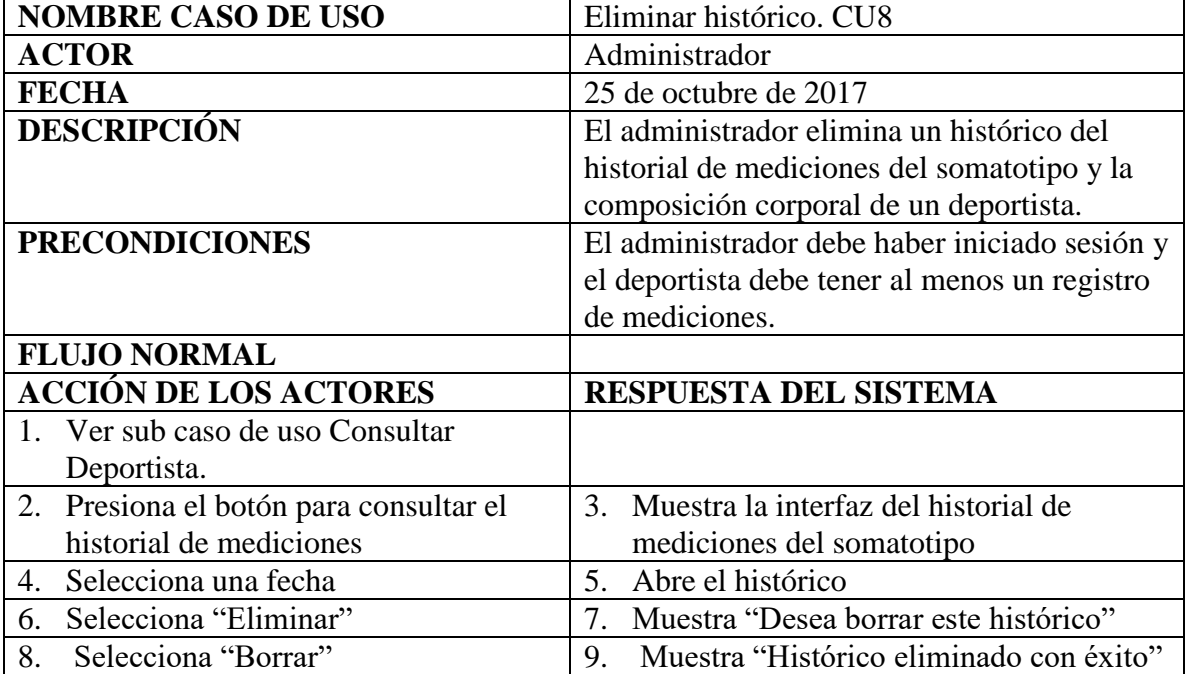

# **FLUJO ALTERNATIVO**

**Acción 4:** El administrador presiona el botón atrás y anula la acción. **Acción 4:** Selecciona "Composición corporal" y vuelve a la acción 6.

**Acción 8.** Selecciona "Cancelar"

**Fuente.** Cristian David Soto Ramírez y Jonatan Raigosa Echeverri

### **7.2.1.10 Crear Administrador**

Tabla 15. *Sub caso de uso, crear administrador*

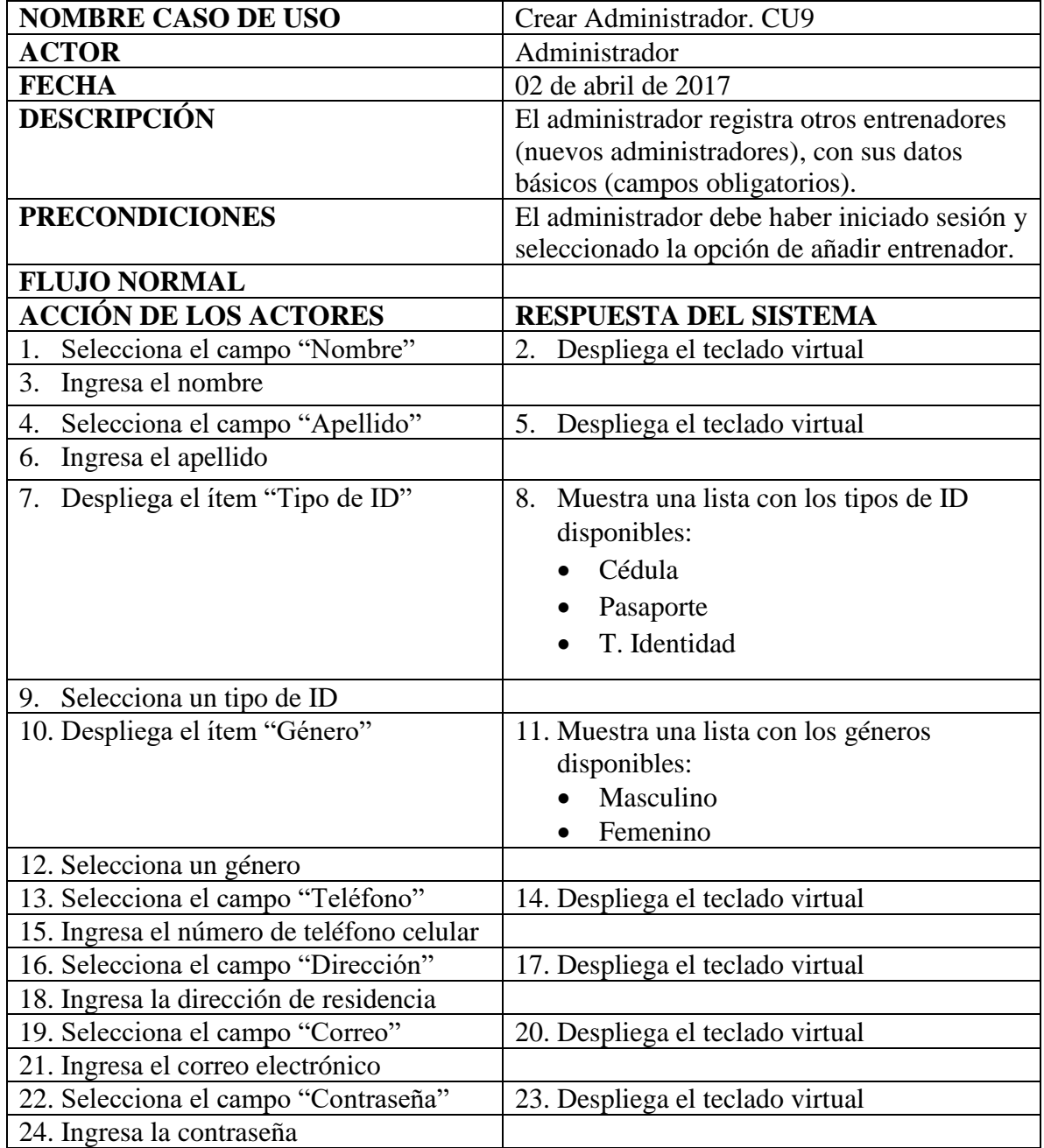

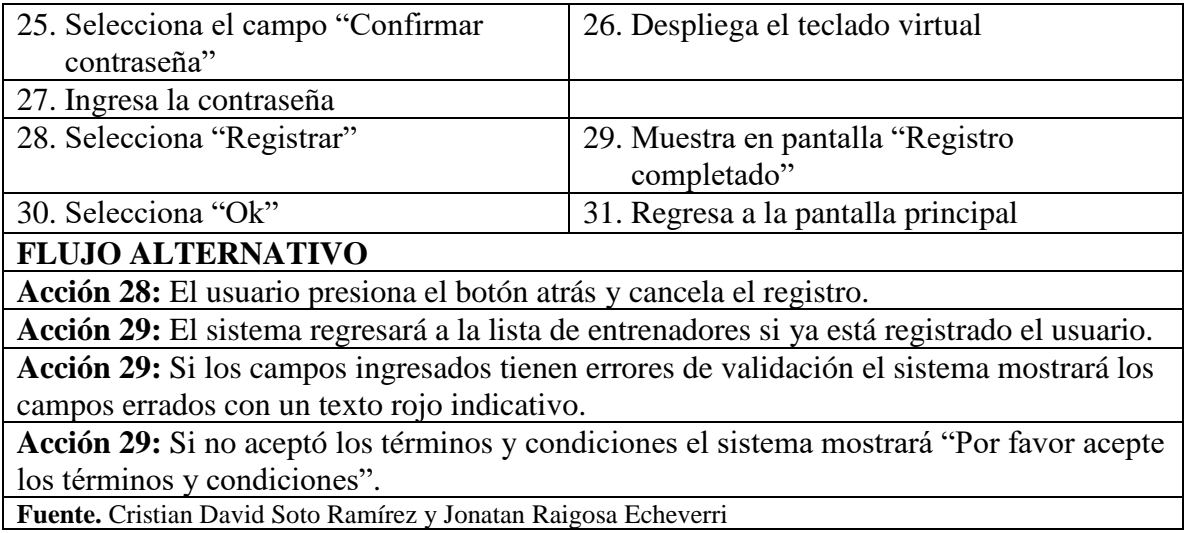

# **7.2.1.11 Ver Perfil**

Tabla 16. *Sub caso de uso, ver perfil*

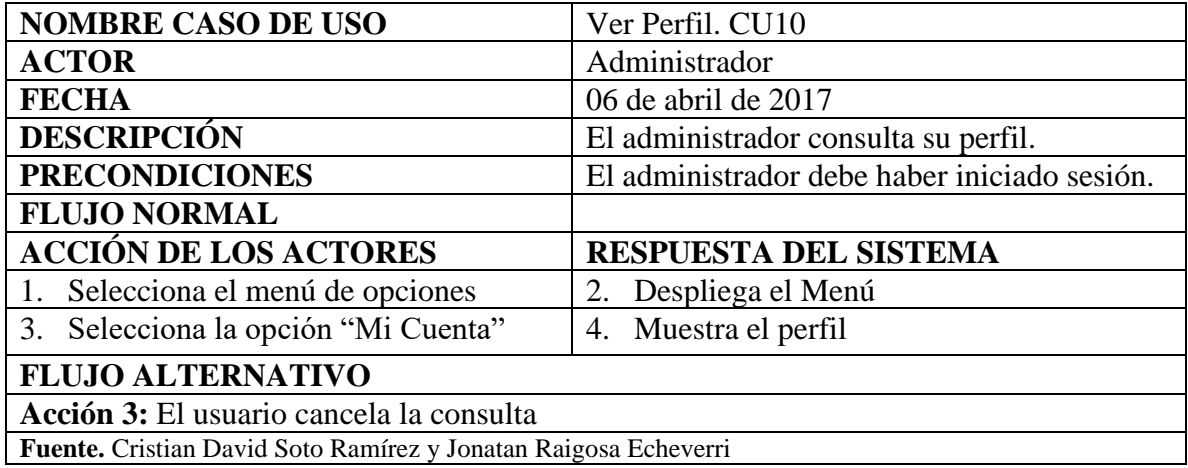

# **7.2.1.12 Editar Perfil**

Tabla 17*. Sub caso de uso, editar perfil*

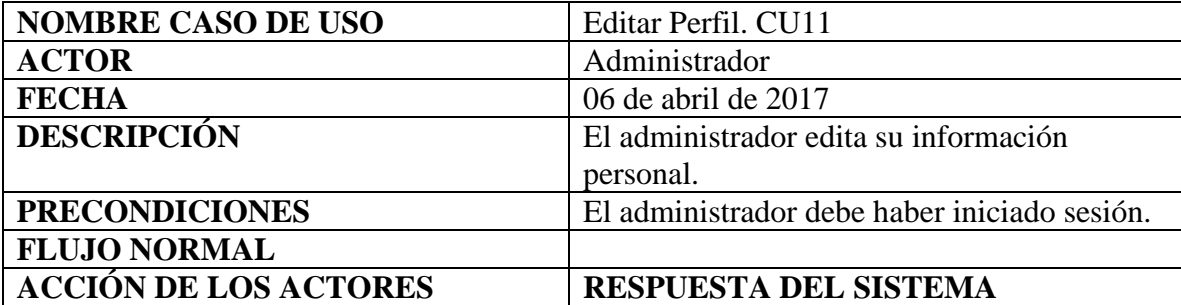

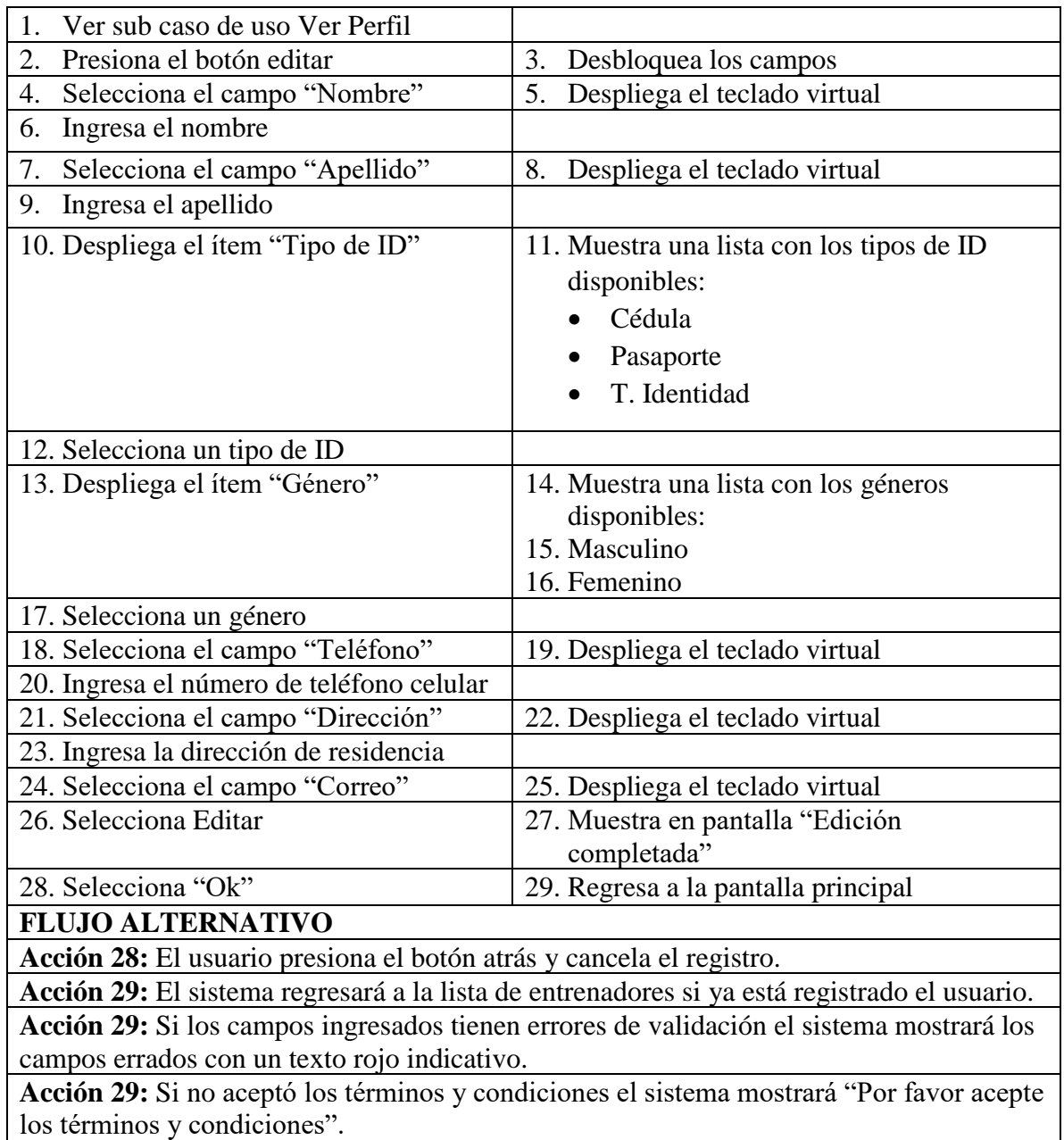

**Fuente.** Cristian David Soto Ramírez y Jonatan Raigosa Echeverri

### **7.2.1.13 Eliminar administrador**

Tabla 18. *Sub caso de uso, eliminar entrenador*

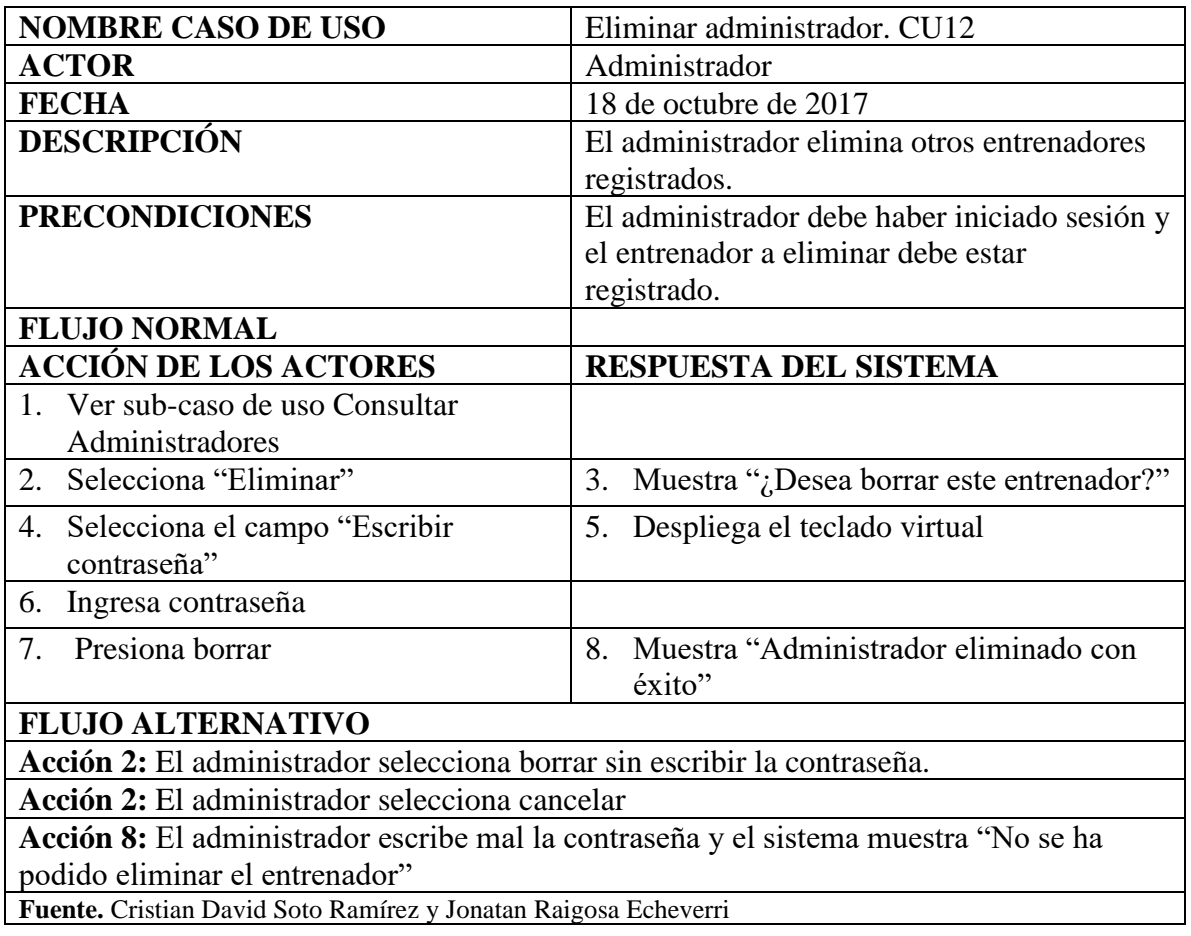

# **7.2.1.14 Ver entrenador**

Tabla 19*. Sub caso de uso, ver entrenador*

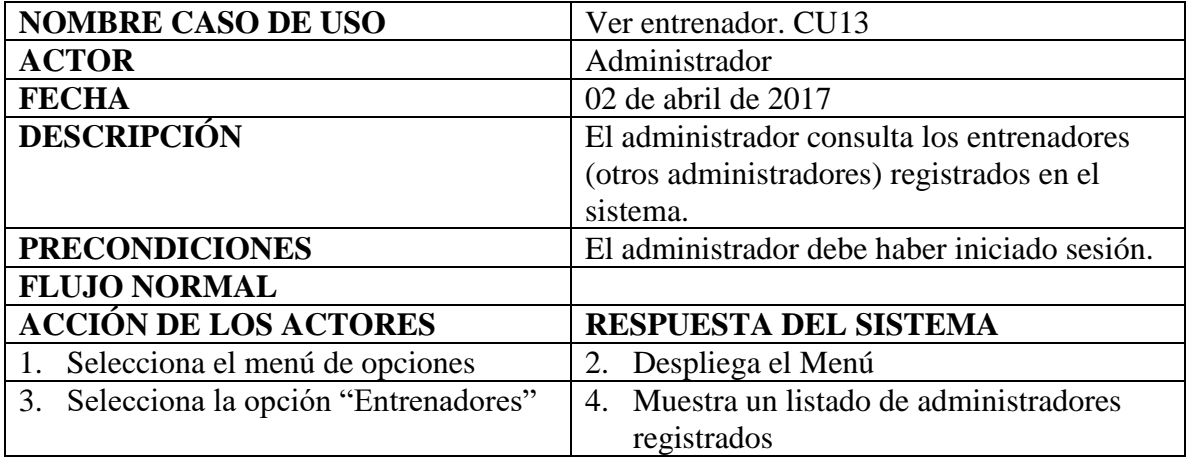

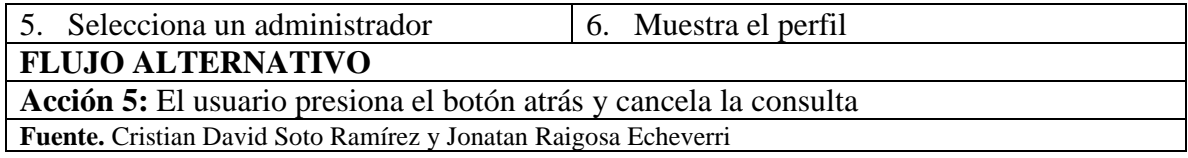

# **7.2.1.15 Actualizar**

Tabla 20. *Sub caso de uso, actualizar*

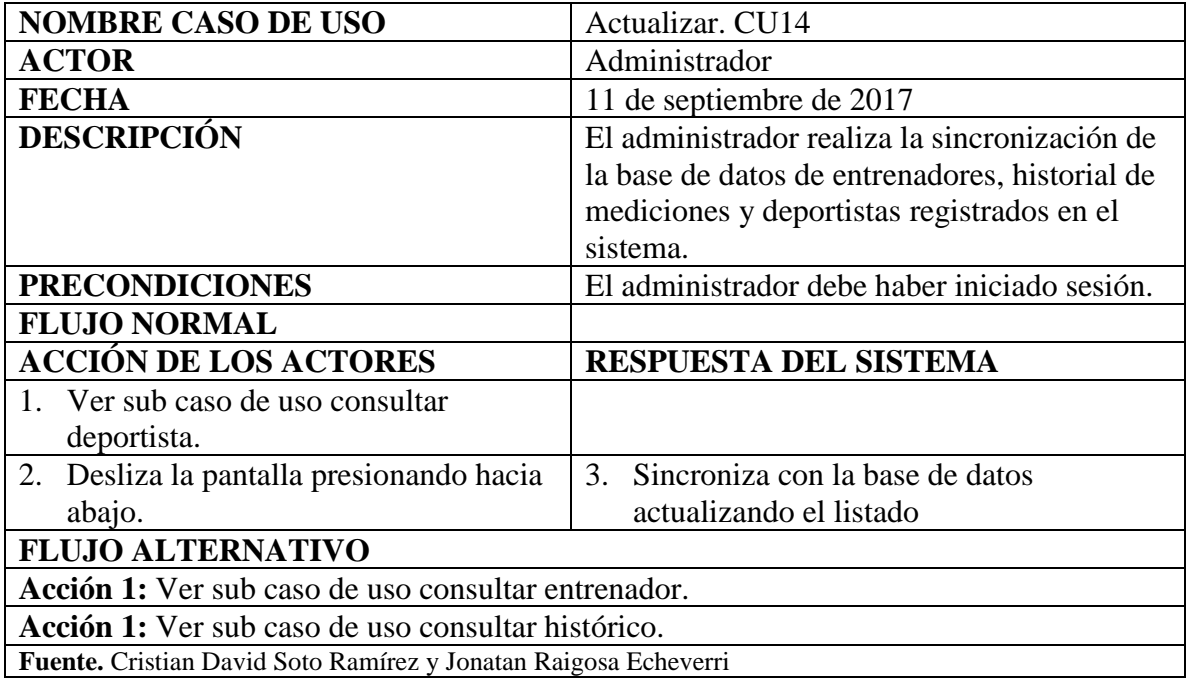

# **7.2.1.16 Cerrar Sesión**

Tabla 21. *Sub caso de uso, cerrar sesión*

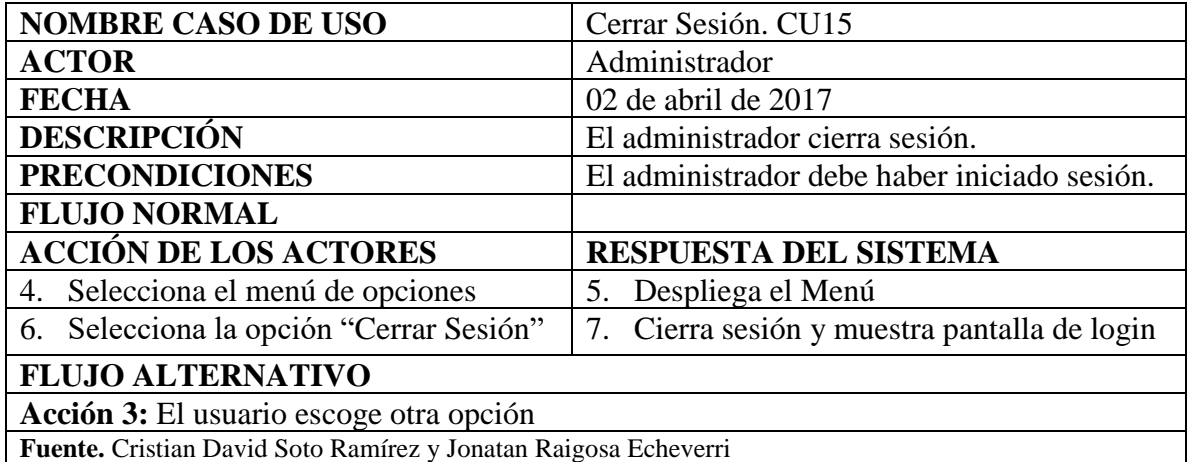

# **7.2.2 Diagrama de actividades**

Los diagramas que se muestran a continuación representan el comportamiento de la aplicación en sus diferentes estados.

### **7.2.2.1 Menú de Actividades.**

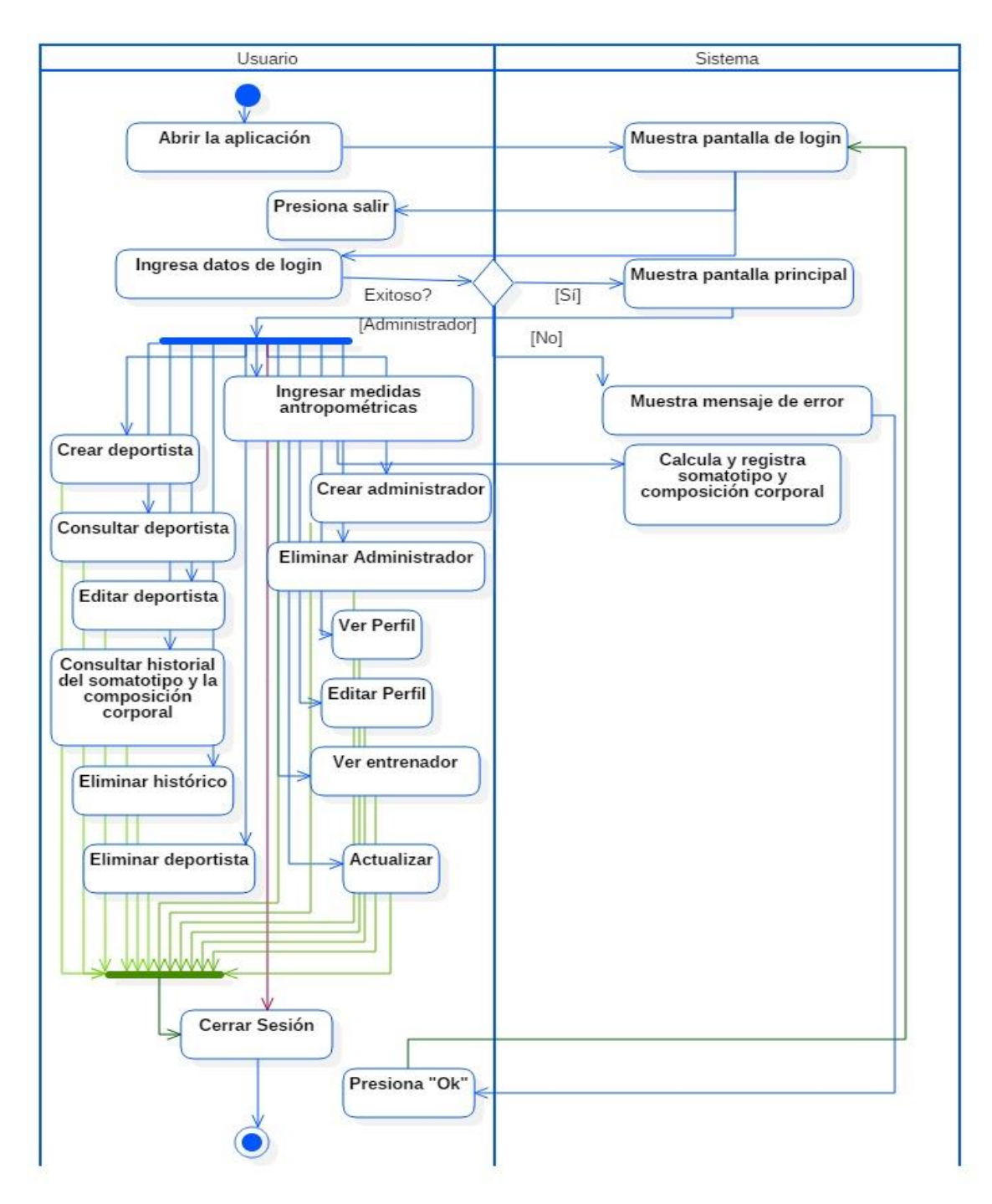

**Figura 10***. Diagrama: Menú de actividades*

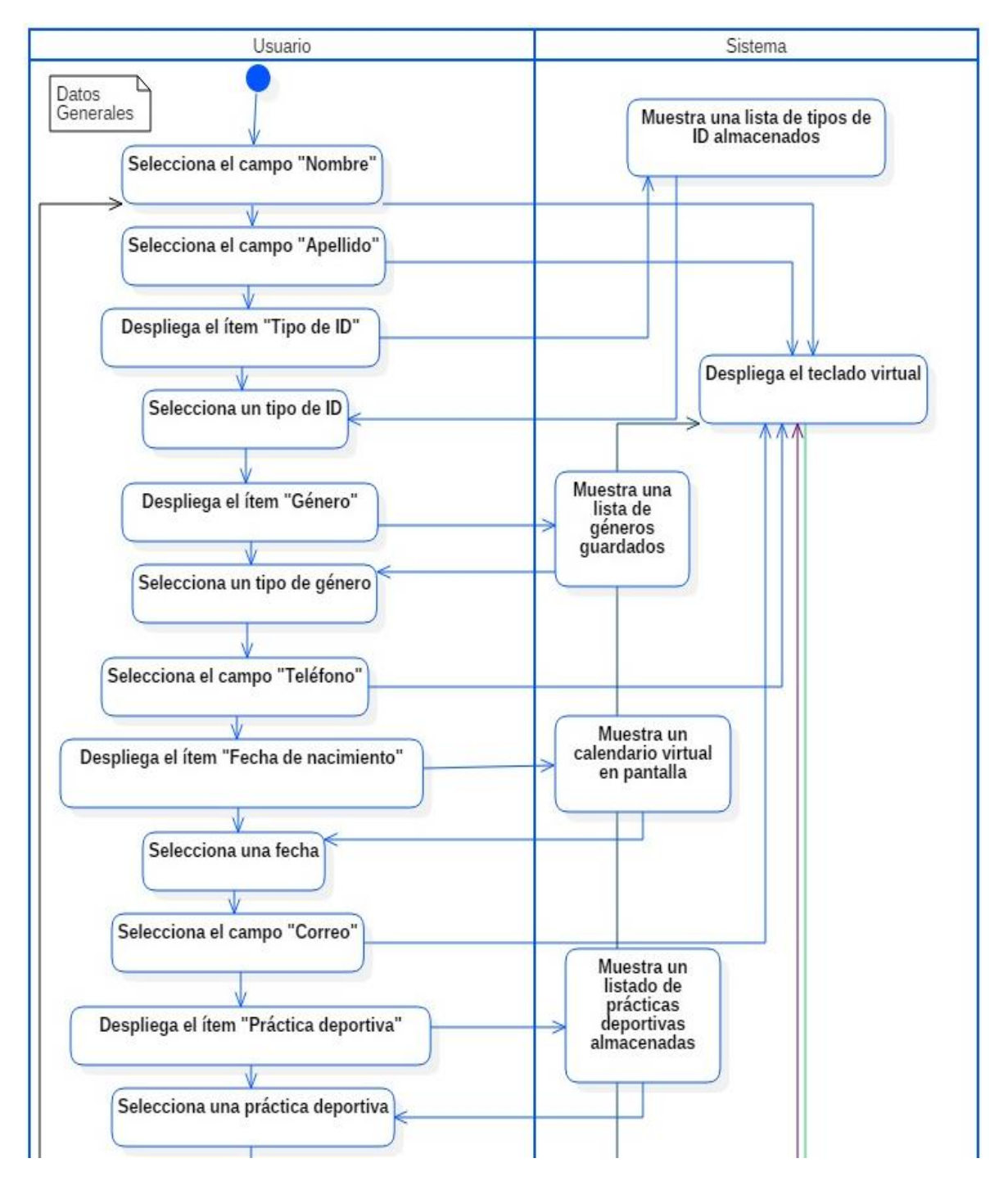

### **7.2.2.2 Diagrama de actividades: Crear deportista**

**Figura 11***. Diagrama: Crear deportista*

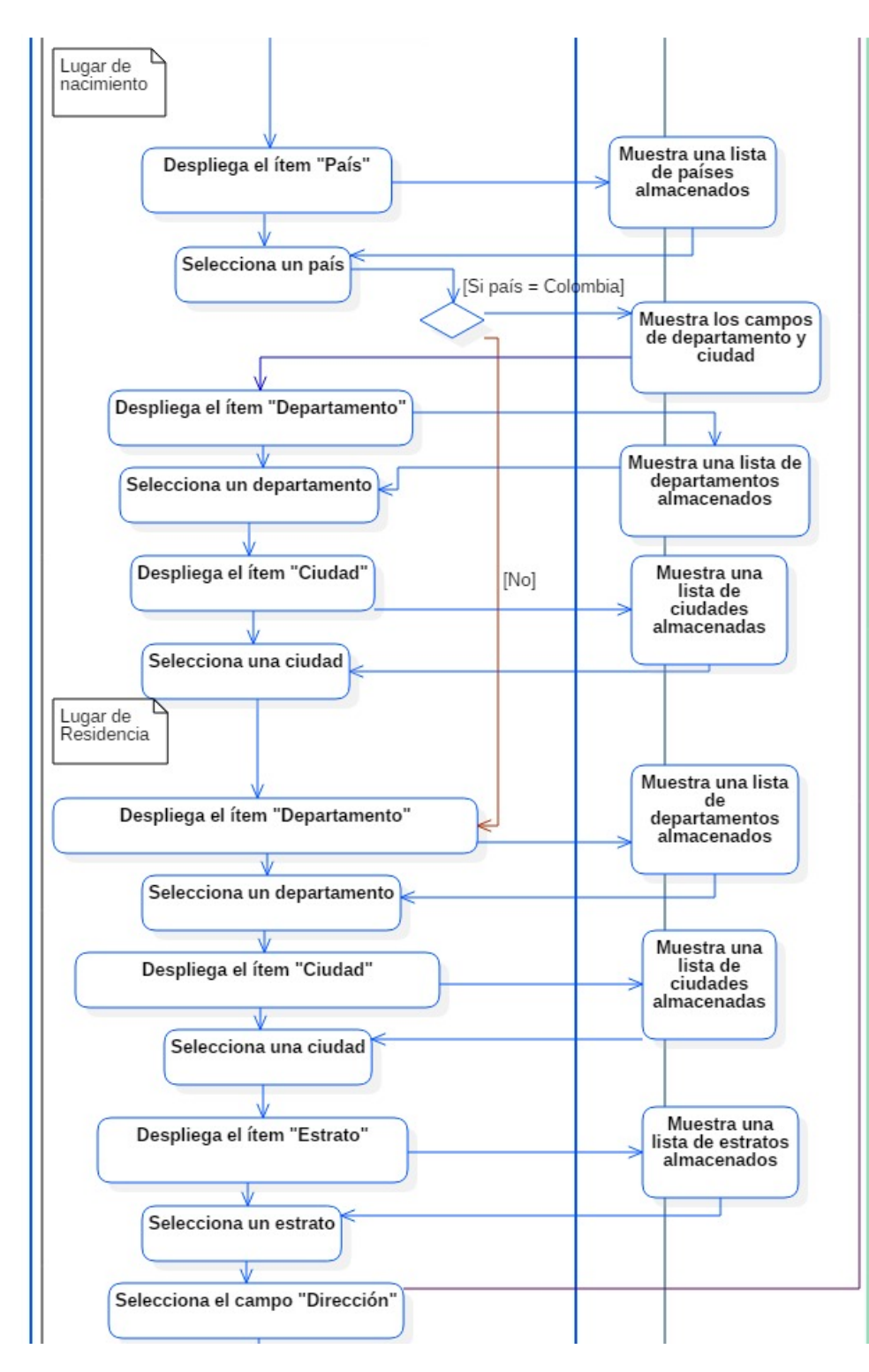

**Figura 11.** *(Continuación)*

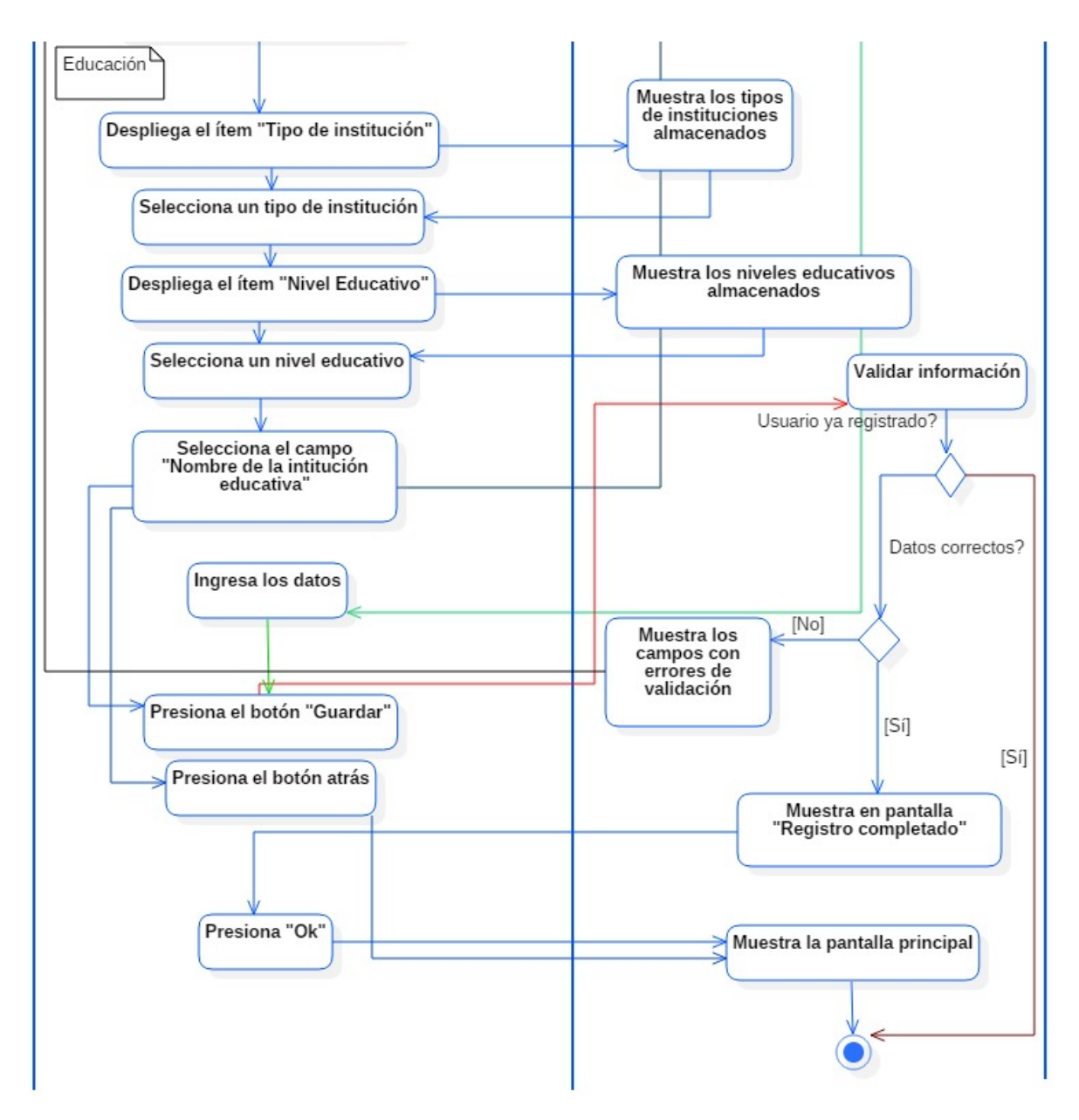

**Figura 11.** *(Continuación)*

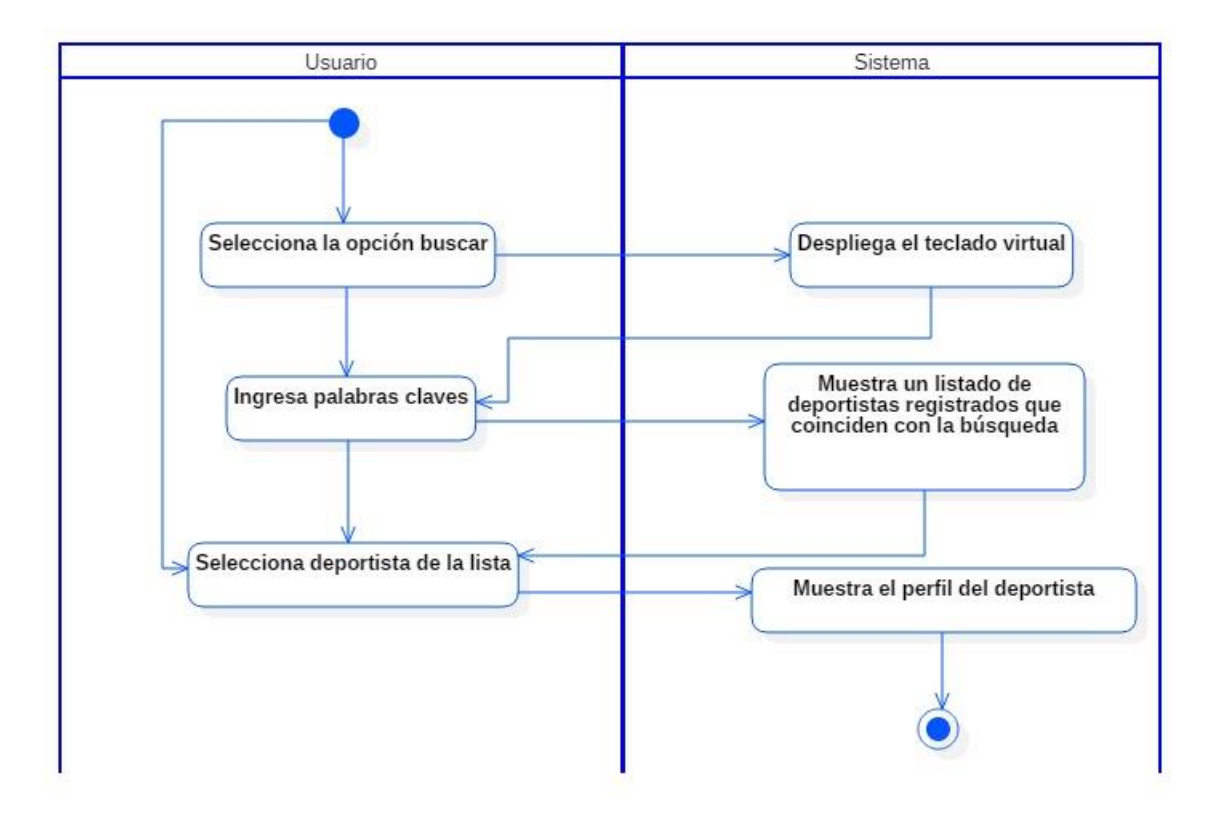

### **7.2.2.3 Diagrama de actividades: Consultar deportista**

**Figura 12.** *Diagrama: Consultar deportista*

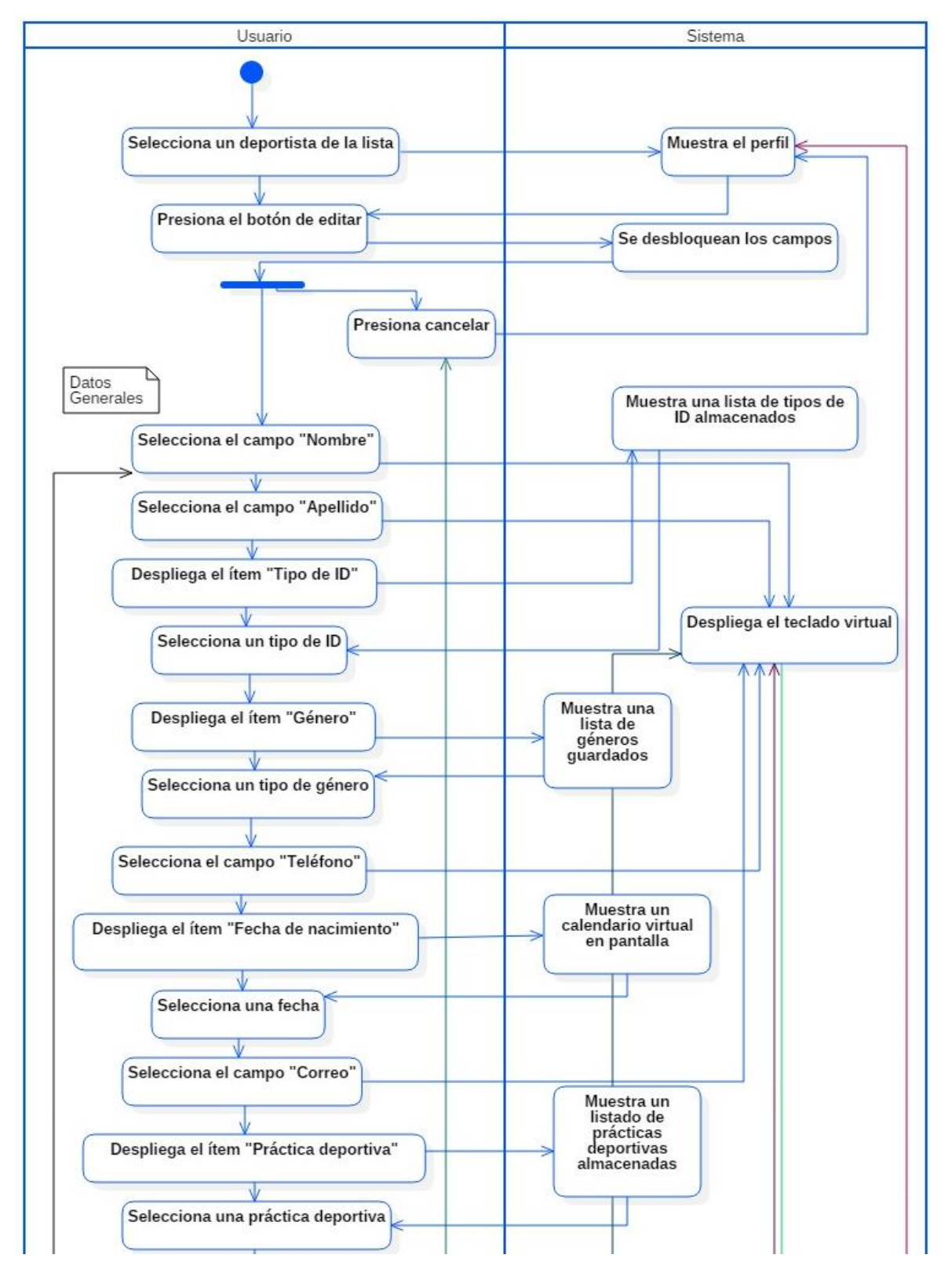

### **7.2.2.4 Diagrama de actividades: Editar deportista**

**Figura 13***. Diagrama: Editar deportista*

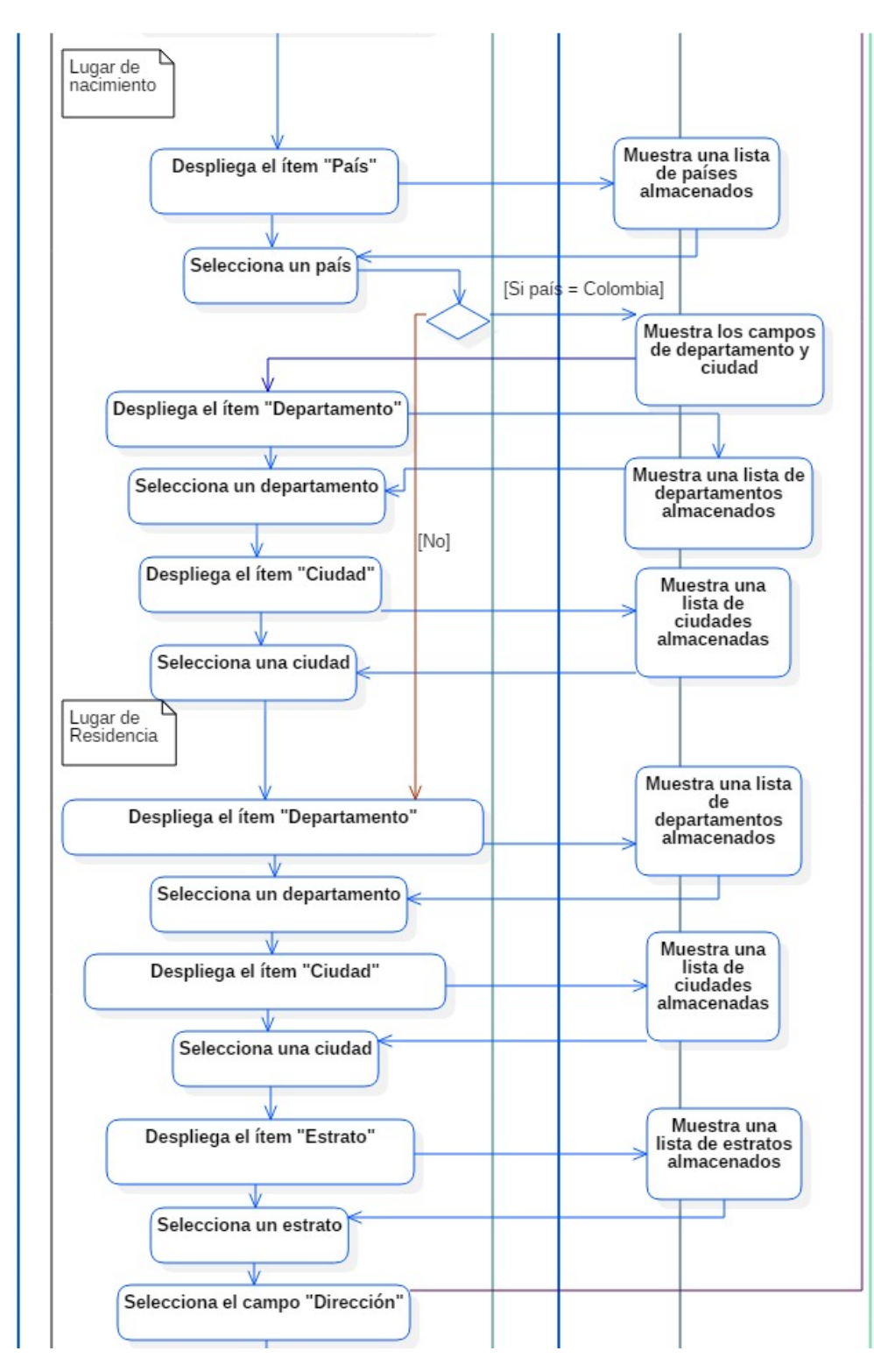

**Figura 13.** *(Continuación)*
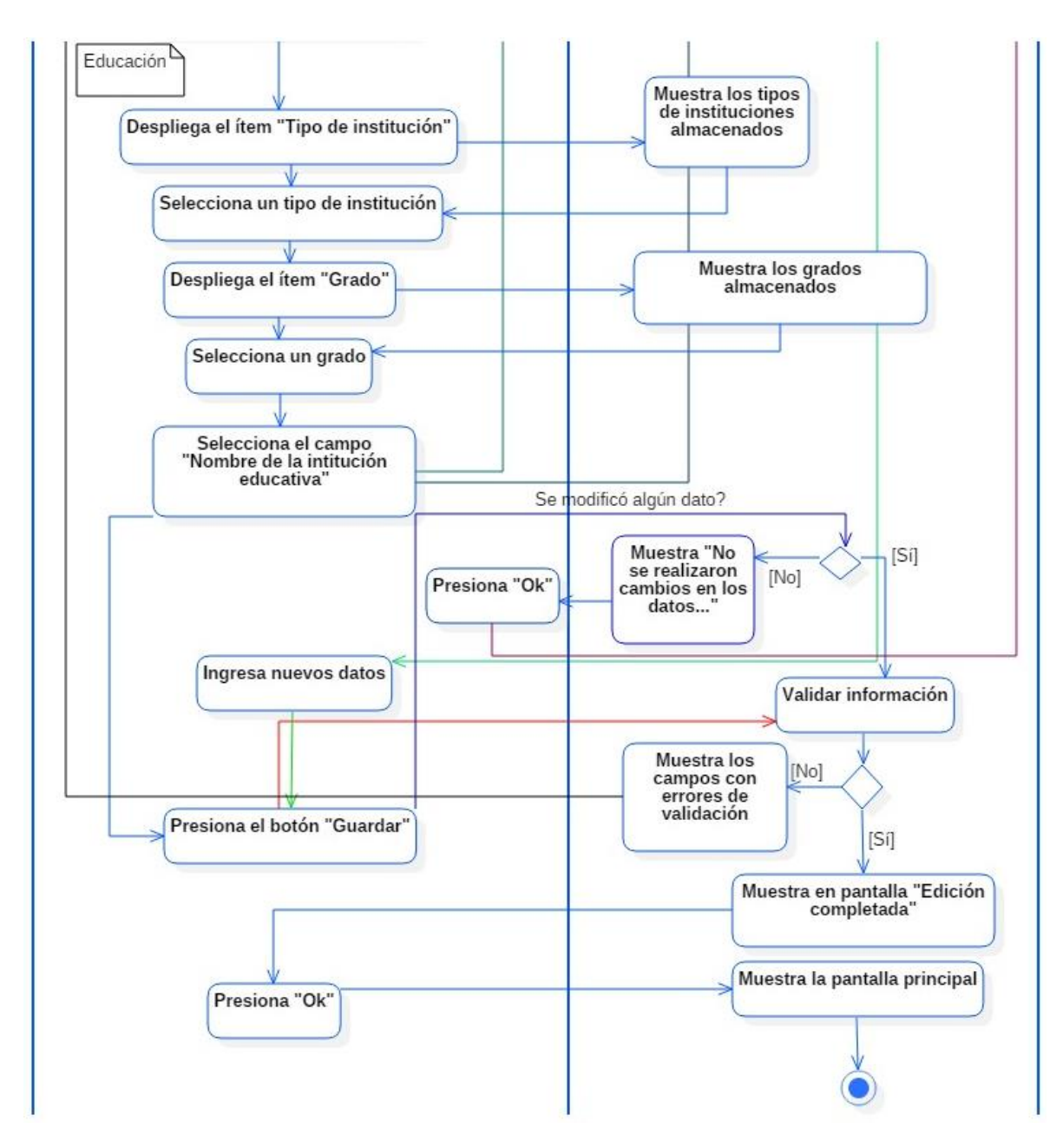

**Figura 13.** *(Continuación)*

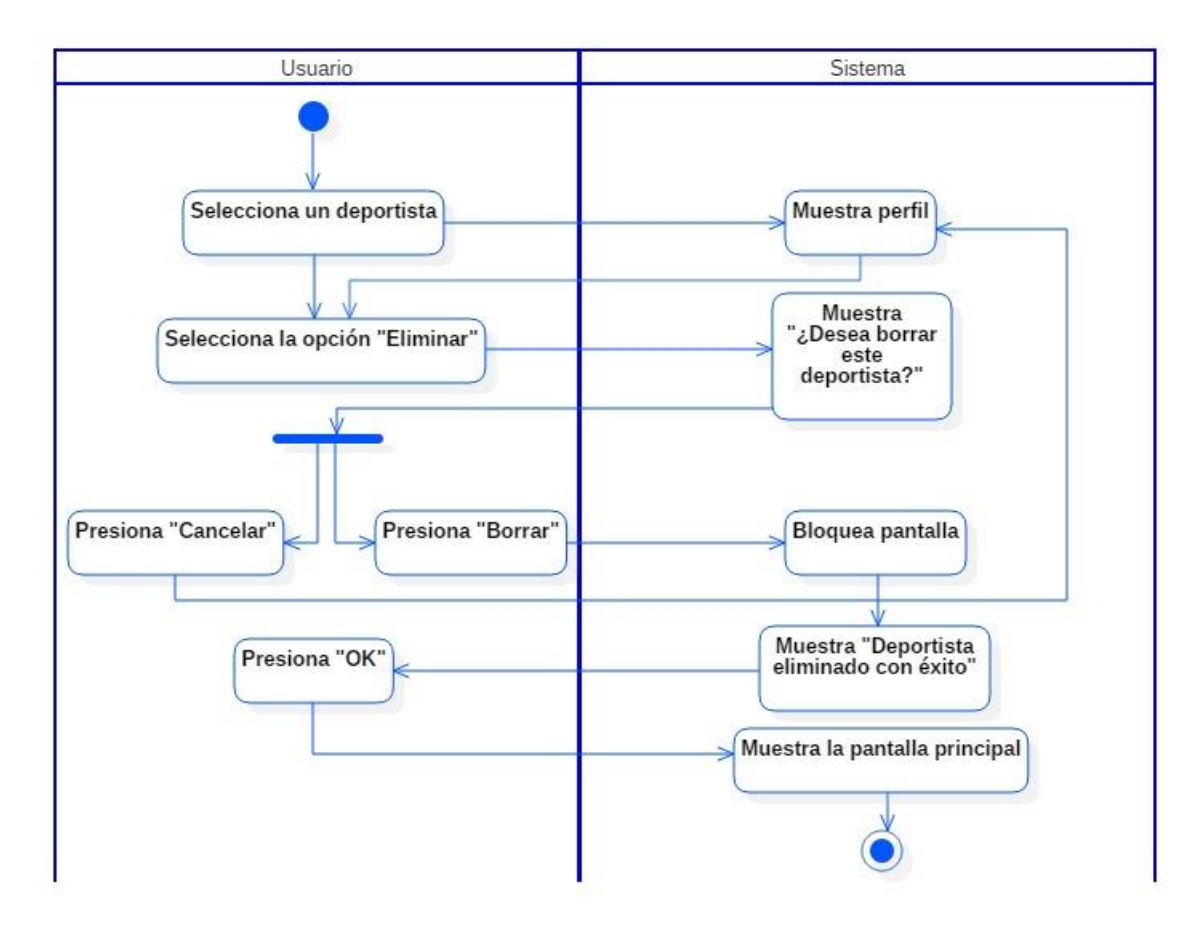

#### **7.2.2.5 Diagrama de actividades: Eliminar deportista**

**Figura 14.** *Diagrama: Eliminar deportista*

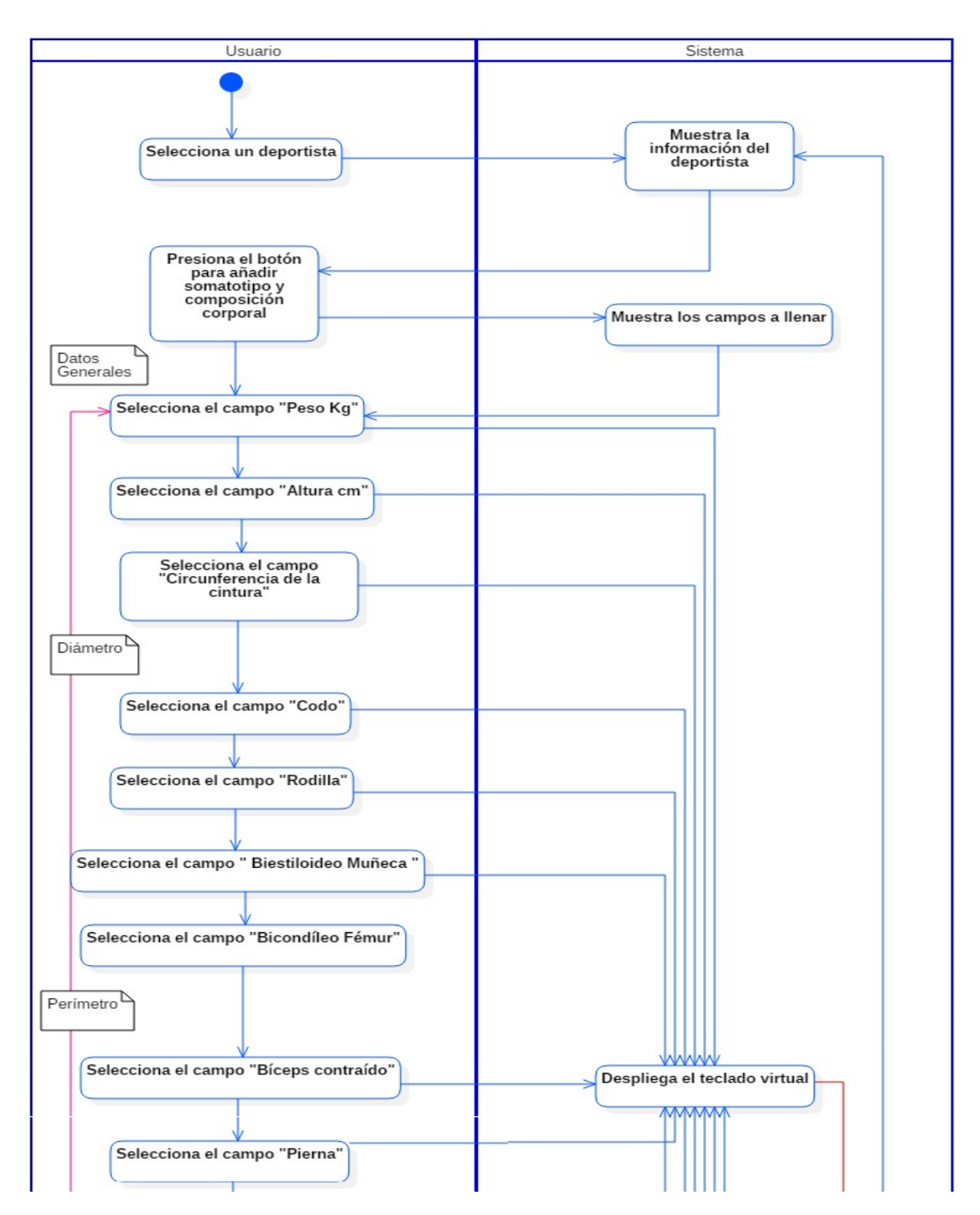

#### **7.2.2.6 Diagrama de actividades: Registrar somatotipo y composición corporal**

**Figura 15.** *Diagrama: Registrar somatotipo y composición corporal*

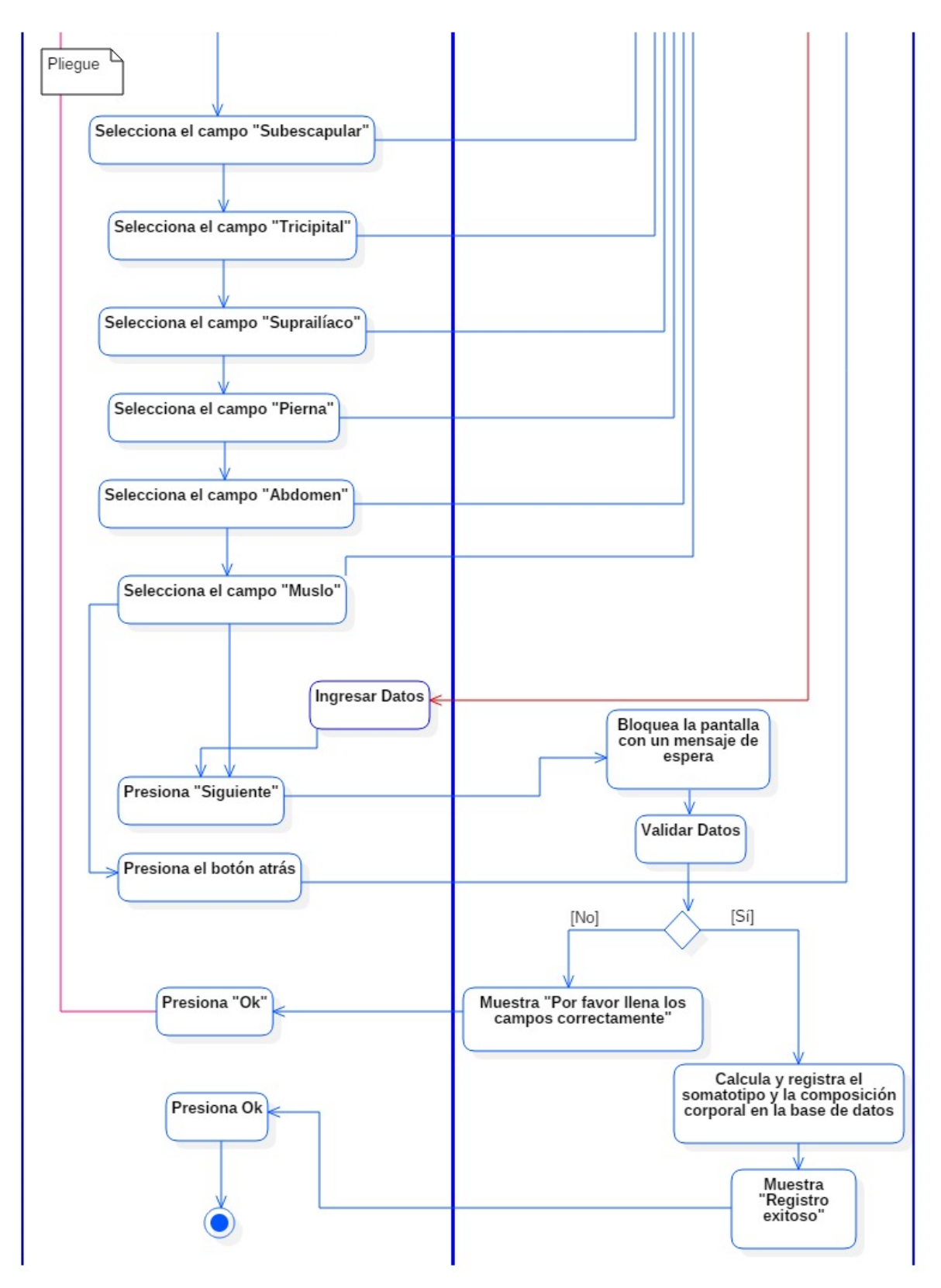

**Figura 15.** *(Continuación)*

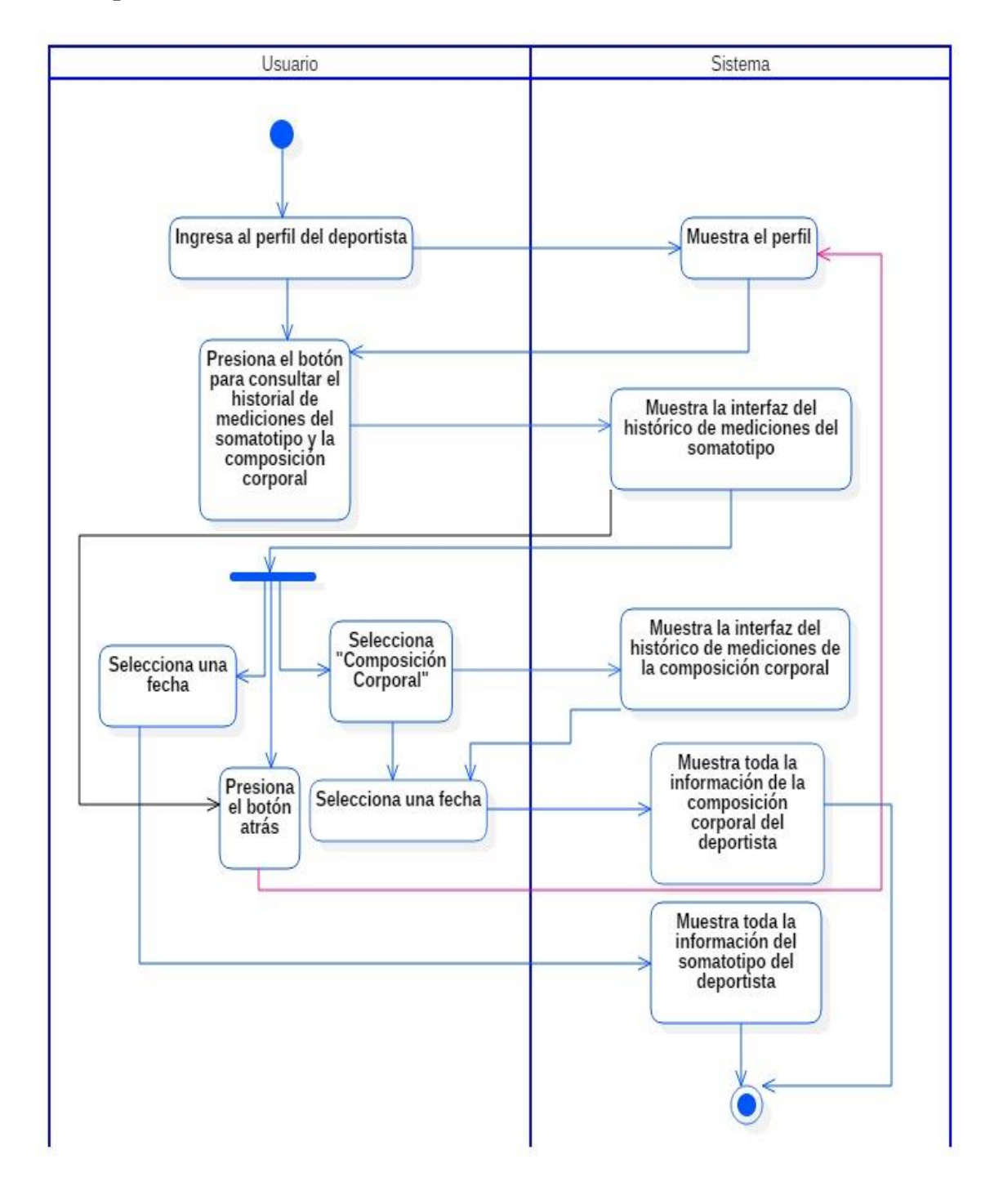

**7.2.2.7 Diagrama de actividades: Consultar historial del somatotipo y la composición corporal**

**Figura 16.** *Diagrama: Consultar historial del somatotipo y la composición corporal*

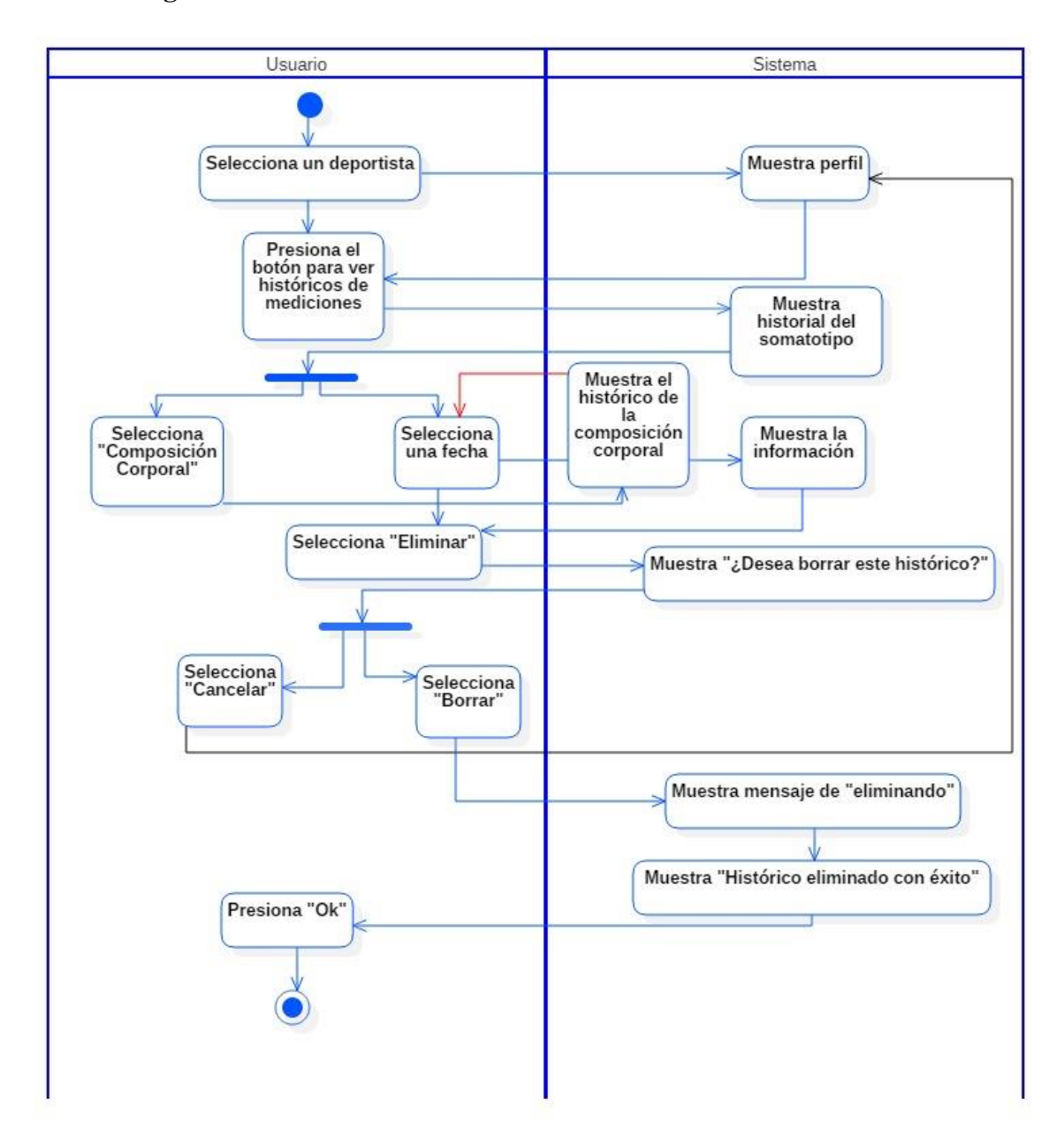

#### **7.2.2.8 Diagrama de actividades: Eliminar histórico**

**Figura 17.** *Eliminar histórico*

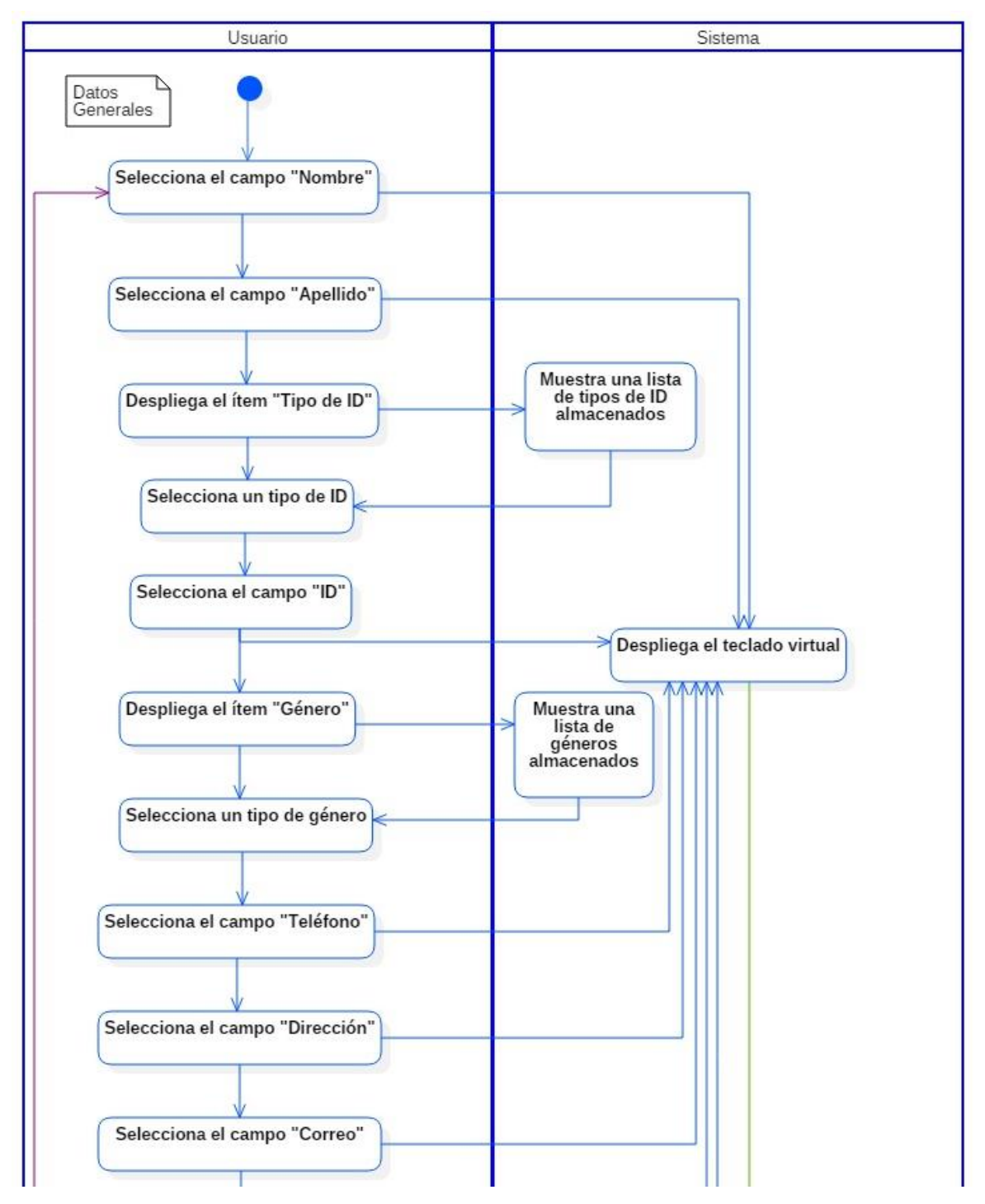

#### **7.2.2.9 Diagrama de actividades: Crear administrador**

**Figura 18***. Crear administrador*

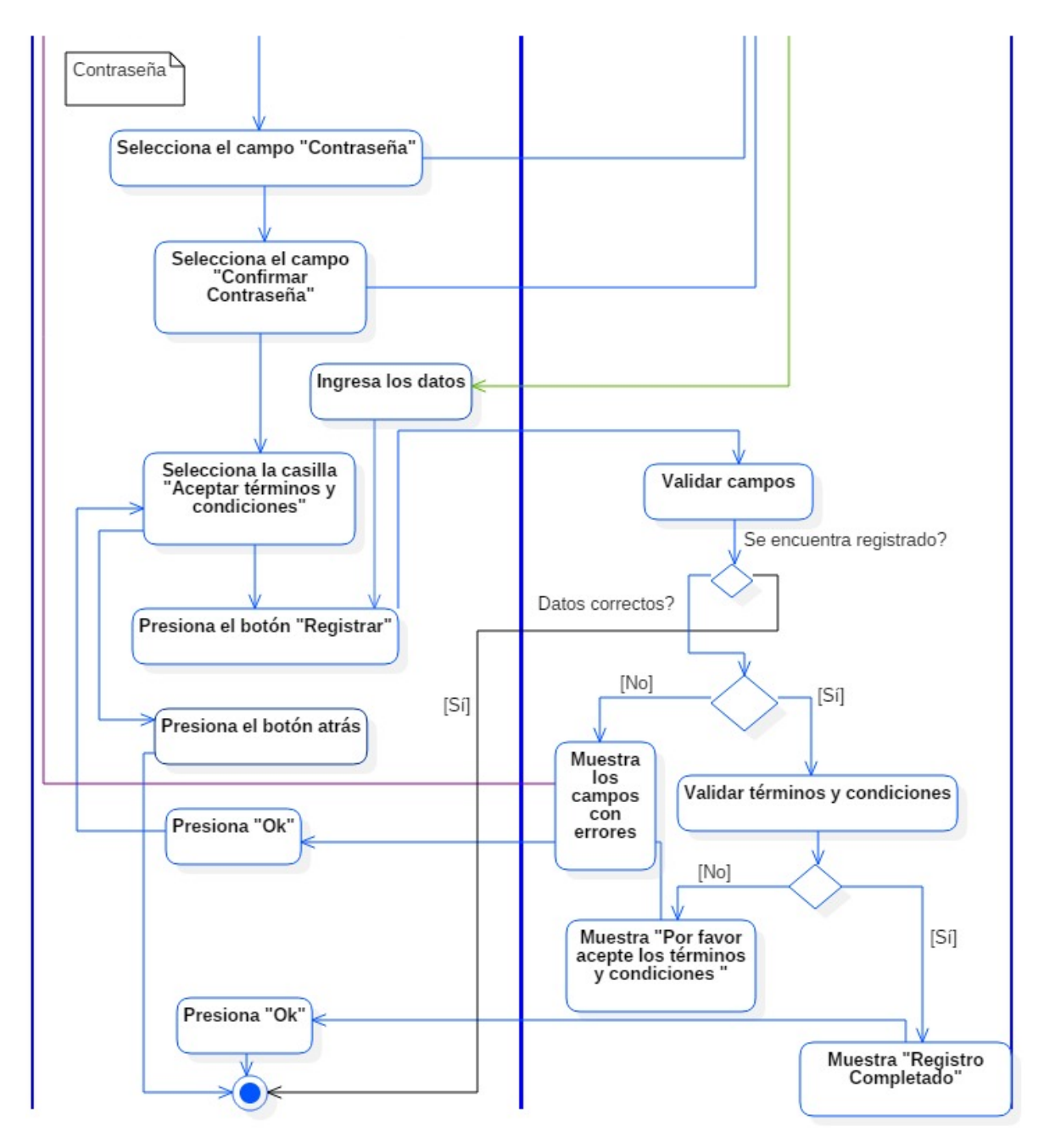

**Figura 18.** *(Continuación)*

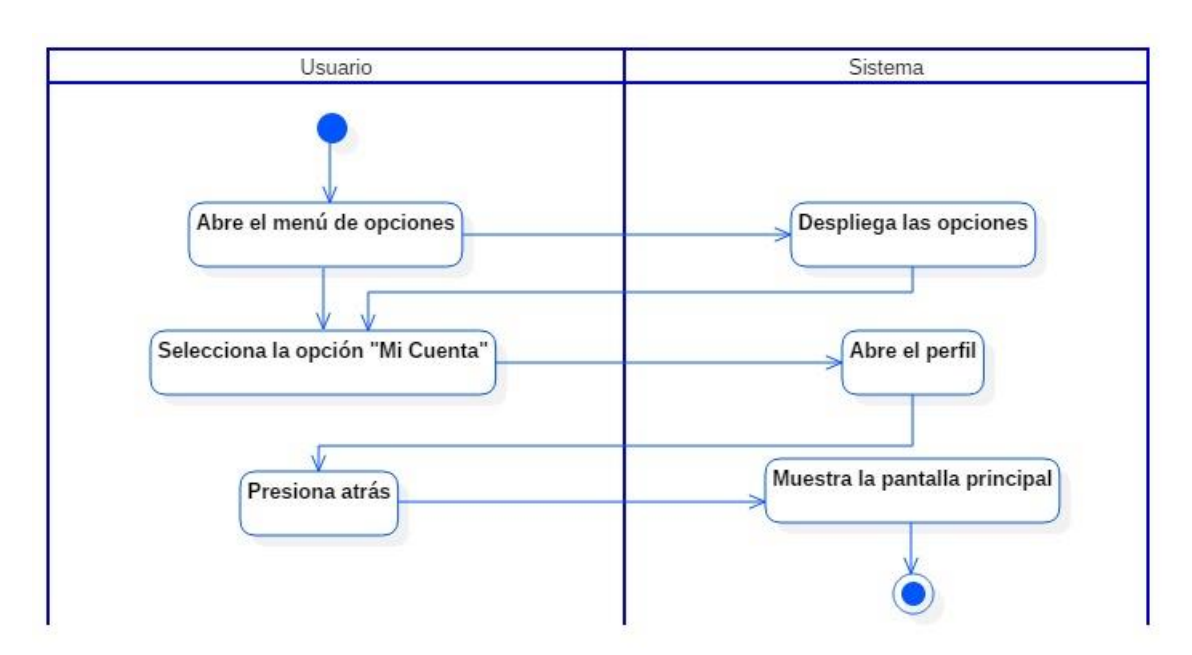

# **7.2.2.10 Diagrama de actividades: Ver perfil**

**Figura 19.** *Diagrama: Ver perfil*

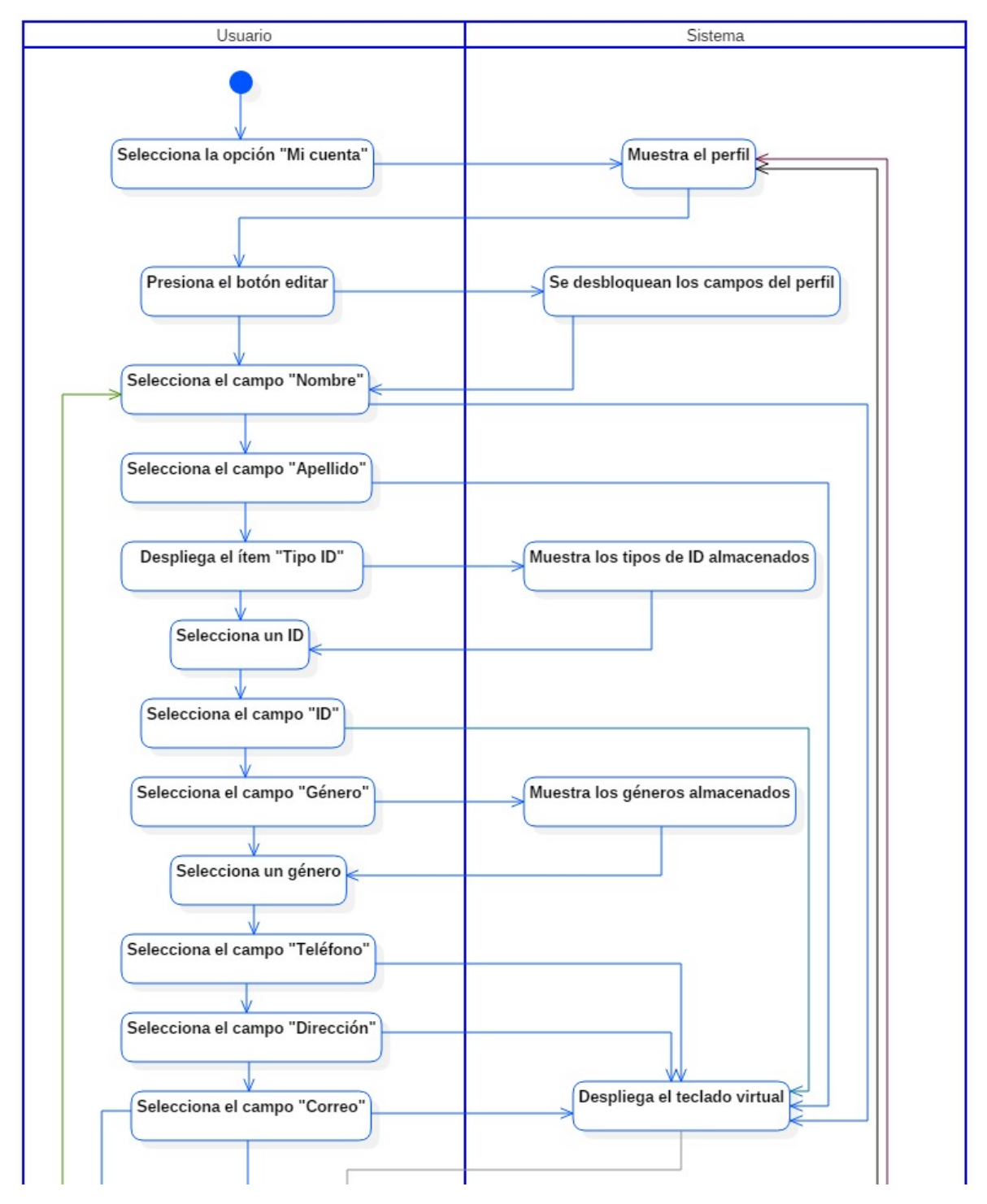

### **7.2.2.11 Diagrama de actividades: Editar perfil**

**Figura 20***. Diagrama: Editar perfil*

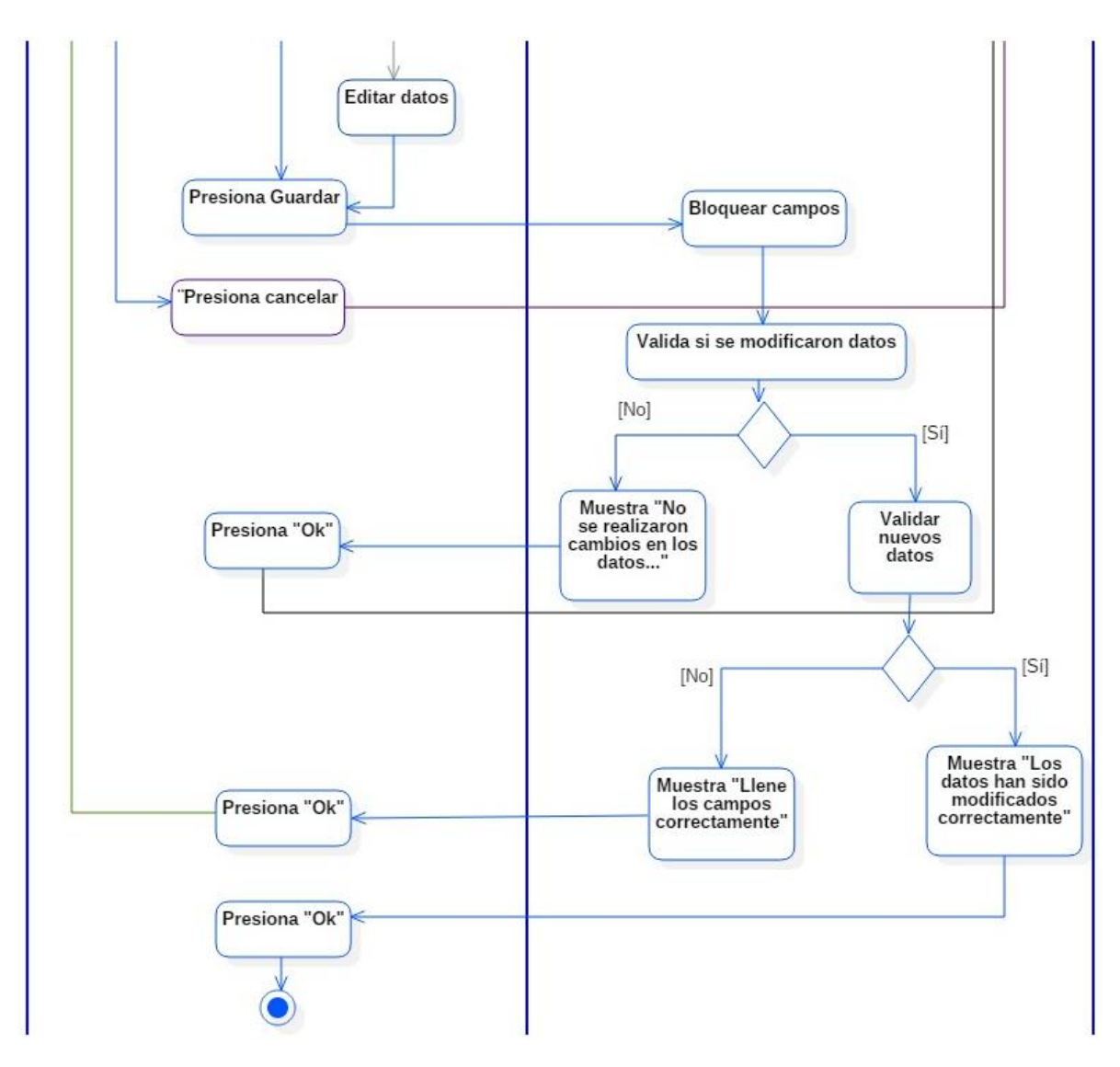

**Figura 20.** *(Continuación)*

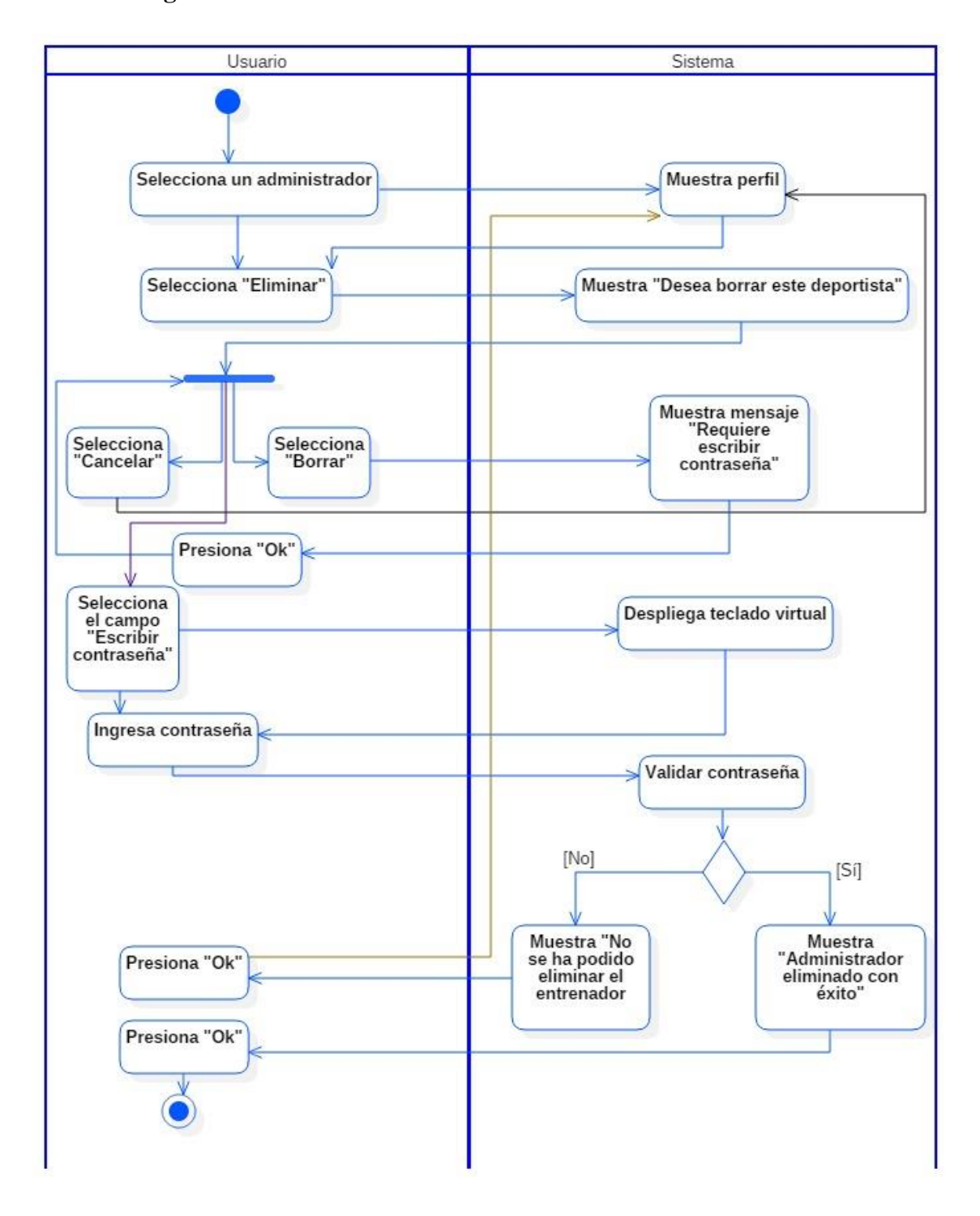

#### **7.2.2.12 Diagrama de actividades: Eliminar administrador**

**Figura 21.** *Diagrama: Eliminar administrador*

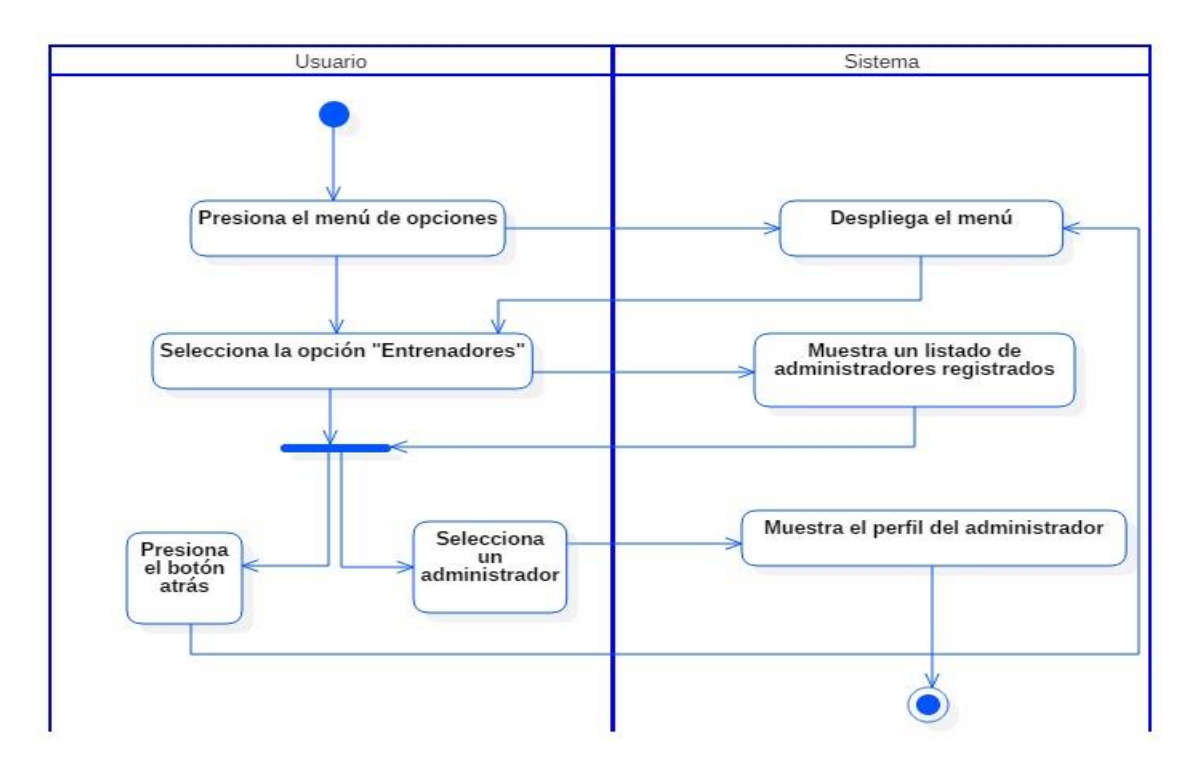

#### **7.2.2.13 Diagrama de actividades: Ver entrenador**

**Figura 22.** *Diagrama: Ver entrenador*

#### **7.2.2.14 Diagrama de actividades: Actualizar**

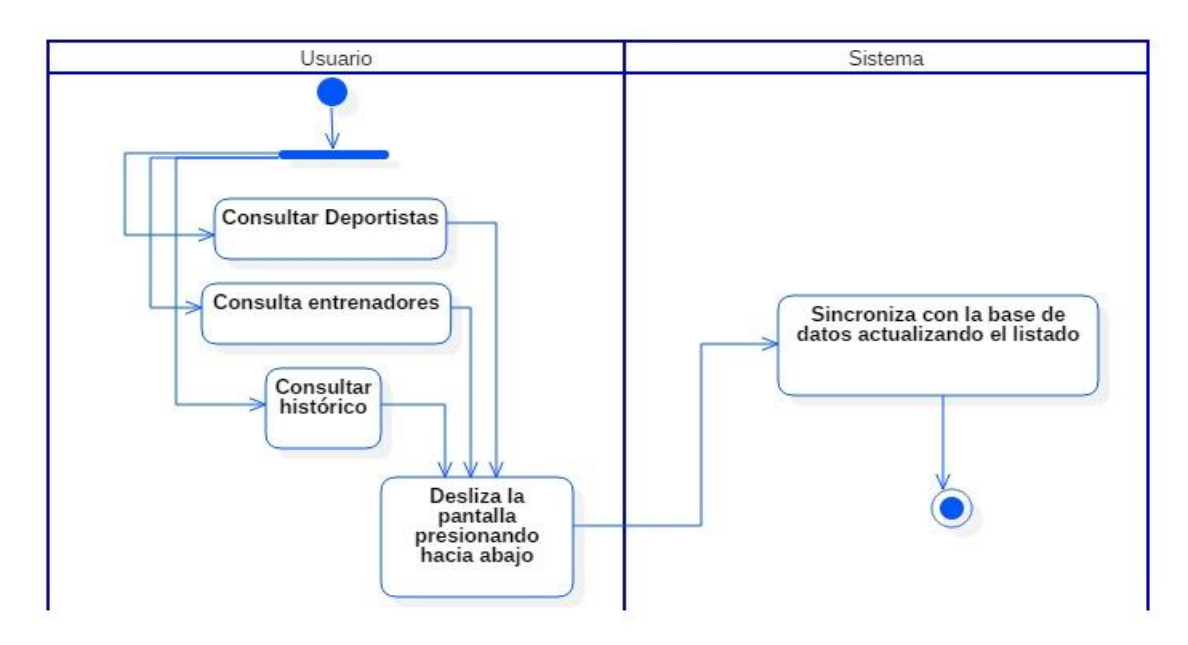

**Figura 23.** *Diagrama: Actualizar*

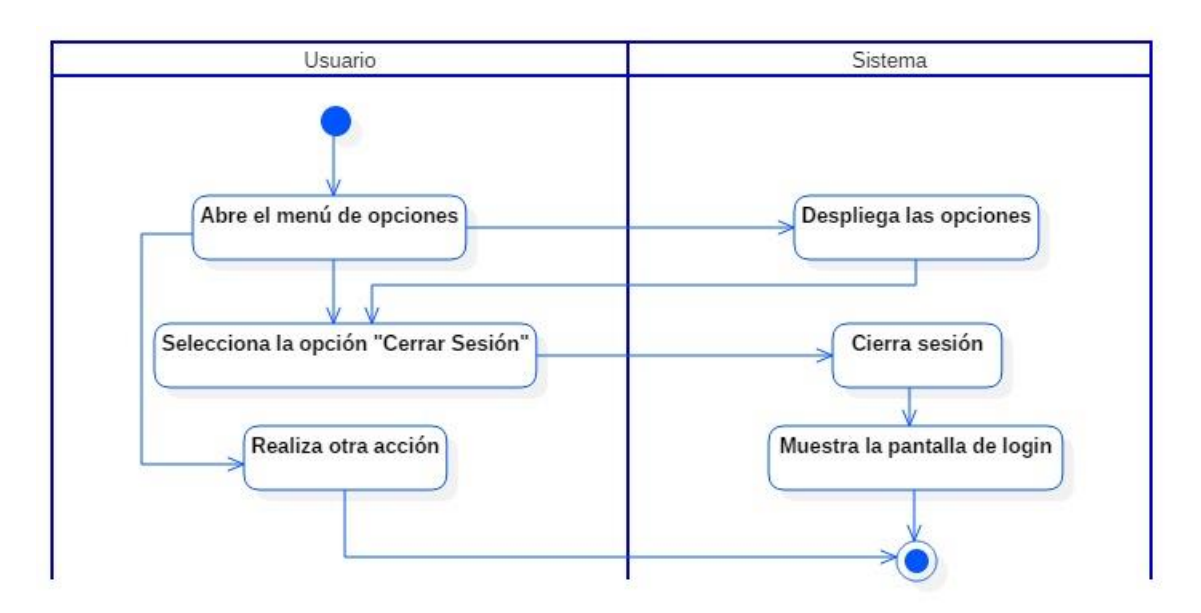

# **7.2.2.15 Diagrama de actividades: Cerrar sesión**

**Figura 24**. *Diagrama: Cerrar sesión*

#### **7.2.3 Diagrama de base de datos**

A continuación la figura 17, muestra el diagrama de base de datos necesario para realizar el almacenamiento de la información en la aplicación móvil, para su creación se tomó el diagrama proporcionado por la plataforma web y fue adaptado de acuerdo con los datos que se deben almacenar según los requerimientos, siendo muy estrictos con los nombres de los campos y tablas utilizados; para así garantizar que durante el envió de los datos desde la aplicación móvil hacia el servidor web, se asegure la integridad de los datos.

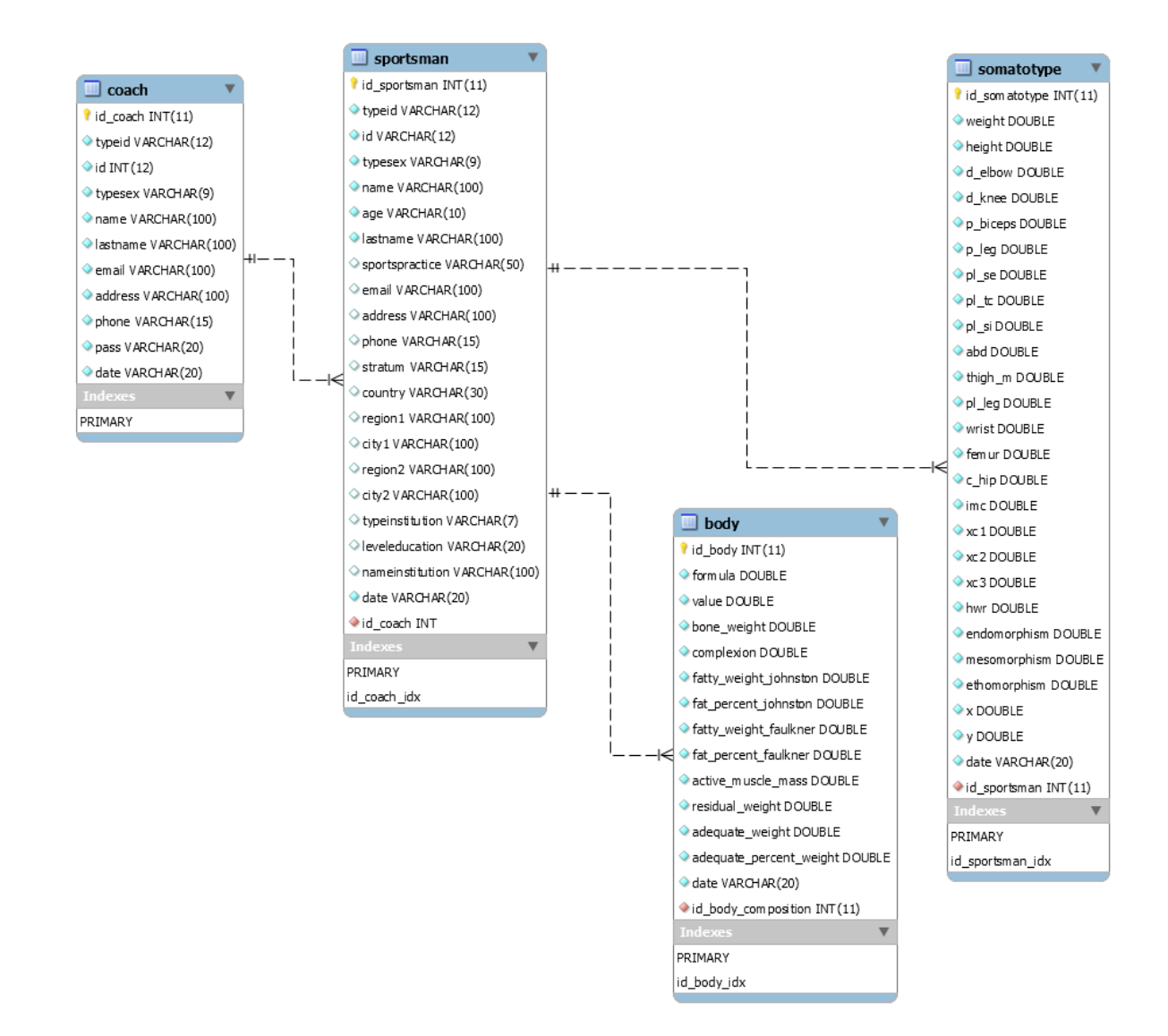

**Figura 25***. Diagrama de base de datos*

# **7.2.4 Diagrama de clases**

La siguiente figura muestra las clases con las que se debe construir la aplicación móvil.

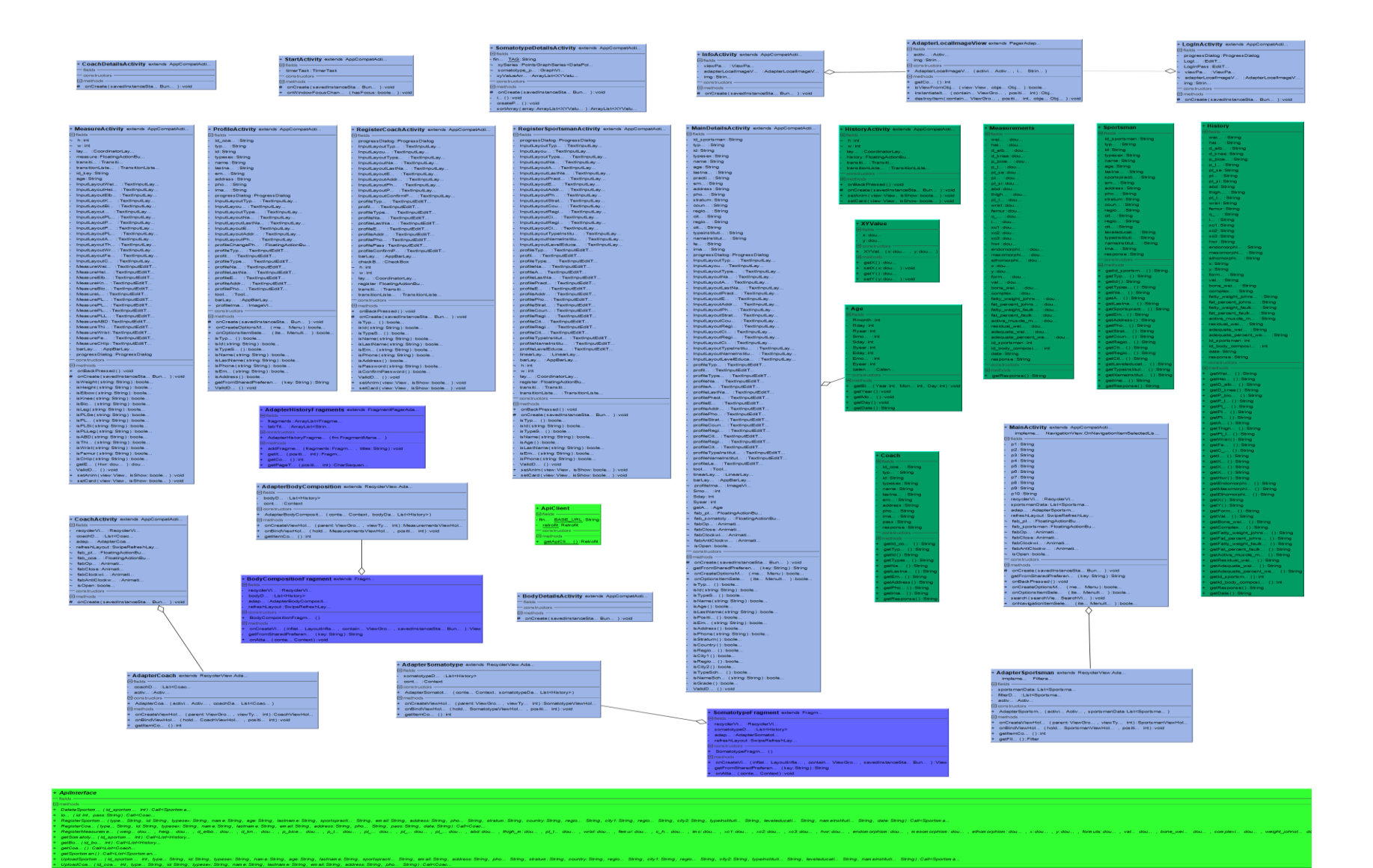

**Figura 26***. Diagrama de clases*

#### **7.2.5 Diagramas de componentes de la ventana**

Los siguientes diagramas de componentes de la ventana describen los elementos físicos y las opciones de realización de SORA app incluyendo archivos, paquetes, estilos, elementos de librerías, bibliotecas cargadas dinámicamente, etc.

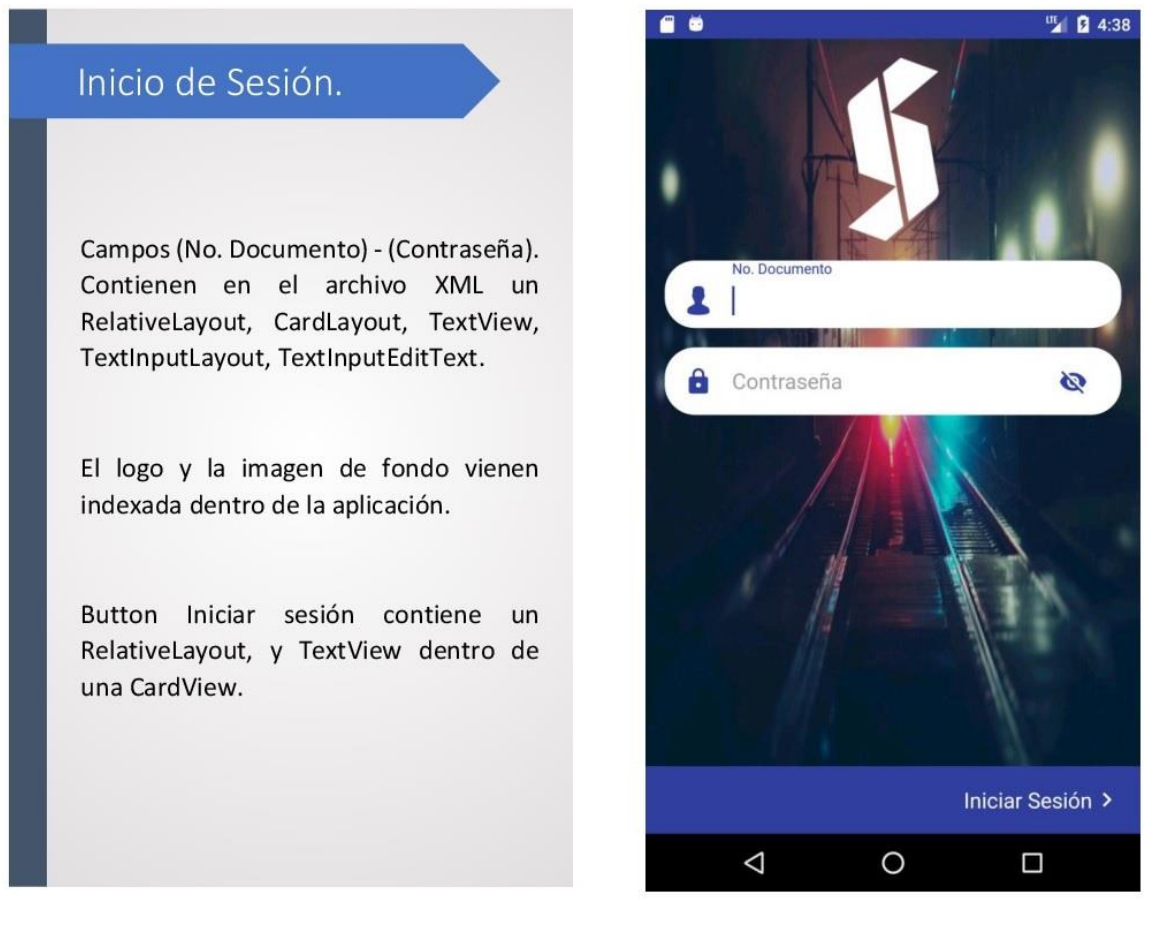

**Figura 27.** *Diagrama de componente de la ventana "Inicio de Sesión". Fuente: Cristian D. Soto y Jonatan Raigosa E.*

# Pantalla Principal

Cada deportista se visualiza a partir de una estructura RecyclerView (Lista de deportistas) que aloja una CardLayout que a su vez cuenta con una serie de LinearsLayout, TextView, DiagonalLayout y un View (Separador) en el archivo XML.

Se Implemento un FloatingButton que despliega otro FloatingButton de diferente color para registrar un nuevo deportista.

La ToolbarLayout contiene una acción para buscar deportistas con una palabra clave (Nombre, Apellido, Deporte).

Al realizar la acción swipe down (Deslizar hacia abajo) se despliega una animación circular para indicar que se está actualizando la lista de deportistas.

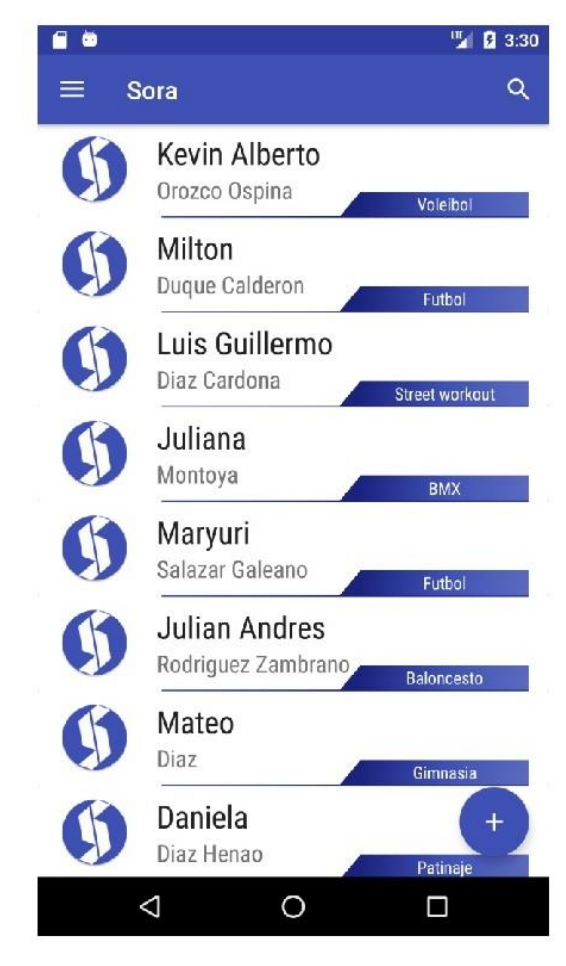

**Figura 28.** *Diagrama de componente de la ventana "Pantalla Principal". Fuente: Cristian D. Soto y Jonatan Raigosa E.*

 $\frac{m}{2}$ | 2 3:31

 $\Box$ 

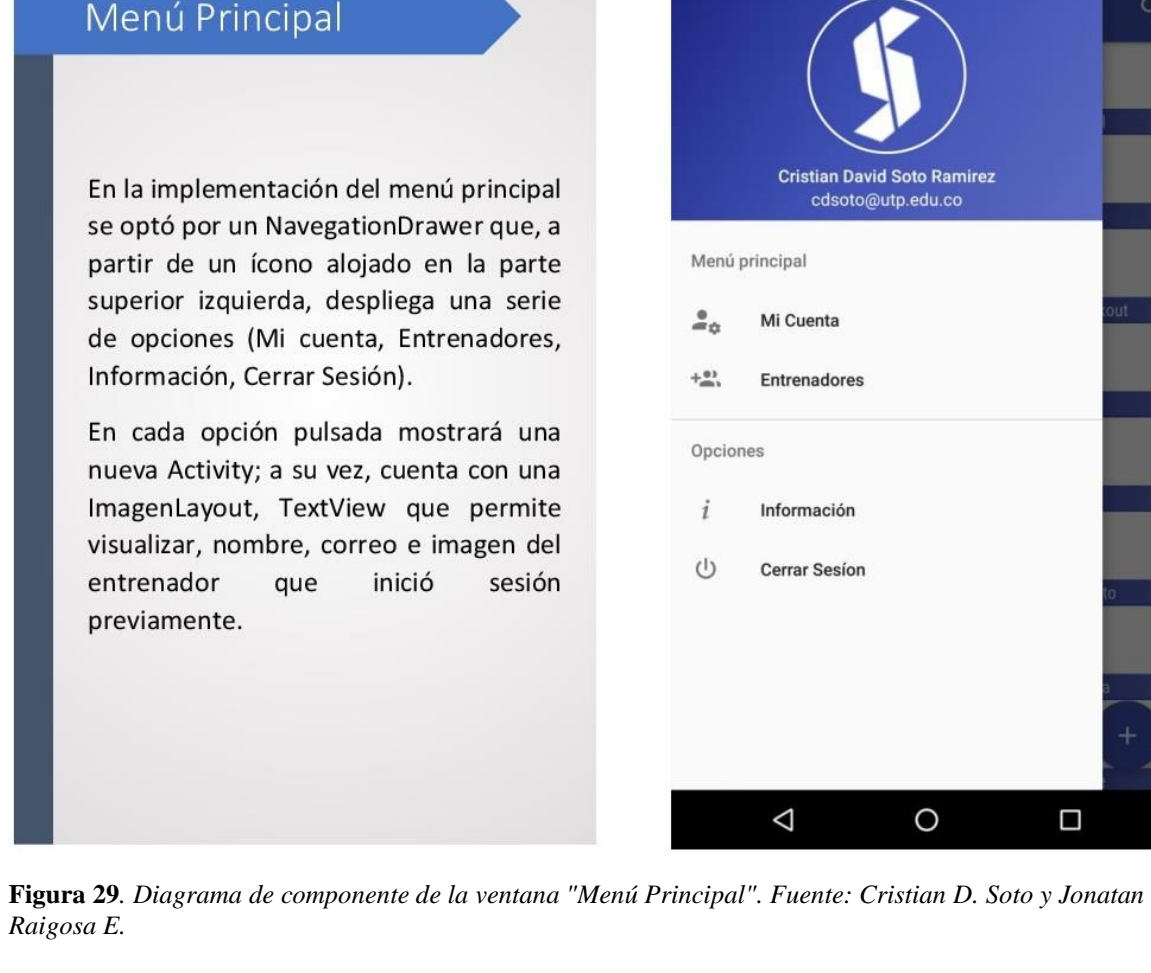

 $\bullet$ 

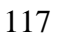

**M** 3:32

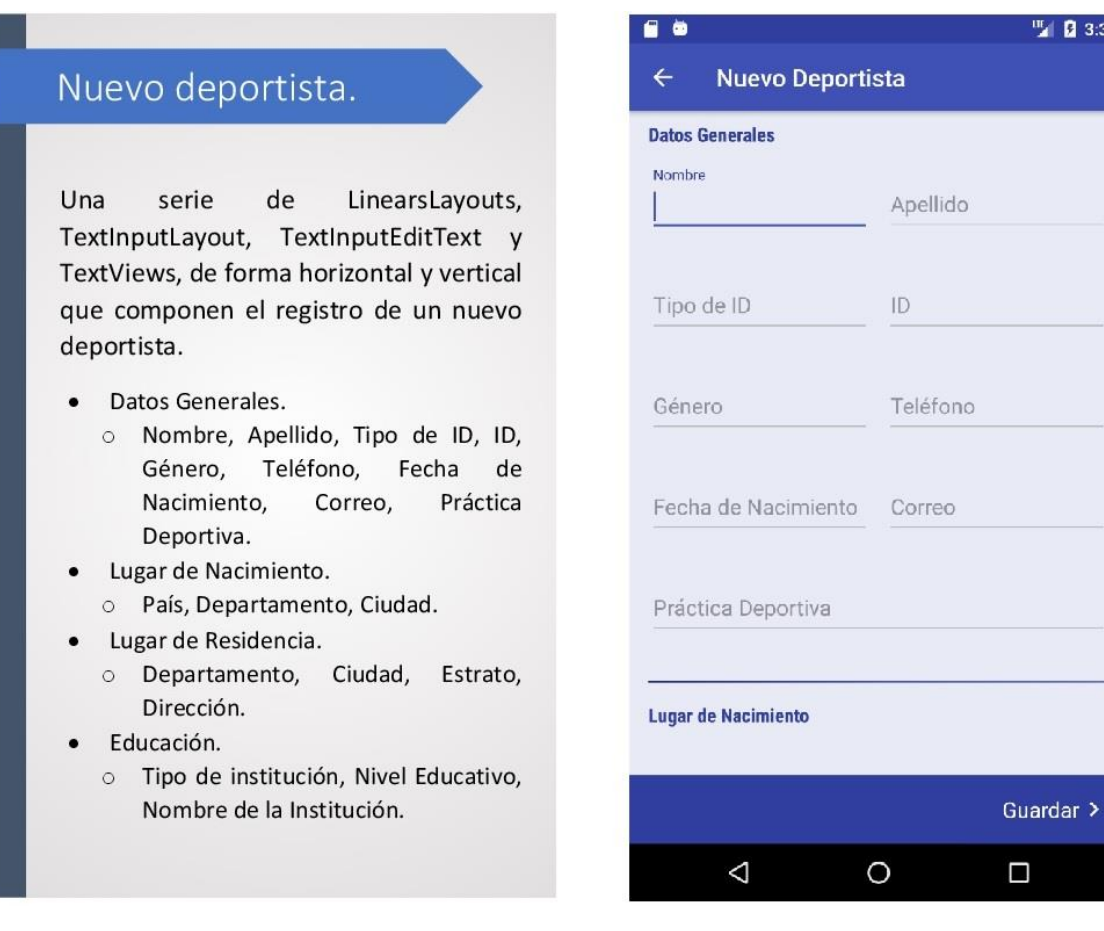

**Figura 30.** *Diagrama de componente de la ventana "Nuevo Deportista". Fuente: Cristian D. Soto y Jonatan Raigosa E.*

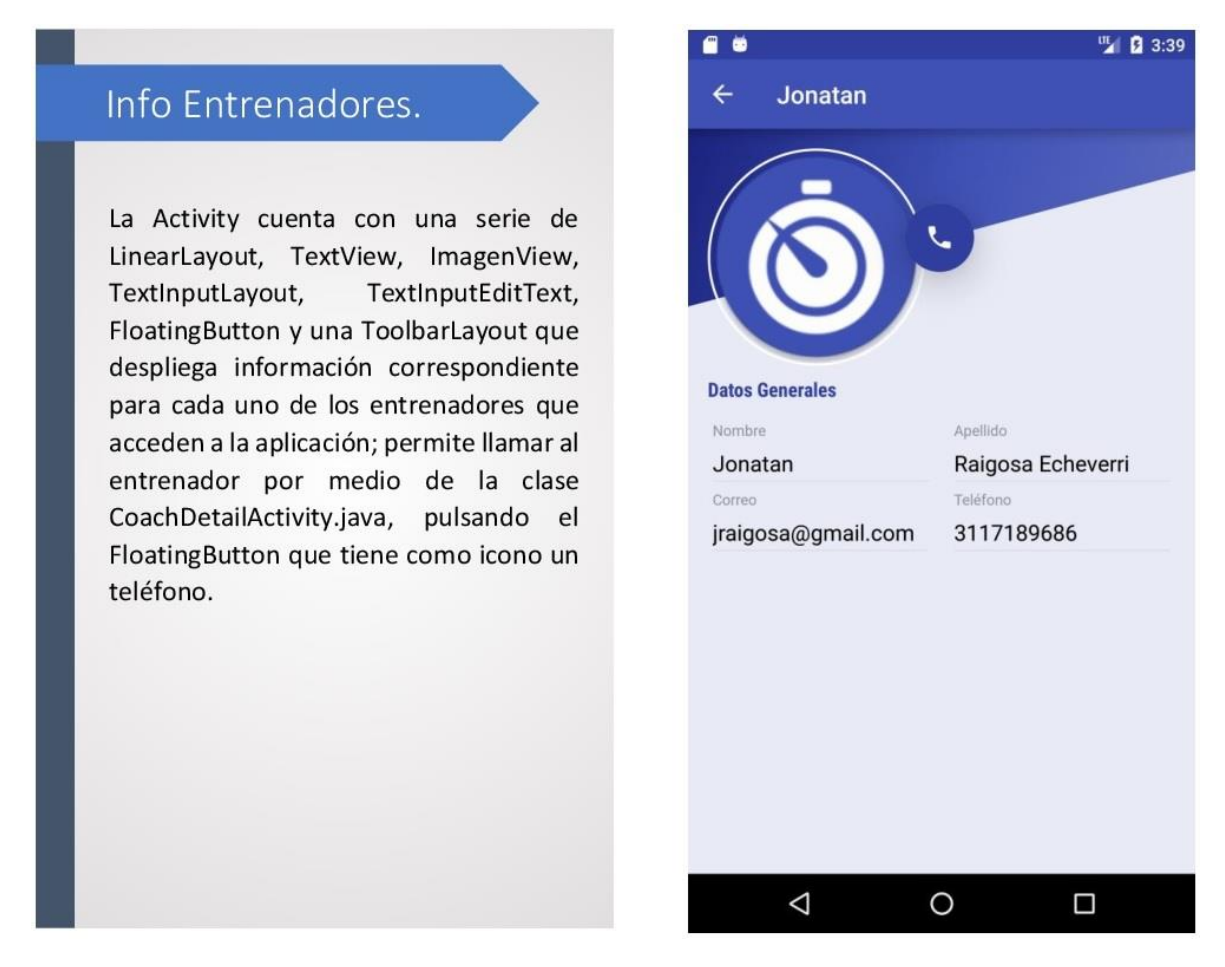

**Figura 31***. Diagrama de componente de la ventana "Info Entrenadores". Fuente: Cristian D. Soto y Jonatan Raigosa E.*

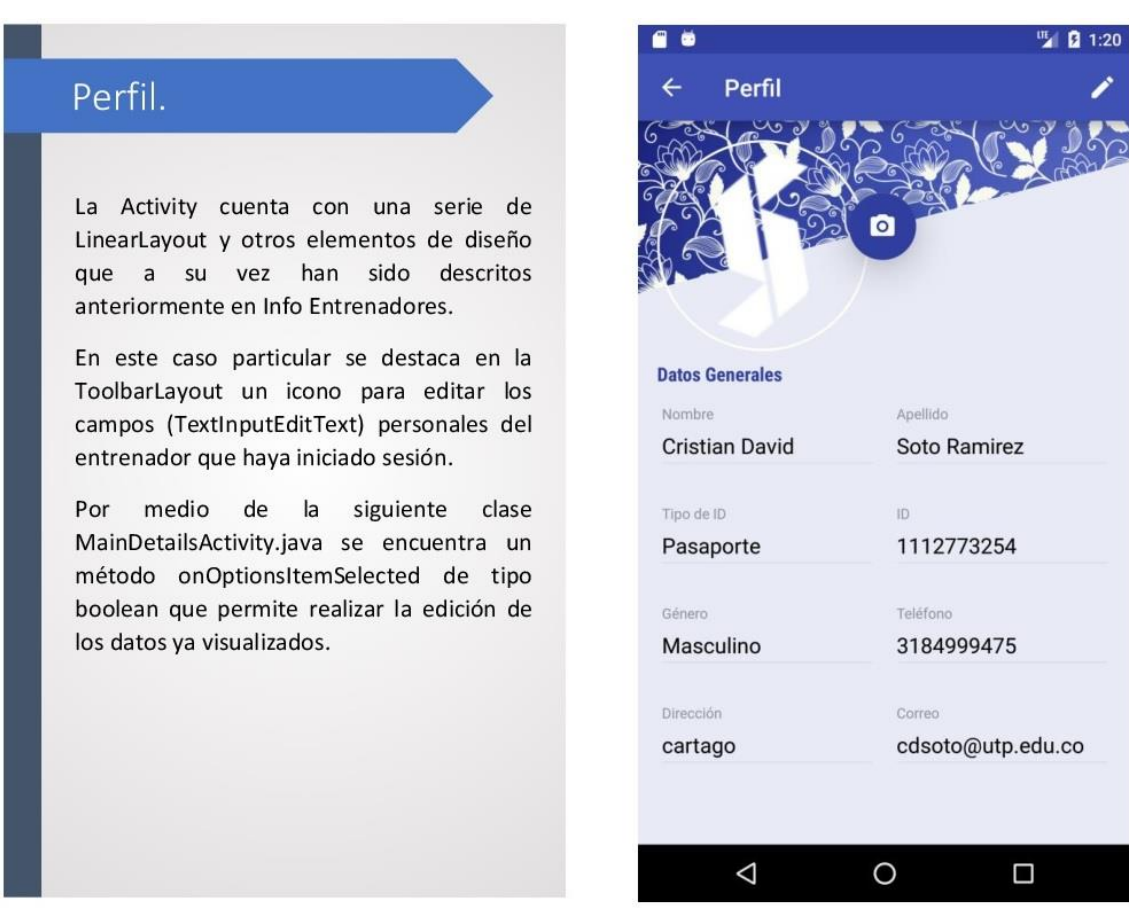

**Figura 32.** *Diagrama de componente de la ventana "Perfil". Fuente: Cristian D. Soto y Jonatan Raigosa E.*

■ ■ 1:21

Ω

÷

#### Detalle Deportista.  $\leftarrow$ **Valentina** La Activity cuenta con una serie de  $\odot$ LinearLayout y otros elementos de diseño que a su vez han sido descritos anteriormente en Perfil. En este caso particular se destaca en la **Datos Generales** ToolbarLayout un icono para editar los Nombre Apellido campos (TextInputEditText) de los diferentes Valentina Diaz Henao deportistas que estén alojados en el servidor, también hay un icono para llamar al Tipo de ID  $\mathsf{ID}$ deportista. Cédula 1093230640 Por medio de la siguiente clase MainDetailsActivity.java se encuentra un Género Teléfono método onOptionsItemSelected de tipo 3281065 Femenino boolean que permite realizar la edición de los datos ya visualizados. Fecha de Nacimiento Correo 7/8/1999 mariavalentina.diaz@u Adicionalmente el FloatingButton permite agregar nuevas medidas al deportista que se Práctica Deportiva está visualizando.  $\triangle$  $\circ$

**Figura 33.** *Diagrama de componente de la ventana "Detalle Deportista". Fuente: Cristian D. Soto y Jonatan Raigosa E.*

 $\bullet$ 

# Nueva Medida.

La Activity cuenta con una serie de LinearLayout y otros elementos de diseño que a su vez han sido descritos anteriormente en Pantalla principal e info Entrenadores.

En este caso particular se destaca que cada uno de los campos han sido validados por medio de una expresión regular ^\d+(\.\d{1,2})?\$ perteneciente a la clase MeasureActivity.java

Se delimitaron los campos en grupos como:

- Datos Generales
- Diámetro  $\bullet$
- Perímetro  $\bullet$
- Pliegue.  $\bullet$

Con el fin de que a la hora de ingresar los datos tomados por el profesional del deporte y la recreación fuera intuitiva.

**Datos Generales** Peso (kg) Altura (cm) Circunferencia de la... **Diámetro** Codo Rodilla Biestiloideo (Muñeca) Bicondíleo (Fémur) Siguiente >  $\triangle$ O  $\Box$ 

. .

**Figura 34.** *Diagrama de componente de la ventana "Nueva Medida". Fuente: Cristian D. Soto y Jonatan Raigosa E.*

™ 1:21

# Historial Deportista.

Elementos de diseño como:

ToolbarLayout, TabLayout,  $\bullet$ RecyclerView, TextView, LinearLayout, ImagenView, ScrollLayout, CardView.

Para mejorar el rendimiento y uso intuitivo de la aplicación; se requirió implementar 2 instancias de Fragmentos para visualizar todos los datos correspondientes al deportista.

El uso del elemento de diseño TabLayout separa las dos instancias de los Fragments. Al pulsar sobre las imágenes (Somatotipo, Composición Corporal) se visualizaran nuevos datos en la misma instancia.

Cada nueva medida que se genere del deportista se visualizara con su fecha de creación y se alojara debajo de la medida previamente presentada.

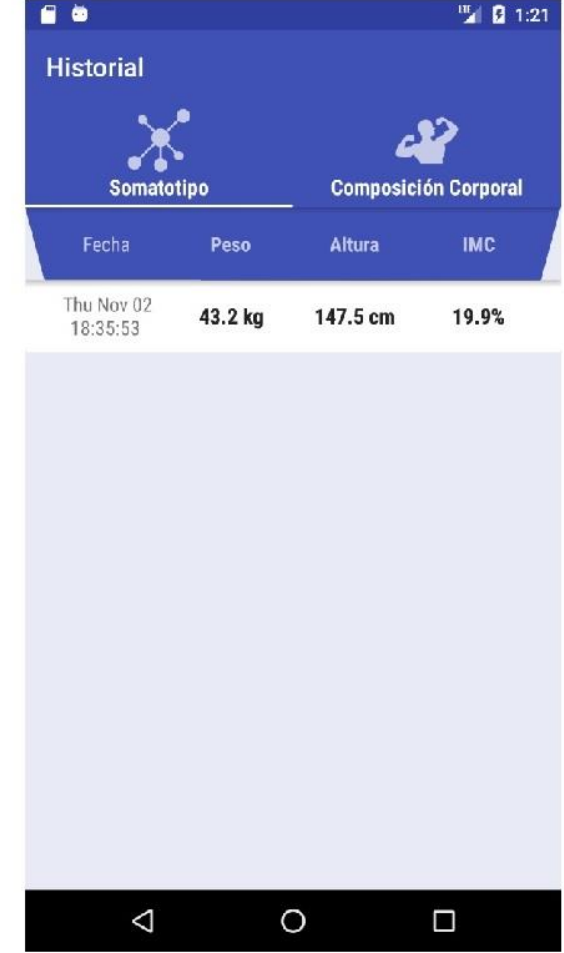

**Figura 35.** *Diagrama de componente de la ventana "Historial Deportista". Fuente: Cristian D. Soto y Jonatan Raigosa E.*

四日1:22

 $\Box$ 

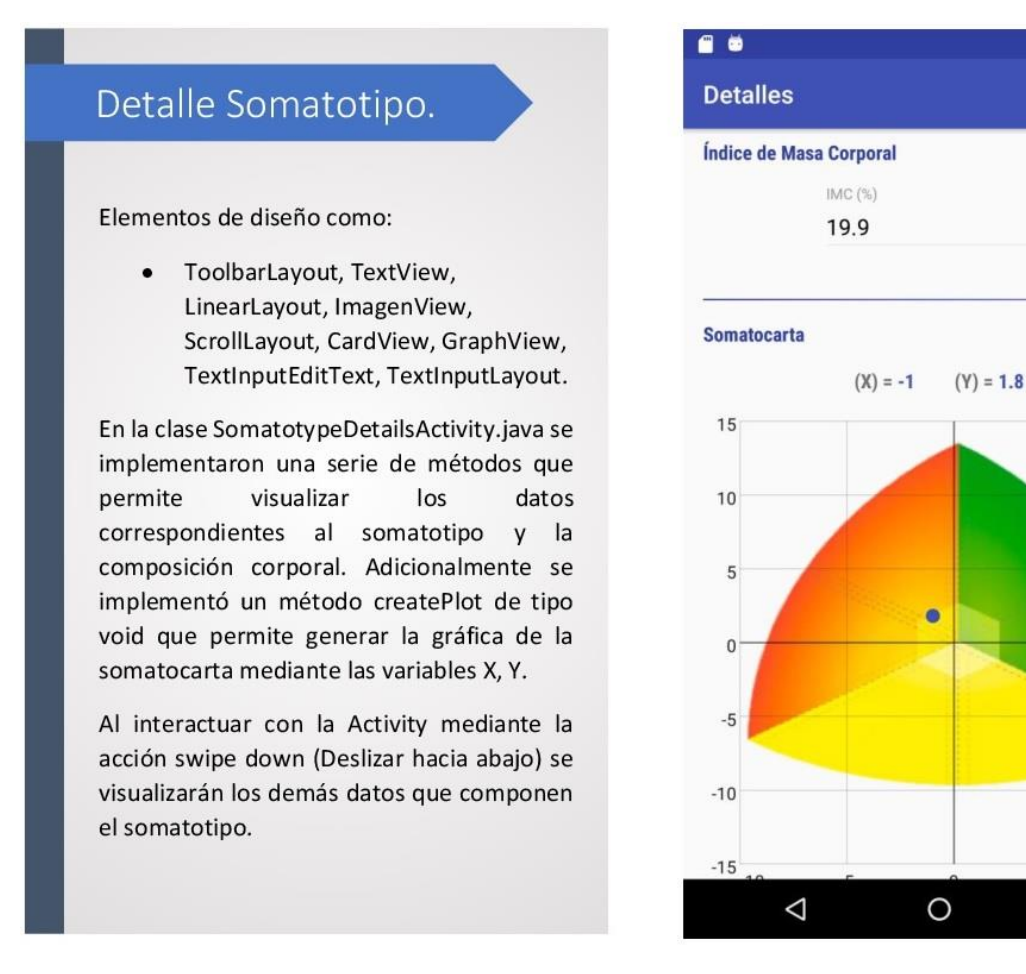

**Figura 36***. Diagrama de componente de la ventana "Detalle Somatotipo". Fuente: Cristian D. Soto y Jonatan Raigosa E.*

# **7.2.6 Casos de prueba**

A continuación, se detallan los casos de prueba realizados durante la fase de inicialización.

**Tabla 22.** *Caso de prueba crear deportista*

| <b>FECHA DE ESCRITURA</b>                                       | 02/04/2017                                                                                                    |                             |
|-----------------------------------------------------------------|----------------------------------------------------------------------------------------------------|-----------------------------|
| <b>FECHA DE PRUEBA</b>                                          | 02/11/2017                                                                                                    |                             |
| <b>NOMBRE CASO DE</b><br><b>PRUEBA</b>                          | Crear Deportista                                                                                                    |                             |
| <b>ID CASO DE PRUEBA</b>                                        | 1                                                                                                    |                             |
| <b>DESCRIPCIÓN</b>                                              | El administrador del sistema ingresa los datos                                                                                                    |                             |
|                                                                 | básicos del deportista y al finalizar selecciona el                                                                                                    |                             |
|                                                                 | botón "Guardar" y el usuario queda registrado.                                                                                                    |                             |
| <b>PRECONDICIONES</b>                                           | El administrador debe haber ingresado a<br>través del inicio de sesión<br>El administrador debe haber presionado el<br>botón para añadir nuevo deportista. |                             |
| <b>DATOS DE ENTRADA</b>                                         | <b>Nombre</b>                                                                                                    | Mateo                       |
|                                                                 | <b>Apellido</b>                                                                                                    | Díaz                        |
|                                                                 | Tipo de ID                                                                                                    | Cédula                      |
|                                                                 | ID                                                                                                    | 1088344115                  |
|                                                                 | Género                                                                                                    | Masculino                   |
|                                                                 | <b>Teléfono</b>                                                                                                    | 3122553640                  |
|                                                                 | Fecha de nacimiento                                                                                                    | 20/8/1997                   |
|                                                                 | <b>Correo</b>                                                                                                    | solder12mt@gmail.co<br>m    |
|                                                                 | Práctica Deportiva                                                                                                    | Gimnasia                    |
|                                                                 | País de nacimiento                                                                                                    | Colombia                    |
|                                                                 | Departamento                                                                                                    | Risaralda                   |
|                                                                 | <b>Ciudad</b>                                                                                                    | Pereira                     |
|                                                                 | Departamento de<br>residencia                                                                                                    | Risaralda                   |
|                                                                 | Ciudad de residencia                                                                                                    | Pereira                     |
|                                                                 | <b>Estrato</b>                                                                                                    | (3) Medio bajo              |
|                                                                 | <b>Dirección</b>                                                                                                    | $\ensuremath{\mathrm{UTP}}$ |
|                                                                 | Tipo de institución                                                                                                    | Pública                     |
|                                                                 | <b>Nivel educativo</b>                                                                                                    | Superior                    |
|                                                                 | Nombre de la                                                                                                    | Universidad                 |
|                                                                 | institución educativa                                                                                                    | Tecnológica de Pereira      |
| <b>RESULTADO ESPERADO</b>                                       | Mensaje de confirmación especificando que el<br>registro ha sido completado.                                                                               |                             |
| <b>RESULTADO OBTENIDO</b>                                       | Mensaje de confirmación                                                                                                    |                             |
| Fuente. Cristian David Soto Ramírez y Jonatan Raigosa Echeverri |                                                                                                    |                             |

| <b>FECHA DE ESCRITURA</b>                                       | 02/04/2017                                                                                                    |
|-----------------------------------------------------------------|----------------------------------------------------------------------------------------------------|
| <b>FECHA DE PRUEBA</b>                                          | 02/11/2017                                                                                                    |
| <b>NOMBRE CASO DE</b><br><b>PRUEBA</b>                          | Consultar deportista                                                                                                    |
| <b>ID CASO DE PRUEBA</b>                                        | $\overline{2}$                                                                                                    |
| <b>DESCRIPCIÓN</b>                                              | El administrador del sistema realiza la búsqueda<br>del deportista mediante palabras clave como:<br>nombre, apellido o práctica deportiva.                           |
| <b>PRECONDICIONES</b>                                           | El administrador debe haber ingresado a<br>$\bullet$<br>través del inicio de sesión<br>El administrador debe haber presionado la<br>$\bullet$<br>opción de consulta. |
| <b>DATOS DE ENTRADA</b>                                         | Francisco                                                                                                    |
| <b>RESULTADO ESPERADO</b>                                       | Lista de deportistas registrados que coinciden con<br>la búsqueda "Francisco".                                                                                       |
| <b>RESULTADO OBTENIDO</b>                                       | Listado con un deportista Francisco registrado.                                                                                                    |
| Fuente. Cristian David Soto Ramírez y Jonatan Raigosa Echeverri |                                                                                                    |

**Tabla 23**. *Caso de prueba para consultar un deportista.*

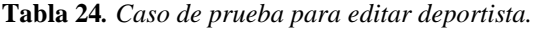

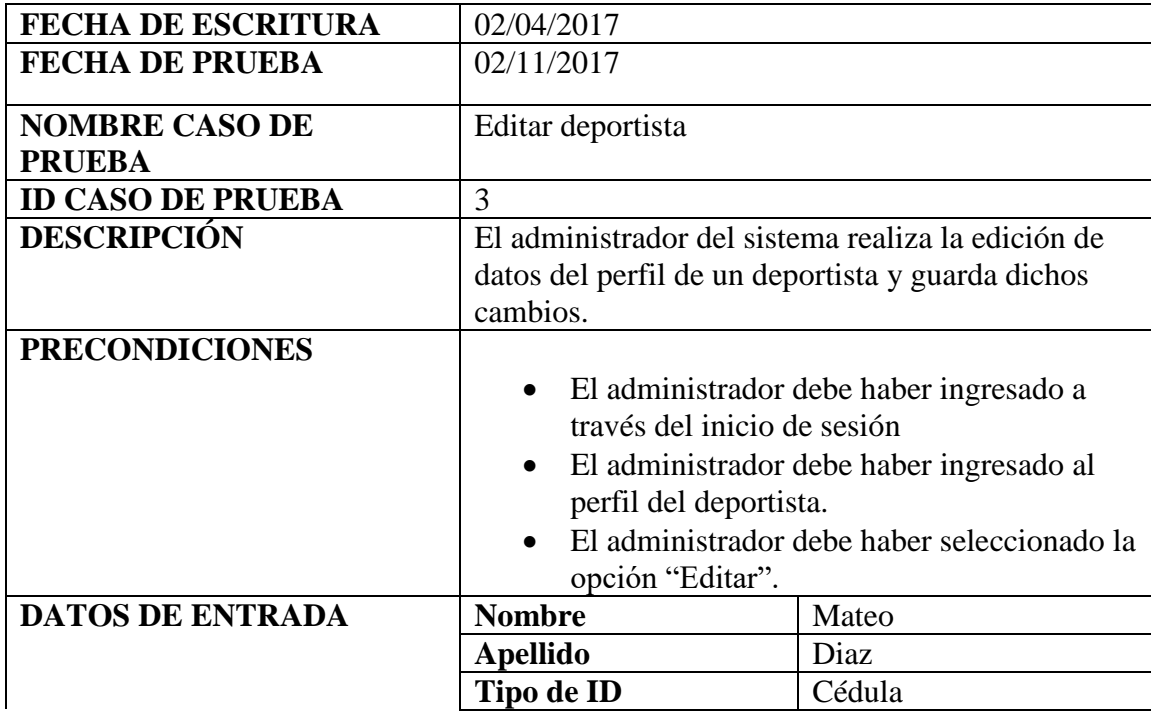

|                           | ID                                                              | 1088344115              |
|---------------------------|-----------------------------------------------------------------|-------------------------|
|                           | Género                                                          | Masculino               |
|                           | <b>Teléfono</b>                                                 | 5555555555              |
|                           | Fecha de nacimiento                                             | 20/8/1997               |
|                           | Correo                                                          | prueba@prueba.com       |
|                           | Práctica Deportiva                                              | Gimnasia                |
|                           | País de nacimiento                                              | Colombia                |
|                           | Departamento                                                    | Risaralda               |
|                           | <b>Ciudad</b>                                                   | Pereira                 |
|                           | Departamento de                                                 | Risaralda               |
|                           | residencia                                                      |                         |
|                           | Ciudad de residencia                                            | Pereira                 |
|                           | <b>Estrato</b>                                                  | $(2)$ Bajo              |
|                           | <b>Dirección</b>                                                | <b>UTP</b>              |
|                           | Tipo de institución                                             | Pública                 |
|                           | <b>Nivel educativo</b>                                          | Superior                |
|                           | Nombre de la                                                    | Universidad Tecnológica |
|                           | institución educativa                                           | de Pereira              |
| <b>RESULTADO ESPERADO</b> | Mensaje de confirmación especificando que se han                |                         |
|                           | modificado los datos con éxito.                                 |                         |
| <b>RESULTADO OBTENIDO</b> | Mensaje de confirmación.                                        |                         |
|                           | Fuente. Cristian David Soto Ramírez y Jonatan Raigosa Echeverri |                         |

**Tabla 25.** *Caso de prueba para eliminar un deportista*

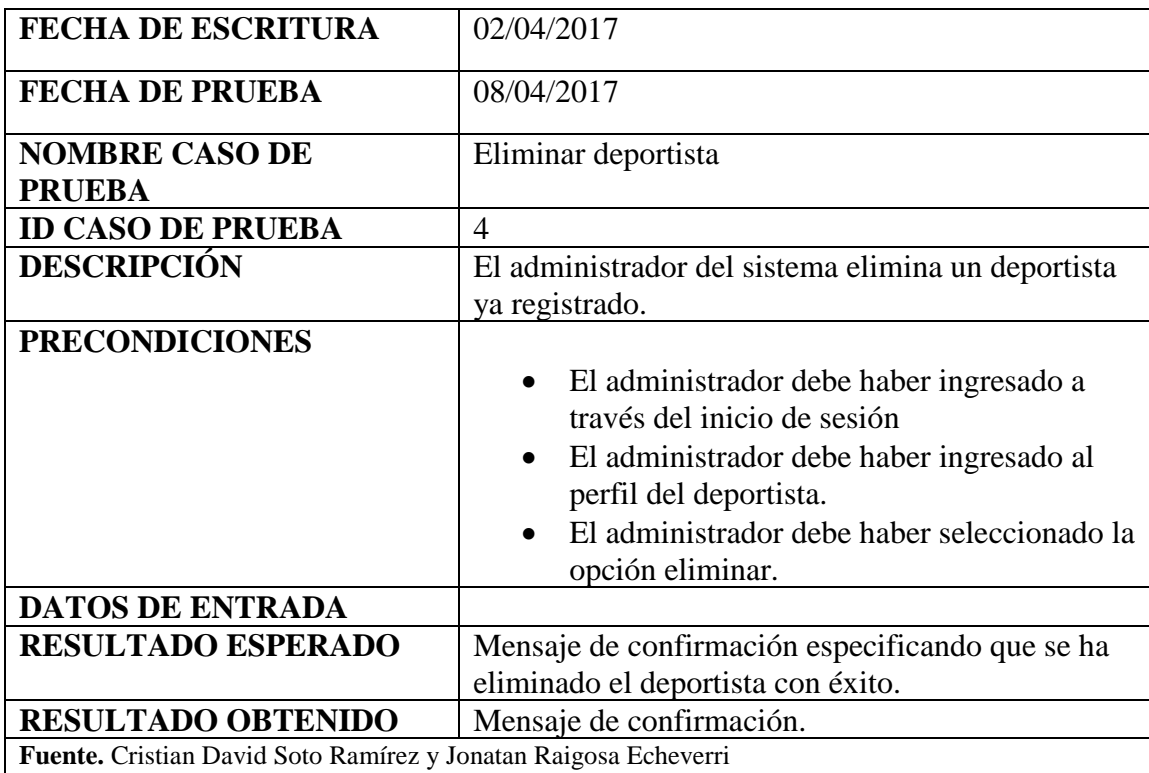

**Tabla 26.** *Caso de prueba para registrar las medidas antropométricas de un deportista (registrar somatotipo y composición corporal)*

| <b>FECHA DE ESCRITURA</b>              | 02/04/2017                                                                                                    |                |
|----------------------------------------|----------------------------------------------------------------------------------------------------|----------------|
| <b>FECHA DE PRUEBA</b>                 | 02/11/2017                                                                                                    |                |
| <b>NOMBRE CASO DE</b><br><b>PRUEBA</b> | Registrar somatotipo y composición corporal                                                                                                    |                |
| <b>ID CASO DE PRUEBA</b>               | 5                                                                                                    |                |
| <b>DESCRIPCIÓN</b>                     | El administrador del sistema ingresa los datos de<br>las mediciones antropométricas de un deportista<br>para que el sistema genere su somatotipo y su<br>composición corporal.                                        |                |
| <b>PRECONDICIONES</b>                  | El administrador debe haber ingresado a<br>través del inicio de sesión<br>El administrador debe haber seleccionado<br>un deportista.<br>El administrador debe haber seleccionado la<br>opción de ingresar somatotipo. |                |
| <b>DATOS DE ENTRADA</b>                | Peso (Kg)                                                                                                    | 56.3           |
|                                        | Altura (cm)                                                                                                    | 173            |
|                                        | Circunferencia de la                                                                                                    | 67             |
|                                        | cintura                                                                                                    |                |
|                                        | Diámetro Codo                                                                                                    | 5.5            |
|                                        | Diámetro Rodilla                                                                                                    | 8.2            |
|                                        | Diámetro Biestiloideo<br>(Muñeca)                                                                                                    | 4.4            |
|                                        | Diámetro Bicondíleo<br>(Fémur)                                                                                                    | 8.2            |
|                                        | Perímetro Bíceps<br>contraído                                                                                                    | 31             |
|                                        | Perímetro Pierna                                                                                                    | 32             |
|                                        | <b>Pliegue Subescapular</b>                                                                                                    | 11             |
|                                        | <b>Pliegue Tricipital</b>                                                                                                    | $\overline{7}$ |
|                                        | Pliegue Suprailíaco                                                                                                    | 6              |
|                                        | <b>Pliegue Pierna</b>                                                                                                    | $\overline{4}$ |
|                                        | <b>Pliegue Abdomen</b>                                                                                                    | 6              |
|                                        | <b>Pliegue Muslo</b>                                                                                                    | 5              |
|                                        |                                                                                                    |                |

| <b>RESULTADO ESPERADO</b>                                       | Mensaje de confirmación especificando que el<br>registro ha sido exitoso. |
|-----------------------------------------------------------------|---------------------------------------------------------------------------|
| <b>RESULTADO OBTENIDO</b>                                       | Mensaje de confirmación                                                   |
| Fuente. Cristian David Soto Ramírez y Jonatan Raigosa Echeverri |                                                                           |

**Tabla 27.** *Caso de prueba para consultar el historial de registro del somatotipo y la composición corporal.*

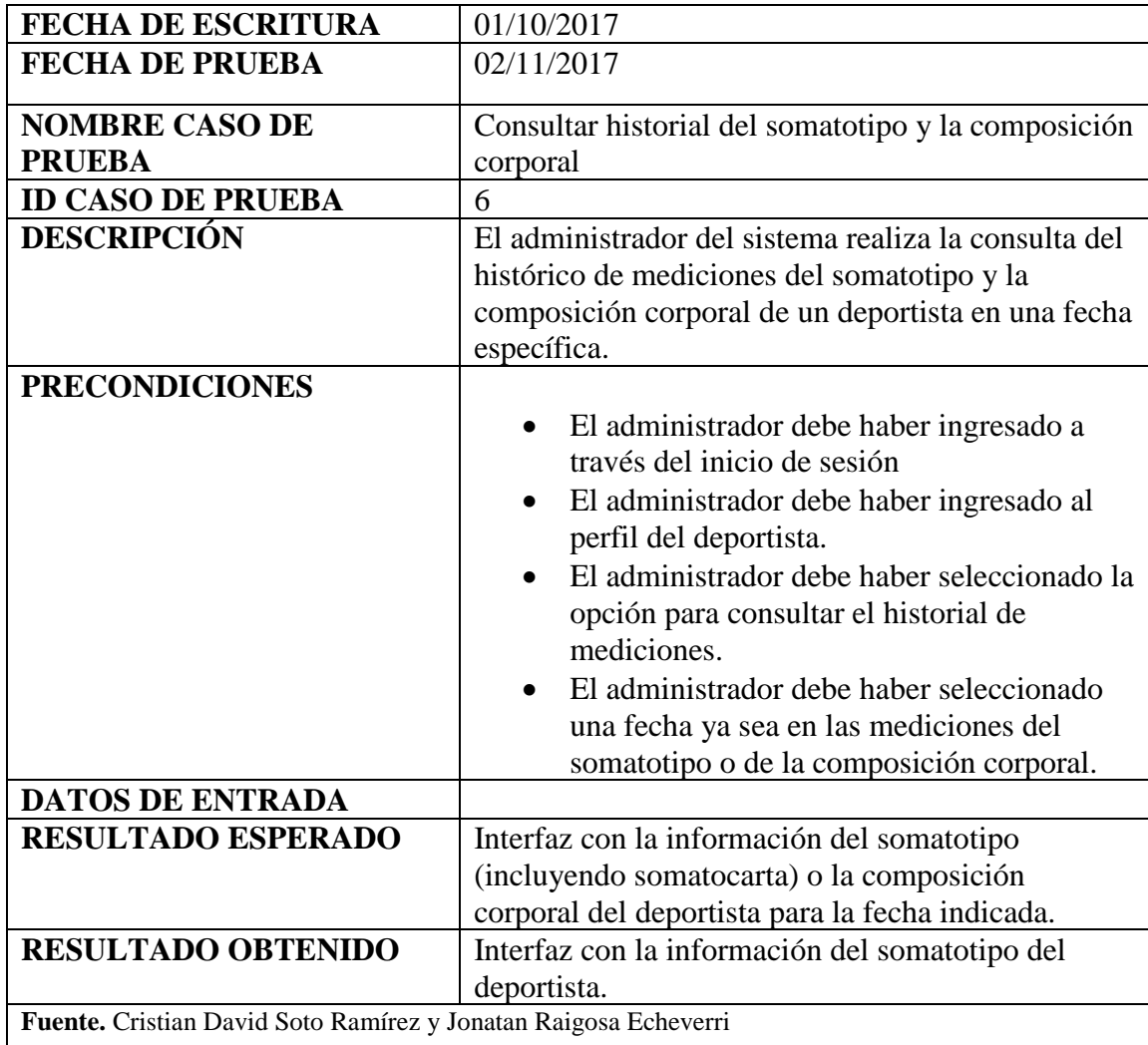

**Tabla 28.** *Caso de prueba para eliminar un histórico del historial de mediciones del somatotipo y la composición corporal.*

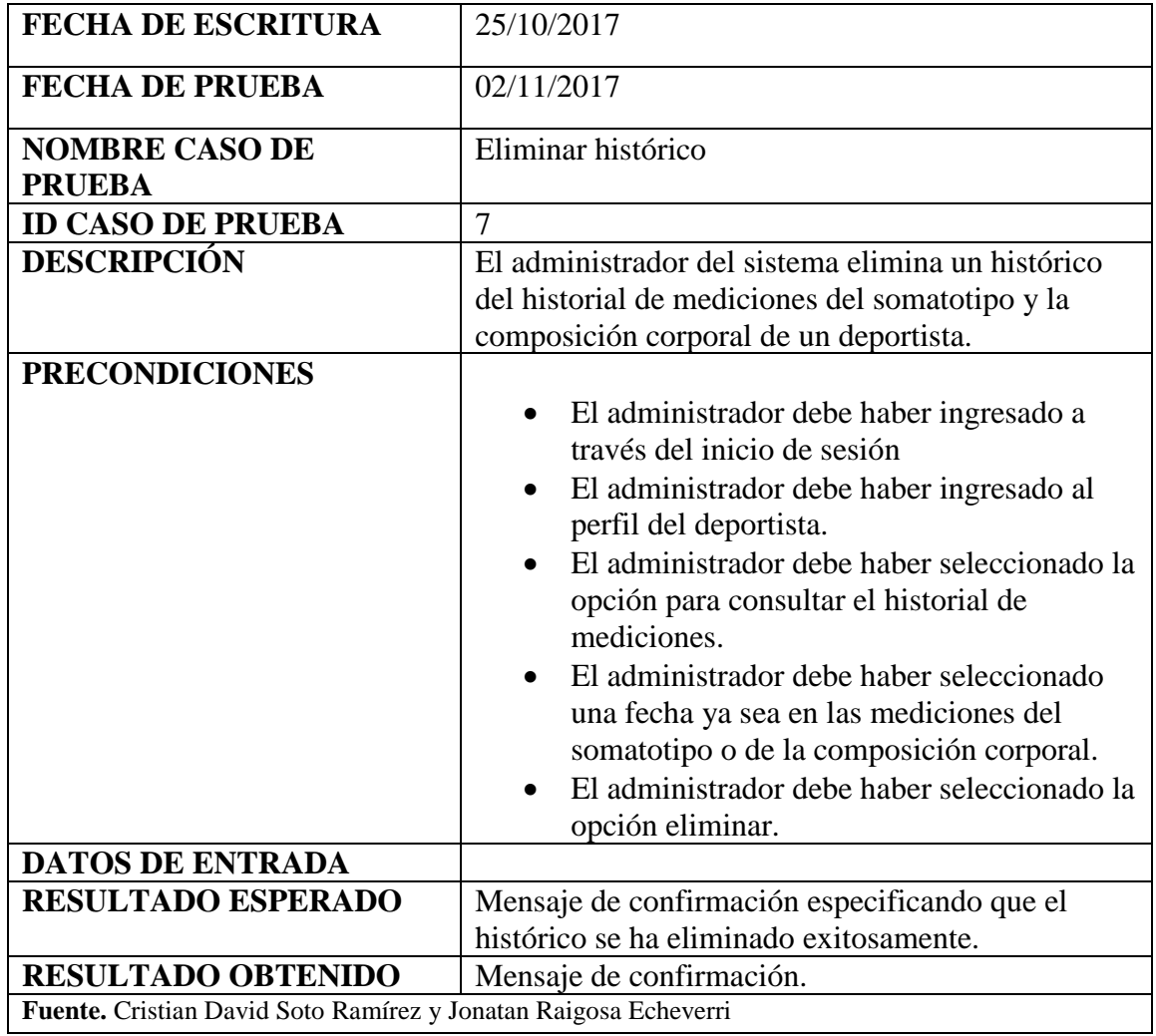

**Tabla 29.** *Caso de prueba para registrar (crear) un nuevo administrador en el sistema*

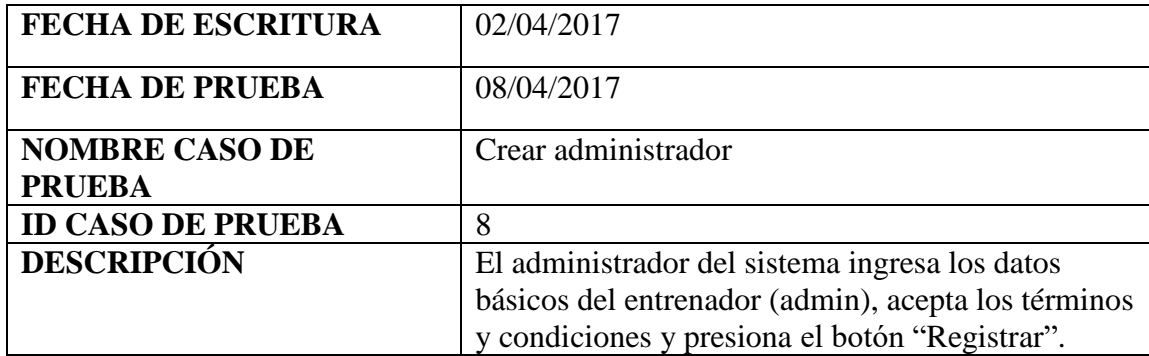

| <b>PRECONDICIONES</b>                                           | El administrador debe haber ingresado a<br>través del inicio de sesión<br>El administrador debe haber ingresado a la<br>opción "Entrenadores" del menú.<br>El administrador debe haber presionado el<br>botón para añadir nuevo entrenador. |                       |
|-----------------------------------------------------------------|----------------------------------------------------------------------------------------------------|-----------------------|
| <b>DATOS DE ENTRADA</b>                                         | <b>Nombre</b>                                                                                                    | John Jairo            |
|                                                                 | <b>Apellido</b>                                                                                                    | Triviño               |
|                                                                 | Tipo de ID                                                                                                    | Cédula                |
|                                                                 | ID                                                                                                    | 10027869              |
|                                                                 | Género                                                                                                    | Masculino             |
|                                                                 | <b>Teléfono</b>                                                                                                    | 3122665643            |
|                                                                 | <b>Dirección</b>                                                                                                    | Calle 29 bis #11b43   |
|                                                                 | Correo                                                                                                    | $trivi76@$ utp.edu.co |
|                                                                 | Contraseña                                                                                                    | Prueba1               |
|                                                                 | Confirmar contraseña                                                                                                    | Prueba1               |
| <b>RESULTADO ESPERADO</b>                                       | Mensaje de confirmación especificando que el                                                                                                    |                       |
|                                                                 | registro ha sido completado.                                                                                                    |                       |
| <b>RESULTADO OBTENIDO</b>                                       | Mensaje de confirmación                                                                                                    |                       |
| Fuente. Cristian David Soto Ramírez y Jonatan Raigosa Echeverri |                                                                                                    |                       |

**Tabla 30.** *Caso de prueba para revisar el perfil del administrador*

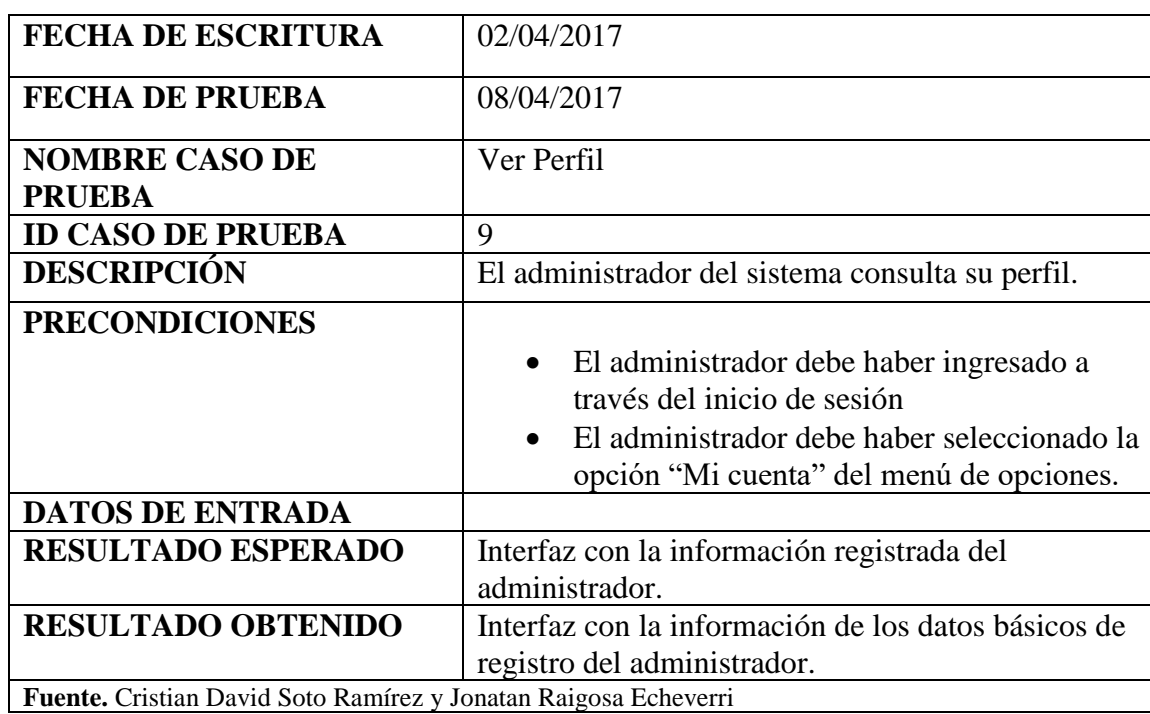

**Tabla 31.** *Caso de prueba para editar el perfil del administrador del sistema*

| <b>FECHA DE ESCRITURA</b>                                       | 02/04/2017                                       |                    |
|-----------------------------------------------------------------|--------------------------------------------------|--------------------|
| <b>FECHA DE PRUEBA</b>                                          | 08/04/2017                                       |                    |
| <b>NOMBRE CASO DE</b>                                           | <b>Editar Perfil</b>                             |                    |
| <b>PRUEBA</b>                                                   |                                                  |                    |
| <b>ID CASO DE PRUEBA</b>                                        | 10                                               |                    |
| <b>DESCRIPCIÓN</b>                                              | El administrador del sistema modifica la         |                    |
|                                                                 | información básica de su registro y la almacena. |                    |
| <b>PRECONDICIONES</b>                                           |                                                  |                    |
|                                                                 | El administrador debe haber ingresado a          |                    |
|                                                                 | través del inicio de sesión                      |                    |
|                                                                 | El administrador debe haber ingresado a la       |                    |
|                                                                 | opción "Mi Cuenta" del menú.                     |                    |
|                                                                 | El administrador debe haber presionado el        |                    |
|                                                                 | botón editar.                                    |                    |
| <b>DATOS DE ENTRADA</b>                                         | <b>Nombre</b>                                    | John Jairo         |
|                                                                 | <b>Apellido</b>                                  | Triviño            |
|                                                                 | Tipo de ID                                       | Cédula             |
|                                                                 | ID                                               | 10027869           |
|                                                                 | Género                                           | Masculino          |
|                                                                 | <b>Teléfono</b>                                  | 3122665643         |
|                                                                 | <b>Dirección</b>                                 | Calle de prueba    |
|                                                                 | Correo                                           | trivi76@utp.edu.co |
| <b>RESULTADO ESPERADO</b>                                       | Mensaje de confirmación especificando que la     |                    |
|                                                                 | edición de los datos ha sido exitosa.            |                    |
| <b>RESULTADO OBTENIDO</b>                                       | Mensaje de confirmación                          |                    |
| Fuente. Cristian David Soto Ramírez y Jonatan Raigosa Echeverri |                                                  |                    |
**Tabla 32.** *Caso de prueba para eliminar un administrador*

| <b>FECHA DE ESCRITURA</b>                                       | 17/10/2017                                                                                                    |  |  |  |  |
|-----------------------------------------------------------------|----------------------------------------------------------------------------------------------------|--|--|--|--|
| <b>FECHA DE PRUEBA</b>                                          | 02/11/2017                                                                                                    |  |  |  |  |
| <b>NOMBRE CASO DE</b>                                           | Eliminar administrador                                                                                                    |  |  |  |  |
| <b>PRUEBA</b>                                                   |                                                                                                    |  |  |  |  |
| <b>ID CASO DE PRUEBA</b>                                        | 11                                                                                                    |  |  |  |  |
| <b>DESCRIPCIÓN</b>                                              | El administrador del sistema elimina un                                                                                                    |  |  |  |  |
|                                                                 | administrador ya registrado.                                                                                                    |  |  |  |  |
| <b>PRECONDICIONES</b>                                           | El administrador debe haber ingresado a<br>$\bullet$<br>través del inicio de sesión<br>El administrador debe haber seleccionado la<br>$\bullet$<br>opción "Entrenadores" del menú principal.<br>El administrador debe haber ingresado al<br>$\bullet$<br>perfil del entrenador.<br>El administrador debe haber seleccionado la<br>$\bullet$<br>opción eliminar. |  |  |  |  |
| <b>DATOS DE ENTRADA</b>                                         |                                                                                                    |  |  |  |  |
| <b>RESULTADO ESPERADO</b>                                       | Mensaje de confirmación especificando que se ha<br>eliminado el administrador con éxito.                                                                                                    |  |  |  |  |
| <b>RESULTADO OBTENIDO</b>                                       | Mensaje de confirmación.                                                                                                    |  |  |  |  |
| Fuente. Cristian David Soto Ramírez y Jonatan Raigosa Echeverri |                                                                                                    |  |  |  |  |

**Tabla 33.** *Caso de prueba para ver un entrenador*

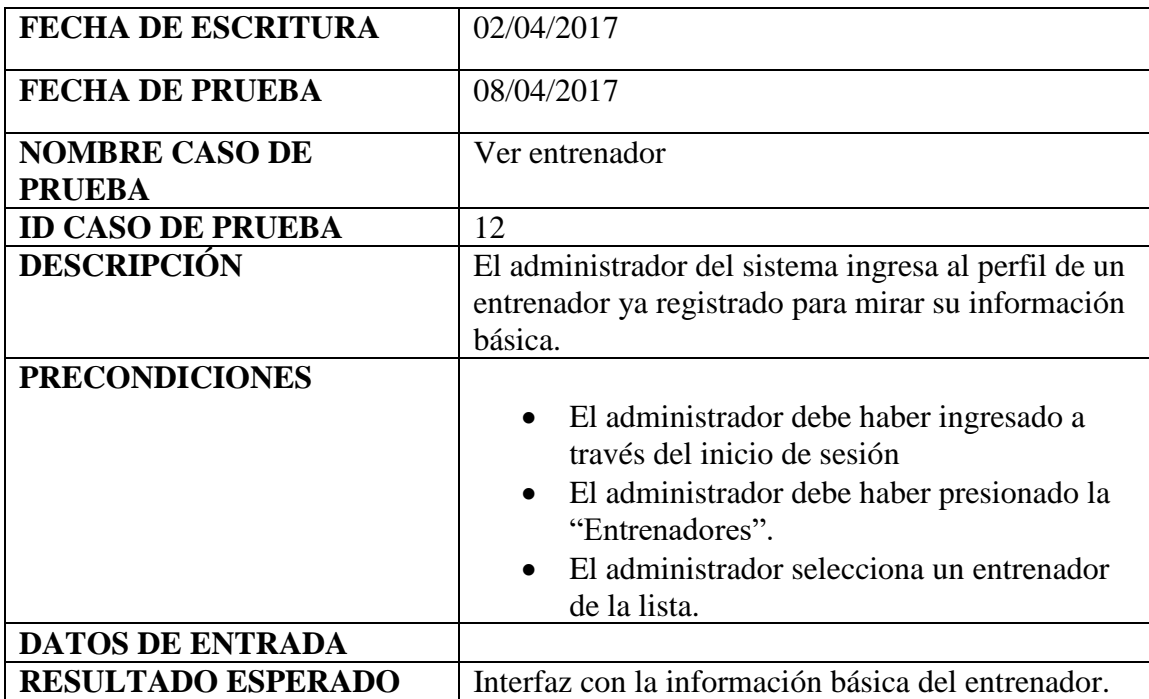

**RESULTADO OBTENIDO** | Interfaz con la información básica del entrenador. **Fuente.** Cristian David Soto Ramírez y Jonatan Raigosa Echeverri

**Tabla 34.** *Caso de prueba para actualizar la lista de deporitstas*

| <b>FECHA DE ESCRITURA</b>                                       | 11/09/2017                                                                                                    |  |  |  |  |
|-----------------------------------------------------------------|----------------------------------------------------------------------------------------------------|--|--|--|--|
| <b>FECHA DE PRUEBA</b>                                          | 02/11/2017                                                                                                    |  |  |  |  |
| <b>NOMBRE CASO DE</b><br><b>PRUEBA</b>                          | Actualizar                                                                                                    |  |  |  |  |
| <b>ID CASO DE PRUEBA</b>                                        | 13                                                                                                    |  |  |  |  |
| <b>DESCRIPCIÓN</b>                                              | El administrador del sistema realiza la<br>sincronización de deportistas registrados en la base<br>de datos para actualizar la lista desplegada en                                                                                          |  |  |  |  |
|                                                                 | SORA app.                                                                                                    |  |  |  |  |
| <b>PRECONDICIONES</b>                                           | El administrador debe haber ingresado a<br>$\bullet$<br>través del inicio de sesión<br>El administrador debe haber presionado la<br>$\bullet$<br>lista de deportistas y a la vez arrastrado<br>hacia abajo (tipo Facebook) para actualizar. |  |  |  |  |
| <b>DATOS DE ENTRADA</b>                                         |                                                                                                    |  |  |  |  |
| <b>RESULTADO ESPERADO</b>                                       | Lista de deportistas actualizada.                                                                                                    |  |  |  |  |
| <b>RESULTADO OBTENIDO</b>                                       | La misma lista de deportistas ya registrados.                                                                                                    |  |  |  |  |
| Fuente. Cristian David Soto Ramírez y Jonatan Raigosa Echeverri |                                                                                                    |  |  |  |  |

Tabla 35. *Caso de prueba para cerrar sesión*

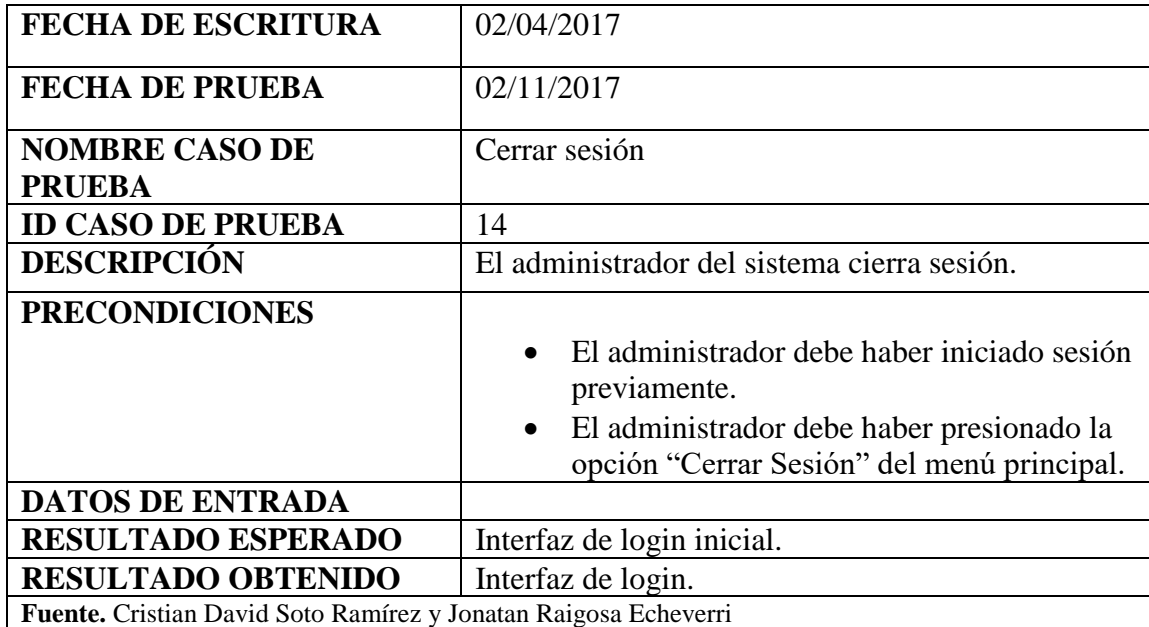

## **7.3 PRODUCTIZACIÓN**

Esta fase tuvo una duración de dieciséis semanas y se enfocó en la generación del código el cual le da funcionalidad a las interfaces de usuario realizadas en la etapa de inicialización. Empezó con la etapa "día de planeación" donde se realizó un análisis detallado de los requerimientos logrando así hacer una descomposición de estos en story cards (ver sección 7.3.1) los cuales están conformados por diferentes campos tales como el ID, dificultad, esfuerzo, prioridad, descripción, estado, entre otros, los cuales ayudan a realizar una medición cualitativa y cuantitativa del desarrollo de los diferentes módulos del proyecto, además, de revisar la coherencia de los test de aceptación (casos de pruebas) generados en la etapa anterior. Luego se continuó con la etapa "día de trabajo" que tuvo una duración de seis semanas en donde se implementó toda la funcionalidad requerida mientras era actualizada la storycard correspondiente. Finalmente, se pasó a la etapa "día de liberación" en donde se verificó el funcionamiento de la aplicación móvil mediante los casos de prueba que fueron diseñados en la etapa de inicialización (ver sección 7.2.6). Luego, para realizar la validación del sistema se tuvo una reunión con los asesores del proyecto los cuales hicieron algunas recomendaciones de cambios especialmente en el cálculo y muestra de la información del somatotipo y la composición corporal.

# **7.3.1 Story card**

Se presentan a continuación las story cards desarrolladas durante la etapa día de planeación.

| Número/ID   | <b>Tipo</b>                                                                                                    | <b>Dificultad</b><br><b>Esfuerzo</b> |                |                                                        |                                                                              | Prioridad | <b>Notas</b> |
|-------------|----------------------------------------------------------------------------------------------------|--------------------------------------|----------------|--------------------------------------------------------|------------------------------------------------------------------------------|-----------|--------------|
|             |                                                                                                    | Antes                                | <b>Después</b> | Estimado                                               | Requerido                                                                    |           |              |
| 1/Crear     | <b>Nuevo</b>                                                                                                    | Fácil                                | Difícil        | 4h                                                     | 8h                                                                           |           |              |
| deportista  |                                                                                                    |                                      |                |                                                        |                                                                              |           |              |
| Descripción |                                                                                                    |                                      |                |                                                        |                                                                              |           |              |
|             | Se debe crear la tabla "sportman" en la base de datos, solicitar el llenado de los campos básicos por parte del usuario |                                      |                |                                                        |                                                                              |           |              |
|             | y registrar dicha información.                                                                                          |                                      |                |                                                        |                                                                              |           |              |
| Fecha       | <b>Estado</b>                                                                                                    | Comentario                           |                |                                                        |                                                                              |           |              |
| 02/04/2017  | Definido                                                                                                    |                                      |                |                                                        |                                                                              |           |              |
| 02/04/2017  | Implementando                                                                                                    |                                      |                |                                                        | Falta corregir algunos campos que aún no se han definido como parte esencial |           |              |
|             |                                                                                                    |                                      |                | de la información básica de registro de un deportista. |                                                                              |           |              |
| 17/10/2017  | Realizado                                                                                                    |                                      |                |                                                        |                                                                              |           |              |
| 02/11/2017  | Verificado                                                                                                    |                                      |                |                                                        |                                                                              |           |              |
|             | Pospuesto/                                                                                                    |                                      |                |                                                        |                                                                              |           |              |
|             | Cancelado/                                                                                                    |                                      |                |                                                        |                                                                              |           |              |
|             | Fusionado                                                                                                    |                                      |                |                                                        |                                                                              |           |              |

*Tabla 36.* Story card: Crear deportista

### **Tabla 37**. *Story card: Consultar deportista*

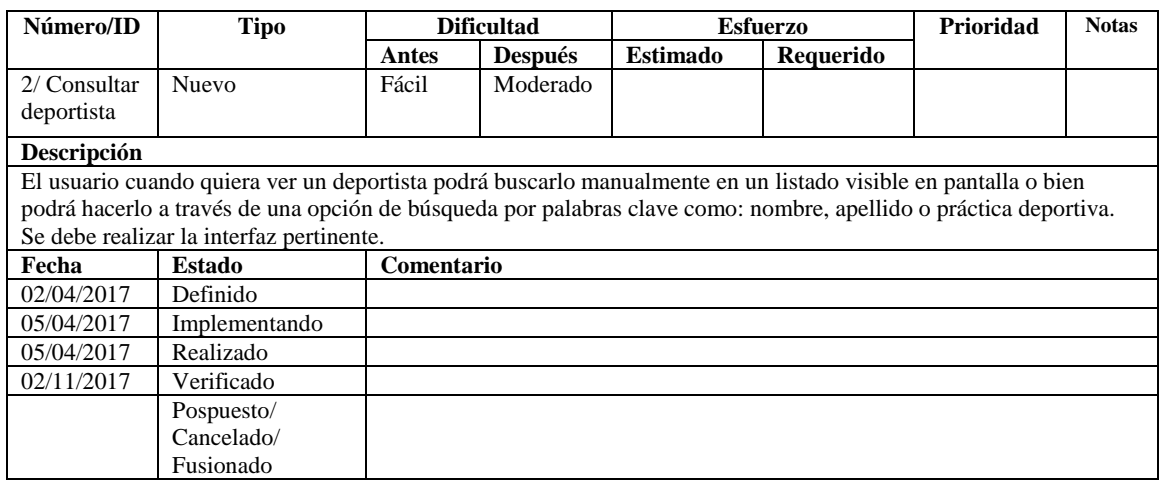

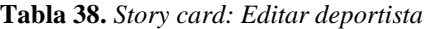

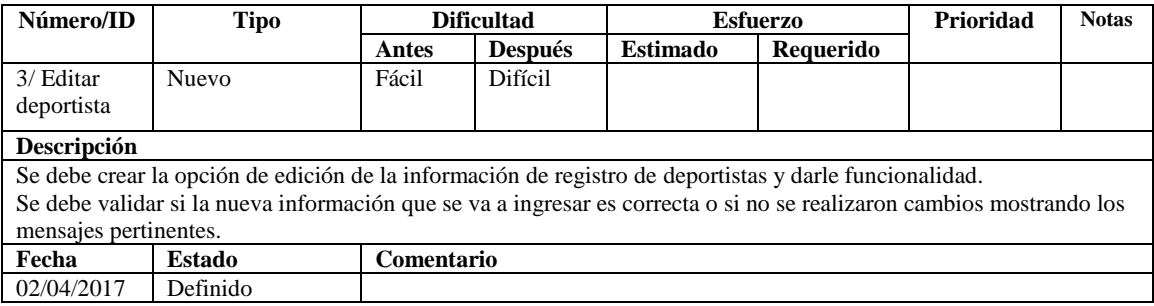

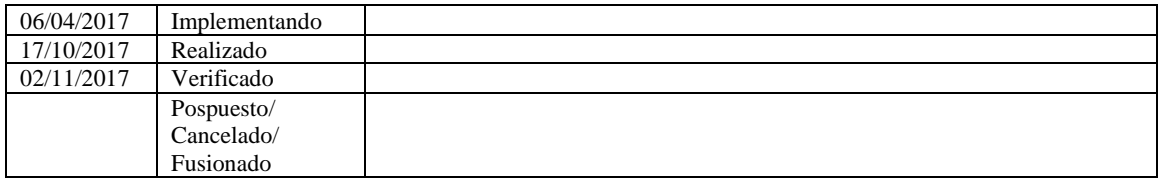

## **Tabla 39***. Story card: Eliminar deportista*

| Número/ID                   | <b>Tipo</b>                                                                                                    | <b>Dificultad</b> |                | <b>Esfuerzo</b> |           | Prioridad | <b>Notas</b> |
|-----------------------------|----------------------------------------------------------------------------------------------------|-------------------|----------------|-----------------|-----------|-----------|--------------|
|                             |                                                                                                    | Antes             | <b>Después</b> | <b>Estimado</b> | Requerido |           |              |
| $4/$ Eliminar<br>deportista | <b>Nuevo</b>                                                                                                    | Fácil             | Moderado       |                 |           |           |              |
| Descripción                 |                                                                                                    |                   |                |                 |           |           |              |
|                             | Se debe crear la opción de eliminar un deportista ya registrado mostrando el mensaje de confirmación y suprimiendo |                   |                |                 |           |           |              |
|                             | su información de la base de datos.                                                                                |                   |                |                 |           |           |              |
| Fecha                       | Estado                                                                                                    | Comentario        |                |                 |           |           |              |
| 02/04/2017                  | Definido                                                                                                    |                   |                |                 |           |           |              |
| 06/04/2017                  | Implementando                                                                                                    |                   |                |                 |           |           |              |
| 07/04/2017                  | Realizado                                                                                                    |                   |                |                 |           |           |              |
| 08/04/2017                  | Verificado                                                                                                    |                   |                |                 |           |           |              |
|                             | Pospuesto/                                                                                                    |                   |                |                 |           |           |              |
|                             | Cancelado/                                                                                                    |                   |                |                 |           |           |              |
|                             | Fusionado                                                                                                    |                   |                |                 |           |           |              |

**Tabla 40***. Story card: Registrar somatotipo y composición corporal*

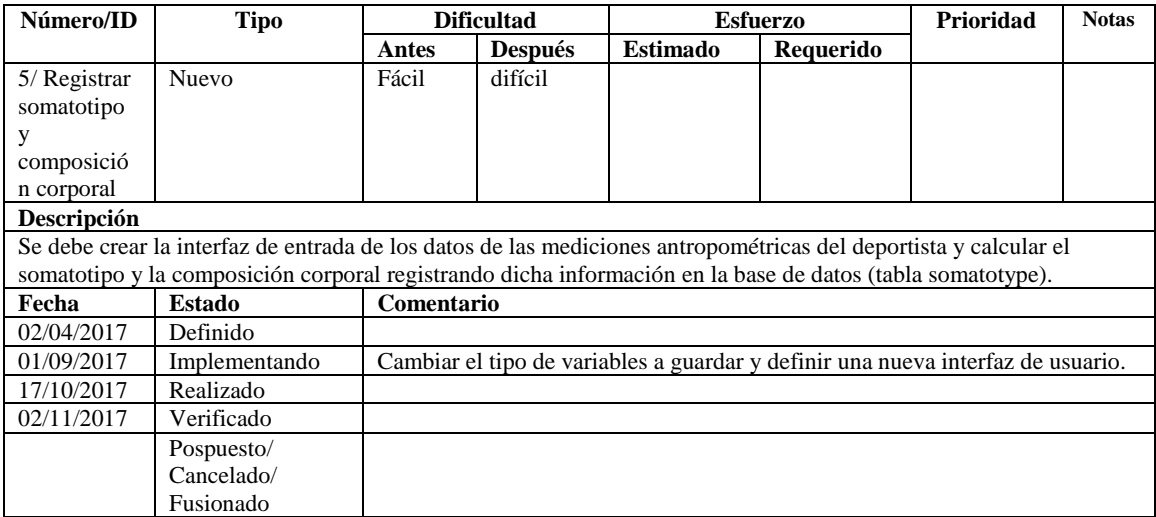

| Número/ID      | Tipo                                                                                                    | <b>Dificultad</b> |                | <b>Esfuerzo</b>                          |           |  |  | Prioridad | <b>Notas</b> |
|----------------|----------------------------------------------------------------------------------------------------|-------------------|----------------|------------------------------------------|-----------|--|--|-----------|--------------|
|                |                                                                                                    | Antes             | <b>Después</b> | <b>Estimado</b>                          | Requerido |  |  |           |              |
| $6/$ Consultar | Nuevo                                                                                                    | Fácil             | Difícil        |                                          |           |  |  |           |              |
| historial de   |                                                                                                    |                   |                |                                          |           |  |  |           |              |
| mediciones     |                                                                                                    |                   |                |                                          |           |  |  |           |              |
| del            |                                                                                                    |                   |                |                                          |           |  |  |           |              |
| somatotipo     |                                                                                                    |                   |                |                                          |           |  |  |           |              |
| y la           |                                                                                                    |                   |                |                                          |           |  |  |           |              |
| composició     |                                                                                                    |                   |                |                                          |           |  |  |           |              |
| n corporal     |                                                                                                    |                   |                |                                          |           |  |  |           |              |
| Descripción    |                                                                                                    |                   |                |                                          |           |  |  |           |              |
|                | Se debe crear la interfaz del historial de mediciones discriminado por fecha y que al ingresar muestre toda la |                   |                |                                          |           |  |  |           |              |
|                | información primero, del somatotipo y, segundo, de la composición corporal.                                    |                   |                |                                          |           |  |  |           |              |
|                | El somatotipo debe mostrar la gráfica de la somatocarta del deportista.                                        |                   |                |                                          |           |  |  |           |              |
| Fecha          | <b>Estado</b>                                                                                                  | Comentario        |                |                                          |           |  |  |           |              |
| 01/10/2017     | Definido                                                                                                    |                   |                |                                          |           |  |  |           |              |
| 17/10/2017     | Implementando                                                                                                  |                   |                | Crear interfaz intuitiva con tab layouts |           |  |  |           |              |
| 23/10/2017     | Realizado                                                                                                    |                   |                |                                          |           |  |  |           |              |
| 02/11/2017     | Verificado                                                                                                    |                   |                |                                          |           |  |  |           |              |
|                | Pospuesto/                                                                                                    |                   |                |                                          |           |  |  |           |              |
|                | Cancelado/                                                                                                    |                   |                |                                          |           |  |  |           |              |
|                | Fusionado                                                                                                    |                   |                |                                          |           |  |  |           |              |

**Tabla 41**. *Story card: Consultar historial de mediciones del somatotipo y la composición corporal*

**Tabla 42.** *Story card: Eliminar histórico*

| Número/ID                | Tipo<br><b>Dificultad</b><br><b>Esfuerzo</b>                                                                        |            |                |                 | Prioridad | <b>Notas</b> |  |
|--------------------------|----------------------------------------------------------------------------------------------------|------------|----------------|-----------------|-----------|--------------|--|
|                          |                                                                                                    | Antes      | <b>Después</b> | <b>Estimado</b> | Requerido |              |  |
| 7/ Eliminar<br>histórico | <b>Nuevo</b>                                                                                                    | Fácil      | Moderado       |                 |           |              |  |
| Descripción              |                                                                                                    |            |                |                 |           |              |  |
|                          | Se debe crear la opción de eliminar registros históricos de las mediciones del somatotipo y la composición corporal |            |                |                 |           |              |  |
|                          | darle funcionalidad al mismo mostrando los mensajes de confirmación pertinentes.                                    |            |                |                 |           |              |  |
| Fecha                    | Estado                                                                                                    | Comentario |                |                 |           |              |  |
| 25/10/2017               | Definido                                                                                                    |            |                |                 |           |              |  |
| 25/10/2017               | Implementando                                                                                                    |            |                |                 |           |              |  |
| 26/10/2017               | Realizado                                                                                                    |            |                |                 |           |              |  |
| 02/11/2017               | Verificado                                                                                                    |            |                |                 |           |              |  |
|                          | Pospuesto/                                                                                                    |            |                |                 |           |              |  |
|                          | Cancelado/                                                                                                    |            |                |                 |           |              |  |
|                          | Fusionado                                                                                                    |            |                |                 |           |              |  |

**Tabla 43.** *Story card: Crear administrador*

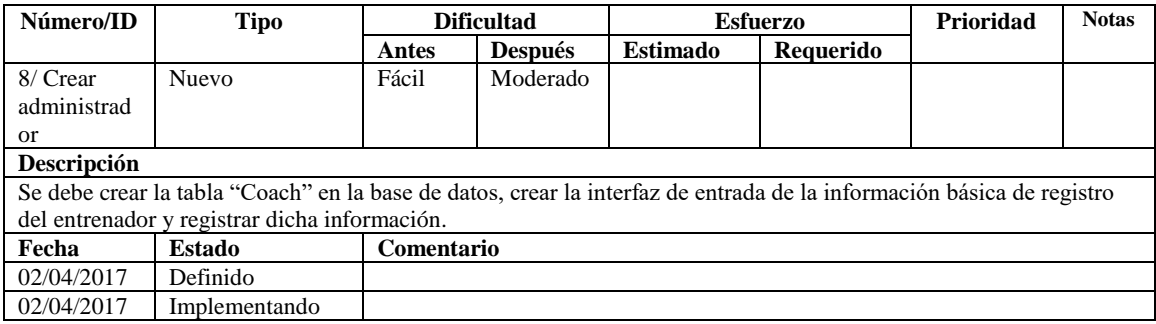

| 07/04/2017 | Realizado  |  |
|------------|------------|--|
| 08/04/2017 | Verificado |  |
|            | Pospuesto/ |  |
|            | Cancelado/ |  |
|            | Fusionado  |  |

**Tabla 44***. Story card: Ver Perfil*

| Número/ID       | <b>Tipo</b>                                                                                                    | <b>Dificultad</b> |                |                 | <b>Esfuerzo</b> | Prioridad | <b>Notas</b> |
|-----------------|----------------------------------------------------------------------------------------------------|-------------------|----------------|-----------------|-----------------|-----------|--------------|
|                 |                                                                                                    | Antes             | <b>Después</b> | <b>Estimado</b> | Requerido       |           |              |
| $9/$ Ver perfil | <b>Nuevo</b>                                                                                                    | Fácil             | Moderado       |                 |                 |           |              |
|                 |                                                                                                    |                   |                |                 |                 |           |              |
| Descripción     |                                                                                                    |                   |                |                 |                 |           |              |
|                 | Se debe crear la opción "Mi Cuenta" en el menú principal y desde allí mostrar la información básica de registro del |                   |                |                 |                 |           |              |
|                 | administrador quien tiene iniciada sesión en SORA app.                                                              |                   |                |                 |                 |           |              |
| Fecha           | Estado                                                                                                    | Comentario        |                |                 |                 |           |              |
| 02/04/2017      | Definido                                                                                                    |                   |                |                 |                 |           |              |
| 06/04/2017      | Implementando                                                                                                    |                   |                |                 |                 |           |              |
| 07/04/2017      | Realizado                                                                                                    |                   |                |                 |                 |           |              |
| 08/04/2017      | Verificado                                                                                                    |                   |                |                 |                 |           |              |
|                 | Pospuesto/                                                                                                    |                   |                |                 |                 |           |              |
|                 | Cancelado/                                                                                                    |                   |                |                 |                 |           |              |
|                 | Fusionado                                                                                                    |                   |                |                 |                 |           |              |

**Tabla 45.** *Story card: Editar Perfil*

| Número/ID   | <b>Tipo</b>                                                                                                |              | <b>Dificultad</b> |                                                    | <b>Esfuerzo</b> |  | <b>Notas</b> |
|-------------|----------------------------------------------------------------------------------------------------|--------------|-------------------|----------------------------------------------------|-----------------|--|--------------|
|             |                                                                                                    | <b>Antes</b> | <b>Después</b>    | <b>Estimado</b>                                    | Requerido       |  |              |
| 10/ Editar  | <b>Nuevo</b>                                                                                               | Fácil        | Moderado          |                                                    |                 |  |              |
| perfil      |                                                                                                    |              |                   |                                                    |                 |  |              |
| Descripción |                                                                                                    |              |                   |                                                    |                 |  |              |
|             | Se debe crear la opción de editar la información básica de registro del administrador, darle funcionalidad |              |                   |                                                    |                 |  |              |
|             | implementando los cambios en la base de datos y mostrar los mensajes de confirmación o alerta pertinentes. |              |                   |                                                    |                 |  |              |
| Fecha       | <b>Estado</b>                                                                                              | Comentario   |                   |                                                    |                 |  |              |
| 02/04/2017  | Definido                                                                                                   |              |                   |                                                    |                 |  |              |
| 06/04/2017  | Implementando                                                                                              |              |                   | Se debe realizar una nueva interfaz más intuitiva. |                 |  |              |
| 08/04/2017  | Realizado                                                                                                  |              |                   |                                                    |                 |  |              |
| 08/04/2017  | Verificado                                                                                                 |              |                   |                                                    |                 |  |              |
|             | Pospuesto/                                                                                                 |              |                   |                                                    |                 |  |              |
|             | Cancelado/                                                                                                 |              |                   |                                                    |                 |  |              |
|             | Fusionado                                                                                                  |              |                   |                                                    |                 |  |              |

**Tabla 46.** *Story card: Eliminar administrador*

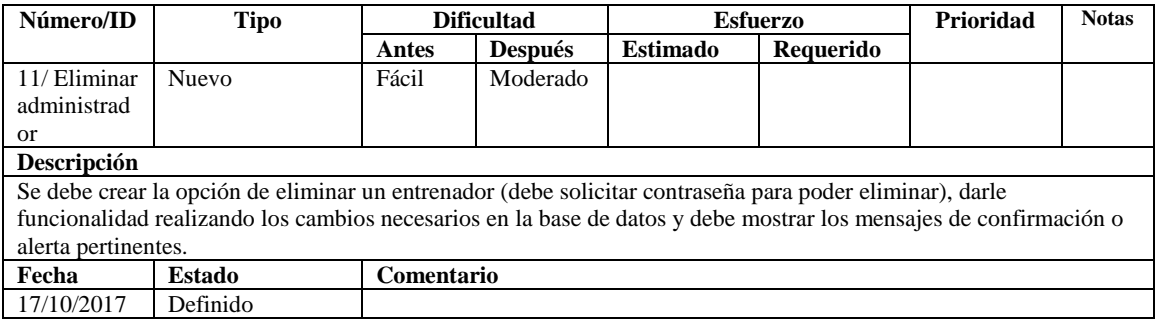

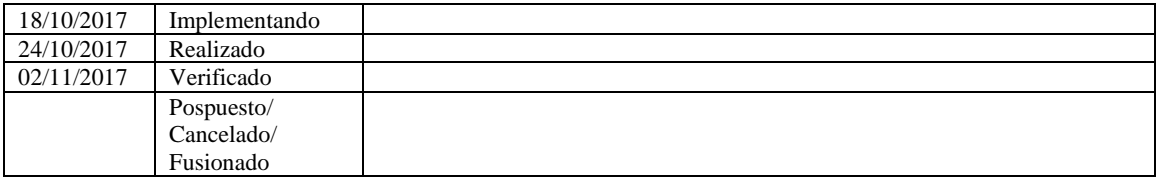

#### **Tabla 47***. Story card: Ver entrenador*

| Número/ID   | <b>Tipo</b>                                                                                                    | <b>Dificultad</b> |                |                 | <b>Esfuerzo</b> | Prioridad | <b>Notas</b> |
|-------------|----------------------------------------------------------------------------------------------------|-------------------|----------------|-----------------|-----------------|-----------|--------------|
|             |                                                                                                    | Antes             | <b>Después</b> | <b>Estimado</b> | Requerido       |           |              |
| $12/$ Ver   | Nuevo                                                                                                    | Fácil             | Moderado       |                 |                 |           |              |
| entrenador  |                                                                                                    |                   |                |                 |                 |           |              |
| Descripción |                                                                                                    |                   |                |                 |                 |           |              |
|             | Se debe listar los entrenadores registrados visitándolos desde la opción "Entrenadores" en el menú principal y se |                   |                |                 |                 |           |              |
|             | debe poder visitar su perfil mostrando solamente los campos: nombre, apellido, correo y teléfono.                 |                   |                |                 |                 |           |              |
| Fecha       | <b>Estado</b>                                                                                                    | Comentario        |                |                 |                 |           |              |
| 02/04/2017  | Definido                                                                                                    |                   |                |                 |                 |           |              |
| 02/04/2017  | Implementando                                                                                                    |                   |                |                 |                 |           |              |
| 07/04/2017  | Realizado                                                                                                    |                   |                |                 |                 |           |              |
| 08/04/2017  | Verificado                                                                                                    |                   |                |                 |                 |           |              |
|             | Pospuesto/                                                                                                    |                   |                |                 |                 |           |              |
|             | Cancelado/                                                                                                    |                   |                |                 |                 |           |              |
|             | Fusionado                                                                                                    |                   |                |                 |                 |           |              |

**Tabla 48***. Story card: Actualizar*

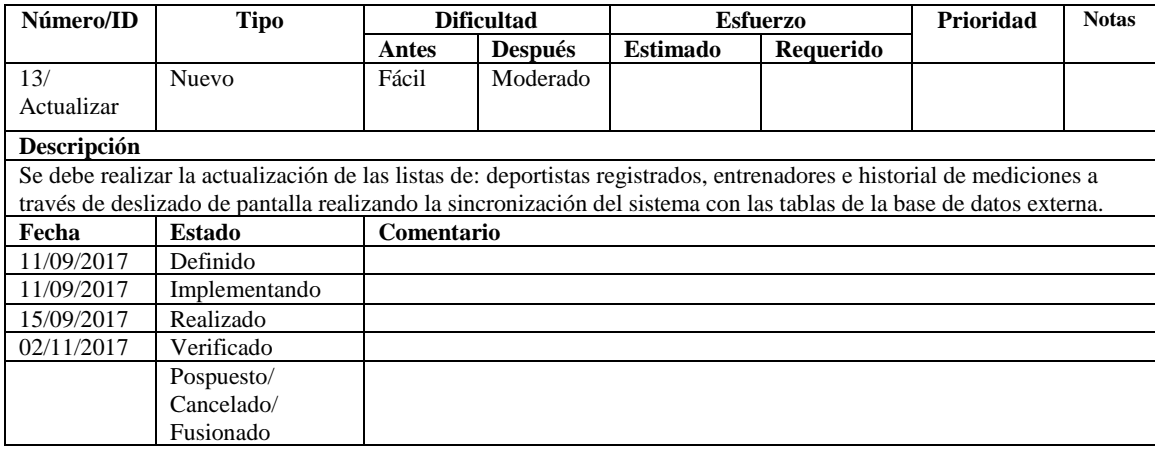

#### **7.3.2 Recomendaciones del usuario**

En diferentes reuniones con el profesor John Jairo Triviño durante la etapa de *Productization,* tras la programación de los distintos módulos de SORA app, se hicieron pruebas del funcionamiento de la aplicación y se hizo énfasis en algunos cambios necesarios para que la app funcione correctamente, los cuales se detallan a continuación:

- Al consultar el historial de mediciones del somatotipo se debe mostrar como datos de la vista previa del histórico de medición: la fecha, el peso del deportista, su altura y su índice de masa corporal (IMC).
- Al consultar el historial de mediciones de la composición corporal se debe mostrar como datos de la vista previa del histórico de medición: la fecha, el peso óseo, el porcentaje de peso graso (% Peso graso) y la masa muscular activa (MMA).
- Cambiar el campo "Grado" del registro de deportistas por "nivel educativo" desplegando las siguientes opciones: Básica Primaria, Básica Secundaria, Media, Media Técnica y Superior.
- En la lista de deportistas registrados debe aparecer, debajo de cada deportista, el deporte al cual pertenecen.
- Agregar las tablas de calificación del endomorfimos, ectomorfismo y mesomorfismo (ver tabla 50), además de la tabla de categorización de los somatotipos (ver tabla 49).

 $\blacksquare$ 

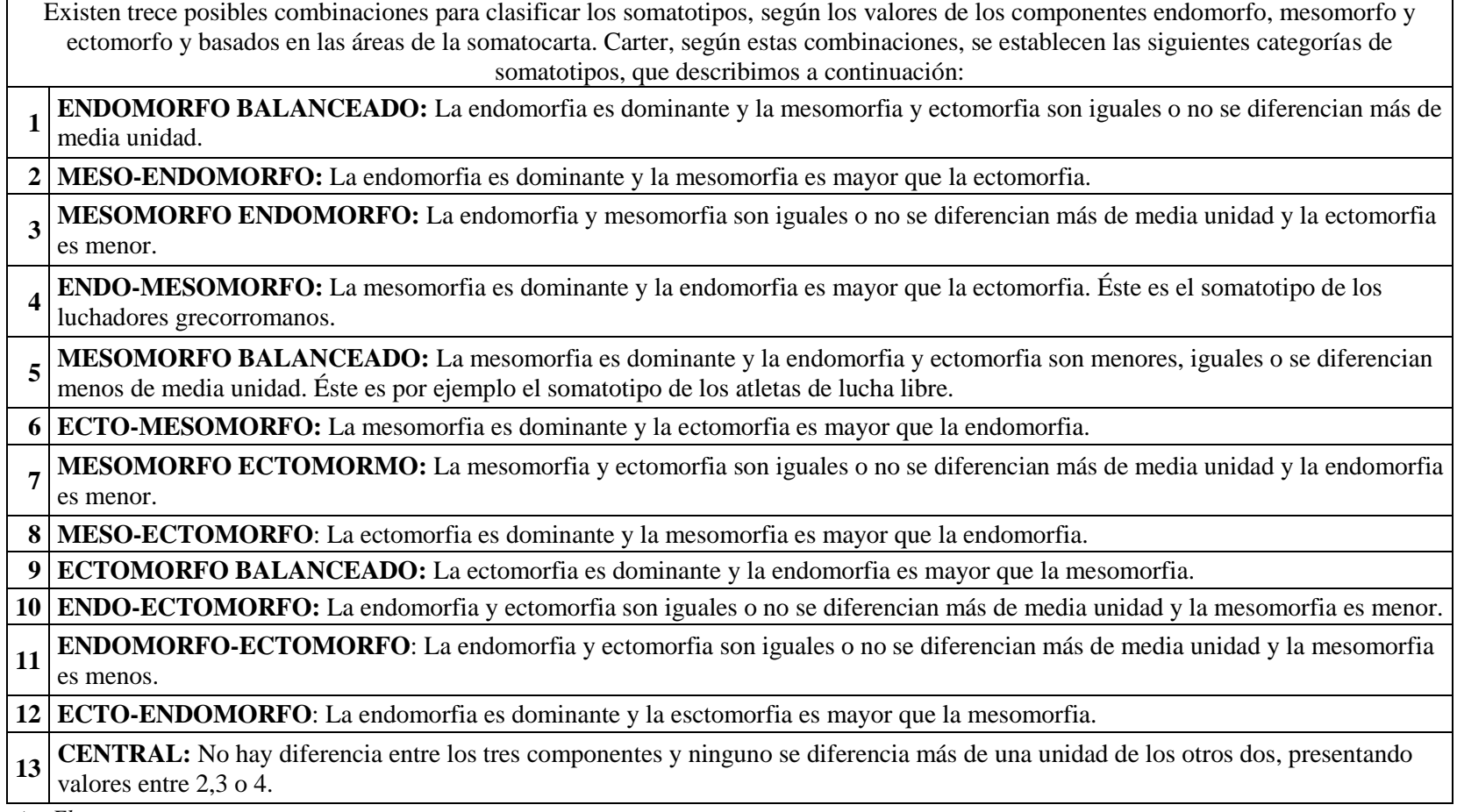

**Fuente:** *El autor.*

**Tabla 50.** *Escala de Calificación del Endomorfismo, Mesomorfismo y Ectomorfismo, y sus características.*

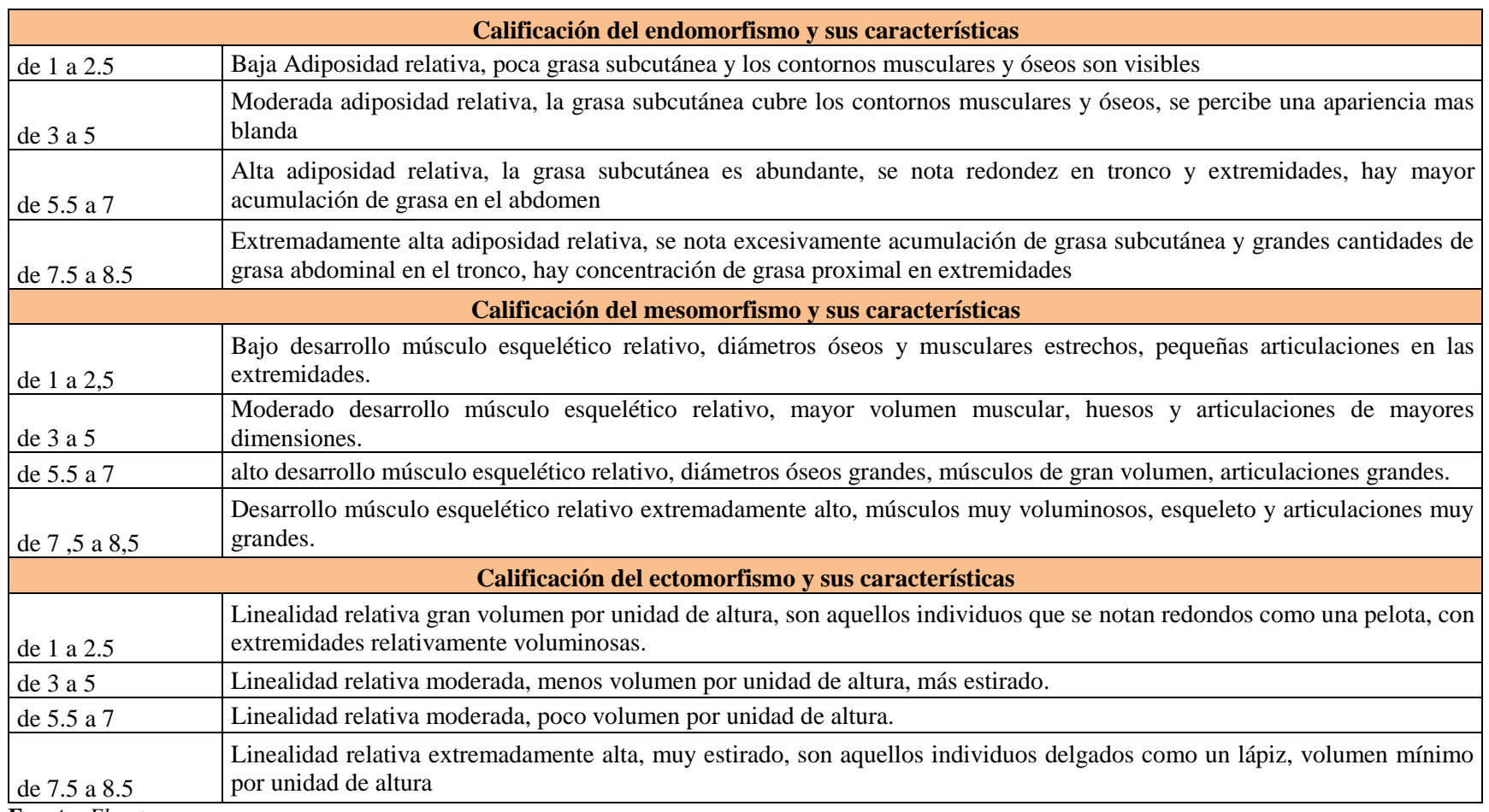

**Fuente:** *El autor.*

### **7.4 ESTABILIZACIÓN**

Para la realización de esta fase se tuvo en cuenta las recomendaciones realizadas por el usuario (ver sección 7.3.2) y, de esta manera, se dio inicio a la etapa "día de planeación" en donde se analizó la viabilidad de hacer los cambios sugeridos. Debido a, el avanzado nivel de programación en Android Studio alcanzado por el desarrollador del proyecto se hizo relativamente fácil realizar las modificaciones pertinentes al código de la app. Para mostrar la información previa del somatotipo y la composición corporal en los respectivos historiales de mediciones se empleó un coordinator layout. Dentro del coordinator layout se generó un toolbar layout y un tab layout. A su vez, dentro del tab layout, se generaron dos instancias en forma de fragmentos; un fragmento se llamó somatotipo y el otro composición corporal. En cada uno de estos fragmentos se genera un Recycler View que contiene Cards Layouts. El Recycler View permite generar un número x de Card Layouts que se necesitan para mostrar la información que se trae de la base de datos (datos de la vista previa del somatotipo y de la composición corporal).

El cambio del campo "Grado" por el de "Nivel educativo", en el registro de deportistas, se realizó a través de un alert dialog desplegando las diferentes opciones educativas a escoger por el usuario. También se hizo uso de un alert dialog para mostrar las tablas explicativas del somatotipo y de sus distintos componentes. Por último, para mostrar el deporte asociado a cada deportista registrado, se usó la sentencia diagonal layout de la librería Picasso en el código XML.

Posteriormente en la etapa "Recapitulación de documentación" se terminaron de ajustar todos los diagramas y la documentación de acuerdo con la programación realizada y se procedió a terminar esta fase haciendo una pequeña verificación y validación de los cambios recomendados por el usuario.

# **7.5 PRUEBA Y ARREGLOS DEL SISTEMA**

La ejecución de esta fase se realizó con una prueba piloto detallada en el capítulo 10.

# **8. CONEXIÓN Y ENVÍO DE DATOS**

Uno de los objetivos fundamentales de la aplicación móvil es la conexión y el envío de la información básica de los entrenadores y de los deportistas, con sus respectivas medidas antropométricas, hacia un servidor web externo. Para esto se debía encontrar la forma adecuada de conexión remota vía internet entre la aplicación móvil y la base de datos almacenada en un servidor web ejecutando una serie de consultas mediante archivos .PHP. Para ello, se realizó una investigación de los mecanismos disponibles (ver sub-capítulo 4.2.4) y se encontró que el servicio web RESTfull, manejado desde la librería Retrofit, era el adecuado. Una vez encontrado el mecanismo se procedió a implementar RESTfull en la plataforma web realizando una serie de scripts PHP que contenían las consultas necesarias para cada caso de uso mencionado en los capítulos anteriores (ver sección 7.2.1). Además, dentro de la clase ApiClient, con su interfaz ApiInterface en el aplicativo Android, se realizó el llamado a estos archivos teniendo como parámetro los datos que se registran o se consultan por medio de los métodos GET o POST. En el caso de encontrar GET realiza la conexión con la base de datos y realiza una consulta SELECT a la tabla requerida que contenga dicho método "GET", luego si esta no es fallida, genera una cadena de caracteres tipo JSON (la cadena de caracteres tipo JSON es usada tanto en el método GET como en el POST) que consultará el teléfono móvil para la obtención y visualización de los datos. En el caso de encontrar el método POST, se conecta con la base de datos y luego en un bloque de iteración inserta todos los valores enviados a la variable POST en la tabla correspondiente de la base de datos y retorna una respuesta hacia la aplicación móvil. Por el lado de la app se realizaron una serie de interfaces visuales que permiten ser pulsadas para realizar internamente consultas y actualizar los datos de la aplicación. Por medio de los

métodos anteriormente citados, GET y POST, se realiza la consulta o la inserción de datos correspondientes a cada tabla dentro de los archivos .PHP y allí realiza una iteración en donde forma una trama de datos serializados JSON, la cual almacena cada registro en cada campo de la tabla correspondiente.

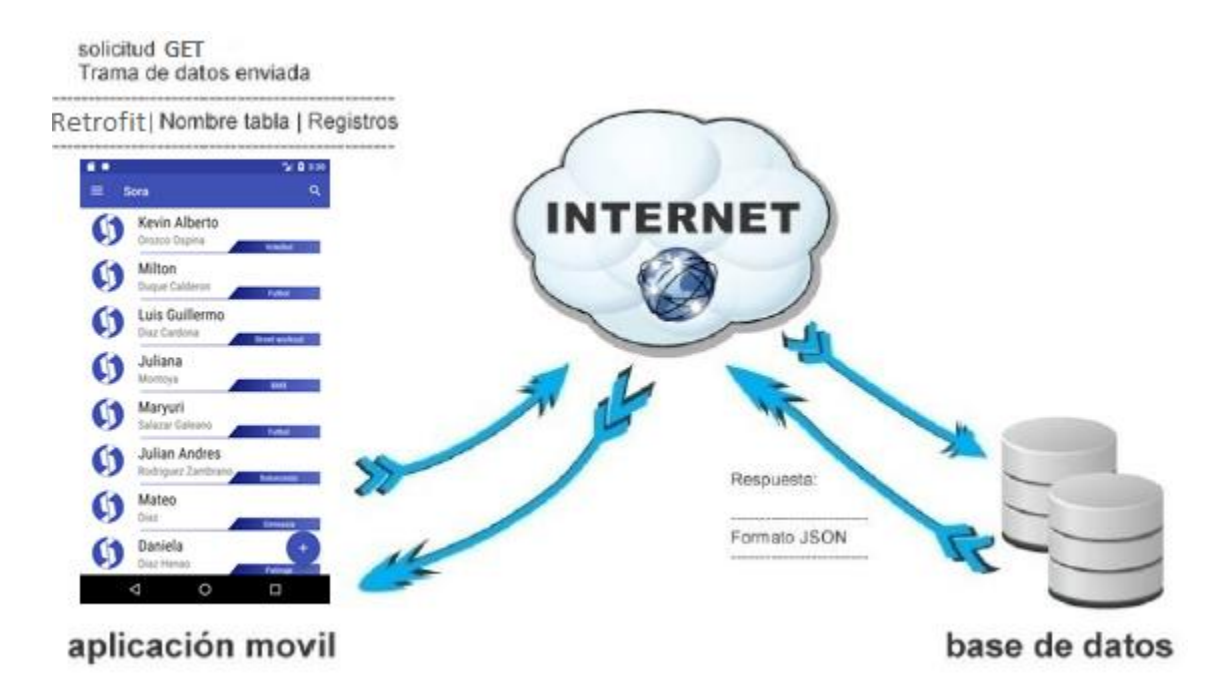

**Figura 37.** *Representación de la obtención de datos. Fuente: Cristian David Soto y Jonatan Raigosa Echeverri.*

#### **9. PRUEBA PILOTO**

En el diseño metodológico (ver capítulo 5), en la fase de validación del sistema, se propuso realizar una prueba piloto con estudiantes y/o deportistas de la facultad de ciencias del deporte y la recreación de la Universidad Tecnológica de Pereira (UTP).

Para la realización de dicha prueba se realizó la gestión pertinente por medio del asesor deportivo del proyecto, John Jairo Triviño, quien logró obtener un espacio en el laboratorio el jueves 02 de noviembre del 2017 y persuadió a sus estudiantes para que accedieran a formar parte de la prueba realizándose la respectiva toma de las medidas antropométricas. Fueron en total 10 estudiantes del primer semestre del programa de ciencias del deporte y la recreación en su mayoría menores de edad.

Para verificar el correcto funcionamiento de la app se contrastó la información obtenida por SORA versus un archivo de Excel, en el cual se encuentran automatizadas las fórmulas del somatotipo y la composición corporal, que ha sido previamente avalado por los docentes de ciencias del deporte y la recreación de la UTP. La medición quedó a cargo del profesor John Jairo Triviño quien está capacitado para el uso de los instrumentos de medición del laboratorio y, para verificar el correcto funcionamiento de la app, estuvo presente el asesor del proyecto el ingeniero Francisco Alejandro Medina Aguirre.

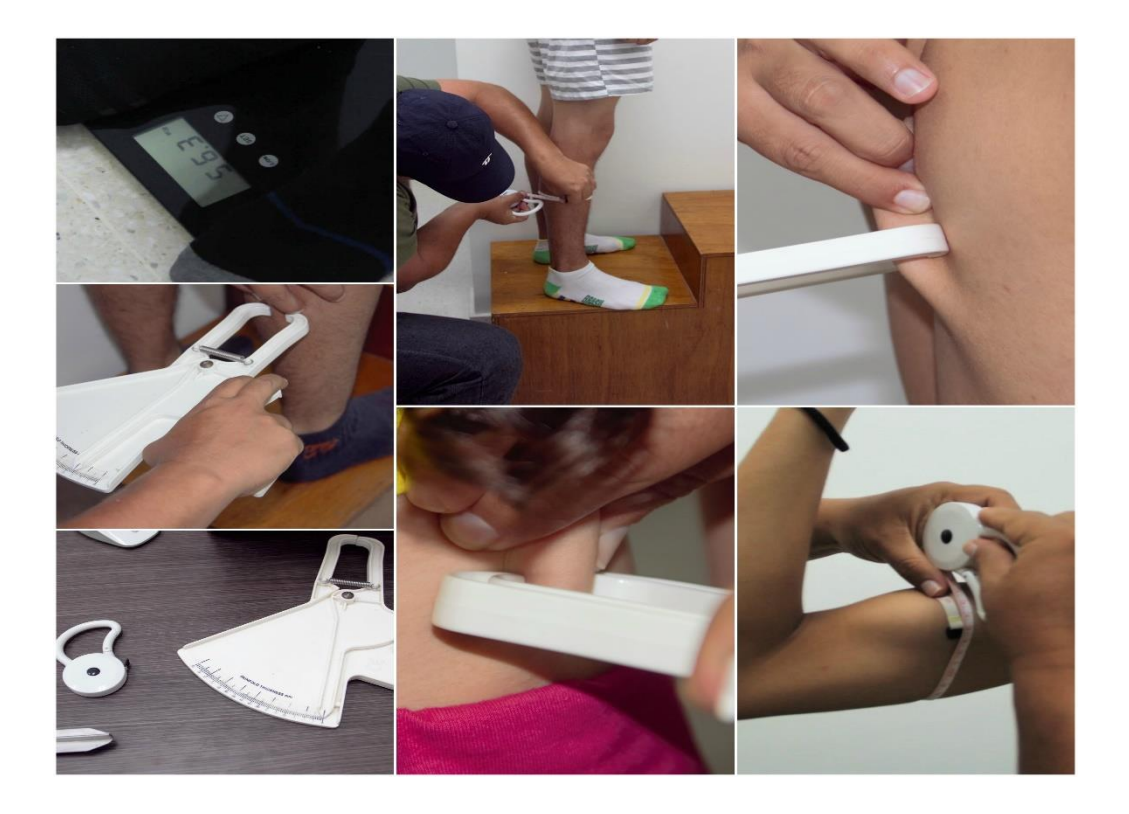

**Figura 38.** *Toma de medidas antropométricas 1. Fuente: Cristian D. Soto y Jonatan Raigosa E.*

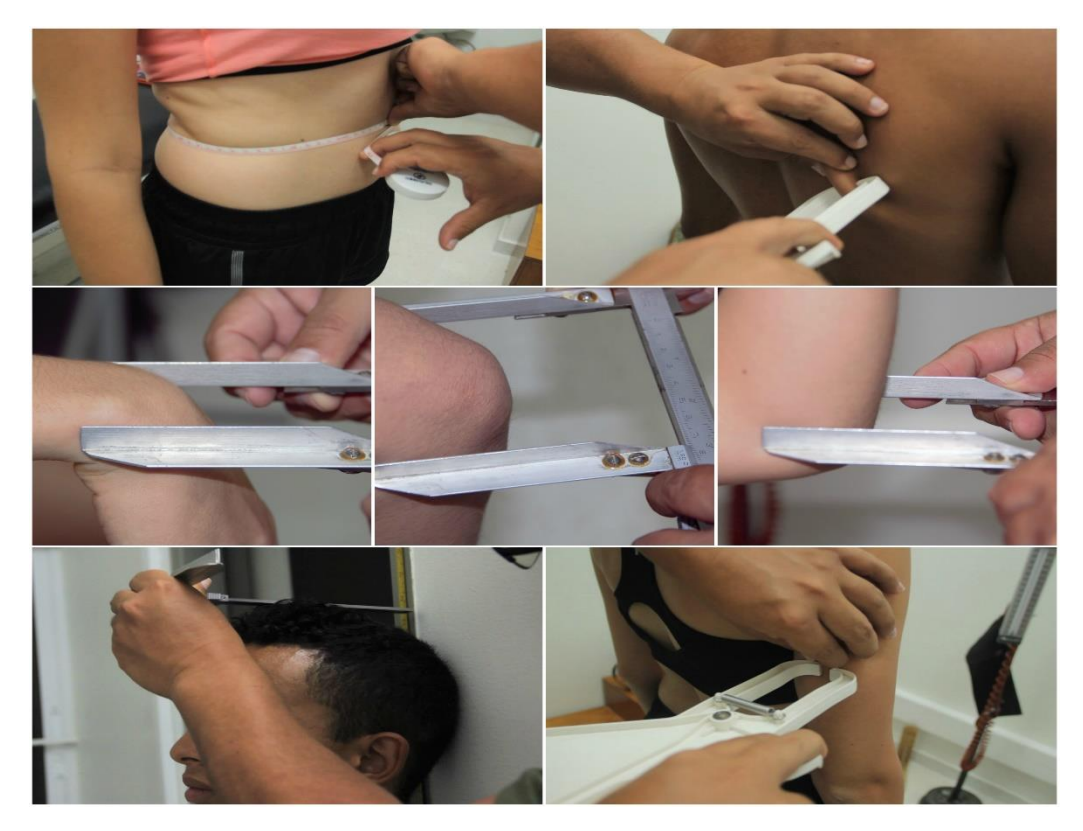

**Figura 39**.*Toma de medidas antropométricas 2. Fuente: Cristian D. Soto y Jonatan Raigosa E.*

#### **9.1 Resultados**

La tabla que se muestra a continuación presenta los valores de los componentes endomórfico, ectomórfico y mesomórfico del somatotipo de cada uno de los deportistas analizados, al igual que el de su Masa Muscular Activa (MMA). No se adicionaron más campos a la tabla porque, para hallar la MMA, se hace uso del peso corporal, el peso óseo, el peso graso Johnston y el peso residual (ver sección 6.4.1.2).

|                                     | <b>Endomorfismo</b> |             | <b>Ectomorfismo</b> |             | <b>Mesomorfismo</b> |             | <b>MMA</b>   |             |
|-------------------------------------|---------------------|-------------|---------------------|-------------|---------------------|-------------|--------------|-------------|
| Nombre del deportista               | <b>Excel</b>        | <b>SORA</b> | <b>Excel</b>        | <b>SORA</b> | <b>Excel</b>        | <b>SORA</b> | <b>Excel</b> | <b>SORA</b> |
| Kevin Alberto Orozco Ospina         | 2,8                 | 2,8         | 4,1                 | 4,1         | 3,1                 | 3,1         | 35,0595%     | 35,0595%    |
| Milton Duque Calderón               | 2,4                 | 2,4         | 3,9                 | 3,9         | 2,6                 | 2,6         | 26,9654%     | 26,9654%    |
| Luis Guillermo Díaz Cardona         | 2,2                 | 2,2         | 4                   | 4           | 1,6                 | 1,6         | 27,8616%     | 27.8616%    |
| Juliana Montoya                     | 2,1                 | 2,1         | 3,9                 | 3,9         | 0,1                 | 0.1         | 24.5949%     | 24.5949%    |
| Maryuri Salazar Galeano             | 3,9                 | 3,9         | 0.1                 | 0,1         |                     |             | 36,8504%     | 36.8504%    |
| Julián Andrés Rodríguez<br>Zambrano | 4,6                 | 4,6         | 2,1                 | 2,1         | 4,4                 | 4,4         | 37,2686%     | 37,2686%    |
| Mateo Díaz                          | 2,4                 | 2,4         | 4,5                 | 4,5         | 2,5                 | 2,5         | 28,5101%     | 28,5101%    |
| Daniela Díaz Henao                  | 3,5                 | 3,5         | 1,7                 | 1,7         | 3,7                 | 3.7         | 22,9155%     | 22,9155%    |
| Valentina Díaz Henao                | 3,2                 | 3,2         | 2,2                 | 2,2         | 3,6                 | 3,6         | 22,7039%     | 22,7039%    |
| María Alejandra Holguín Bedoya      | 4                   | 4           | 2,9                 | 2,9         | 2.6                 | 2,6         | 28,7267%     | 28,7267%    |

**Tabla 51***. Tabla comparativa de resultados Excel vs SORA app*

**Fuente:** *Cristian David Soto Ramírez y Jonatan Raigosa Echeverri.*

Como se puede observar, los valores obtenidos por SORA app son iguales a los obtenidos por el archivo de Excel. Esto evidencia la consistencia de la aplicación en el cálculo de los datos del somatotipo y la composición corporal de cada uno de los deportistas analizados. El único inconveniente que se presentó, el cual fue corregido inmediatamente, fue debido a que el tamaño del campo "ID" no aceptaba tarjetas de identidad de más de 9 caracteres.

#### **10. CONCLUSIONES**

Tras arduas jornadas de trabajo y distintas fases superadas durante el desarrollo de la aplicación móvil para la toma y registro de las medidas antropométricas (somatotipo) y la composición corporal de estudiantes y/o deportistas de la Universidad Tecnológica de Pereira (UTP), se concluye que los objetivos fueron cumplidos a cabalidad conforme a lo establecido al inicio del proyecto.

La utilización de prototipos de interfaces de usuario facilitó la recolección de los requerimientos no funcionales de la aplicación móvil.

En el desarrollo de aplicaciones móviles la elaboración de diagramas de caso de uso, de actividades, de base de datos, de componentes de la ventana y de clases, permiten visualizar diferentes perspectivas del proyecto logrando así una mejor compresión del mismo.

Los diagramas de caso de uso permiten realizar una codificación de forma organizada y simple.

La utilización de la metodología Mobile-D permite agilizar y organizar el trabajo, de tal manera, que para futuras modificaciones se tiene una excelente base de documentación.

El uso de los story cards permite realizar una valoración de los tiempos y la complejidad de las tareas a desarrollar durante la codificación, además, de construir estadísticas para estimación de futuros proyectos.

El desarrollo de aplicaciones en Android requiere trabajo, pero es flexible, ya que, al ser libre permite utilizar diferentes herramientas para su desarrollo, además, su estructura de programación se basa en el modelo vista controlador, lo cual separa las interfaces de usuario de la lógica, logrando así escalabilidad.

Las pruebas de aceptación permiten verificar la funcionalidad de la aplicación de forma precisa.

Implementar la funcionalidad para el servicio web RESTFULL es fácil tanto en la aplicación móvil como en el servidor web, puesto que, Android posee librerías nativas para este objetivo y el servidor web por defecto funciona interpretando las solicitudes del protocolo HTTP.

Las pruebas pilotos son un mecanismo eficiente para determinar la percepción del usuario hacia la aplicación y el correcto funcionamiento de la app en escenarios reales. Además, permite recolectar sugerencias para futuras modificaciones como, por ejemplo, la realización de un módulo en el que los deportistas puedan consultar el historial de sus mediciones antropométricas.

El desarrollo de aplicaciones para dispositivos móviles de la mano de otras ramas del conocimiento, como en este caso las ciencias del deporte y la recreación, enriquece la labor de la academia y le da un norte a posibles innovaciones y a la aplicación de la tecnología para automatizar procesos ya existentes.

La realización de un proyecto de grado de esta categoría capacita a sus autores para adentrarse con mayor confianza y experiencia al mercado laboral, debido a, las horas de trabajo invertidas y el esfuerzo empleado.

SORA app es la respuesta al mundo globalizado de hoy en el que el intercambio de información y el trabajo interdisciplinario se aúnan para la creación de escenarios de interacción virtuales que plasman los requerimientos tecnológicos de diferentes áreas de la ciencia para su continuo mejoramiento y proyección en el mercado.

#### **11. Referencias**

- Android Developer. (01 de Diciembre de 2017). *Android Developer*. Obtenido de https://developer.android.com/studio/intro/index.html?hl=es-419
- Android Developers. (4 de Agosto de 2017). *Android Developers*. Obtenido de Android Developers: https://developer.android.com/guide/components/fundamentals.html
- Blanco, P., Camarero, J., Fumero, A., Werterski, A., & Rodríguez, P. (01 de Diciembre de 2017). *Metodología de desarrollo ágil para sistemas móviles.* Obtenido de Universidad Politécnica de Madrid: http://www.adamwesterski.com/wpcontent/files/docsCursos/Agile\_doc\_TemasAnv.pdf
- Cabello, E. V. (04 de Diciembre de 2017). *Centro Nacional de Nuevas Tecnologías.* Obtenido de Instituto Nacional de Seguridad e Higiene en el Trabajo: http://www.insht.es/Ergonomia2/Contenidos/Promocionales/Diseno%20del%20p uesto/DTEAntropometriaDP.pdf
- Cash, T., & Pruzinsky, T. (1990). *Body images.* New York: Guilford Press.
- CIO Spain. (18 de Septiembre de 2017). *CIO Spain*. Obtenido de http://www.ciospain.es/gobierno-ti/eclipse-supera-a-visual-studio-en-septiembrecomo-ide-mas-popular
- COFFIN, R. (01 de Diciembre de 2017). *A practical Guide to seven Agile Methodologies, part 2.* Obtenido de Guía práctica para siete metodologías ágiles].[: http://www.devx.com/architect/Article/32836/0/page/2
- Daniel L. Metzger, MD. (2017). Play Store. *Anthropometric Calculator*.
- De la Torre, F. J. (2013). DESARROLLO DE APLICACIONES. En F. J. Torre, *DESARROLLO DE APLICACIONES* (pág. 137). Leganés, España.
- Díaz, L. A. (2012). *Manual de Cineantropometría.* Kinesis.
- Dorn, J. P. (1966). *Medicine and Science in Sports and Exercise.*
- Doussy. (2017). Play Store. *Anthropometry For Life*.
- El Tiempo. (15 de Septiembre de 2016). *El Tiempo.* Obtenido de El Tiempo: http://www.eltiempo.com/tecnosfera/novedades-tecnologia/aplicaciones-parahacer-ejercicio/16373320.

GIRONÉS TOMÁS, J. (2013). *El Gran libro de android. 3 ed.* Barcelona: MARCOMBO S.A,.

- Grimaldo Botero, G. J. (2013). DESARROLLO DE APLICACIÓN MOVIL DE APOYO A LA PLATAFORMA WEB DEL OBSERVATORIO "MONITOREO DE VARIABLES FÍSICAS Y FISIOLÓGICAS EN NIÑOS Y ADOLESCENTES EN EDAD ESCOLAR DE RISARALDA". En G. J. B., *DESARROLLO DE APLICACIÓN MOVIL DE APOYO A LA PLATAFORMA WEB DEL OBSERVATORIO "MONITOREO DE VARIABLES FÍSICAS Y FISIOLÓGICAS EN NIÑOS Y ADOLESCENTES EN EDAD ESCOLAR DE RISARALDA"* (pág. 192). Pereira.
- Herrero de Lucas, Á. (2004). *CINEANTROPOMETRÍA: COMPOSICIÓN CORPORAL Y SOMATOTIPO DE FUTBOLISTAS QUE DESARROLLAN.* Madrid.
- IBM Redbooks. (Julio 2005). *WebSphere Version 6 Web Services Handbook Development and Deployment.* Durham, NC, USA;: IBM.
- James, M. (01 de Diciembre de 2017). *Scrum Reference Card.* Obtenido de http://www.scrumreferencecard.com/ScrumReferenceCard\_v0\_9l-es.pdf
- Jeffries, R. E. (1998-2017). *RonJeffries.com*. Obtenido de RonJeffries.com: https://xprogramming.com/what-is-extreme-programming/
- Johnston J, L. M. (1988). *Body fat assessed from body density and estimated from skinfold thickness in normal children and children with cystic fibrosis.* Am J Clin Nutr.
- Molina, A. M. (1997). *Introducción a la ingeniería de programación.* Valencia, España: Camino de Vera.
- ORACLE. (01 de Diciembre de 2017). *Java*. Obtenido de https://www.java.com/es/download/faq/whatis\_java.xml
- PC Mag Latam. (17 de Febrero de 2017). *PC Mag Latam*. Obtenido de PC Mag Latam: http://latam.pcmag.com/sistemas-operativos-moviles/18490/news/el-996-delmercado-movil-le-pertenece-a-android-y-ios

Play Store. (2017). Medidas de Cuerpo.

RATIONAL SOFTWARE CORPORATION. (1998-2017). *ational Unified Process, Best practices for software development teams.* Obtenido de https://www.ibm.com/developerworks/rational/library/content/03July/1000/125 1/1251\_bestpractices\_TP026B.pdf

Sheldon, W. (1951). *The somatotype, the morphophenotype and the morphogenotype.*

- SOMMERVILLE, Ian. (2005). Desarrollo rápido de software. En *Ingeniería del software. 7 ed.* (pág. 377). Madrid: Pearson Education S.A,.
- SQLite. (01 de Diciembre de 2017). *SQLite*. Obtenido de SQLite.com: http://www.sqlite.org/about.html
- StackOverFlow. (01 de Diciembre de 2017). *¿Cual es la diferencia entre REST y RESTful?* Obtenido de StackOverFlow: https://es.stackoverflow.com/questions/2512/cuales-la-diferencia-entre-rest-y-restful/2521
- Universo Fórmulas. (27 de Noviembre de 2017). *Universo Fórmulas*. Obtenido de http://www.universoformulas.com/calculadoras/salud/complexion-corporal/
- W3C. (01 de Diciembre de 2017). *Guía Breve de Tecnologías XML*. Obtenido de W3C: https://www.w3c.es/Divulgacion/GuiasBreves/TecnologiasXML
- W3Schools. (01 de Diciembre de 2017). *W3Schools.com*. Obtenido de W3Schools.com: https://www.w3schools.com/sql/sql\_intro.asp
- Wikipedia. (02 de Septiembre de 2017). *Comparison of mobile operating systems*. Obtenido de Comparison of mobile operating systems: https://en.wikipedia.org/wiki/Comparison\_of\_mobile\_operating\_systems

### **ANEXO A**

# **MANUAL TÉCNICO**

### **1. SORA APP**

Es el nombre de la aplicación móvil en Android.

## **2. Paradigma de programación**

Las aplicaciones en Android utilizan el paradigma orientado a objetos con el patrón

modelo vista-controlador (MVC).

## **3. Lenguajes de programación**

JAVA, SQL, XML.

## **4. Requerimientos del sistema**

Para instalar la aplicación móvil SORA App, se debe tener un dispositivo móvil con

versión Android 5.0 (Lollipop) o superior.

# **5. Paquetes entregados**

sora\_app.apk

### **6. Instalación**

Para realizar la instalación de SORA App, se deben seguir los siguientes pasos.

- Transferir el archivo sora\_app.apk desde el computador hacia el dispositivo móvil, almacenándolo en una carpeta conocida.
- En el dispositivo móvil seleccionar el archivo "sora app.apk"
- Aceptar la solicitud de permisos
- Esperar a que muestre el mensaje de confirmación de instalación.
- Luego buscar el ícono de SORA App en el dispositivo móvil
- Seleccionar el ícono

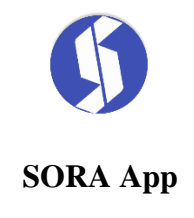

# • **Ingresar el usuario por defecto**

El usuario por defecto es el administrador y tiene los siguientes datos de acceso

# **Usuario: 0000000 Contraseña: a1b2c3d4e5f6g7**

• Seleccionar iniciar sesión

# **7. Registrar administrador (entrenador).**

✓ Escoger la opción "Entrenadores" del menú principal.

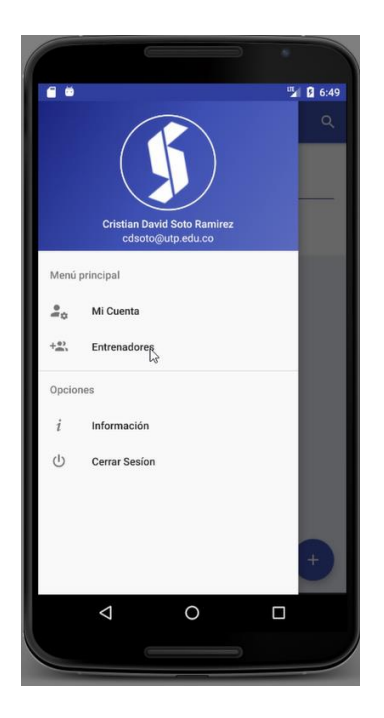

 $\checkmark$  Seleccionar el ícono "más (+)" relativo al registro de entrenadores.

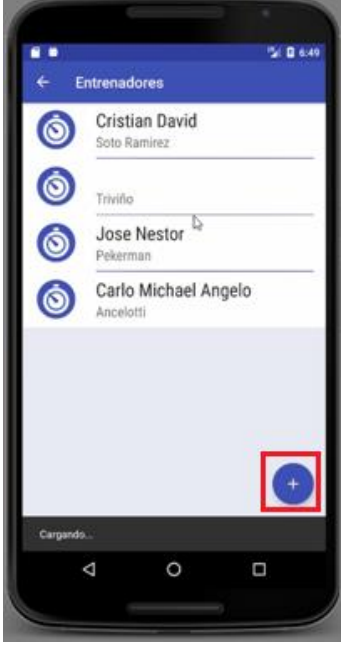

✓ Seleccionar el botón de registro (botón rojo).

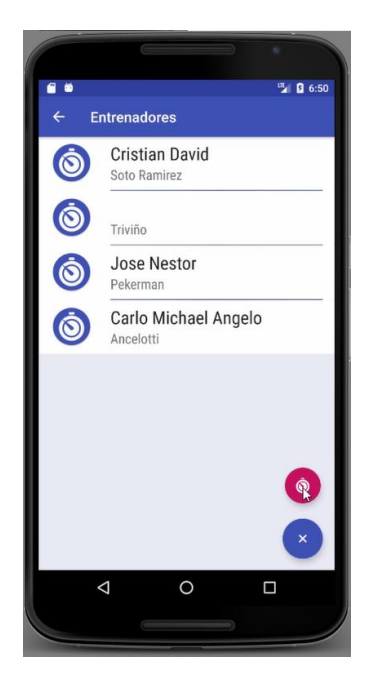

✓ Llenar los campos de registro.

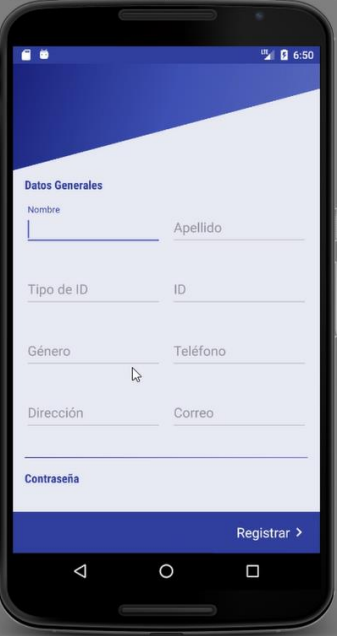

✓ Seleccionar "Registrar".